# Oracle® Database Database In-Memory Guide

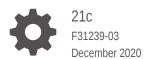

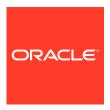

Oracle Database Database In-Memory Guide, 21c

F31239-03

Copyright © 2016, 2020, Oracle and/or its affiliates.

Primary Author: Lance Ashdown

Contributing Authors: Maria Colgan, Vineet Marwah, Andy Rivenes, Randy Urbano, Roopesh Ashok Kumar, Frederick Kush

Contributors: Yasin Baskan, Nigel Bayliss, Eric Belden, Larry Carpenter, Shasank Chavan, William Endress, Michael Gleeson, Allison Holloway, Katsumi Inoue, Jesse Kamp, Chinmayi Krishnappa, Vasudha Krishnaswamy, Hariharan Lakshmanan, Sue Lee, Teck Hua Lee, Huagang Li, Yunrui Li, Yuehua Liu, Roger Macnicol, Aurosish Mishra, Ajit Mylavarapu, Khoa Nguyen, Jay Patel, Kathy Rich, Beth Roeser, Rich Strohm, Dina Thomas, Qiuhong Wang, Bob Zebian

This software and related documentation are provided under a license agreement containing restrictions on use and disclosure and are protected by intellectual property laws. Except as expressly permitted in your license agreement or allowed by law, you may not use, copy, reproduce, translate, broadcast, modify, license, transmit, distribute, exhibit, perform, publish, or display any part, in any form, or by any means. Reverse engineering, disassembly, or decompilation of this software, unless required by law for interoperability, is prohibited.

The information contained herein is subject to change without notice and is not warranted to be error-free. If you find any errors, please report them to us in writing.

If this is software or related documentation that is delivered to the U.S. Government or anyone licensing it on behalf of the U.S. Government, then the following notice is applicable:

U.S. GOVERNMENT END USERS: Oracle programs (including any operating system, integrated software, any programs embedded, installed or activated on delivered hardware, and modifications of such programs) and Oracle computer documentation or other Oracle data delivered to or accessed by U.S. Government end users are "commercial computer software" or "commercial computer software documentation" pursuant to the applicable Federal Acquisition Regulation and agency-specific supplemental regulations. As such, the use, reproduction, duplication, release, display, disclosure, modification, preparation of derivative works, and/or adaptation of i) Oracle programs (including any operating system, integrated software, any programs embedded, installed or activated on delivered hardware, and modifications of such programs), ii) Oracle computer documentation and/or iii) other Oracle data, is subject to the rights and limitations specified in the license contained in the applicable contract. The terms governing the U.S. Government's use of Oracle cloud services are defined by the applicable contract for such services. No other rights are granted to the U.S. Government.

This software or hardware is developed for general use in a variety of information management applications. It is not developed or intended for use in any inherently dangerous applications, including applications that may create a risk of personal injury. If you use this software or hardware in dangerous applications, then you shall be responsible to take all appropriate fail-safe, backup, redundancy, and other measures to ensure its safe use. Oracle Corporation and its affiliates disclaim any liability for any damages caused by use of this software or hardware in dangerous applications.

Oracle and Java are registered trademarks of Oracle and/or its affiliates. Other names may be trademarks of their respective owners.

Intel and Intel Inside are trademarks or registered trademarks of Intel Corporation. All SPARC trademarks are used under license and are trademarks or registered trademarks of SPARC International, Inc. AMD, Epyc, and the AMD logo are trademarks or registered trademarks of Advanced Micro Devices. UNIX is a registered trademark of The Open Group.

This software or hardware and documentation may provide access to or information about content, products, and services from third parties. Oracle Corporation and its affiliates are not responsible for and expressly disclaim all warranties of any kind with respect to third-party content, products, and services unless otherwise set forth in an applicable agreement between you and Oracle. Oracle Corporation and its affiliates will not be responsible for any loss, costs, or damages incurred due to your access to or use of third-party content, products, or services, except as set forth in an applicable agreement between you and Oracle.

# Contents

| Preface                     |  |  |
|-----------------------------|--|--|
| Audience                    |  |  |
| Documentation Accessibility |  |  |
| Related Documents           |  |  |
| Conventions                 |  |  |
|                             |  |  |

# Part I Oracle Database In-Memory Concepts

| Changes in Oracle Database Release 21c for the In-Memory Guide | 1-1  |
|----------------------------------------------------------------|------|
| Challenges for Analytic Applications                           | 1-2  |
| The Single-Format Approach                                     | 1-3  |
| The Oracle Database In-Memory Solution                         | 1-4  |
| What Is Database In-Memory?                                    | 1-4  |
| IM Column Store                                                | 1-4  |
| Advanced Query Optimizations                                   | 1-6  |
| High Availability Support                                      | 1-6  |
| Improved Performance for Analytic Queries                      | 1-7  |
| Improved Performance for Data Scans                            | 1-7  |
| Improved Performance for Joins                                 | 1-9  |
| Improved Performance for Aggregation                           | 1-10 |
| Improved Performance for Mixed Workloads                       | 1-10 |
| In-Memory Support for Exadata Flash Cache                      | 1-11 |
| High Availability Support                                      | 1-12 |
| Ease of Adoption                                               | 1-12 |
| Requirements for Database In-Memory                            | 1-14 |
| Principal Tasks for Database In-Memory                         | 1-14 |
| Tools for the IM Column Store                                  | 1-18 |
| In-Memory Advisor                                              | 1-18 |
| Cloud Control Pages for the IM Column Store                    | 1-19 |
| Oracle Compression Advisor                                     | 1-19 |
|                                                                |      |

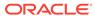

χi

xi xii

# 2 In-Memory Column Store Architecture

| Dual-Format: Column and Row              | 2-1  |
|------------------------------------------|------|
| Columnar Data in the In-Memory Area      | 2-1  |
| Size of the In-Memory Area               | 2-2  |
| Memory Pools in the In-Memory Area       | 2-3  |
| Row Data in the Database Buffer Cache    | 2-5  |
| In-Memory Storage Units                  | 2-7  |
| In-Memory Compression Units (IMCUs)      | 2-8  |
| IMCUs and Schema Objects                 | 2-8  |
| Column Compression Units (CUs)           | 2-14 |
| In-Memory Storage Indexes                | 2-17 |
| Snapshot Metadata Units (SMUs)           | 2-18 |
| IMCUs and SMUs                           | 2-19 |
| Transaction Journal                      | 2-19 |
| In-Memory Expression Units (IMEUs)       | 2-20 |
| Expression Statistics Store (ESS)        | 2-21 |
| In-Memory Process Architecture           | 2-22 |
| In-Memory Coordinator Process (IMCO)     | 2-22 |
| Space Management Worker Processes (Wnnn) | 2-23 |
| In-Memory Dynamic Scans                  | 2-23 |
| Purpose of IM Dynamic Scans              | 2-24 |
| How IM Dynamic Scans Work                | 2-24 |
| Interface for IM Dynamic Scans           | 2-26 |
| CPU Architecture: SIMD Vector Processing | 2-28 |
| SIMD and Non-JSON LOBs                   | 2-29 |
| SIMD Access for JSON Data                | 2-30 |
| SIMD and Oracle Numbers                  | 2-30 |
| SIMD and Exadata Smart Flash Cache       | 2-30 |

# Part II Configuring and Populating the IM Column Store

# 3 Enabling and Sizing the IM Column Store

| Overview of Enabling the IM Column Store               | 3-1 |
|--------------------------------------------------------|-----|
| Estimating the Required Size of the IM Column Store    | 3-1 |
| Enabling the IM Column Store for a CDB or PDB          | 3-3 |
| Increasing the Size of the IM Column Store Dynamically | 3-5 |

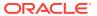

# 4 Automating Management of In-Memory Objects

| Purpose of Automatic In-Memory                                                                                                    | 4-1                                                                     |
|----------------------------------------------------------------------------------------------------|-------------------------------------------------------------------------|
| How Automatic In-Memory Works                                                                                                    | 4-2                                                                     |
| Automatic In-Memory Heat Level                                                                                                    | 4-2                                                                     |
| How Enabling Objects for Automatic In-Memory Works                                                                                                    | 4-3                                                                     |
| How Automatic In-Memory Population Works                                                                                                    | 4-5                                                                     |
| How Automatic In-Memory Eviction Works                                                                                                    | 4-5                                                                     |
| User Interface for Automatic In-Memory                                                                                                    | 4-7                                                                     |
| Controlling Automatic In-Memory                                                                                                    | 4-9                                                                     |
| Setting the Time Interval for Automatic In-Memory                                                                                                    | 4-10                                                                    |
| Enabling ADO for the IM Column Store                                                                                                    | 4-11                                                                    |
| About ADO Policies and the IM Column Store                                                                                                    | 4-11                                                                    |
| Purpose of ADO and the IM Column Store                                                                                                    | 4-12                                                                    |
| How ADO Works with Columnar Data                                                                                                    | 4-13                                                                    |
| How Heat Map Works                                                                                                    | 4-14                                                                    |
| How Policy Evaluation Works                                                                                                    | 4-14                                                                    |
| Controls for ADO and the IM Column Store                                                                                                    | 4-15                                                                    |
|                                                                                                    |                                                                         |
| Creating an ADO Policy for the IM Column Store  Enabling Objects for In-Memory Population Manually                                                                                                    | 4-17                                                                    |
| Creating an ADO Policy for the IM Column Store  Enabling Objects for In-Memory Population Manually  About Manually Enabling Objects for In-Memory Population                                                                                                    |                                                                         |
| Enabling Objects for In-Memory Population Manually                                                                                                    | 4-1 <i>1</i><br>5-1<br>5-1                                              |
| Enabling Objects for In-Memory Population Manually  About Manually Enabling Objects for In-Memory Population                                                                                                    | 5-1<br>5-1                                                              |
| Enabling Objects for In-Memory Population Manually  About Manually Enabling Objects for In-Memory Population  Purpose of Enabling Objects for In-Memory Population                                                                                                    | 5-1<br>5-1<br>5-2                                                       |
| Enabling Objects for In-Memory Population Manually  About Manually Enabling Objects for In-Memory Population  Purpose of Enabling Objects for In-Memory Population  Controls for In-Memory Objects                                                                                                    | 5-1<br>5-1<br>5-2<br>5-2                                                |
| Enabling Objects for In-Memory Population Manually  About Manually Enabling Objects for In-Memory Population  Purpose of Enabling Objects for In-Memory Population  Controls for In-Memory Objects  The INMEMORY Subclause                                                                                                    | 5-1                                                                     |
| Enabling Objects for In-Memory Population Manually  About Manually Enabling Objects for In-Memory Population  Purpose of Enabling Objects for In-Memory Population  Controls for In-Memory Objects  The INMEMORY Subclause  Priority Options for the Population of In-Memory Objects                                                                                                    | 5-1<br>5-2<br>5-2<br>5-6<br>5-8                                         |
| Enabling Objects for In-Memory Population Manually  About Manually Enabling Objects for In-Memory Population Purpose of Enabling Objects for In-Memory Population Controls for In-Memory Objects The INMEMORY Subclause Priority Options for the Population of In-Memory Objects Compression Levels for In-Memory Objects                                                                                                    | 5-1<br>5-2<br>5-2<br>5-6<br>5-8<br>5-10                                 |
| Enabling Objects for In-Memory Population Manually  About Manually Enabling Objects for In-Memory Population  Purpose of Enabling Objects for In-Memory Population  Controls for In-Memory Objects  The INMEMORY Subclause  Priority Options for the Population of In-Memory Objects  Compression Levels for In-Memory Objects  Oracle Compression Advisor                                                                                                    | 5-1<br>5-2<br>5-2<br>5-2<br>5-6                                         |
| Enabling Objects for In-Memory Population Manually  About Manually Enabling Objects for In-Memory Population  Purpose of Enabling Objects for In-Memory Population  Controls for In-Memory Objects  The INMEMORY Subclause  Priority Options for the Population of In-Memory Objects  Compression Levels for In-Memory Objects  Oracle Compression Advisor  Enabling and Disabling Tables for the IM Column Store                                                                                                    | 5-10<br>5-10<br>5-2<br>5-2<br>5-6<br>5-10<br>5-10<br>5-10               |
| Enabling Objects for In-Memory Population Manually  About Manually Enabling Objects for In-Memory Population  Purpose of Enabling Objects for In-Memory Population  Controls for In-Memory Objects  The INMEMORY Subclause  Priority Options for the Population of In-Memory Objects  Compression Levels for In-Memory Objects  Oracle Compression Advisor  Enabling and Disabling Tables for the IM Column Store  Enabling New Tables for the In-Memory Column Store                                                                                                    | 5-1<br>5-2<br>5-2<br>5-6<br>5-8<br>5-10                                 |
| Enabling Objects for In-Memory Population Manually  About Manually Enabling Objects for In-Memory Population  Purpose of Enabling Objects for In-Memory Population  Controls for In-Memory Objects  The INMEMORY Subclause  Priority Options for the Population of In-Memory Objects  Compression Levels for In-Memory Objects  Oracle Compression Advisor  Enabling and Disabling Tables for the IM Column Store  Enabling New Tables for the In-Memory Column Store  Enabling and Disabling Existing Tables for the IM Column Store                                                                                                    | 5-1<br>5-2<br>5-2<br>5-6<br>5-10<br>5-10<br>5-11<br>5-11                |
| Enabling Objects for In-Memory Population Manually  About Manually Enabling Objects for In-Memory Population  Purpose of Enabling Objects for In-Memory Population  Controls for In-Memory Objects  The INMEMORY Subclause  Priority Options for the Population of In-Memory Objects  Compression Levels for In-Memory Objects  Oracle Compression Advisor  Enabling and Disabling Tables for the IM Column Store  Enabling and Disabling Existing Tables for the IM Column Store  Enabling and Disabling Tables for the IM Column Store  Enabling and Disabling Tables for the IM Column Store  Enabling and Disabling Tables for the IM Column Store  Enabling and Disabling Tables for the IM Column Store: Examples | 5-1<br>5-2<br>5-2<br>5-6<br>5-8<br>5-10<br>5-10<br>5-10                 |
| Enabling Objects for In-Memory Population Manually  About Manually Enabling Objects for In-Memory Population Purpose of Enabling Objects for In-Memory Population Controls for In-Memory Objects The INMEMORY Subclause Priority Options for the Population of In-Memory Objects Compression Levels for In-Memory Objects Oracle Compression Advisor Enabling and Disabling Tables for the IM Column Store Enabling New Tables for the In-Memory Column Store Enabling and Disabling Existing Tables for the IM Column Store Enabling and Disabling Tables for the IM Column Store Enabling and Disabling Tables for the IM Column Store: Examples Creating an In-Memory Table: Example                                 | 5-1<br>5-2<br>5-2<br>5-6<br>5-8<br>5-10<br>5-10<br>5-11<br>5-11         |
| Enabling Objects for In-Memory Population Manually  About Manually Enabling Objects for In-Memory Population Purpose of Enabling Objects for In-Memory Population Controls for In-Memory Objects The INMEMORY Subclause Priority Options for the Population of In-Memory Objects Compression Levels for In-Memory Objects Oracle Compression Advisor Enabling and Disabling Tables for the IM Column Store Enabling New Tables for the In-Memory Column Store Enabling and Disabling Existing Tables for the IM Column Store Enabling and Disabling Tables for the IM Column Store: Examples Creating an In-Memory Table: Example Creating a Table with In-Memory Partitions: Example                                   | 5-1<br>5-2<br>5-2<br>5-6<br>5-8<br>5-10<br>5-10<br>5-11<br>5-11<br>5-12 |

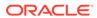

| Setting In-Memory Compression to FOR CAPACITY LOW: Example                                                                                                    | 5-20                                                                         |
|----------------------------------------------------------------------------------------------------|------------------------------------------------------------------------------|
| Setting In-Memory Priority to HIGH: Example                                                                                                    | 5-21                                                                         |
| Changing the Compression and Priority Settings for an In-Memory Table: Example                                                                                                    | 5-21                                                                         |
| Disabling a Table for the IM Column Store: Example                                                                                                    | 5-22                                                                         |
| Disabling Columnar Format on Exadata Smart Flash Cache: Example                                                                                                    | 5-22                                                                         |
| Enabling and Disabling Columns for In-Memory Tables                                                                                                    | 5-22                                                                         |
| About In-Memory Columns                                                                                                    | 5-22                                                                         |
| Selective Columns                                                                                                    | 5-22                                                                         |
| IM Virtual Columns                                                                                                    | 5-26                                                                         |
| IM Full Text Columns                                                                                                    | 5-27                                                                         |
| Enabling IM Virtual Columns                                                                                                    | 5-29                                                                         |
| Enabling IM Full Text Columns                                                                                                    | 5-33                                                                         |
| Enabling a Subset of Columns for the IM Column Store: Example                                                                                                    | 5-34                                                                         |
| Specifying INMEMORY Column Attributes on a NO INMEMORY Table: Example                                                                                                    | 5-35                                                                         |
| Enabling and Disabling Tablespaces for the IM Column Store                                                                                                    | 5-38                                                                         |
| Enabling and Disabling Materialized Views for the IM Column Store                                                                                                    | 5-39                                                                         |
| Populating the IM Column Store Manually                                                                                                    |                                                                              |
|                                                                                                    | 6-1                                                                          |
|                                                                                                    |                                                                              |
| About Manual Population of In-Memory Objects                                                                                                    | 6-1                                                                          |
| About Manual Population of In-Memory Objects  How Manual In-Memory Population Works                                                                                                    | 6-1<br>6-1                                                                   |
| About Manual Population of In-Memory Objects  How Manual In-Memory Population Works  Prioritization of In-Memory Population                                                                                                    | 6-1<br>6-1<br>6-5                                                            |
| About Manual Population of In-Memory Objects  How Manual In-Memory Population Works  Prioritization of In-Memory Population  How Background Processes Populate IMCUs                                                                                                    | 6-1<br>6-1<br>6-5<br>6-6                                                     |
| How Manual In-Memory Population Works Prioritization of In-Memory Population How Background Processes Populate IMCUs User Interface for Manual In-Memory Population                                                                                                    | 6-1<br>6-5<br>6-6<br>6-6                                                     |
| About Manual Population of In-Memory Objects  How Manual In-Memory Population Works  Prioritization of In-Memory Population  How Background Processes Populate IMCUs  User Interface for Manual In-Memory Population  Population Using SELECT                                                                                                    | 6-1<br>6-5<br>6-6<br>6-6                                                     |
| About Manual Population of In-Memory Objects  How Manual In-Memory Population Works  Prioritization of In-Memory Population  How Background Processes Populate IMCUs  User Interface for Manual In-Memory Population  Population Using SELECT  Population Using DBMS_INMEMORY.POPULATE                                                                                                    | 6-1<br>6-5<br>6-6<br>6-6<br>6-6<br>6-7                                       |
| About Manual Population of In-Memory Objects  How Manual In-Memory Population Works  Prioritization of In-Memory Population  How Background Processes Populate IMCUs  User Interface for Manual In-Memory Population  Population Using SELECT  Population Using DBMS_INMEMORY.POPULATE  Population Using DBMS_INMEMORY_ADMIN.POPULATE_WAIT  Population Using DBMS_INMEMORY.REPOPULATE                                                                                                    | 6-1<br>6-5<br>6-6<br>6-6<br>6-6<br>6-7<br>6-8                                |
| About Manual Population of In-Memory Objects  How Manual In-Memory Population Works  Prioritization of In-Memory Population  How Background Processes Populate IMCUs  User Interface for Manual In-Memory Population  Population Using SELECT  Population Using DBMS_INMEMORY.POPULATE  Population Using DBMS_INMEMORY_ADMIN.POPULATE_WAIT  Population Using DBMS_INMEMORY.REPOPULATE  Forcing Initial Population of an In-Memory Object                                                                                                    | 6-1<br>6-5<br>6-6<br>6-6<br>6-7<br>6-8                                       |
| About Manual Population of In-Memory Objects  How Manual In-Memory Population Works  Prioritization of In-Memory Population  How Background Processes Populate IMCUs  User Interface for Manual In-Memory Population  Population Using SELECT  Population Using DBMS_INMEMORY.POPULATE  Population Using DBMS_INMEMORY_ADMIN.POPULATE_WAIT  Population Using DBMS_INMEMORY.REPOPULATE  Forcing Initial Population of an In-Memory Object                                                                                                    | 6-1<br>6-5<br>6-6<br>6-6<br>6-7<br>6-8<br>6-9<br>6-11                        |
| About Manual Population of In-Memory Objects  How Manual In-Memory Population Works  Prioritization of In-Memory Population  How Background Processes Populate IMCUs  User Interface for Manual In-Memory Population  Population Using SELECT  Population Using DBMS_INMEMORY.POPULATE  Population Using DBMS_INMEMORY_ADMIN.POPULATE_WAIT  Population Using DBMS_INMEMORY.REPOPULATE  Forcing Initial Population of an In-Memory Object  Populating In-Memory Tables Manually: Examples                                                                                                    | 6-1<br>6-5<br>6-6<br>6-6<br>6-7<br>6-8<br>6-11<br>6-11                       |
| About Manual Population of In-Memory Objects  How Manual In-Memory Population Works  Prioritization of In-Memory Population  How Background Processes Populate IMCUs  User Interface for Manual In-Memory Population  Population Using SELECT  Population Using DBMS_INMEMORY.POPULATE  Population Using DBMS_INMEMORY_ADMIN.POPULATE_WAIT  Population Using DBMS_INMEMORY.REPOPULATE  Forcing Initial Population of an In-Memory Object  Populating In-Memory Tables Manually: Examples  Populating an In-Memory Table Using a Full Table Scan: Example                                                                                                    | 6-1<br>6-5<br>6-6<br>6-6<br>6-7<br>6-8<br>6-9<br>6-11<br>6-13                |
| About Manual Population of In-Memory Objects  How Manual In-Memory Population Works  Prioritization of In-Memory Population  How Background Processes Populate IMCUs  User Interface for Manual In-Memory Population  Population Using SELECT  Population Using DBMS_INMEMORY.POPULATE  Population Using DBMS_INMEMORY_ADMIN.POPULATE_WAIT  Population Using DBMS_INMEMORY.REPOPULATE  Forcing Initial Population of an In-Memory Object  Populating In-Memory Tables Manually: Examples  Populating an In-Memory Table Using a Full Table Scan: Example  Populating a Timeout Using the POPULATE_WAIT Function: Example  Setting a Timeout Using the POPULATE_WAIT Function: Example  Populating an In-Memory External Table Using DBMS_INMEMORY.POPULATE: | 6-1<br>6-5<br>6-6<br>6-6<br>6-7<br>6-8<br>6-9<br>6-11<br>6-13<br>6-14        |
| About Manual Population of In-Memory Objects  How Manual In-Memory Population Works  Prioritization of In-Memory Population  How Background Processes Populate IMCUs  User Interface for Manual In-Memory Population  Population Using SELECT  Population Using DBMS_INMEMORY.POPULATE  Population Using DBMS_INMEMORY_ADMIN.POPULATE_WAIT  Population Using DBMS_INMEMORY.REPOPULATE  Forcing Initial Population of an In-Memory Object  Populating In-Memory Tables Manually: Examples  Populating an In-Memory Table Using a Full Table Scan: Example  Populating a Table Using the POPULATE_WAIT Function: Example                                                                                                    | 6-1<br>6-1<br>6-5<br>6-6<br>6-6<br>6-7<br>6-8<br>6-9<br>6-11<br>6-13<br>6-14 |

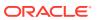

# Part III Optimizing In-Memory Queries

| About IM Expressions                                                                                                    |  |
|----------------------------------------------------------------------------------------------------|--|
| Purpose of IM Expressions                                                                                                    |  |
| How IM Expressions Work                                                                                                    |  |
| IM Expressions Infrastructure                                                                                                    |  |
| Capture of IM Expressions                                                                                                    |  |
| How the ESS Works                                                                                                    |  |
| How the Database Populates IM Expressions                                                                                                    |  |
| How IMEUs Relate to IMCUs                                                                                                    |  |
| User Interfaces for IM Expressions                                                                                                    |  |
| INMEMORY_EXPRESSIONS_USAGE                                                                                                    |  |
| DBMS_INMEMORY_ADMIN and DBMS_INMEMORY                                                                                                    |  |
| Basic Tasks for IM Expressions                                                                                                    |  |
| Configuring IM Expression Usage                                                                                                    |  |
| Capturing and Populating IM Expressions                                                                                                    |  |
| Dropping IM Expressions                                                                                                    |  |
| Optimizing In-Memory Joins                                                                                                    |  |
|                                                                                                    |  |
| About In-Memory Joins                                                                                                    |  |
| About In-Memory Joins                                                                                                    |  |
| About In-Memory Joins Optimizing Joins with Join Groups                                                                                                    |  |
| About In-Memory Joins Optimizing Joins with Join Groups About Join Groups                                                                                                    |  |
| About In-Memory Joins Optimizing Joins with Join Groups About Join Groups Purpose of Join Groups                                                                                                    |  |
| About In-Memory Joins Optimizing Joins with Join Groups About Join Groups Purpose of Join Groups How Join Groups Work                                                                                                    |  |
| About In-Memory Joins Optimizing Joins with Join Groups About Join Groups Purpose of Join Groups How Join Groups Work How a Join Group Uses a Common Dictionary                                                                                                    |  |
| About In-Memory Joins Optimizing Joins with Join Groups About Join Groups Purpose of Join Groups How Join Groups Work How a Join Group Uses a Common Dictionary How a Join Group Optimizes Scans                                                                                                    |  |
| About In-Memory Joins Optimizing Joins with Join Groups About Join Groups Purpose of Join Groups How Join Groups Work How a Join Group Uses a Common Dictionary How a Join Group Optimizes Scans When a Hash Join Uses Common Dictionary Encodings                                                                                                    |  |
| About In-Memory Joins Optimizing Joins with Join Groups About Join Groups Purpose of Join Groups How Join Groups Work How a Join Group Uses a Common Dictionary How a Join Group Optimizes Scans When a Hash Join Uses Common Dictionary Encodings Creating Join Groups                                                                                                    |  |
| About In-Memory Joins Optimizing Joins with Join Groups About Join Groups Purpose of Join Groups How Join Groups Work How a Join Group Uses a Common Dictionary How a Join Group Optimizes Scans When a Hash Join Uses Common Dictionary Encodings Creating Join Groups Monitoring Join Group Usage                                                                                                    |  |
| About In-Memory Joins Optimizing Joins with Join Groups About Join Groups Purpose of Join Groups How Join Groups Work How a Join Group Uses a Common Dictionary How a Join Group Optimizes Scans When a Hash Join Uses Common Dictionary Encodings Creating Join Groups Monitoring Join Groups Using a SQL Monitor Report: Example Monitoring Join Groups from the Command Line: Example                                                                                        |  |
| About In-Memory Joins Optimizing Joins with Join Groups About Join Groups Purpose of Join Groups How Join Groups Work How a Join Group Uses a Common Dictionary How a Join Group Optimizes Scans When a Hash Join Uses Common Dictionary Encodings Creating Join Groups Monitoring Join Group Usage Monitoring Join Groups Using a SQL Monitor Report: Example Monitoring Join Groups from the Command Line: Example                                                            |  |
| Purpose of Join Groups  How Join Groups Work  How a Join Group Uses a Common Dictionary  How a Join Group Optimizes Scans  When a Hash Join Uses Common Dictionary Encodings  Creating Join Groups  Monitoring Join Group Usage  Monitoring Join Groups Using a SQL Monitor Report: Example  Monitoring Join Groups from the Command Line: Example  Optimizing Joins Using In-Memory Deep Vectorization                                                                         |  |
| About In-Memory Joins Optimizing Joins with Join Groups About Join Groups Purpose of Join Groups How Join Groups Work How a Join Group Uses a Common Dictionary How a Join Group Optimizes Scans When a Hash Join Uses Common Dictionary Encodings Creating Join Groups Monitoring Join Groups Using a SQL Monitor Report: Example Monitoring Join Groups from the Command Line: Example Optimizing Joins Using In-Memory Deep Vectorization About In-Memory Deep Vectorization |  |

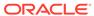

In-Memory Vectorized Join: Example

8-20

# 9 Optimizing Aggregation

| Optimizing In-Memory Aggregation with VECTOR GROUP BY                                                                                                    | 9-1                                                                  |
|----------------------------------------------------------------------------------------------------|----------------------------------------------------------------------|
| About IM Aggregation                                                                                                    | 9-1                                                                  |
| Purpose of IM Aggregation                                                                                                    | 9-1                                                                  |
| When IM Aggregation Is Useful                                                                                                    | 9-2                                                                  |
| When IM Aggregation Is Not Beneficial                                                                                                    | 9-3                                                                  |
| How IM Aggregation Works                                                                                                    | 9-4                                                                  |
| When the Optimizer Chooses IM Aggregation                                                                                                    | 9-4                                                                  |
| Key Vector                                                                                                    | 9-5                                                                  |
| Two Phases of IM Aggregation                                                                                                    | 9-6                                                                  |
| IM Aggregation: Scenario                                                                                                    | 9-7                                                                  |
| Controls for IM Aggregation                                                                                                    | 9-13                                                                 |
| In-Memory Aggregation: Example                                                                                                    | 9-14                                                                 |
| Optimizing In-Memory Arithmetic                                                                                                    | 9-15                                                                 |
| About In-Memory Optimized Arithmetic                                                                                                    | 9-15                                                                 |
|                                                                                                    |                                                                      |
|                                                                                                    | 9-16                                                                 |
| Optimizing Repopulation of the IM Column Store  About Repopulation of the IM Column Store                                                                                                    | 10-1                                                                 |
| Optimizing Repopulation of the IM Column Store  About Repopulation of the IM Column Store  Row Modifications and the Transaction Journal                                                                                                    | 10-1<br>10-1                                                         |
| Optimizing Repopulation of the IM Column Store  About Repopulation of the IM Column Store  Row Modifications and the Transaction Journal  Automatic Repopulation                                                                                                    | 10-1<br>10-1<br>10-1                                                 |
| Optimizing Repopulation of the IM Column Store  About Repopulation of the IM Column Store  Row Modifications and the Transaction Journal  Automatic Repopulation  Manual Repopulation of External Tables                                                                                                    | 10-1<br>10-1<br>10-2                                                 |
| Optimizing Repopulation of the IM Column Store  About Repopulation of the IM Column Store  Row Modifications and the Transaction Journal  Automatic Repopulation  Manual Repopulation of External Tables  How Data Loading Works with the IM Column Store                                                                                                    | 10-1<br>10-1<br>10-2<br>10-2                                         |
| Optimizing Repopulation of the IM Column Store  About Repopulation of the IM Column Store Row Modifications and the Transaction Journal Automatic Repopulation Manual Repopulation of External Tables  How Data Loading Works with the IM Column Store How Conventional DML Works with the IM Column Store                                                                                                    | 10-1<br>10-1<br>10-2<br>10-2<br>10-2                                 |
| Optimizing Repopulation of the IM Column Store  About Repopulation of the IM Column Store Row Modifications and the Transaction Journal Automatic Repopulation Manual Repopulation of External Tables How Data Loading Works with the IM Column Store How Conventional DML Works with the IM Column Store Staleness Threshold                                                                                                    | 10-1<br>10-1<br>10-2<br>10-2<br>10-2<br>10-3                         |
| Optimizing Repopulation of the IM Column Store  About Repopulation of the IM Column Store  Row Modifications and the Transaction Journal  Automatic Repopulation  Manual Repopulation of External Tables  How Data Loading Works with the IM Column Store  How Conventional DML Works with the IM Column Store                                                                                                    | 10-1<br>10-1<br>10-2<br>10-2<br>10-2                                 |
| Optimizing Repopulation of the IM Column Store  About Repopulation of the IM Column Store Row Modifications and the Transaction Journal Automatic Repopulation Manual Repopulation of External Tables  How Data Loading Works with the IM Column Store How Conventional DML Works with the IM Column Store Staleness Threshold Double Buffering How Direct Path Loads Work with the IM Column Store                                                                                                    | 10-1<br>10-1<br>10-2<br>10-2<br>10-3<br>10-3<br>10-4                 |
| Optimizing Repopulation of the IM Column Store  About Repopulation of the IM Column Store Row Modifications and the Transaction Journal Automatic Repopulation Manual Repopulation of External Tables  How Data Loading Works with the IM Column Store How Conventional DML Works with the IM Column Store Staleness Threshold Double Buffering How Direct Path Loads Work with the IM Column Store How a Partition Exchange Load Works with the IM Column Store                                                                                                    | 10-1<br>10-1<br>10-2<br>10-2<br>10-3<br>10-3<br>10-4<br>10-5         |
| Optimizing Repopulation of the IM Column Store  About Repopulation of the IM Column Store Row Modifications and the Transaction Journal Automatic Repopulation Manual Repopulation of External Tables  How Data Loading Works with the IM Column Store How Conventional DML Works with the IM Column Store Staleness Threshold Double Buffering How Direct Path Loads Work with the IM Column Store How a Partition Exchange Load Works with the IM Column Store When the Database Repopulates the IM Column Store                                                                         | 10-1<br>10-1<br>10-2<br>10-2<br>10-3<br>10-3<br>10-4                 |
| Optimizing Repopulation of the IM Column Store  About Repopulation of the IM Column Store Row Modifications and the Transaction Journal Automatic Repopulation Manual Repopulation of External Tables How Data Loading Works with the IM Column Store How Conventional DML Works with the IM Column Store Staleness Threshold Double Buffering How Direct Path Loads Work with the IM Column Store How a Partition Exchange Load Works with the IM Column Store When the Database Repopulates the IM Column Store Threshold-Based and Trickle Repopulation                                 | 10-1<br>10-1<br>10-2<br>10-2<br>10-3<br>10-3<br>10-4<br>10-5<br>10-7 |
| Optimizing Repopulation of the IM Column Store  About Repopulation of the IM Column Store Row Modifications and the Transaction Journal Automatic Repopulation Manual Repopulation of External Tables  How Data Loading Works with the IM Column Store How Conventional DML Works with the IM Column Store Staleness Threshold Double Buffering How Direct Path Loads Work with the IM Column Store How a Partition Exchange Load Works with the IM Column Store When the Database Repopulates the IM Column Store Threshold-Based and Trickle Repopulation Factors Affecting Repopulation | 10-1<br>10-1<br>10-2<br>10-2<br>10-3<br>10-3<br>10-4<br>10-5<br>10-7 |
| Optimizing Repopulation of the IM Column Store  About Repopulation of the IM Column Store Row Modifications and the Transaction Journal Automatic Repopulation Manual Repopulation of External Tables How Data Loading Works with the IM Column Store How Conventional DML Works with the IM Column Store Staleness Threshold Double Buffering How Direct Path Loads Work with the IM Column Store How a Partition Exchange Load Works with the IM Column Store When the Database Repopulates the IM Column Store Threshold-Based and Trickle Repopulation                                 | 10-1<br>10-1<br>10-2<br>10-2<br>10-3<br>10-3<br>10-4<br>10-5<br>10-7 |

# Part IV High Availability and the IM Column Store

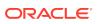

# 11 Managing IM FastStart for the IM Column Store

|    | About IM FastStart                                                      | 11-1  |
|----|-------------------------------------------------------------------------|-------|
|    | Purpose of IM FastStart                                                 | 11-1  |
|    | How IM FastStart Works                                                  | 11-1  |
|    | How the Database Manages the FastStart Area                             | 11-2  |
|    | How the Database Reads from the FastStart Area                          | 11-5  |
|    | Enabling IM FastStart for the IM Column Store                           | 11-6  |
|    | Retrieving the Name of the Current IM FastStart Tablespace              | 11-8  |
|    | Migrating the FastStart Area to a Different Tablespace                  | 11-8  |
|    | Disabling IM FastStart for the IM Column Store                          | 11-10 |
| 12 | Deploying IM Column Stores in Oracle RAC                                |       |
|    | Overview of Database In-Memory and Oracle RAC                           | 12-1  |
|    | Multiple IM Column Stores                                               | 12-1  |
|    | Distribution and Duplication of Columnar Data in Oracle RAC             | 12-4  |
|    | Distribution of Columnar Data in Oracle RAC                             | 12-4  |
|    | Duplication of Columnar Data in Oracle RAC                              | 12-8  |
|    | Parallelism in Oracle RAC                                               | 12-11 |
|    | Serial and Parallel Queries in Oracle RAC                               | 12-11 |
|    | Auto DOP in Oracle RAC                                                  | 12-12 |
|    | FastStart Area in Oracle RAC                                            | 12-13 |
|    | Configuring In-Memory Services in Oracle RAC                            | 12-14 |
|    | Instance-Level Service Controls                                         | 12-14 |
|    | Object-Level Service Controls                                           | 12-15 |
|    | Benefits of Services for Database In-Memory in Oracle RAC               | 12-17 |
|    | Configuring an In-Memory Service for a Subset of Nodes: Example         | 12-17 |
| 13 | Deploying an IM Column Store with Oracle Active Data Guard              |       |
|    | About Database In-Memory and Active Data Guard                          | 13-1  |
|    | Purpose of IM Column Stores in Oracle Active Data Guard                 | 13-1  |
|    | Identical IM Column Stores in Primary and Standby Databases             | 13-1  |
|    | IM Column Store in Standby Database Only                                | 13-2  |
|    | Different Objects in the Primary and Standby IM Column Stores           | 13-2  |
|    | How IM Column Stores Work in Oracle Active Data Guard                   | 13-4  |
|    | In-Memory Restrictions in Active Data Guard                             | 13-5  |
|    | Configuring IM Column Stores in an Oracle Active Data Guard Environment | 13-5  |

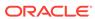

# Part V Database In-Memory Reference

# 14 In-Memory Initialization Parameters

# 15 In-Memory Views

# A Using IM Column Store in Cloud Control

| Meeting Prerequisites for Using IM Column Store in Cloud Control                                        | A-1 |
|----------------------------------------------------------------------------------------------------|-----|
| Using the In-Memory Column Store Central Home Page to Monitor In-Memory<br>Support for Database Objects | A-2 |
| Specifying In-Memory Details When Creating a Table or Partition                                         | A-3 |
| Viewing or Editing IM Column Store Details of a Table                                                   | A-3 |
| Viewing or Editing IM Column Store Details of a Partition                                               | A-3 |
| Specifying IM Column Store Details During Tablespace Creation                                           | A-4 |
| Viewing and Editing IM Column Store Details of a Tablespace                                             | A-4 |
| Specifying IM Column Store Details During Materialized View Creation                                    | A-4 |
| Viewing or Editing IM Column Store Details of a Materialized View                                       | A-5 |

# Glossary

#### Index

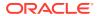

# **Preface**

This manual explains the architecture and tasks associated with the Oracle Database In-Memory feature set.

This preface contains the following topics:

# **Audience**

This document is intended for database administrators who manage an In-Memory Column Store (IM column store), and developers who optimize analytic queries that use Oracle Database In-Memory features.

# **Documentation Accessibility**

For information about Oracle's commitment to accessibility, visit the Oracle Accessibility Program website at http://www.oracle.com/pls/topic/lookup?ctx=acc&id=docacc.

#### **Access to Oracle Support**

Oracle customers that have purchased support have access to electronic support through My Oracle Support. For information, visit <a href="http://www.oracle.com/pls/topic/lookup?ctx=acc&id=info">http://www.oracle.com/pls/topic/lookup?ctx=acc&id=trs</a> if you are hearing impaired.

# **Related Documents**

This manual assumes that you are familiar with *Oracle Database Concepts*. The following books are frequently referenced:

- Oracle Database Data Warehousing Guide
- Oracle Database VLDB and Partitioning Guide
- Oracle Database SQL Tuning Guide
- Oracle Database SQL Language Reference
- Oracle Database Reference

Many examples in this book use the sample schemas, which are installed by default when you select the Basic Installation option with an Oracle Database. See *Oracle Database Sample Schemas* for information on how these schemas were created and how you can use them.

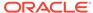

# Conventions

The following text conventions are used in this document:

| •          |                                                                                                    |
|------------|----------------------------------------------------------------------------------------------------|
| Convention | Meaning                                                                                                    |
| boldface   | Boldface type indicates graphical user interface elements associated with an action, or terms defined in text or the glossary.         |
| italic     | Italic type indicates book titles, emphasis, or placeholder variables for which you supply particular values.                          |
| monospace  | Monospace type indicates commands within a paragraph, URLs, code in examples, text that appears on the screen, or text that you enter. |

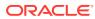

# Part I

# Oracle Database In-Memory Concepts

This part introduces the Oracle Database In-Memory (Database In-Memory) feature set, and explains the basic architecture of the In-Memory Column Store (IM column store).

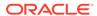

1

# Introduction to Oracle Database In-Memory

Oracle Database In-Memory (Database In-Memory) is a suite of features that greatly improves performance for real-time analytics and mixed workloads. The In-Memory Column Store (IM column store) is the key feature of Database In-Memory.

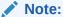

Database In-Memory features require the Oracle Database In-Memory option. For the Database In-Memory Base Level, the IM column store size is limited to 16 GB at the CDB level. See *Oracle Database Licensing Information User Manual* for details on which features are supported for different editions and services.

# Changes in Oracle Database Release 21c for the In-Memory Guide

The following major features are new in this release.

Database In-Memory Base Level

Enable the Database In-Memory Base Level by setting the INMEMORY\_FORCE initialization parameter to BASE\_LEVEL. The Base Level enables you to experiment with In-Memory features without purchasing the Oracle Database In-Memory option.

When the Base Level is enabled, the IM column store size is limited to 16 GB for a CDB and for every database instance in an Oracle RAC database. Also, the compression level for all objects and columns is set to <code>QUERY LOW</code> automatically and transparently, and Automatic In-Memory is disabled. The CellMemory feature is disabled for Oracle Exadata.

See "Enabling the IM Column Store for a CDB or PDB" and Oracle Database Licensing Information User Manual.

Automatic In-Memory enhancements

When the INMEMORY\_AUTOMATIC\_LEVEL initialization parameter is set to HIGH, all segments that do not have a pre-existing INMEMORY setting are automatically marked INMEMORY MEMCOMPRESS AUTO. You do *not* need to have a thorough knowledge of the workload, decide which objects to enable for In-Memory access, and then populate them manually. The IM column store is largely self-managing.

See "Automating Management of In-Memory Objects".

Database In-Memory external table enhancements

The INMEMORY clause is supported at the table level and partition level of a partitioned external table or hybrid external table. For hybrid tables, the table-level INMEMORY attribute applies to all partitions, whether internal or external.

See "In-Memory External Tables" and "Creating an In-Memory Partitioned External Table: Example".

In-Memory full text columns

You can apply the INMEMORY TEXT clause to non-scalar columns in an In-Memory table. This clause enables fast In-Memory searching of text, XML, or JSON documents using the CONTAINS() or JSON\_TEXTCONTAINS() operators. When the IM column store contains both scalar and non-scalar columns, OLAP applications that access both types of data can avoid accessing row-based storage, thereby improving performance.

See "IM Full Text Columns".

In-Memory hybrid scans

Oracle Database supports In-Memory hybrid scans on tables populated when not all columns have been populated in the IM column store. A query is eligible for an In-Memory hybrid scan when some columns in the SELECT list are NO INMEMORY and all columns in the predicate are INMEMORY. In-Memory hybrid scans access some data from the IM column store, and some data from the row store, potentially improving performance by orders of magnitude over pure row store queries.

See "In-Memory Hybrid Scans".

· In-Memory deep vectorization

The In-Memory deep vectorization framework optimizes complex SQL operators such as joins using SIMD vector processing techniques. This feature is enabled by default, but can be disabled by setting the INMEMORY\_DEEP\_VECTORIZATION initialization parameter to false.

See "Optimizing Joins Using In-Memory Deep Vectorization".

JSON data type

The JSON data type represents a JSON document in an Oracle proprietary binary format. This format is optimized for query and DML processing and can yield performance improvements for JSON processing in the IM column store.

See "SIMD Access for JSON Data" and "Static Expressions: Binary JSON Columns".

Spatial Support for Database In-Memory

You can perform spatial filter operations (SDO\_FILTER) on spatial tables stored in the IM column store. To achieve faster query performance, you no longer need to create and maintain spatial indexes for In-Memory spatial tables.

See "Enabling IM Virtual Columns".

# Challenges for Analytic Applications

Traditionally, obtaining good performance for analytic queries meant satisfying several requirements.

In a typical data warehouse or mixed-use database, requirements include the following:

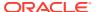

- You must understand user access patterns.
- You must provide good performance, which typically requires creating indexes, materialized views, and OLAP cubes.

For example, if you create 1 to 3 indexes for a table (1 primary key and 2 foreign key indexes) to provide good performance for an OLTP application, then you may need to create additional indexes to provide good performance for analytic queries.

Figure 1-1 Multiple Indexes

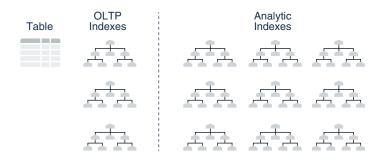

Meeting the preceding requirements creates manageability and performance problems. Additional access structures cause performance overhead because you must create, manage, and tune them. For example, inserting a single row into a table requires an update to all indexes on this table, which increases response time.

The demand for real-time analytics means that more analytic queries are being executed in a mixed-workload database. The traditional approach is not sustainable.

# The Single-Format Approach

Traditionally, relational databases store data in either row or columnar formats. Memory and disk store data in the same format.

An Oracle database stores rows contiguously in data blocks. For example, in a table with three rows, an Oracle data block stores the first row, and then the second row, and then the third row. Each row contains all column values for the row. Data stored in row format is optimized for transaction processing. For example, updating all columns in a small number of rows may modify only a small number of blocks.

To address the problems relating to analytic queries, some database vendors have introduced a columnar format. A columnar database stores selected columns—not rows—contiguously. For example, in a large sales table, the sales IDs reside in one column, and sales regions reside in a different column.

Analytical workloads access few columns while scanning, but scan the entire data set. For this reason, the columnar format is the most efficient for analytics. Because columns are stored separately, an analytical query can access only required columns, and avoid reading inessential data. For example, a report on sales totals by region can rapidly process many rows while accessing only a few columns.

Database vendors typically force customers to *choose* between a columnar and row-based format. For example, if the data format is columnar, then the database stores data in columnar format both in memory and on disk. Gaining the advantages of one format means losing the advantages of the alternate format. Applications either

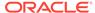

achieve rapid analytics or rapid transactions, but not both. The performance problems for mixed-use databases are not solved by storing data in a single format.

# The Oracle Database In-Memory Solution

The Oracle Database In-Memory (Database In-Memory) feature set includes the In-Memory Column Store (IM column store), advanced query optimizations, and availability solutions.

The Database In-Memory optimizations enable analytic queries to run orders of magnitude faster on data warehouses and mixed-use databases.

# What Is Database In-Memory?

The Database In-Memory feature set includes the IM column store, advanced query optimizations, and availability solutions.

Database In-Memory features combine to accelerate analytic queries by orders of magnitude without sacrificing OLTP performance or availability.

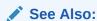

Oracle Database Licensing Information User Manual to learn about the Database In-Memory option

#### **IM Column Store**

The **IM column store** maintains copies of tables, partitions, and individual columns in a compressed columnar format that is optimized for rapid scans.

The IM column store stores the data for each table or view by column rather than by row. Each column is divided into separate row subsets. A container called an In-Memory Compression Unit (IMCU) stores all columns for a subset of rows in a table segment.

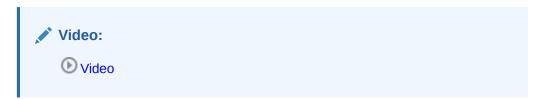

#### Storage in the SGA

The IM column store resides in the In-Memory Area, which is an optional portion of the system global area (SGA). The IM column store does not *replace* row-based storage or the database buffer cache, but *supplements* it. The database enables data to be in memory in both a row-based and columnar format, providing the best of both worlds. The IM column store provides an additional transaction-consistent copy of table data that is independent of the disk format.

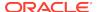

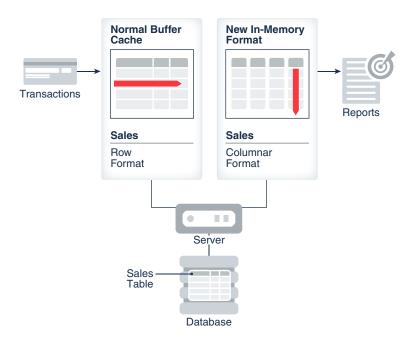

Figure 1-2 Dual-Format Database

Note:

Objects populated in the IM column store do not also need to be loaded into the buffer cache.

#### Population of Objects in the IM Column Store

In-Memory population is the automatic transformation of row-based data on disk into columnar data in the IM column store. When the INMEMORY\_AUTOMATIC\_LEVEL initialization parameter is set to HIGH, the database automatically decides the optimal segments and columns to populate in the IM column store, evicting infrequently accessed segments. No user decision-making is required.

Alternatively, you can manage the IM column store manually, specifying the INMEMORY clause at the object or column level, and then choosing when to populate objects. You can specify the INMEMORY clause at any of the following levels, listed from lowest level to highest level:

- Column (nonvirtual or virtual)
- Table partition (internal or external)
- Table (internal or external) or materialized view
- Tablespace

For any object, you can configure all or a subset of its columns for population. Similarly, for a partitioned table or materialized view, you can configure all or a subset of the partitions for population.

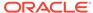

#### See Also:

- "In-Memory Column Store Architecture"
- "Enabling the IM Column Store for a CDB or PDB"
- "Automating Management of In-Memory Objects"
- Oracle Database SQL Language Reference for more information about the INMEMORY clause

## **Advanced Query Optimizations**

Database In-Memory includes several performance optimizations for analytic queries.

#### Optimizations include:

- An expression is a combination of one or more values, operators, and SQL functions (DETERMINISTIC only) that resolve to a value. By default, the In-Memory Expression (IM expression) optimization enables the DBMS\_INMEMORY\_ADMIN.IME\_CAPTURE\_EXPRESSIONS procedure to identify and populate "hot" expressions in the IM column store. An IM expression is materialized as a hidden virtual column, but is accessed in the same way as a non-virtual column.
- A join group is a user-defined object that specifies a set of columns frequently used to join a set of tables. In certain queries, join groups enable the database to eliminate the performance overhead of decompressing and hashing column values.
- For aggregation queries that join small dimension tables to a large fact table, In-Memory Aggregation (IM aggregation) uses the VECTOR GROUP BY operation to enhance performance. This optimization aggregates data *during* the scan of the fact table rather than afterward.
- In the IM column store, repopulation is the automatic update of IMCUs after the
  data within them has been significantly modified. If an IMCU has stale entries but
  does not meet the staleness threshold, then background processes may instigate
  trickle repopulation, which is the gradual repopulation of the IM column store.

#### **Related Topics**

Optimizing In-Memory Queries
 This Part explains how to optimize queries using In-Memory Expressions, join groups, and In-Memory aggregation. It also explains how the IM column store repopulates modified data.

# High Availability Support

Availability is the degree to which an application, service, or function is accessible on demand.

Database In-Memory supports the following availability features:

In-Memory FastStart (IM FastStart) reduces the time to populate data into the IM column store when a database instance restarts. IM FastStart achieves this by

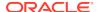

periodically saving a copy of the data currently populated in the IM column store on the disk in its compressed columnar format.

- Each node in an Oracle Real Application Clusters (Oracle RAC) environment
  has its own IM column store. It is possible to have completely different objects
  populated on every node, or to have larger objects distributed across all IM column
  stores in the cluster. In Engineered Systems, it is also possible to have the same
  objects appear in the IM column store on every node.
- Starting in Oracle Database 12c Release 2 (12.2), an IM column store is supported on a standby database in an Active Data Guard environment.

#### **Related Topics**

High Availability and the IM Column Store
 This part explains how to use the IM column store with high availability features
 such as In-Memory FastStart (IM FastStart), Oracle Data Guard, and Oracle Real
 Application Clusters (Oracle RAC).

# Improved Performance for Analytic Queries

The compressed columnar format enables faster scans, queries, joins, and aggregates.

## Improved Performance for Data Scans

The columnar format provides fast throughput for scanning large amounts of data.

The IM column store enables you to analyze data in real time, enabling you to explore different possibilities and perform iterations. Specifically, the IM column store can drastically improve performance for queries that do the following:

- Scan many rows and applies filters that use operators such as <, >, =, and IN
- Select few columns from a table or a materialized view that has many columns, such as a query that accesses 5 out of 100 columns
- Enable fast In-Memory searching of text, XML, or JSON documents when queries specify the CONTAINS() or JSON\_TEXTCONTAINS() operators

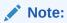

"IM Full Text Columns"

#### **Related Topics**

- CPU Architecture: SIMD Vector Processing
   For data that is populated in the IM column store, the database uses SIMD (single instruction, multiple data) processing.
- Dual-Format: Column and Row
  When you enable an IM column store, the SGA manages data in separate
  locations: the In-Memory Area and the database buffer cache.

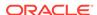

#### Configuring and Populating the IM Column Store

You can enable and size the In-Memory Column Store (IM column store). You can also configure In-Memory settings for objects, and populate these objects in the IM column store.

#### Pure In-Memory Scans

In a pure In-Memory scan, all data is accessed from the IM column store.

Scans of the IM column store are faster than scans of row-based data for the following reasons:

Elimination of buffer cache overhead

The IM column store stores data in a pure, In-Memory columnar format. The data does not persist in the data files or generate redo, so the database avoids the overhead of reading data from disk into the buffer cache.

Data pruning

The database scans only the columns necessary for the query rather than entire rows of data. Furthermore, the database uses storage indexes and an internal dictionary to read only the necessary IMCUs for a specific query. For example, if a query requests all sales for a store with a store ID less than 8, then the database can use IMCU pruning to eliminate IMCUs that do not contain this value.

Compression

Traditionally, the goal of compression is to save space. In the IM column store, the goal of compression is to accelerate scans. The database automatically compresses columnar data using algorithms that allow where clause predicates to be applied against the compressed formats. Depending on the type of compression applied, Oracle Database can scan data in its compressed format without decompressing it first. Therefore, the volume of data that the database must scan in the IM column store is less than the corresponding volume in the database buffer cache.

Vector processing

Each CPU core scans local in-memory columns. To process data as an array, the scans use SIMD (single instructional, multiple data) vector instructions. For example, a query can read a set of values in a single CPU instruction rather than read the values one by one. Vector scans by a CPU core are orders of magnitude faster than row scans.

For example, suppose a user executes the following ad hoc query:

```
SELECT cust_id, time_id, channel_id FROM sales
WHERE prod_id BETWEEN 14 and 29
ORDER BY 1, 2, 3;
```

When using the buffer cache, the database would typically scan an index to find the product IDs, use the rowids to fetch the rows from disk into the buffer cache, and then discard the unwanted column values. Scanning data in row format in the buffer cache requires many CPU instructions, and can result in suboptimal CPU efficiency.

When using the IM column store, the database can scan only the requested sales columns, avoiding disk altogether. Scanning data in columnar format pipelines only

necessary columns to the CPU, increasing efficiency. Each CPU core scans local in-memory columns using SIMD vector instructions.

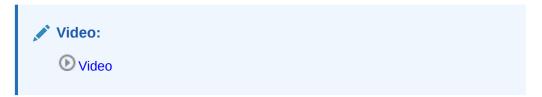

#### In-Memory Hybrid Scans

An In-Memory hybrid scan retrieves rows from both the IM column store and row store.

Using the selective columns feature, you can enable a subset of columns in an object for In-Memory access. For example, if the only sales columns specified in application queries are prod\_id, cust\_id, and amount\_sold, then you might decide to save memory by applying the INMEMORY attribute to only these columns. However, a user might issue the following ad hoc query:

```
SELECT prod_id, time_id FROM sales WHERE cust_id IN (100,200,300);
```

Because time\_id is a NO INMEMORY column, the query must retrieve data from the row store, possibly reducing performance. However, the optimizer can consider an In-Memory hybrid scan because the following conditions are met:

- All columns in the predicate are INMEMORY. In this example, cust\_id is the only
  predicate column, and it is INMEMORY.
- The SELECT list contains an arbitrary mix of NO INMEMORY and INMEMORY columns. In this example, prod\_id is INMEMORY, but time\_id is NO INMEMORY.

Within a single table scan of sales, an In-Memory hybrid scan filters data in the IM column store and projects data from the row store. In this way, an In-Memory hybrid scan can increase response time by orders of magnitude.

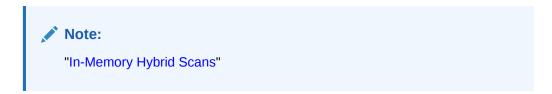

## Improved Performance for Joins

A **Bloom filter** is a low-memory data structure that tests membership in a set. The IM column store takes advantage of Bloom filters to improve the performance of joins.

Bloom filters speed up joins by converting predicates on small dimension tables to filters on large fact tables. This optimization is useful when performing a join of multiple dimensions with one large fact table. The dimension keys on fact tables have many repeat values. The scan performance and repeat value optimization speeds up joins by orders of magnitude.

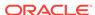

#### **Related Topics**

About In-Memory Joins

Joins are an integral part of data warehousing workloads. The IM column store enhances the performance of joins when the tables being joined are stored in memory.

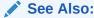

"About In-Memory Joins"

## Improved Performance for Aggregation

An important aspect of analytics is to determine patterns and trends by aggregating data. Aggregations and complex SQL queries run faster when data is stored in the IM column store.

In Oracle Database, aggregation typically involves a GROUP BY clause. Traditionally, the database used SORT and HASH operators. Starting in Oracle Database 12c Release 1 (12.1), the database offered VECTOR GROUP BY transformations to enable efficient in-memory, array-based aggregation.

During a fact table scan, the database accumulates aggregate values into in-memory arrays, and uses efficient algorithms to perform aggregation. Joins based on the primary key and foreign key relationships are optimized for both star schemas and snowflake schemas.

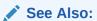

- "Optimizing In-Memory Aggregation with VECTOR GROUP BY"
- Oracle Database Data Warehousing Guide to learn more about SQL aggregation

# Improved Performance for Mixed Workloads

Although OLTP applications do not benefit from accessing data in the IM column store, the dual-memory format can indirectly improve OLTP performance.

When all data is stored in rows, improving analytic query performance requires creating access structures. The standard approach is to create analytic indexes, materialized views, and OLAP cubes. For example, a table might require 3 indexes to improve the performance of the OLTP application (1 primary key and 2 foreign key indexes) and 10-20 additional indexes to improve the performance of the analytic queries. While this technique can improve analytic query performance, it slows down OLTP performance. Inserting a row into the table requires modifying all indexes on the table. As the number of indexes increases, insertion speed decreases.

When you populate data into the IM column store, you can drop analytic access structures. This technique reduces storage space and processing overhead because

fewer indexes, materialized views, and OLAP cubes are required. For example, an insert results in modifying 1-3 indexes instead of 11-23 indexes.

While the IM column store can drastically improve performance for analytic queries in business applications, ad hoc analytic queries, and data warehouse workloads, pure OLTP databases that perform short transactions using index lookups benefit less. The IM column store does not improve performance for the following types of queries:

- A query with complex predicates
- A query that selects many columns
- A query that returns many rows

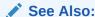

Oracle Database Data Warehousing Guide to learn more about physical data warehouse design

# In-Memory Support for Exadata Flash Cache

Not all objects marked INMEMORY may fit in DRAM memory at the same time. If you use Oracle Exadata Storage Server Software, then Exadata Smart Flash Cache can serve as supplemental memory.

When the IM column store is enabled, Exadata Smart Flash Cache reformats data automatically into In-Memory columnar format. In previous Exadata releases, only Hybrid Column Compressed data was eligible for flash storage in IM columnar format. The reformatting occurs for both compressed (including OLTP compression) and uncompressed tables.

#### Note:

If Database In-Memory Base Level is enabled, then the CELLMEMORY feature is disabled for Oracle Exadata.

With this format, most Database In-Memory performance enhancements are supported in Smart Scan, including joins and aggregation. Also, reformatting uncompressed and OLTP-compressed data blocks into IM columnar format can significantly reduce the amount of flash memory required.

Exadata Smart Flash Cache transforms the data in the following stages:

- Oracle Exadata caches data from eligible scans in a legacy columnar format so that the data is available immediately. This format is columnar, but it is not the same format used by the IM column store.
- In the background, Oracle Exadata reformats data into the pure IM column store format at a lower priority. The background writes prevent interference with the main workload.

If the database is not running an OLTP workload, then a data warehousing workload can consume 100% of the flash cache. However, an OLTP workload limits the data

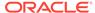

warehouse workload to no more than 50% of the flash cache. This optimization ensures that OLTP workload performance is not sacrificed for analytic scans.

By default, Exadata Smart Flash Cache compresses data using the level MEMCOMPRESS FOR CAPACITY LOW. To change the compression level or disable the columnar format altogether, use the ALTER TABLE ... NO CELLMEMORY Statement.

#### See Also:

- "Enabling the IM Column Store for a CDB or PDB"
- "CPU Architecture: SIMD Vector Processing"
- Oracle Exadata Database Machine System Overview to learn more about the CELLMEMORY attribute
- Oracle Database Licensing Information User Manual for details on which features are supported for different editions and services

# High Availability Support

The IM column store is fully integrated into Oracle Database. All High Availability features are supported.

The columnar format does not change the Oracle database on-disk storage format. Thus, buffer cache modifications and redo logging function in the same way. Features such as RMAN, Oracle Data Guard, and Oracle ASM are fully supported.

In an Oracle Real Application Clusters (Oracle RAC) environment, each node has its own IM column store by default. Depending on your requirements, you can populate objects in different ways:

- Different tables are populated on every node. For example, the sales fact table is on one node, whereas the products dimension table is on a different node.
- A single table is distributed among different nodes. For example, different
  partitions of the same hash-partitioned table are on different nodes, or different
  rowid ranges of a single nonpartitioned table are on different nodes.
- Some objects appear in the IM column store on every node. For example, you might populate the products dimension table in every node, but distribute partitions of the sales fact table across different nodes.

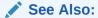

"High Availability and the IM Column Store"

# Ease of Adoption

Database In-Memory is simple to implement, and requires no application changes.

Key aspects of Database In-Memory adoption include:

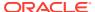

Ease of deployment

No user-managed data migration is required. The database stores data in row format on disk and automatically converts row data into columnar format when populating the IM column store.

Compatibility with existing applications

No application changes are required. The optimizer automatically takes advantage of the columnar format. If your application connects to the database and issues SQL, then it can benefit from Database In-Memory features.

Full SQL compatibility

Database In-Memory places no restrictions on SQL. Analytic queries can benefit whether they use Oracle analytic functions or customized PL/SQL code.

Ease of setup

No complex setup is required. The INMEMORY\_SIZE initialization parameter specifies the amount of memory reserved for use by the IM column store. By configuring the IM column store, you can immediately improve the performance of existing analytic workloads and ad hoc queries.

Ease of object management

Automatic In-Memory uses access tracking and column statistics to manage objects in the IM column store. When the INMEMORY\_AUTOMATIC\_LEVEL initialization parameter is set to HIGH, the database automatically decides the optimal segments and columns to retain in the IM column store, evicting "cold" (infrequently accessed) segments. No user decision-making is required.

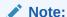

If the INMEMORY\_FORCE initialization parameter is set to BASE\_LEVEL, then Automatic In-Memory is disabled even if INMEMORY\_AUTOMATIC\_LEVEL is set. Even if tables have a compression level of AUTO, Automatic In-Memory background operations do not run.

Optional fine-grained control of In-Memory objects and columns

When INMEMORY\_AUTOMATIC\_LEVEL is *not* set to HIGH, the INMEMORY clause in DDL statements specifies the objects or columns to be populated into the IM column store. You can specify that only certain objects or certain columns are eligible for In-Memory population.

#### See Also:

- "Enabling and Sizing the IM Column Store" to learn how to enable the IM column store
- "Configuring Automatic In-Memory"
- Oracle Database Reference to learn about the INMEMORY\_SIZE, INMEMORY\_FORCE, and INMEMORY\_AUTOMATIC\_LEVEL initialization parameters

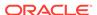

# Requirements for Database In-Memory

The Oracle Database In-Memory option is required for all Database In-Memory features. The Database In-Memory Base Level is available for an IM column store that is 16 GB or less.

#### Requirements include:

- To use the Database In-Memory Base Level, the INMEMORY\_FORCE initialization parameter must be set to BASE\_LEVEL in the initialization parameter file at the CDB level. You cannot set this parameter dynamically, or set it at the PDB level. The BASE LEVEL setting has the following consequences:
  - All INMEMORY objects and columns automatically and transparently use the compression level of QUERY LOW.
  - Automatic In-Memory is disabled.
- To use the CellMemory feature without incurring the overhead of creating an IM column store, set this parameter to CELLMEMORY\_LEVEL. This option is valid only for on-premises Oracle Exadata systems.

Note that if the value of INMEMORY\_SIZE is greater than 0, then setting INMEMORY\_FORCE=CELLMEMORY\_LEVEL is equivalent to setting INMEMORY\_FORCE=DEFAULT. In this case, the Database In-Memory option is enabled, even if you use CellMemory only.

- For the Base Level, the IM column store size must not exceed 16 GB.
- The IM column store requires a minimum of 100 MB of memory. The store size is included in MEMORY\_TARGET.
- For Oracle RAC databases, if the INMEMORY\_FORCE initialization parameter is set to BASE\_LEVEL, then the column store size of each database is limited to 16 GB.

No special hardware is required for an IM column store.

## See Also:

- "Estimating the Required Size of the IM Column Store"
- "Deploying IM Column Stores in Oracle RAC"
- Oracle Database Licensing Information User Manual for all licensingrelated information for Database In-Memory

# Principal Tasks for Database In-Memory

For queries to benefit from the IM column store, the only required task is sizing the IM column store. Query optimization and availability features require additional configuration.

#### Principal Tasks for Configuring the IM Column Store

The following table lists the principal configuration tasks.

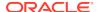

**Table 1-1 Configuration Tasks** 

| Task                                                                                                    | Notes                                                                                                    | When Required                                                         | To Learn More                                         |
|----------------------------------------------------------------------------------------------------|----------------------------------------------------------------------------------------------------|-----------------------------------------------------------------------|-------------------------------------------------------|
| Enable the IM column store by specifying its size.                                                                                 | Set INMEMORY_SIZE to a minimum of 100 MB. For the Database In-Memory Base Level only, the size must be less than or equal to 16 GB for the entire CDB, and for each database instance in an Oracle RAC database. The COMPATIBLE initialization parameter must be set to 12.1.0 or higher.                                                                                                    | Required for all Database In-<br>Memory features                      | "Enabling the IM<br>Column Store for a<br>CDB or PDB" |
| For the Database In-<br>Memory Base Level,<br>perform additional<br>configuration.                                                 | For the Database In-Memory Base Level only, the INMEMORY_FORCE initialization parameter must be set to BASE_LEVEL at the CDB level, and INMEMORY_SIZE must be less than or equal to 16 GB.                                                                                                    | Required only for the<br>Database In-Memory Base<br>Level             | "Enabling the IM<br>Column Store for a<br>CDB or PDB" |
| Configure Automatic In-Memory to enable, populate, and evict cold segments to ensure that the working data set is always populated | When the INMEMORY_AUTOMATIC_LEVE L initialization parameter is set to HIGH, Oracle Database uses internal usage statistics to manage the workload. For example, if the database determines that certain partitions of the sales table are frequently queried, then it enables them as INMEMORY and populates them. As the workload changes, and segments become "cold," they are replaced by hot segments.  Note: If the INMEMORY_FORCE initialization parameter is set to BASE_LEVEL, then Automatic In-Memory is disabled even if INMEMORY_AUTOMATIC_LEVE L is set. Even if tables have a compression level of AUTO, Automatic In-Memory background operations do not run. | Required for fully automated management of Database In-Memory objects | "Configuring Automatic In-Memory"                     |

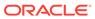

Table 1-1 (Cont.) Configuration Tasks

| Task                                                                                                    | Notes                                                                                                    | When Required                                       | To Learn More                                              |
|----------------------------------------------------------------------------------------------------|----------------------------------------------------------------------------------------------------|-----------------------------------------------------|------------------------------------------------------------|
| Enable columns, partitions, tables or materialized views, or tablespaces for population into the IM column store. | Unless INMEMORY_AUTOMATIC_LEVE L is set to HIGH, all objects are NO INMEMORY by default. This means that they cannot be populated in the IM column store. Manually specifying the INMEMORY clause in a DDL statement enables an object for In-Memory access, that is, makes it eligible to be populated.  Note: If the INMEMORY_FORCE initialization parameter is set to BASE_LEVEL, then INMEMORY objects and columns automatically use QUERY LOW compression. The data dictionary views may continue to show pre- existing compression settings, but the Base Level always transparently compresses objects and columns at the QUERY LOW level.                                                  | Required when INMEMORY_AUTOMATIC_LEVE L is not HIGH | "Enabling Objects for<br>In-Memory Population<br>Manually" |
| Populate objects into to the IM column store manually                                                             | Enabling an object for In- Memory access is a separate step from populating it. Unless INMEMORY_AUTOMATIC_LEVE L is set to HIGH, the population of an object depends on its INMEMORY PRIORITY setting. When set to NONE (default), you must manually populate the object using a query or PL/SQL call. It will not be populated otherwise. When INMEMORY PRIORITY is not set to NONE, the database automatically populates INMEMORY objects after instance startup based on their position in the queue. For example, objects with HIGH priority are populated before objects of LOW priority. In this case, you do not need to manually populate an object unless you want to override the queue. |                                                     | "Populating the IM Column Store Manually"                  |

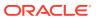

Table 1-1 (Cont.) Configuration Tasks

| Task                                                                                                    | Notes                                                                                                    | When Required | To Learn More                             |
|----------------------------------------------------------------------------------------------------|----------------------------------------------------------------------------------------------------|---------------|-------------------------------------------|
| Create Automatic Data<br>Optimization (ADO)<br>policies to set<br>INMEMORY attributes on<br>objects in the IM<br>column store. | For example, a policy can evict the sales table from the IM column store after 10 days of no access. In-Memory ADO features require that HEAT_MAP=ON is set to ON and INMEMORY_SIZE is set to a nonzero value. | Optional      | "Enabling ADO for the<br>IM Column Store" |

#### **Principal Tasks for Optimizing In-Memory Queries**

In-Memory query optimizations are not required for the IM column store to function. The following optimization tasks are optional.

**Table 1-2 Query Optimization Tasks** 

| Task                                                                                                    | Notes                                                                                                    | To Learn More                                 |
|----------------------------------------------------------------------------------------------------|----------------------------------------------------------------------------------------------------|-----------------------------------------------|
| Manage automatic detection of IM expressions in the IM column store by using the DBMS_INMEMORY_ADMIN package.                                                                     | For example, invoke the IME_CAPTURE_EXPRESSIONS procedure to define the period in which the database can identify "hot" expressions, and then gradually populate them. The INMEMORY_EXPRESSIONS_USAGE initialization parameter controls the type of IM expression that the database can populate: static, dynamic, or both. | "INMEMORY_EXPRESSIONS_<br>USAGE"              |
| Define join groups using the CREATE INMEMORY JOIN GROUP statement.                                                                                                    | Candidates are columns that are frequently paired in a join predicate, for example, a column joining a fact and dimension table.                                                                                                    | "Creating Join Groups"                        |
| If necessary for a query block, specify the VECTOR_TRANSFORM hint to enable in-memory aggregation, or NO_VECTOR_TRANSFORM to disable it.                                          | In-memory aggregation is an automatically enabled feature that cannot be controlled with initialization parameters or DDL.                                                                                                    | "Controls for IM Aggregation"                 |
| Limit the number of IMCUs updated through trickle repopulation within a two minute interval by setting the initialization parameter INMEMORY_TRICKLE_REPOPULATE_S ERVERS_PERCENT. | You can disable trickle repopulation by setting this initialization parameter to 0.                                                                                                    | "Threshold-Based and Trickle<br>Repopulation" |

#### **Principal Tasks for Managing Availability**

The principal tasks are shown in the following table.

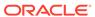

**Table 1-3** Availability Tasks

| Task                                                                                                    | Notes                                                                                                    | To Learn More                                              |
|----------------------------------------------------------------------------------------------------|----------------------------------------------------------------------------------------------------|------------------------------------------------------------|
| Specify an In-Memory FastStart (IM FastStart) tablespace using the DBMS_INMEMORY_ADMIN.ENABLE_F ASTSTART procedure.                                         | IM FastStart optimizes the population of database objects in the IM column store when the database is restarted. IM FastStart stores information on disk for faster population of the IM column store.                                                                              | "Enabling IM FastStart for the IM Column Store"            |
| For an object or tablespace, specify INMEMORY in DDL statement with the DISTRIBUTE or DUPLICATE keywords to control the distribution of data in Oracle RAC. | By default, each In-Memory object is distributed among the Oracle RAC instances, effectively employing a share-nothing architecture for the IM column store.                                                                                                    | "Deploying IM Column Stores in<br>Oracle RAC"              |
| In an Oracle Data Guard environment, you can use the same Database In-Memory initialization parameters and statements on a primary or standby database.     | For example, you can enable the IM column store on both a primary and standby database by setting INMEMORY_SIZE. Optionally, use the INMEMORY DISTRIBUTE FOR SERVICE clause in DDL to populate a different set of data in the IM column store on the primary and standby databases. | "About Manually Enabling Objects for In-Memory Population" |

## Tools for the IM Column Store

No special tools or utilities are required to manage the IM column store or other Database In-Memory features. Administrative tools such as SQL\*Plus, SQL Developer, and Oracle Enterprise Manager (Enterprise Manager) are fully supported.

This section describes tools that have specific Database In-Memory feature support.

# In-Memory Advisor

The **In-Memory Advisor** is a downloadable PL/SQL package that analyzes the analytical processing workload in your database.

The In-Memory Advisor differentiates analytics processing from other database activity based on SQL plan cardinality, Active Session History (ASH), parallel query usage, and other statistics. The In-Memory Advisor estimates the size of objects in the IM column store based on statistics and heuristic compression factors.

The advisor estimates analytic processing performance improvement factors based on the following:

- Elimination of wait events such as user I/O waits, cluster transfer waits, and buffer cache latch waits
- Query processing advantages related to specific compression types
- · Decompression cost heuristics for specific compression types
- SQL plan cardinality, number of columns in the result set, and so on

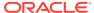

The output is a report that recommends a size for the IM column store and a list of objects that would benefit from In-Memory population. The advisor also generates a SQL\*Plus script that alters the recommended objects with the INMEMORY clause.

The In-Memory Advisor is *not* included in the stored PL/SQL packages. You must download the package from Oracle Support.

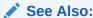

My Oracle Support note 1965343.1 to learn more about the In-Memory Advisor

# Cloud Control Pages for the IM Column Store

Enterprise Manager Cloud Control (Cloud Control) provides the In-Memory Column Store Central Home page. This page gives a dashboard interface to the IM column store.

Use this page to monitor in-memory support for database objects such as tables, indexes, partitions and tablespaces. You can view In-Memory functionality for objects and monitor their In-Memory usage statistics. Unless otherwise stated, this manual describes the command-line interface to Database In-Memory features.

#### **Related Topics**

Using IM Column Store in Cloud Control
 You can configure and manage the IM column store in Oracle Enterprise Manager
 Cloud Control (Cloud Control).

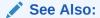

"Using IM Column Store in Cloud Control" explains how to use Cloud Control to manage the IM column store.

# **Oracle Compression Advisor**

Oracle Compression Advisor estimates the compression ratio that you can realize using the MEMCOMPRESS clause. The advisor uses the DBMS\_COMPRESSION interface.

## See Also:

- "Oracle Compression Advisor"
- Oracle Database PL/SQL Packages and Types Reference to learn more about DBMS\_COMPRESSION

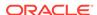

# Oracle Data Pump and the IM Column Store

You can import database objects that are enabled for the IM column store using the TRANSFORM=INMEMORY:y option of the impdp command.

With this option, Oracle Data Pump keeps the IM column store clause for all objects that have one. When the TRANSFORM=INMEMORY:n option is specified, Data Pump drops the IM column store clause from all objects that have one.

You can also use the TRANSFORM=INMEMORY\_CLAUSE: string option to override the IM column store clause for a database object in the dump file during import. For example, you can use this option to change the IM column store compression for an imported database object.

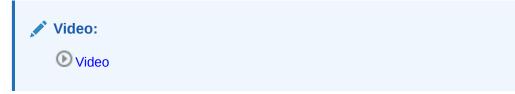

#### See Also:

Oracle Database Utilities for more information about the TRANSFORM impdb parameter

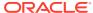

# In-Memory Column Store Architecture

The **In-Memory Column Store** (IM column store) stores tables and partitions in memory using a **columnar format** optimized for rapid scans. Oracle Database uses a sophisticated architecture to manage data in columnar and row formats simultaneously.

# **Dual-Format: Column and Row**

When you enable an IM column store, the SGA manages data in separate locations: the In-Memory Area and the database buffer cache.

The IM column store encodes data in a columnar format: each column is a separate structure. The columns are stored contiguously, which optimizes them for analytic queries. The database buffer cache can modify objects that are also populated in the IM column store. However, the buffer cache stores data in the traditional row format. Data blocks store the rows contiguously, optimizing them for transactions.

The following figure illustrates the difference between row-based storage and columnar storage.

Figure 2-1 Columnar and Row-Based Storage

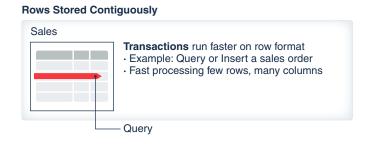

#### **Columns Stored Contiguously**

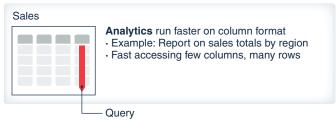

## Columnar Data in the In-Memory Area

The **In-Memory Area** is an optional SGA component that contains the IM column store.

## Size of the In-Memory Area

The In-Memory Area is controlled by the INMEMORY\_SIZE initialization parameter. By default, the size of the In-Memory Area is 0, which means the IM column store is disabled.

To enable the IM column store, set the In-Memory Area to at least 100 MB. The size is shown in VSSGA.

#### The In-Memory Area and SGA\_TARGET

The In-Memory Area is subtracted from the SGA\_TARGET initialization parameter setting. For example, if you set SGA\_TARGET to 10 GB, and if you set the INMEMORY\_SIZE to 4 GB, then 40% of the SGA\_TARGET setting is allocated to the In-Memory Area. The following graphic illustrates the relationship.

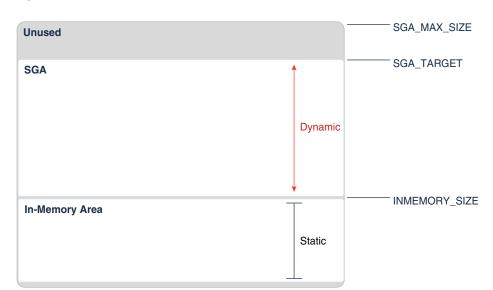

Figure 2-2 INMEMORY\_SIZE and SGA\_TARGET

Unlike the other components of the SGA, including the buffer cache and the shared pool, the In-Memory Area size is not controlled by automatic memory management. The database does not automatically shrink the In-Memory Area when the buffer cache or shared pool requires more memory, or increase the In-Memory Area when it runs out of space.

#### Dynamic Resizing of the In-Memory Area

Starting in Oracle Database 12c Release 2 (12.2), you can dynamically increase INMEMORY\_SIZE by using the ALTER SYSTEM statement. The database allocates increased memory when the following conditions are met:

- Free memory is available in the SGA.
- The new size for INMEMORY\_SIZE is at least 128 MB greater than the current setting.

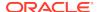

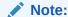

You cannot use ALTER SYSTEM to reduce INMEMORY\_SIZE.

The V\$INMEMORY\_AREA and V\$SGA views immediately reflect the change.

#### In-Memory Resource Management in a CDB

In a CDB, the size of the IM column store is set by the INMEMORY\_SIZE parameter in the CDB root. By default, the IM column store is shared among the PDBs. Consequently, a PDB can "starve" other PDBs by consuming the available memory.

Within a PDB, you can limit memory consumption by using ALTER SYSTEM SET INMEMORY\_SIZE. For example, at the CDB level, you might set INMEMORY\_SIZE to 20G, and then configure the PDBs as follows:

- In hrpdb, set INMEMORY\_SIZE to 0
- In salespdb, set INMEMORY\_SIZE to 10G
- In oepdb, set INMEMORY SIZE to 11G

In the preceding example, the INMEMORY\_SIZE settings at the PDB level add up to 21g, even though INMEMORY\_SIZE at the CDB level is only 20g. Oversubscription ensures that valuable space in the IM column store is not wasted if a PDB is shut down or unplugged.

#### See Also:

- "Increasing the Size of the IM Column Store Dynamically"
- Oracle Database Administrator's Guide to learn more about automatic memory management
- Oracle Database Reference to learn about INMEMORY\_SIZE,
   V\$INMEMORY\_AREA, and V\$SGA

## Memory Pools in the In-Memory Area

The In-Memory Area is divided into subpools for columnar data and metadata.

The In-Memory area is subdivided into the following subpools:

The columnar data pool

This subpool stores the IMCUs, which contain the columnar data. The  $V\$INMEMORY\_AREA.POOL$  column identifies this subpool as 1MB POOL, as shown in Example 2-1.

· The metadata pool

This subpool stores metadata about the objects that reside in the IM column store. The V\$INMEMORY\_AREA.POOL column identifies this subpool as 64KB POOL, as shown in Example 2-1.

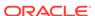

Figure 2-3 Subpools in the In-Memory Area

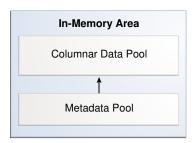

The database determines the relative size of the two subpools using internal heuristics. The database allocates the majority of space in the In-Memory Area to the columnar data pool (1 MB pool).

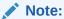

Oracle Database automatically determines the subpool sizes. You cannot change the space allocations.

#### **Example 2-1 V\$INMEMORY AREA View**

This example queries the V\$INMEMORY\_AREA view to determine the amount of available memory in each subpool (sample output included):

The current size of the In-Memory area is visible in V\$SGA:

In this example, the memory allocated to the subpools is 9.97 GB, whereas the size of the In-Memory Area is 10 GB. The database uses a small percentage of memory for internal management structures.

See Also:

Oracle Database Reference to learn about V\$INMEMORY\_AREA

# Row Data in the Database Buffer Cache

The database buffer cache stores and processes data blocks in the same way whether the IM column store is enabled or disabled. Buffer I/O and buffer pools function the same.

The IM column store enables data to be simultaneously populated in the SGA in both the traditional row format (the buffer cache) and the columnar format. The database transparently sends OLTP queries (such as primary key lookups) to the buffer cache, and analytic and reporting queries to the IM column store. When fetching data, Oracle Database can also read data from both memory areas within the same query.

Note:

In the execution plan, the operation TABLE ACCESS IN MEMORY FULL indicates that some or all data is accessed in the IM column store.

The dual-format architecture does not double memory requirements. The buffer cache is optimized to run with a much smaller size than the size of the database.

The following figure shows a sample IM column store. The database stores the sh.sales table on disk in traditional row format. The SGA stores the data in columnar format in the IM column store, and in row format in the database buffer cache.

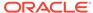

Figure 2-4 IM Column Store

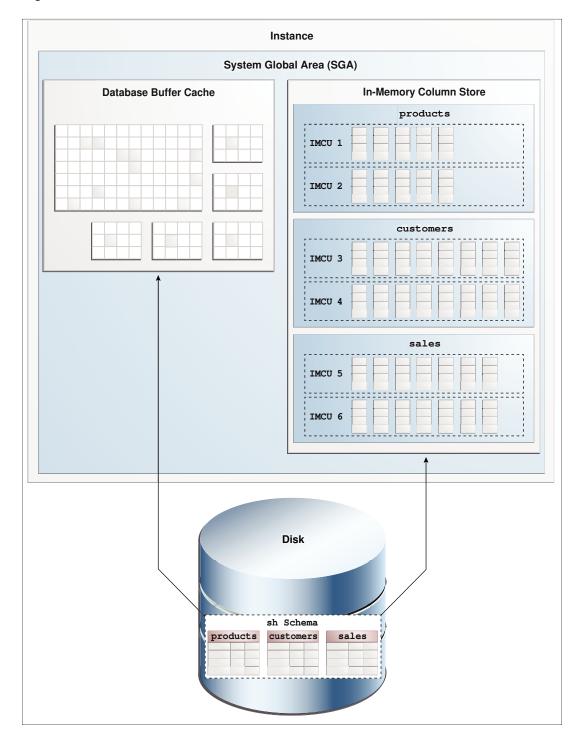

Every on-disk data format for permanent, heap-organized tables is supported by the IM column store. The columnar format does not affect the format of data stored in data files or in the buffer cache, nor does it affect undo data and online redo logging.

The database processes DML modifications in the same way, regardless of whether the IM column store is enabled, by updating the buffer cache, online redo log, and undo tablespace. However, the database uses an internal mechanism to track

changes and ensure that the IM column store is consistent with the rest of the database. For example, if the sales table is populated in the IM column store, and if an application updates a row in sales, then the database automatically keeps the copy of the sales table in the IM column store transactionally consistent. A query that accesses the IM column store always returns the same results for a query that accesses the buffer cache.

See Also:

Oracle Database Concepts to learn more about the database buffer cache

# **In-Memory Storage Units**

The IM column store manages both data and metadata in optimized storage units, not in traditional Oracle data blocks.

Oracle Database maintains the storage units in the In-Memory Area. The following graphic gives an overview of the In-Memory Area and the database processes that interact with it. The remaining chapter describes the various memory components.

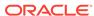

**Expression Statistics Store (ESS)** and **User-Defined Virtual Columns In-Memory Area Background** Columnar Data Metadata Foreground **Processes Processes** IMCU IMEU SMU IMCO Queries Populate Scans w000 w001 SMU IMCU IMEU DML Invalidations w002 Populate In-Memory Area Scans **Database** Scans

Figure 2-5 IM Column Store: Memory and Process Architecture

# In-Memory Compression Units (IMCUs)

An **In-Memory Compression Unit (IMCU)** is a compressed, read-only storage unit that contains data for one or more columns.

An IMCU is analogous to a tablespace extent. An IMCU has two parts: a set of Column Compression Units (CUs), and a header that contains metadata such as the IM storage index.

# IMCUs and Schema Objects

The IM column store stores data for a single object (table, partition, materialized view) in a set of IMCUs. An IMCU stores columnar data for one and only one object.

#### IMCUs and INMEMORY Columns

For an object specified as INMEMORY, every column listed in the INMEMORY clause is included in every IMCU.

For example, the sh.sales table has 7 columns. The following DDL statement specifies the table as INMEMORY, which means that every IMCU for sales includes columnar data for these 7 columns:

ALTER TABLE sh.sales INMEMORY MEMCOMPRESS FOR QUERY LOW;

#### **NO INMEMORY Columns in INMEMORY Objects**

You can specify that some but not all columns in an INMEMORY table have the INMEMORY attribute. For example, the sh.customers table has 23 columns. The following DDL statement specifies that 15 columns in sh.customers have the NO INMEMORY attribute, which means that the other 8 columns in the table have the INMEMORY attribute:

```
ALTER TABLE sh.customers INMEMORY

MEMCOMPRESS FOR QUERY LOW

NO INMEMORY ( cust_gender, cust_year_of_birth, cust_marital_status, cust_postal_code, cust_city, cust_state_province, cust_main_phone_number, cust_income_level,

cust_credit_limit,

cust_email, cust_total, cust_total_id, cust_eff_from, cust_eff_to, cust_valid );
```

The following query shows the compression levels of the columns in sh.customers, indicating which columns are NO INMEMORY:

```
SET LINESIZE 200

COL TABLE_NAME FORMAT a25

COL SEG_COL_ID FORMAT 999

COL COLUMN_NAME FORMAT a25

COL INMEMORY_COMPRESSION FORMAT a11

SELECT SEGMENT_COLUMN_ID AS "SEG_COL_ID", COLUMN_NAME,
INMEMORY_COMPRESSION

FROM V$IM_COLUMN_LEVEL WHERE TABLE_NAME = 'CUSTOMERS'
ORDER BY SEG_COL_ID;
```

```
SEG_COL_ID COLUMN_NAME INMEMORY_CO

1 CUST_ID DEFAULT
2 CUST_FIRST_NAME DEFAULT
3 CUST_LAST_NAME DEFAULT
4 CUST_GENDER NO INMEMORY
5 CUST_YEAR_OF_BIRTH NO INMEMORY
6 CUST_MARITAL_STATUS NO INMEMORY
7 CUST_STREET_ADDRESS DEFAULT
8 CUST_POSTAL_CODE NO INMEMORY
9 CUST_CITY NO INMEMORY
10 CUST_CITY_ID DEFAULT
11 CUST_STATE_PROVINCE NO INMEMORY
```

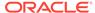

| 12 | CUST_STATE_PROVINCE_ID | DEFAULT |          |  |
|----|------------------------|---------|----------|--|
| 13 | COUNTRY_ID             | DEE     | FAULT    |  |
| 14 | CUST_MAIN_PHONE_NUMBER | NO      | INMEMORY |  |
| 15 | CUST_INCOME_LEVEL      | NO      | INMEMORY |  |
| 16 | CUST_CREDIT_LIMIT      | NO      | INMEMORY |  |
| 17 | CUST_EMAIL             | NO      | INMEMORY |  |
| 18 | CUST_TOTAL             | NO      | INMEMORY |  |
| 19 | CUST_TOTAL_ID          | NO      | INMEMORY |  |
| 20 | CUST_SRC_ID            | DEFAULT |          |  |
| 21 | CUST_EFF_FROM          | NO      | INMEMORY |  |
| 22 | CUST_EFF_TO            | NO      | INMEMORY |  |
| 23 | CUST_VALID             | NO      | INMEMORY |  |

The following graphic represents three tables from the sh schema populated in the IM column store: customers, products, and sales. In this example, each table has a different number of columns specified INMEMORY. The IMCUs for each table include only data for the INMEMORY columns.

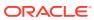

Figure 2-6 Columns and IMCUs

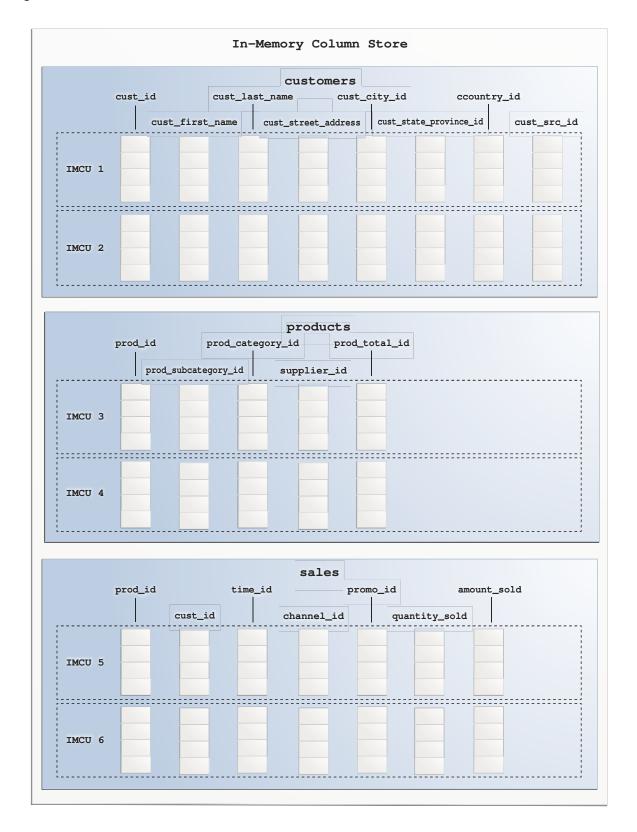

#### **Queries That Reference NO INMEMORY Columns**

When a query references a NO INMEMORY column, the table scan retrieves data from the row store rather than the IMCUs in the IM column store. Row store access occurs even if all other columns referenced in the query are populated INMEMORY columns.

For example, assume that the customers table is populated into the IM column store. The cust\_id and cust\_last\_name columns are specified INMEMORY, but the cust\_postal\_code column is specified as NO INMEMORY. You issue the following query:

```
SELECT cust_id, cust_last_name, cust_postal_code
FROM customers
WHERE cust_id < 5001
ORDER BY cust_id;</pre>
```

In this case, the database accesses the row store, not the IM column store, even though <code>cust\_postal\_code</code> is the only <code>NO INMEMORY</code> column referenced in the query. The following query, which has <code>cust\_postal\_code</code> in the predicate but not the <code>SELECT</code> list, must also access the row store:

```
SELECT cust_id, cust_last_name
FROM customers
WHERE cust_postal_code = 77501
ORDER BY cust_id;
```

## See Also:

- "About In-Memory Columns"
- https://blogs.oracle.com/in-memory/what-happens-if-a-column-is-not-populated for a blog entry on accessing columns that are not populated in the IM column store
- Oracle Database SQL Language Reference to learn about the ALTER TABLE statement

## **In-Memory Compression**

The IM column store uses special compression formats optimized for access speed rather than storage reduction. The columnar format enables queries to execute directly against the compressed columns.

Compression enables scanning and filtering operations to process a much smaller amount of data, which optimizes query performance. Oracle Database only decompresses data when it is required for the result set.

The compression applied in the IM column store is closely related to Hybrid Columnar Compression. Both technologies process column vectors. The primary difference is that the column vectors for the IM column store are optimized for SIMD vector processing, whereas the column vectors for Hybrid Columnar Compression are optimized for disk storage.

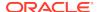

When you manually enable an object for population into the IM column store, you specify the type of compression in the INMEMORY MEMCOMPRESS clause: FOR DML, FOR QUERY (LOW or HIGH), FOR CAPACITY (LOW or HIGH), or NONE. When INMEMORY\_AUTOMATIC\_LEVEL is HIGH, the database automatically applies MEMCOMPRESS AUTO to all objects.

#### See Also:

- "Controls for In-Memory Objects"
- "Configuring Automatic In-Memory"
- Oracle Database Concepts to learn more about Hybrid Columnar Compression

#### **IMCUs and Rows**

Each IMCU contains all column values (including nulls) for a subset of rows in a table segment. A subset of rows is called a *granule*.

All IMCUs for a given segment contain approximately the same number of rows. Oracle Database determines the size of a granule automatically depending on data type, data format, and compression type. A higher compression level results in more rows in the IMCU.

A one-to-many mapping exists between an IMCU and a set of database blocks. As illustrated in Example 2-2, each IMCU stores the values for columns for a different set of blocks.

The columns in an IMCU are not sorted. Oracle Database populates them in the order that they are read from disk.

The number of rows in an IMCU dictates the amount of space an IMCU consumes. If the target number of rows causes an IMCU to grow beyond the amount of contiguous 1 MB extents available in the 1 MB pool, then the IMCU creates additional extents (pieces) to hold the remaining column CUs. An IMCU always allocates space in 1 MB increments.

#### Example 2-2 IMCUs and Row Subsets

In this simplified example, only the following 4 columns of the customers table have the INMEMORY attribute: cust\_id, cust\_first\_name, cust\_last\_name, and cust\_gender. Only 5 rows exist in the table, stored in 2 data blocks. Conceptually, the first data block stores its rows as follows:

82, Madeline, Li, F; 37004, Abel, Embrey, M; 1714, Hardy, Gentle, M

The second data block stores rows as follows:

100439, Uma, Campbell, F; 3047, Lucia, Downey, F

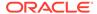

Assume IMCU 1 stores the data for the first data block. In this case, the <code>cust\_id</code> column values for the 3 rows in this data block stores are stored "vertically" within a CU as follows:

82 37004 1714

IMCU 2 stores the data from the second data block. The <code>cust\_id</code> column values for these 2 rows are stored within a CU as follows:

100439 3047

Because the <code>cust\_id</code> value is the first value for each row in the data block, the <code>cust\_id</code> column is in the first position within the IMCU. Columns always occupy the same position, so Oracle Database can reconstruct the rows by reading the IMCUs for a segment.

## **Related Topics**

Controls for In-Memory Objects

You can enable tablespaces, tables (internal and external), partitions, and materialized views for In-Memory access. You can also specify options such as compression and population priority.

# Column Compression Units (CUs)

A **Column Compression Unit (CU)** is contiguous storage for a single column in an IMCU. Every IMCU has one or more CUs.

#### Structure of a CU

A CU is divided into a body and a header.

The body of every CU stores the column values for the range of rows included in the IMCU. The header contains metadata about the values stored in the CU body, for example, the minimum and maximum value within the CU. It may also contain a local dictionary, which is a sorted list of the distinct values in that column and their corresponding dictionary codes.

The following figure shows an IMCU with 4 CUs for the sales table: prod\_id, cust\_id, time\_id, and channel\_id. Each CU stores the column values for the range of rows included in the IMCU.

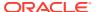

IMCU Header

Column CUs

ROWID

time\_id

channel\_id

cust\_id

prod\_id

prod\_id

Figure 2-7 CUs in an IMCU

The CUs store values in rowid order. For this reason, the database can answer queries by "stitching" the rows back together. For example, an application issues the following query:

```
SELECT cust_id, time_id, channel_id
FROM sales
WHERE prod_id =5;
```

The database begins by scanning the <code>prod\_id</code> column for entries with the value 5. Assume that the database finds 5 in position two in the <code>prod\_id</code> column. The database now must find the corresponding <code>cust\_id</code>, <code>time\_id</code>, and <code>channel\_id</code> for this row. Because the CUs store data in rowid order, the database can find the corresponding <code>cust\_id</code>, <code>time\_id</code>, and <code>channel\_id</code> values in position 2 in those columns. Thus, to answer the query, the database must extract the values from position 2 in the <code>cust\_id</code>, <code>time\_id</code>, and <code>channel\_id</code> columns, and then stitch the row back together to return it to the end user.

# **Local Dictionary**

In a CU, the local dictionary has a list of distinct values and their corresponding dictionary codes.

The local dictionary stores the symbol contained in the column. The following figure illustrates how a CU stores a name column in a vehicles table.

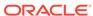

Figure 2-8 Local Dictionary

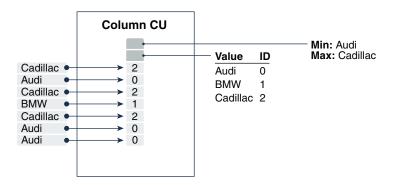

In the preceding figure, the CU contains only 7 rows. Every distinct value in this CU, such as Cadillac or Audi, is assigned a different dictionary code, such as 2 for Cadillac and 0 for Audi. The CU stores the dictionary code rather than the original value.

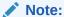

When the database uses a common dictionary for a join group, the local dictionary contains *references* to the common dictionary rather than the *symbols*. For example, rather than storing the values Audi, BWM, and Cadillac for the vehicles.name column, the local dictionary stores dictionary codes such as 101, 220, and 66.

The CU header contains the minimum and maximum values for the column. In this example, the minimum value is Audi and the maximum value is Cadillac. The local dictionary stores the list of distinct values: Audi, BMW, and Cadillac. Their corresponding dictionary codes (0, 1, and 2) are implicit. The local dictionary for a CU in each IMCU is independent of the local dictionaries in other IMCUs.

If a query filters on Audi automobiles, then the database scans this IMCU for only  ${\tt 0}$  codes.

#### **Related Topics**

How a Join Group Uses a Common Dictionary
 A common dictionary is a table-level, instance-specific set of dictionary codes.

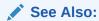

"How a Join Group Uses a Common Dictionary"

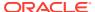

# In-Memory Storage Indexes

Every IMCU header automatically creates and manages **In-Memory Storage Indexes** (IM storage indexes) for its CUs. An IM storage index stores the minimum and maximum for all columns within the IMCU.

For example, sales is populated in the IM column store. Every IMCU for this table has all columns. The sales.prod\_id column is stored in a separate CU within every IMCU. The IMCU header has the minimum and maximum values of each prod\_id CU (and every other CU).

To eliminate unnecessary scans, the database can perform IMCU pruning based on SQL filter predicates. The database scans only the IMCUs that satisfy the query predicate, as shown in the <code>WHERE prod\_id > 14 AND prod\_id < 29</code> example in the following graphic.

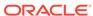

Figure 2-9 Storage Index for Columnar Data

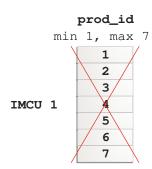

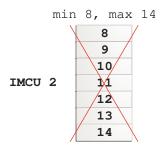

|      | min   | 15, | max | 21 |
|------|-------|-----|-----|----|
|      | MCU 3 | 1   | 5   |    |
|      |       | 10  | 6   |    |
|      |       | 17  |     |    |
| IMCU |       | 18  | 3   |    |
|      |       | 19  | 9   |    |
|      |       | 20  | 0   |    |
|      |       | 2:  | 1   |    |
|      |       |     |     |    |

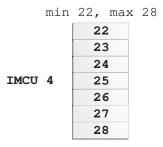

# Snapshot Metadata Units (SMUs)

A Snapshot Metadata Unit (SMU) contains metadata and transactional information for an associated IMCU.

## **IMCUs and SMUs**

The columnar pool of the In-Memory Area stores the actual data: IMCUs and IMEUs. The metadata pool in the In-Memory Area stores the SMUs.

Figure 2-10 IMCUs and SMUs

This figure shows IMCUs in the data pool, and SMUs in the metadata pool.

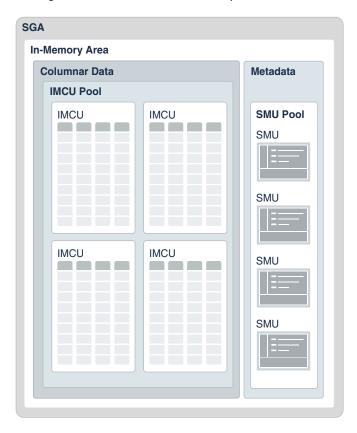

Every IMCU maps to a separate SMU. Thus, if the columnar data pool contains 100 IMCUs, then the metadata pool contains 100 SMUs. The SMUs store several types of metadata for their associated IMCUs, including the following:

- Object numbers
- Column numbers
- Mapping information for rows

## **Transaction Journal**

Every SMU contains a **transaction journal**. The database uses the transaction journal to keep the IMCU transactionally consistent.

The database uses the buffer cache to process DML, just as when the IM column store is not enabled. For example, an UPDATE statement might modify a row in an IMCU. In this case, the database adds the rowid for the modified row to the transaction journal and marks it stale as of the SCN of the DML statement. If a query needs to access

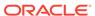

the new version of the row, then the database obtains the row from the database buffer cache.

Figure 2-11 Transaction Journal

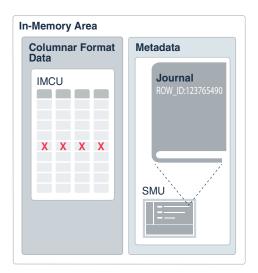

The database achieves read consistency by merging the contents of the column, transaction journal, and buffer cache. When the IMCU is refreshed during repopulation, queries can access the up-to-date row directly from the IMCU.

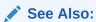

"Optimizing Repopulation of the IM Column Store" for an in-depth discussion of how the IM column store maintains transactional consistency

# In-Memory Expression Units (IMEUs)

An **In-Memory Expression Unit** (IMEU) is a storage container for materialized **In-Memory Expressions** (IM expressions) and user-defined virtual columns.

The database treats materialized expressions just like other columns in the IMCU. Conceptually, an IMEU is a logical extension of its parent IMCU. Just as an IMCU can contain multiple columns, an IMEU can contain multiple virtual columns.

Every IMEU maps to exactly one IMCU, mapping to the same row set. The IMEU contains expression results for the data contained in its associated IMCU. When the IMCU is populated, the associated IMEU is also populated.

A typical IM expression involves one or more columns, possibly with constants, and has a one-to-one mapping with the rows in the table. For example, an IMCU for an employees table contains rows 1–1000 for the column weekly\_salary. For the rows stored in this IMCU, the IMEU calculates the automatically detected IM expression weekly\_salary\*52, and the user-defined virtual column quarterly\_salary defined as weekly\_salary\*12. The 3rd row down in the IMCU maps to the 3rd row down in the IMEU.

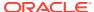

The IMEU is a logical extension of the IMCUs of a particular segment. By default, the IMEU inherits the INMEMORY clause properties, including Oracle Real Application Clusters (Oracle RAC) properties such as DISTRIBUTE and DUPLICATE, from the base segment. You can selectively enable or disable virtual columns for storage in IMEUs. You can also specify compression levels for different columns.

#### **Related Topics**

#### About In-Memory Columns

For internal tables, both In-Memory virtual columns (IM virtual columns) and nonvirtual columns are eligible for IM population. For external tables, only nonvirtual columns are eligible.

#### In-Memory Views

This topic describes data dictionary and dynamic performance views related to the In-Memory Column Store (IM column store).

# **Expression Statistics Store (ESS)**

The **Expression Statistics Store (ESS)** is a repository maintained by the optimizer to store statistics about expression evaluation. The ESS resides in the SGA and persists on disk.

When an IM column store is enabled, the database leverages the ESS for its In-Memory Expressions (IM expressions) feature. However, the ESS is independent of the IM column store. The ESS is a permanent component of the database and cannot be disabled.

The database uses the ESS to determine whether an expression is "hot" (frequently accessed), and thus a candidate for an IM expression. During a hard parse of a query, the ESS looks for active expressions in the SELECT list, WHERE clause, GROUP BY clause, and so on.

For each segment, the ESS maintains expression statistics such as the following:

- Frequency of execution
- Cost of evaluation
- Timestamp evaluation

The optimizer assigns each expression a weighted score based on cost and the number of times it was evaluated. The values are approximate rather than exact. More active expressions have higher scores. The ESS maintains an internal list of the most frequently accessed expressions.

Control the behavior of IM expressions using the <code>DBMS\_INMEMORY\_ADMIN</code> package. For example, the <code>IME\_CAPTURE\_EXPRESSIONS</code> procedure prompts the database to identify and gradually populate the hottest expressions in the database. The <code>IME\_POPULATE\_EXPRESSIONS</code> procedure forces the database to populate the expressions immediately.

ESS information is stored in the data dictionary and exposed in the DBA\_EXPRESSION\_STATISTICS view. This view shows the metadata that the optimizer has collected in the ESS. IM expressions are exposed as system-generated virtual columns, prefixed by the string SYS\_IME, in the DBA\_IM\_EXPRESSIONS view.

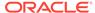

## See Also:

- "About IM Expressions"
- Oracle Database SQL Tuning Guide to learn more about ESS
- Oracle Database Reference to learn more about the DBA\_EXPRESSION\_STATISTICS view
- Oracle Database PL/SQL Packages and Types Reference to learn more about the DBMS INMEMORY ADMIN package

# In-Memory Process Architecture

In response to queries and DML, server processes scan columnar data and update SMU metadata. Background processes populate row data from disk into the IM column store.

# In-Memory Coordinator Process (IMCO)

The In-Memory Coordinator Process (IMCO) manages many tasks for the IM column store. Its primary task is to initiate background population and repopulation of columnar data.

Population is a streaming mechanism, converting row data into columnar format, and then compressing it. IMCO automatically initiates population of INMEMORY objects with any priority other than NONE. When objects with priority NONE are accessed, IMCO populates them using Space Management Worker Process (Wnnn) processes.

The IMCO background process also initiates threshold-based repopulation of IM column store objects when they meet a staleness threshold. IMCO may instigate trickle repopulation for any IMCU in the IM column store that has stale entries but does not meet the staleness threshold.

Trickle repopulation occurs automatically in the background. The steps are as follows:

- 1. IMCO wakes up.
- 2. IMCO determines whether population tasks need to be performed, including whether any stale entries exist in an IMCU.
- **3.** If IMCO finds stale entries, then it triggers a Space Management Worker Process to repopulate these entries in the IMCU.
- 4. IMCO sleeps for two minutes, and then returns to Step 1.

# See Also:

- "Optimizing Repopulation of the IM Column Store"
- Oracle Database Reference to learn more about background processes

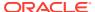

# Space Management Worker Processes (Wnnn)

Space Management Worker Processes (Wnnn) populate or repopulate data on behalf of IMCO.

During population, Wnnn processes are responsible for creating IMCUs, SMUs, and IMEUs. When creating IMEUs, the worker processes perform the following tasks:

- Identify virtual columns for population
- Create virtual column values
- Compute values for each row, transform the data into columnar format, and compress it
- Register the objects with the space layer
- Associate the IMEUs with their corresponding IMCUs

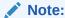

During IMEU creation, parent IMCUs remain available for queries.

During repopulation, the Wnnn processes create new versions of the IMCUs based on the existing IMCUs and transactions journals, while temporarily retaining the old versions. This mechanism is called double buffering.

The database can quickly move IM expressions in and out of the IM column store. For example, if an IMCU was created without an IMEU, then the database can add an IMEU later without forcing the IMCU to undergo the full repopulation mechanism.

The INMEMORY\_MAX\_POPULATE\_SERVERS initialization parameter controls the maximum number of worker processes that can be started for population. The INMEMORY\_TRICKLE\_REPOPULATE\_PERCENT initialization parameter controls the maximum percentage of time that worker processes can perform trickle repopulation.

# See Also:

- "About Manually Enabling Objects for In-Memory Population"
- "About Repopulation of the IM Column Store"
- "In-Memory Initialization Parameters"
- Oracle Database Reference to learn more about background processes

# In-Memory Dynamic Scans

**In-Memory Dynamic Scans (IM dynamic scans)** use lightweight threads to parallelize In-Memory table scans.

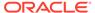

# Purpose of IM Dynamic Scans

When additional CPU is available, IM dynamic scans accelerate In-Memory table scans that are CPU bound.

IM dynamic scans automatically use idle CPU resources to scan IMCUs in parallel and maximize CPU usage. When CPU resources are available, applications can get even faster analytic query results automatically. Because the scans are dynamic, they enable the use of excess CPU bandwidth without affecting existing workload.

IM dynamic scans are more flexible than traditional Oracle parallel execution, although the two are not mutually exclusive. Dynamic scans use multiple lightweight threads of execution within a process. Typically, the performance overhead for dynamic scans is low.

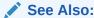

*Oracle Database Administrator's Guide* to learn more about Resource Manager

# How IM Dynamic Scans Work

IM Dynamic Scans attain optimal performance by reading IMCUs in parallel.

## **About Lightweight Threads**

A **lightweight thread** is an execution entity that helps to parallelize full table scans. It is "lightweight" because it does not incur the higher memory overhead of Oracle processes.

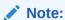

A lightweight thread used by IM dynamic scans is not the same as a regular thread in the multithreaded Oracle Database model.

Lightweight threads share the resources of the parent foreground or PQ process, called the table scan process, that coordinates the scan of a set of IMCUs. Threads maintain their own independent flow of execution. The database can parallelize scans by prioritizing threads and executing them asynchronously.

For eligible queries, the process allocates a pool of threads. Resource Manager automatically determines the number of threads in the pool based on the CPU count in the database host and the current load on the system. The pool of threads remains available to the session for subsequent queries unless the idle time reaches an internal threshold, at which point the database terminates the threads.

Communication between threads occurs exclusively within a process. For this reason, contention does not occur at the database instance level.

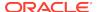

#### See Also:

Oracle Database Concepts to learn about the multithreaded Oracle Database model

## When the Database Considers IM Dynamic Scans

Lightweight threads are enabled when a CPU resource plan is enabled (for example, RESOURCE\_MANAGER\_PLAN=DEFAULT\_PLAN) and CPU utilization of the database is low.

If lightweight threads are enabled, then the database considers an IM dynamic scan when an application queries an object that is currently populated in the IM column store. Typically, a serial or parallel query is a candidate for IM dynamic scans when it has the following characteristics:

- Accesses a high number of IMCUs or columns
- · Consumes all rows in the table
- Is CPU-intensive

Oracle Database Resource Manager (the Resource Manager), which is automatically enabled when INMEMORY\_SIZE is greater than 0, is required for IM dynamic scans. The Resource Manager decides when and how to use the lightweight threads. Lightweight threads are the lowest priority operation in the database because they are capitalizing on unused resources.

## How IM Dynamic Scans Work

Resource Manager allocates lightweight threads to parallelize the scan of IMCUs.

When the database determines that a query can benefit from an IM dynamic scan, it typically proceeds as follows:

- 1. A table scan process spawns a pool of lightweight threads.
- 2. The table scan process creates a separate task for every IMCU that must be scanned, and then adds each task to a task queue.
- 3. Resource Manager determines how many threads can participate in the table scan.
- **4.** Active threads pick up tasks from the task queue, with the table scan process consuming results from completed tasks.

Depending on the database load, Resource Manager continuously adjusts the number of active lightweight threads while the query is running. If CPU resources are not available, then the table scan process performs the scan *without* using lightweight threads.

The following graphic illustrates an IM dynamic scan of 12 IMCUs in the sales table.

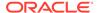

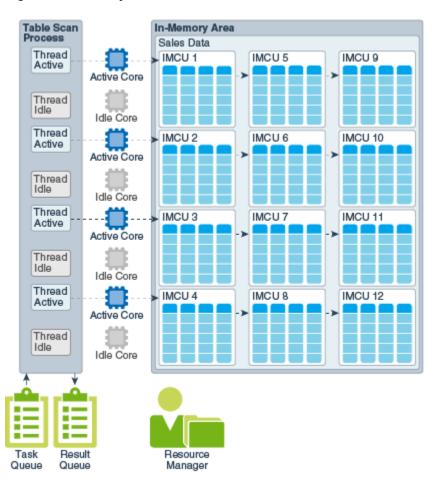

Figure 2-12 IM Dynamic Scan

In the preceding graphic, the database host has 8 CPU cores. Based on an internal algorithm, Resource Manager assigns 4 threads to assist the table scan process. In this scenario, 4 CPU cores remain idle for other concurrent database operations to use.

# Interface for IM Dynamic Scans

IM dynamic scans are transparent, which means that they require no application changes and are automatically controlled by the Resource Manager.

IM dynamic scans require the Resource Manager, which is automatically enabled when INMEMORY\_SIZE is greater than 0. No specific resource plan is required.

Several new session statistics track the usage of IM dynamic scans. Each thread writes trace data to a separate trace file.

Execution plans are unchanged. The following figure shows a sample execution plan.

SQL> SELECT MAX(l\_quantity) largest\_order FROM lineitem;

LARGEST\_ORDER

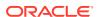

```
Elapsed: 00:00:03.41
Execution Plan
Plan hash value: 1885658499
                                   |Rows| Bytes |Cost(%CPU)| Time |Pstart|
|Id| Operation
                           Name
Pstop
-----
|0| SELECT STATEMENT
                                   1 | 3 | 116K (4) | 00:00:05 |
                                  | 1 | 3 |
1 SORT AGGREGATE
2 PARTITION RANGE ALL
                                  | 600M |1716M| 116K (4)| 00:00:05 | 1
  84
    TABLE ACCESS INMEMORY FULL | LINEITEM | 600M | 1716M | 116K (4) | 00:00:05 | 1
|3|
 84
NAME
                                        VALUE
IM scan CUs memcompress for query low
IM scan bytes in-memory
                                    5.1790E+10
IM scan bytes uncompressed
                                    7.6722E+10
IM scan CUs columns accessed
                                         1147
IM scan rows
                                     600037902
IM scan rows projected
                                           29
```

#### Consider the characteristics of the plan:

The execution plan is unchanged.

Note that the plan does not mention IM dynamic scans in Step 3. However, clicking the binocular icon in a SQL Monitor report would show "Dynamic Scan Tasks on Thread."

600037902

1

1146

- 2. IM scan (dynamic) multi-threaded scans is nonzero, which means that the database used an IM dynamic scan.
- 3. IM scan CUs memcompress for query low indicates that 1147 IMCUs exist in the lineitem table.
- 4. IM scan (dynamic) tasks processed by thread indicates how many IMCUs were processed in parallel.

The number is 1146, which is less than the total number of 1147 shown in IM scan CUs memcompress for query low. The database analyzed the first IMCU without parallelization to determine whether parallelization was worthwhile. Because the answer was yes, the database proceeded to scan the remaining 1146 IMCUs in parallel.

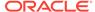

IM scan (dynamic) rows

IM scan (dynamic) multi-threaded scans

IM scan (dynamic) tasks processed by thread

5. IM scan (dynamic) rows and IM scan rows are equal, which means that the threads retrieved all rows for the query.

## See Also:

- Oracle Database Administrator's Guide to learn more about the Resource Manager
- Oracle Database Reference for descriptions of In-Memory statistics

# **CPU Architecture: SIMD Vector Processing**

For data that is populated in the IM column store, the database uses SIMD (single instruction, multiple data) processing.

A SIMD unit is a processor that enables a single instruction to process data as a unit, called a **vector**, rather than processing data in separate instructions. For example, instead of using a loop to execute four addition operations, SIMD could load the four sets of numbers into vectors and perform one addition operation. SIMD processing is sometimes called **vectorization**.

The IM column store maximizes the number of column entries that the CPU can load into the vector registers and evaluate. Instead of evaluating each entry in the column one at a time, the database evaluates a set of column values in a single CPU instruction. SIMD vector processing enables the database to scan billions of rows per second.

For example, an application issues a query to find the total number of orders in the sales table that use the promo\_id value of 9999. The sales table resides in the IM column store. The query begins by scanning only the sales.promo\_id column, as shown in the following diagram:

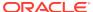

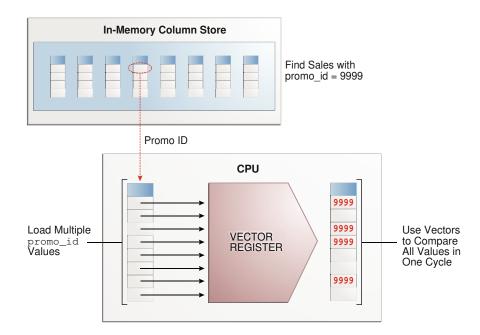

Figure 2-13 SIMD Vector Processing

The CPU evaluates the data as follows:

- 1. Loads the first 8 values (the number varies depending on data type and compression mode) from the promo\_id column into the SIMD register, and then compares them with the value 9999 in a single instruction
- 2. Discards the entries.
- Loads another 8 values into the SIMD register, and then continues in this way until it has evaluated all entries.

# SIMD and Non-JSON LOBs

Oracle Database 18c provides SIMD vector support for queries involving SQL operators on LOB columns. This section describes LOBs that are *not* JSON.

When the LOBs are not JSON, the nature of the support depends on the type of LOB:

Inline LOBs

The IM column store provides contiguous storage for inline LOBs, which are LOBs less than 4 KB, within the IMCUs. Columnar storage enables faster query processing by removing the overhead of assembling LOB data from the database buffer cache.

Out-of-line LOBs

In this case, the IM column store only stores the LOB locator, which is 40 byes. Out-of-line columns do not benefit from columnar optimization.

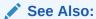

Oracle Database SecureFiles and Large Objects Developer's Guide to learn more about LOBs

## SIMD Access for JSON Data

In-Memory columns can contain JSON data stored in either the JSON data type or in text-based LOB columns.

Regardless of the data type of the In-Memory column (VARCHAR2, CLOB, BLOB, or JSON), JSON data is stored in OSON, which is Oracle's optimized binary JSON format. The OSON format can provide faster query performance using SIMD processing.

## See Also:

- "Static Expressions: Binary JSON Columns" for complete details of how JSON data is stored
- Oracle Database JSON Developer's Guide for an overview of In-Memory JSON Data

## SIMD and Oracle Numbers

For tables compressed with QUERY LOW, NUMBER columns are encoded using an optimized format that enables native calculations in hardware.

SIMD vector processing enables simple aggregations, GROUP BY aggregations, and arithmetic operations to benefit significantly. The performance improvement depends on the amount of time the aggregation spends on arithmetic computation. Some aggregations may benefit by up to a factor of 9.

# See Also:

- "Optimizing In-Memory Arithmetic"
- Oracle Database SQL Language Reference

# SIMD and Exadata Smart Flash Cache

Besides storing data in Hybrid Columnar Compression format, Exadata Smart Flash Cache can store data in pure columnar format.

Exadata Smart Scan supports SIMD predicates. The advantage is that In-Memory performance extends from DRAM storage to secondary storage.

By default, Exadata Smart Flash Cache compresses data using the level MEMCOMPRESS FOR CAPACITY LOW. To change the compression level or disable the columnar format altogether, use the ALTER TABLE ... NO CELLMEMORY statement.

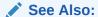

- "In-Memory Support for Exadata Flash Cache"
- Oracle Exadata Database Machine System Overview

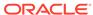

# Part II

# Configuring and Populating the IM Column Store

You can enable and size the In-Memory Column Store (IM column store). You can also configure In-Memory settings for objects, and populate these objects in the IM column store.

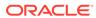

3

# Enabling and Sizing the IM Column Store

To enable or disable the IM column store, specify a value for the INMEMORY\_SIZE initialization parameter.

# Overview of Enabling the IM Column Store

Enable the IM column store size by setting the INMEMORY\_SIZE initialization parameter.

By default, INMEMORY\_SIZE is set to 0, which means the IM column store is disabled. To enable the IM column store, set the initialization parameter INMEMORY\_SIZE to a minimum value of 100 MB before restarting the database instance. You can dynamically increase the INMEMORY\_SIZE size setting by using an ALTER SYSTEM statement.

For the Database In-Memory Base Level only, the size must be less than or equal to 16 GB for a CDB. In an Oracle RAC database, every instance must be less than or equal to 16 GB.

By default, you must specify candidates for population in the IM column store using the INMEMORY clause of a CREATE or ALTER statement for a table, tablespace, or materialized view.

## See Also:

- "In-Memory Initialization Parameters"
- Oracle Database Reference to learn more about the INMEMORY\_SIZE initialization parameter
- Oracle Database SQL Language Reference for more information about the INMEMORY clause
- Oracle Database Licensing Information User Manual for details on which features are supported for different editions and services

# Estimating the Required Size of the IM Column Store

Estimate the size of the IM column store based on your requirements, and then resize the IM column store to meet those requirements. Applying compression can reduce memory size.

The amount of memory required by the IM column store depends on the database objects stored in it and the compression method applied on each object. When choosing a compression method for the INMEMORY objects, balance the performance benefits against the amount of available memory:

- To make the greatest reduction in memory size, choose the FOR CAPACITY HIGH or FOR CAPACITY LOW compression methods. However, these options require additional CPU during query execution to decompress the data.
- To get the best query performance, choose the FOR QUERY HIGH OF FOR QUERY LOW compression methods. However, these options consume more memory.

When sizing the IM column store, consider the following guidelines:

- 1. For every object to be populated into the IM column store, estimate the amount of memory it consumes.
  - Oracle Compression Advisor estimates the compression ratio that you can realize using the MEMCOMPRESS clause. The advisor uses the DBMS COMPRESSION interface.
- 2. Add the individual amounts to together.

#### Note:

After population, V\$IM\_SEGMENTS shows the actual size of the objects on disk and their size in the IM column store. You can use this information to calculate the compression ratio for the populated objects. However, if the objects were compressed on disk, then this query does not show the correct compression ratio.

- 3. If you configured In-Memory Optimized Arithmetic, and if In-Memory tables use FOR QUERY LOW compression, then add roughly 15% to account for the dual storage of NUMBER columns.
- **4.** Add space to account for the growth of database objects, and to store updated versions of rows after DML operations.

The minimum amount for dynamic resizing is 128 MB.

## See Also:

- "Compression Levels for In-Memory Objects"
- "Enabling the IM Column Store for a CDB or PDB"
- "Increasing the Size of the IM Column Store Dynamically"
- "About In-Memory Optimized Arithmetic"
- Oracle Database Administrator's Guide to learn how to estimate compression ratio using Compression Advisor
- Oracle Database Reference to learn about V\$IM\_SEGMENTS

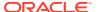

# Enabling the IM Column Store for a CDB or PDB

Before tables or materialized views can be populated into the IM column store, you must enable the IM column store.

In a CDB, the INMEMORY\_SIZE setting in the CDB root determines the overall size of the IM column store. By default, all PDBs have access to the IM column store.

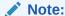

For the Database In-Memory Base Level, the INMEMORY\_SIZE size at the CDB level must be less than or equal to 16G.

Within an individual PDB, you can limit access to the shared In-Memory Area by setting INMEMORY\_SIZE to a different value. For example, in a CDB with 100 PDBs, you could set INMEMORY\_SIZE to 16G at the CDB level, and then set INMEMORY\_SIZE to 10G in one PDB, to 6G in a second PDB, and to 0 in the remaining PDBs.

#### **Prerequisites**

This task assumes that the following:

- The CDB is open.
- The COMPATIBLE initialization parameter is set to 12.1.0 or higher.
- The INMEMORY SIZE initialization parameter is set to 0 (default).
- You want to use the Database In-Memory Base Level.

#### To enable the IM column store:

- In SQL\*Plus or SQL Developer, log in to the CDB root as a user with administrator privileges.
- 2. Set the INMEMORY\_SIZE initialization parameter to a nonzero value.

The minimum setting is 100M.

When you set this initialization parameter in a server parameter file (SPFILE) using the ALTER SYSTEM statement, you must specify SCOPE=SPFILE.

For example, the following statement sets the In-Memory Area size to 16 GB:

```
ALTER SYSTEM SET INMEMORY_SIZE = 16G SCOPE=SPFILE;
```

3. For the Database In-Memory Base Level, set the INMEMORY\_FORCE initialization parameter to BASE\_LEVEL.

For example, the following statement specifies the Base Level:

```
ALTER SYSTEM SET INMEMORY_FORCE=BASE_LEVEL SCOPE=SPFILE;
```

You cannot set INMEMORY\_FORCE=BASE\_LEVEL at the PDB level. Also, you cannot set this parameter dynamically.

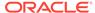

4. Shut down the CDB, and then reopen it.

You must reopen the CDB to initialize the IM column store in the SGA.

Optionally, check the amount of memory currently allocated for the IM column store:

SHOW PARAMETER INMEMORY SIZE

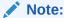

After the IM column store is enabled, you can increase its size dynamically without shutting down and reopening the CDB.

#### **Example 3-1** Enabling the IM Column Store

Assume that the INMEMORY\_SIZE initialization parameter is set to 0. The following SQL\*Plus example sets INMEMORY\_SIZE to 10 GB, shuts down the database instance, and then reopens the database so that the change can take effect:

SQL> SHOW PARAMETER INMEMORY\_SIZE

| NAME          | TYPE        | VALUE |
|---------------|-------------|-------|
|               |             |       |
| inmemory_size | big integer | 0     |

SQL> ALTER SYSTEM SET INMEMORY\_SIZE=10G SCOPE=SPFILE;

System altered.

SQL> SHUTDOWN IMMEDIATE
Database closed.
Database dismounted.
ORACLE instance shut down.

SOL> STARTUP

ORACLE instance started.

Total System Global Area 11525947392 bytes Fixed Size 8213456 bytes Variable Size 754977840 bytes Database Buffers 16777216 bytes Redo Buffers 8560640 bytes In-Memory Area 10737418240 bytes

Database mounted. Database opened.

SQL> SHOW PARAMETER INMEMORY\_SIZE

| NAME          | TYPE        | VALUE |
|---------------|-------------|-------|
|               |             |       |
| inmemory_size | big integer | 10G   |

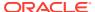

#### See Also:

- "Multiple IM Column Stores"
- Oracle Database Upgrade Guide for information about setting the database compatibility level
- Oracle Database Reference for more information about the INMEMORY SIZE initialization parameter
- Oracle Database Licensing Information User Manual for details on which features are supported for different editions and services

# Increasing the Size of the IM Column Store Dynamically

When more memory is required for the IM column store, you can increase its size dynamically.

The size of the IM column store cannot be decreased dynamically. If you set INMEMORY\_SIZE to a value smaller than its current setting, then you must specify SCOPE=SPFILE in the ALTER SYSTEM statement. If you set this parameter by specifying SCOPE=SPFILE, then you must restart the database for the change to take effect.

#### **Prerequisites**

To increase the size of the IM column store dynamically, you must meet the following prerequisites:

- The column store must be enabled.
- The compatibility level must be 12.2.0 or higher.
- The database instances must be started with an SPFILE.
- The new size of the IM column store must be at least 128 megabytes greater than the current INMEMORY\_SIZE setting.
- 1. In SQL\*Plus or SQL Developer, log in to the database with administrative privileges.
- Optionally, check the amount of memory currently allocated for the IM column store:

```
SHOW PARAMETER INMEMORY_SIZE
```

3. Set the INMEMORY\_SIZE initialization parameter to a value greater than the current size of the IM column store with an ALTER SYSTEM statement that specifies SCOPE=BOTH Or SCOPE=MEMORY.

When you set this parameter dynamically, you must set it to a value that is higher than its current value, and there must be enough memory available in the SGA to increase the size of the IM column store dynamically to the new value.

For example, the following statement sets INMEMORY SIZE to 500M dynamically:

ALTER SYSTEM SET INMEMORY\_SIZE = 500M SCOPE=BOTH;

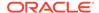

## See Also:

- "Enabling the IM Column Store for a CDB or PDB"
- Oracle Database Reference for more information about the INMEMORY\_SIZE initialization parameter

# Disabling the IM Column Store

You can disable the IM column store by setting the INMEMORY\_SIZE initialization parameter to zero, and then reopening the database.

#### **Assumptions**

This task assumes that the IM column store is enabled in an open database.

#### To disable the IM column store:

- Set the INMEMORY\_SIZE initialization parameter to 0 in the server parameter file (SPFILE).
- 2. Shut down the database.
- 3. Start a database instance, and then open the database.

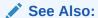

Oracle Database Reference for information about the INMEMORY\_SIZE initialization parameter

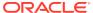

4

# Automating Management of In-Memory Objects

Automatic In-Memory and Automatic Data Optimization (ADO) manage objects in the IM column store dynamically, without user intervention.

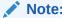

Automatic In-Memory and ADO do not currently support external tables and hybrid partitioned tables.

# **Configuring Automatic In-Memory**

When INMEMORY\_AUTOMATIC\_LEVEL is HIGH, all objects are specified as INMEMORY by default. Automatic In-Memory uses access tracking and column statistics to manage objects in the IM column store.

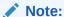

If the INMEMORY\_FORCE initialization parameter is set to BASE\_LEVEL, then Automatic In-Memory is disabled even if INMEMORY\_AUTOMATIC\_LEVEL is set. Even if tables have a compression level of AUTO, Automatic In-Memory background operations do not run.

# Purpose of Automatic In-Memory

Automatic In-Memory optimizes the SQL workload as it changes, without manual intervention.

The working data set consists of the most frequently queried segments. Typically, the working data set changes with time for many applications. Users must decide which segments to enable as INMEMORY, monitor usage to decide which IM segments to populate and evict, and create ADO IM policies. These tasks require a thorough understanding of the workload.

To free the DBA from manual maintenance chores, Automatic In-Memory uses frequently updated internal statistics to maintain the working data set in the IM column store. Oracle Database decides what to populate and what to evict, and when to do it. In a sense, the IM column store becomes "self-driving."

# How Automatic In-Memory Works

Automatic In-Memory uses internal statistics to determine how frequently In-Memory objects and columns are accessed.

# Automatic In-Memory Heat Level

Automatic In-Memory monitors segments using a column statistics infrastructure that is similar to Heat Map.

As shown in the following diagram, Automatic In-Memory uses the heat level statistics to determine which segments to populate and evict, and which columns to compress.

Intermediate Data

Intermediate Data

Automatically Evict Cold Tables

Automatically Populate Hot Data

Hot Data

Figure 4-1 Automatic In-Memory

When INMEMORY\_AUTOMATIC\_LEVEL is HIGH, Automatic In-Memory continuously monitors column statistics in the IM store. The database identifies cold regions of the IM store through internal column statistics, which are similar to those used by Heat Map but do not require HEAT\_MAP to be set to ON. Using heat-level statistics, Automatic

In-Memory optimizes storage by populating and evicting objects and by compressing columns.

# How Enabling Objects for Automatic In-Memory Works

Depending on the INMEMORY\_AUTOMATIC\_LEVEL setting, either the database or the user enables specific objects for In-Memory access.

When the INMEMORY\_AUTOMATIC\_LEVEL initialization parameter is set to HIGH, all segments that do not have a pre-existing INMEMORY setting are automatically marked INMEMORY MEMCOMPRESS AUTO. For partitioned tables, Oracle Database sets the compression level to MEMCOMPRESS AUTO for existing and new partitions. In all cases, if segments have a pre-existing INMEMORY setting, then the previous setting is retained.

The MEMCOMPRESS AUTO setting means the segments are automatically enabled for In-Memory access, with no DDL required. Note that In-Memory tables have overhead for DML. If you are concerned about the HIGH level enabling INMEMORY for tables with moderate or high levels of DML, then you can specify these tables as NO INMEMORY manually. You can re-enable the NO INMEMORY tables by specifying the INMEMORY MEMCOMPRESS AUTO clause.

When INMEMORY\_AUTOMATIC\_LEVEL is not HIGH, all objects are NO INMEMORY by default. If you set INMEMORY\_AUTOMATIC\_LEVEL to HIGH, and if you later set it to a different value, then the database changes all segments that were previously MEMCOMPRESS AUTO to NO INMEMORY. In this case, you must execute DDL to enable the desired segments for In-Memory access, as you must do when Automatic In-Memory is not enabled.

#### Example 4-1 Setting Automatic In-Memory to HIGH

In this example, the IM column store is enabled, but no segments currently have a user-specified INMEMORY setting, and Automatic In-Memory is disabled. You log in to salespdb as an administrator, and then do the following:

 Query the data dictionary to determine whether any tables are specified as INMEMORY:

```
SELECT TABLE_NAME, PARTITIONED, INMEMORY, INMEMORY_COMPRESSION FROM DBA_TABLES
WHERE OWNER='SH' AND TABLE_NAME IN ('COUNTRIES', 'PRODUCTS', 'TIMES')
ORDER BY TABLE_NAME;
```

| TABLE_NAME | PAR | INMEMORY | INMEMORY_COMPRESS |
|------------|-----|----------|-------------------|
|            |     |          |                   |
| COUNTRIES  | NO  | DISABLED |                   |
| PRODUCTS   | NO  | DISABLED |                   |
| TIMES      | NO  | DISABLED |                   |

**2.** Apply the INMEMORY attribute to the countries table:

ALTER TABLE sh.countries INMEMORY MEMCOMPRESS FOR CAPACITY HIGH;

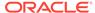

**3.** Query the data dictionary to confirm the change:

```
SELECT TABLE_NAME, PARTITIONED, INMEMORY, INMEMORY_COMPRESSION FROM DBA_TABLES
WHERE OWNER='SH' AND TABLE_NAME IN ('COUNTRIES', 'PRODUCTS', 'TIMES')
ORDER BY TABLE_NAME;
```

| TABLE_NAME | PAR | INMEMORY | INMI | EMORY_COM | PRESS |
|------------|-----|----------|------|-----------|-------|
|            |     |          |      |           |       |
| COUNTRIES  | NO  | ENABLED  | FOR  | CAPACITY  | HIGH  |
| PRODUCTS   | NO  | DISABLED |      |           |       |
| TIMES      | NO  | DISABLED |      |           |       |

4. Connect to the CDB root, and then set INMEMORY\_AUTOMATIC\_LEVEL to HIGH:

```
ALTER SYSTEM SET INMEMORY_AUTOMATIC_LEVEL = 'HIGH' SCOPE=SPFILE;
```

5. Shut down the CDB, and then re-open it:

```
SHUTDOWN IMMEDIATE STARTUP
```

**6.** Log in to salespdb, and then query the data dictionary to determine the current INMEMORY compression settings:

```
SELECT TABLE_NAME, PARTITIONED, INMEMORY, INMEMORY_COMPRESSION FROM DBA_TABLES
WHERE OWNER='SH' AND TABLE_NAME IN ('COUNTRIES', 'PRODUCTS', 'TIMES')
ORDER BY TABLE_NAME;
```

| TABLE_NAME | PAR | INMEMORY | INMEMORY_COMPRESS |
|------------|-----|----------|-------------------|
|            |     |          |                   |
| COUNTRIES  | NO  | ENABLED  | FOR CAPACITY HIGH |
| PRODUCTS   | NO  | ENABLED  | AUTO              |
| TIMES      | NO  | ENABLED  | AUTO              |

The  ${\tt countries}$  table, which was manually specified as INMEMORY, retains its previous settings. The other tables now have the compression level AUTO.

7. Apply the INMEMORY MEMCOMPRESS AUTO attribute to the countries table:

```
ALTER TABLE sh.countries INMEMORY MEMCOMPRESS AUTO;
```

**8.** Query the data dictionary to determine the current INMEMORY compression settings:

```
SELECT TABLE_NAME, PARTITIONED, INMEMORY, INMEMORY_COMPRESSION
FROM DBA_TABLES
WHERE OWNER='SH' AND TABLE_NAME IN ('COUNTRIES', 'PRODUCTS',
'TIMES')
ORDER BY TABLE_NAME;

TABLE NAME PAR INMEMORY INMEMORY COMPRESS
```

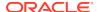

```
COUNTRIES NO ENABLED AUTO
PRODUCTS NO ENABLED AUTO
TIMES NO ENABLED AUTO
```

All tables now show the compression level AUTO.

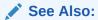

"Populating the IM Column Store Manually"

# How Automatic In-Memory Population Works

Depending on the INMEMORY\_AUTOMATIC\_LEVEL setting, population either occurs automatically for objects in the working data set, or depends on the user-specified INMEMORY settings.

When INMEMORY\_AUTOMATIC\_LEVEL is set to HIGH, the database populates only objects that it decides belong in the working data set. This decision is based on current usage statistics. For example, if a specific partition of the sales table is "hot" (frequently queried), then Automatic In-Memory may populate this partition and keeps in the IM column store as long as it is hot. Automatic In-Memory may also decide to populate cold columns at a higher compression level.

The MEDIUM setting for INMEMORY\_AUTOMATIC\_LEVEL is similar to the HIGH setting. The only difference is that at the HIGH setting, Oracle Database compresses cold columns. When INMEMORY\_AUTOMATIC\_LEVEL is LOW, the database populates objects according to their user-specified INMEMORY settings. For example, if objects are set to INMEMORY PRIORITY NONE, then you must manually force population of these objects using a scan or PL/SQL call.

# How Automatic In-Memory Eviction Works

The unit of data eviction is an INMEMORY segment.

To ensure that the working data set is always populated, Automatic In-Memory automatically evicts cold (infrequently accessed) segments. Memory pressure occurs when the size of the INMEMORY data set exceeds the available memory for the IM column store, and some populated segments become inactive.

By automatically evicting cold segments, Automatic In-Memory provides the following benefits:

Improved performance

Automatic In-Memory improves workload performance because the working data set resides in the IM column store.

Ease of management

Evicting cold segments manually involves significant user intervention. Automatic In-Memory automates this process, requiring minimal user intervention.

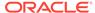

### When INMEMORY\_AUTOMATIC\_LEVEL IS HIGH

When the INMEMORY\_AUTOMATIC\_LEVEL initialization parameter is set to HIGH, Automatic In-Memory uses internal statistics to decide when to evict a segment marked INMEMORY COMPRESS AUTO. Also, Automatic In-Memory can recompress cold columns in AUTO segments to save space. Segments with a PRIORITY setting other than NONE are excluded from the automatic eviction algorithm.

#### When INMEMORY\_AUTOMATIC\_LEVEL IS LOW or MEDIUM

When INMEMORY\_AUTOMATIC\_LEVEL is LOW or MEDIUM, an INMEMORY segment is only eligible for automatic eviction when its priority is NONE. The IM column store only removes a populated segment if it is dropped or moved, the INMEMORY option is removed, or an IM ADO policy acts on it. The basic process is as follows:

- A population job fails, which means that IM column store space has been exhausted.
- The database uses internal statistics of eligible populated segments to define the set of objects to evict. The statistics are similar to those used by Heat Map, but do not require Heat Map to be enabled.
- 3. For each segment in the set, the database checks whether an ADO policy is enabled for the segment:
  - If an enabled policy requires that the segment remain populated, then the ADO policy overrides Automatic In-Memory. The database does nothing.
  - If no policy prevents eviction, then Automatic In-Memory submits tasks to evict the segments.
- **4.** The database evicts any segments that pass the preceding checks, freeing up space in the IM column store.

The INMEMORY attribute is retained for evicted segments.

For example, a nightly batch job loads a sales partition (with priority NONE), and then queries the partition to trigger population. Because the IM column store is almost at its maximum capacity, only half the rows of the partition are populated. The failure to completely populate the new partition triggers Automatic In-Memory, which evicts a cold segment. A subsequent on-demand populate job for the new partition completely populates the new sales partition.

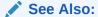

"Space Management Worker Processes (Wnnn)"

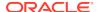

# User Interface for Automatic In-Memory

Enable and disable Automatic In-Memory using the initialization parameter INMEMORY\_AUTOMATIC\_LEVEL.

#### **Initialization Parameters**

The system-level initialization parameter INMEMORY\_AUTOMATIC\_LEVEL has the following possible values:

OFF (default)

This option disables Automatic In-Memory, returning the IM column store to its Oracle Database 12c Release 2 (12.2.0.1) behavior.

T<sub>1</sub>OW

When under memory pressure, the database evicts cold segments from the IM column store.

MEDIUM

This level includes an additional optimization that ensures that any hot segment that was not populated because of memory pressure is populated first.

• HIGH

This level marks all user segments INMEMORY COMPRESS AUTO by default. Any segments that were previous marked INMEMORY by the user retain their attributes. When changed from HIGH to any other value, segments set to INMEMORY COMPRESS AUTO change to NO INMEMORY.

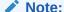

Automatic In-Memory does not require the HEAT\_MAP initialization parameter to be enabled.

Oracle recommends that you provision enough memory for the working data set to fit in the IM column store. As a rule of thumb for sizing the additional Automatic In-Memory shared pool requirement, multiply 5 KB by the number of INMEMORY segments of SGA memory. For example, if 10,000 segments have the INMEMORY attribute, then reserve 50 MB of the shared pool for Automatic In-Memory.

## See Also:

Oracle Database Reference to learn more about INMEMORY AUTOMATIC LEVEL

#### DBMS\_INMEMORY\_ADMIN

Use the DBMS\_INMEMORY\_ADMIN package to control the time window in which Automatic In-Memory considers statistics. For example, you can specify that Automatic In-Memory only consider the past month or the past week.

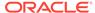

Use the <code>DBMS\_INMEMORY\_ADMIN.AIM\_SET\_PARAMETER</code> procedure to set the <code>AIM\_STATWINDOW\_DAYS</code> constant. For example, to set the sliding statistics window to 7 days, execute the following program:

```
EXEC DBMS_INMEMORY_ADMIN.AIM_SET_PARAMETER
( DBMS INMEMORY ADMIN.AIM STATWINDOW DAYS, 7 );
```

The default value for AIM\_STATWINDOW\_DAYS is 1 day.

The corresponding DBMS\_INMEMORY\_ADMIN.AIM\_GET\_PARAMETER procedure obtains the current setting for AIM\_STATWINDOW\_DAYS.

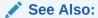

Oracle Database PL/SQL Packages and Types Reference to learn more about DBMS\_INMEMORY\_ADMIN.AIM\_SET\_PARAMETER and DBMS\_INMEMORY\_ADMIN.AIM\_GET\_PARAMETER

#### **Data Dictionary Views**

The DBA\_INMEMORY\_AIMTASKS view enables you to track decisions made by Automatic In-Memory tasks. For example, the following query shows tasks ordered by creation date:

```
SELECT TASK_ID, TO_CHAR(CREATION_TIME,'DD-MON-YY hh24:mi:ss') AS CREATE_TIME, STATE
FROM DBA_INMEMORY_AIMTASKS
ORDER BY CREATE_TIME;
```

| TASK_ID | CREATE_TIME                              | STATE        |
|---------|------------------------------------------|--------------|
|         | 11-JUN-19 12:11:09<br>11-JUN-19 12:15:12 | DONE DONE    |
| 3       | 11-JUN-19 12:17:12                       | DONE         |
| _       | 11-JUN-19 12:19:12<br>11-JUN-19 12:21:14 | DONE<br>DONE |
|         |                                          |              |

The DBA\_INMEMORY\_AIMTASKDETAILS view describes details relating to the tasks. For example, the following query shows the action and state for task 1 for schema sh:

```
COL TASK_ID FORMAT a99999

COL OBJECT_OWNER FORMAT a7

COL OBJECT_NAME FORMAT a19

COL SUBOBJECT_NAME FORMAT a13

COL ACTION FORMAT a13

COL STATE FORMAT a10

SELECT * FROM DBA_INMEMORY_AIMTASKDETAILS
WHERE OBJECT OWNER = 'SH' and TASK ID = 1;
```

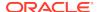

|   | TASK_ID  | OBJECT_ | OBJECT_NAME        | SUBOBJECT_NAM | ACTION   | STATE |
|---|----------|---------|--------------------|---------------|----------|-------|
|   |          |         |                    |               |          |       |
| - |          |         |                    |               |          |       |
|   | 1        | SH      | CAL_MONTH_SALES_MV |               | EVICT    | DONE  |
|   | 1        | SH      | CHANNELS           |               | EVICT    | DONE  |
|   | 1        | SH      | COSTS              | COSTS_Q1_1998 | POPULATE |       |
| S | CHEDULED |         |                    |               |          |       |
|   | 1        | SH      | COSTS              | COSTS_Q1_1999 | POPULATE |       |
| S | CHEDULED |         |                    |               |          |       |
|   |          |         |                    |               |          |       |

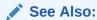

Oracle Database Reference to learn more about DBA\_INMEMORY\_AIMTASKS and DBA\_INMEMORY\_AIMTASKDETAILS

# Controlling Automatic In-Memory

Use the INMEMORY\_AUTOMATIC\_LEVEL initialization parameter to control Automatic In-Memory.

By default, Automatic In-Memory is set to OFF. Enable it by setting INMEMORY\_AUTOMATIC\_LEVEL to MEDIUM, LOW, or HIGH.

#### **Prerequisites**

To set this parameter with ALTER SYSTEM, you must have the ALTER SYSTEM privilege.

## To change the INMEMORY\_AUTOMATIC\_LEVEL setting:

- 1. In SQL\*Plus or SQL Developer, log in to the database as a user with the necessary privileges.
- 2. Show the current setting for INMEMORY\_AUTOMATIC\_LEVEL:

SQL> SHOW PARAMETER inmemory\_automatic\_level

| NAME                     | TYPE   | VALUE |
|--------------------------|--------|-------|
|                          |        |       |
| inmemory_automatic_level | string | OFF   |

3. Specify INMEMORY\_AUTOMATIC\_LEVEL using the ALTER SYSTEM statement.

The following example sets Automatic In-Memory to its fully automated level:

```
ALTER SYSTEM SET INMEMORY_AUTOMATIC_LEVEL = 'HIGH' SCOPE=SPFILE;
```

4. Shut down the database, and then reopen it using the SPFILE.

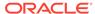

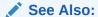

Oracle Database Reference to learn more about INMEMORY\_AUTOMATIC\_LEVEL

# Setting the Time Interval for Automatic In-Memory

Use the DBMS\_INMEMORY\_ADMIN package to set the time interval for the usage statistics checked by Automatic In-Memory.

By default, Automatic In-Memory checks usage statistics for the past 24 hours. You can change the current setting by supplying the <code>AIM\_STATWINDOW\_DAYS</code> parameter to <code>DBMS\_INMEMORY\_ADMIN.AIM\_SET\_PARAMETER</code>.

## **Prerequisites**

You must have administrator privileges to execute the <code>DBMS\_INMEMORY\_ADMIN.AIM\_SET\_PARAMETER</code> and <code>DBMS\_INMEMORY\_ADMIN.AIM\_GET\_PARAMETER</code> procedures.

#### **Assumptions**

You want to set the interval to 7 days.

#### To change the Automatic In-Memory interval setting:

- 1. In SQL\*Plus or SQL Developer, log in to the database as a user with administrative privileges.
- 2. Optionally, check the current setting of the aim\_statwindow\_days parameter.

The following example calls the  ${\tt DBMS\_INMEMORY\_ADMIN.AIM\_GET\_PARAMETER}$  procedure:

Change the aim\_statwindow\_days setting with the DBMS\_INMEMORY\_ADMIN.AIM\_SET\_PARAMETER procedure.

The following code changes the setting to 7 days:

```
BEGIN
DBMS_INMEMORY_ADMIN.AIM_SET_PARAMETER(
```

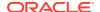

```
DBMS_INMEMORY_ADMIN.AIM_STATWINDOW_DAYS, 7);
END;
/
```

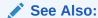

Oracle Database PL/SQL Packages and Types Reference to learn more about the DBMS\_INMEMORY\_ADMIN.AIM\_SET\_PARAMETER and DBMS\_INMEMORY\_ADMIN.AIM\_GET\_PARAMETER procedures

# Enabling ADO for the IM Column Store

**Automatic Data Optimization (ADO)** creates policies, and automates actions based on those policies, to implement your ILM strategy.

ADO uses Heat Map, which tracks data access patterns for blocks and segments. ADO and Heat Map are a part of Information Lifecycle Management (ILM), which is a set of processes and policies for managing data from creation to archival or deletion. This chapter assumes that you are familiar with ILM, ADO, and Heat Map.

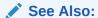

Oracle Database VLDB and Partitioning Guide for background about ILM, ADO, and Heat Map

# About ADO Policies and the IM Column Store

ADO manages the IM column store through **ADO policies**. You can only create an ADO policy with an INMEMORY clause at the segment level.

The database treats an ADO policy like an attribute of an object. ADO policies are at the database level, not the instance level. Oracle Database supports the following types of ADO policies for Database In-Memory:

INMEMORY policy

This policy marks objects with the INMEMORY attribute, enabling them for population in the IM column store. When set at the table level, the INMEMORY attribute applies to all partitions, whether internal or external.

Recompression policy

This policy changes the compression level on an INMEMORY object.

NO INMEMORY policy

This policy removes an object from the IM column store and removes its INMEMORY attribute.

Oracle Database supports the following criteria to determine when policies apply:

A specified number of days since the object was modified

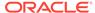

Obtain this value from the column SEGMENT\_WRITE\_TIME in the DBA\_HEAT\_MAP\_SEGMENT view.

A specified number of days since the object was accessed

This value is the greater value in the columns <code>segment\_write\_time</code>, <code>full\_scan</code>, and <code>lookup\_scan</code> in the <code>dba\_heat\_map\_segment</code> view.

- A specified number of days since the object was created
   Obtain this value from the CREATED column in DBA OBJECTS.
- A user-defined function returns a Boolean value

## See Also:

- Oracle Database Reference to learn about the DBA\_HEAT\_MAP\_SEGMENT view
- Oracle Database SQL Language Reference to learn about the INMEMORY clause

# Purpose of ADO and the IM Column Store

ADO manages the IM column store as a new data tier.

You can create policies to evict objects from the IM column store when they are being accessed less often, and populate objects when they are being accessed more often and would improve query performance. ADO manages the IM column store using Heat Map statistics.

## **Purpose of INMEMORY Policies**

In many databases, segments undergo heavy modification after creation. To maximize performance, ADO can populate these segments in the IM column store when write activity subsides. For example, if you add a partition to a table every day, then you can create a policy that populates the sales\_2016\_d100 partition one day after creation:

```
ALTER TABLE sales MODIFY PARTITION sales_2016_d100
ILM ADD POLICY SET INMEMORY MEMCOMPRESS FOR QUERY
PRIORITY HIGH
AFTER 1 DAYS OF CREATION
```

Similarly, you may know that write activity on a table subsides two months after creation, and want to populate this object when this time condition is met:

```
ALTER TABLE 2016_ski_sales

ILM ADD POLICY SET INMEMORY MEMCOMPRESS FOR QUERY

PRIORITY CRITICAL

AFTER 60 DAYS OF CREATION
```

The preceding policy causes all existing and new partitions of the 2016\_ski\_sales table to inherit the policy. When the segment qualifies for the policy, the database

marks every partition independently with the specified INMEMORY clause. If the segment already has an INMEMORY policy, then the database ignores the new policy.

#### **Purpose of Recompression Policies**

You may want to compress data in the IM column store based on access patterns. For example, you may want to change a segment from DML compression to query compression 2 days after DML activity on the segment has ceased:

```
ALTER TABLE lineorders

ILM ADD POLICY MODIFY INMEMORY MEMCOMPRESS FOR QUERY HIGH

AFTER 2 DAYS OF NO MODIFICATION
```

If the object is not populated in IM column store, then this policy only changes the compression attribute. If the object is populated in the IM column store, then ADO repopulates the object using the new compression level. The database ignores the policy if the segment does not already have the INMEMORY attribute.

## **Purpose of NO INMEMORY Policies**

To optimize space in the IM column store, you may want to evict inactive segments using a NO INMEMORY policy. This policy is also useful for preventing population of inactive segments by infrequent queries. For example, if reports on a specific sales partition run frequently during the year, but typically not every week, then you may want to may want to evict this partition after a week of no access:

```
ALTER TABLE sales MODIFY PARTITION sales_2015_q1
ILM ADD POLICY NO INMEMORY AFTER 7 DAYS OF NO ACCESS;
```

If the sales table for 1998 is rarely queried, then you may want to evict after 1 day of no access:

```
ALTER TABLE sales_1998

ILM ADD POLICY NO INMEMORY AFTER 1 DAYS OF NO ACCESS;
```

Queries of an evicted segment are never blocked. The database can always access the data through the traditional buffer cache mechanism.

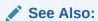

- "Row Data in the Database Buffer Cache"
- Oracle Database VLDB and Partitioning Guide

# How ADO Works with Columnar Data

From the ADO perspective, the IM column store is another storage tier.

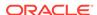

# How Heat Map Works

When enabled, Heat Map automatically discovers data access patterns. ADO uses the Heat Map data to implement user-defined policies at the database level.

Heat Map automatically tracks usage information at the row and segment levels. At the row level, Heat Map tracks data modification times, and then aggregates these times to the block level. At the segment level, Heat Map tracks times for modifications, full table scans, and index lookups.

When an IM column store is enabled, Heat Map tracks access patterns for columnar data. For example, the sales table may be "hot," whereas the locations table may be "cold." The ADO algorithms work the same way for columnar data as for row-based data.

The database periodically writes Heat Map data to the data dictionary. The database exposes Heat Map data in data dictionary views. For example, to obtain the read and write time for In-Memory objects, query the ALL\_HEAT\_MAP\_SEGMENT view.

## See Also:

- Oracle Database VLDB and Partitioning Guide to learn more about Heat Map
- Oracle Database Reference to learn about the ALL\_HEAT\_MAP\_SEGMENT view

# How Policy Evaluation Works

The policy evaluation for IM column store policies uses the same infrastructure as the evaluation of other ADO policies. The database evaluates and executes policies automatically during the maintenance window.

The database evaluates policies using Heat Map statistics, which are stored in the data dictionary. Setting INMEMORY attributes is mostly a metadata operation, and thus minimally affects performance.

ADO uses the Job Scheduler to perform population. The In-Memory Coordinator Process (IMCO) performs the population.

## **Related Topics**

In-Memory Coordinator Process (IMCO)

The In-Memory Coordinator Process (IMCO) manages many tasks for the IM column store. Its primary task is to initiate background population and repopulation of columnar data.

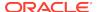

# Controls for ADO and the IM Column Store

Enable Heat Map using the  ${\tt HEAT\_MAP}$  initialization parameter. Control ADO through a SQL and PL/SQL interface.

### **ILM Clause in DDL Statements**

No new SQL statements are required to create In-Memory policies, but the ILM clause has new options. The following table describes SQL options for ADO and the IM column store. Note that Automatic In-Memory does not support external tables and hybrid partitioned tables.

Table 4-1 ILM Clause for ADO and the IM Column Store

|                 | ı                                             |                                                                                                    |
|-----------------|-----------------------------------------------|----------------------------------------------------------------------------------------------------|
| Clause          | Description                                   | Examples                                                                                                    |
| SET INMEMORY    | Sets the INMEMORY attribute for the object    | ALTER TABLE sh.sales ILM ADD POLICY SET INMEMORY MEMCOMPRESS FOR QUERY LOW PRIORITY HIGH SEGMENT AFTER 30 DAYS OF CREATION;                     |
| MODIFY INMEMORY | Modifies the compression level for the object | ALTER TABLE sh.customers  ILM ADD POLICY  MODIFY INMEMORY  MEMCOMPRESS FOR QUERY  HIGH  PRIORITY CRITICAL  SEGMENT  AFTER 30 DAYS OF  CREATION; |
| NO INMEMORY     | Sets the NO INMEMORY attribute for the object | ALTER TABLE sh.products ILM ADD POLICY NO INMEMORY SEGMENT AFTER 30 DAYS OF CREATION;                                                           |

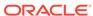

See Also:

Oracle Database SQL Language Reference to learn more about the ilm\_policy\_clause of CREATE TABLE

#### **Initialization Parameters**

The following table describes initialization parameters that are relevant for ADO and the IM column store.

Table 4-2 Initialization Parameters for ADO and the IM Column Store

| Initialization<br>Parameter | Description                                                                                                    |
|-----------------------------|----------------------------------------------------------------------------------------------------|
| COMPATIBLE                  | Specifies the release with which the database must maintain compatibility. For ADO to manage the IM column store, set this parameter to 12.2.0 or higher. |
| HEAT_MAP                    | Enables both the Heat Map and ADO features. For ADO to manage the IM column store, set this parameter to ON.                                              |
| INMEMORY_SIZE               | Enables the IM column store. This parameter must be set to a nonzero value.                                                                               |

### PL/SQL Packages

The following table describes PL/SQL packages that are relevant for ADO and the IM column store.

Table 4-3 PL/SQL Packages for ADO and the IM Column Store

| Package        | Description                                                                                   |
|----------------|-----------------------------------------------------------------------------------------------|
| DBMS_HEAT_MAP  | Displays detailed Heat Map data at the tablespace, segment, object, extent, and block levels. |
| DBMS_ILM       | Implements ILM strategies using ADO policies.                                                 |
| DBMS_ILM_ADMIN | Customizes ADO policy execution.                                                              |

See Also:

Oracle Database PL/SQL Packages and Types Reference to learn more about  ${\tt DBMS\_HEAT\_MAP}$ ,  ${\tt DBMS\_ILM}$ , and  ${\tt DBMS\_ILM\_ADMIN}$  packages

### **V\$ and Data Dictionary Views**

The following table describes views that are relevant for ADO and the IM column store.

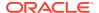

| View                        | Description                                                                                                    |
|-----------------------------|----------------------------------------------------------------------------------------------------|
| DBA_HEAT_MAP_SEG_HISTOGRAM  | Displays segment access information for all segments visible to the user.                                                                                                    |
| DBA_HEAT_MAP_SEGMENT        | Displays the latest segment access time for all segments visible to the user.                                                                                                    |
| DBA_HEATMAP_TOP_OBJECTS     | Displays heat map information for the top 10000 objects by default.                                                                                                    |
| DBA_HEATMAP_TOP_TABLESPACES | Displays heat map information for the top 10000 tablespaces.                                                                                                    |
| DBA_ILMDATAMOVEMENTPOLICIES | Displays information specific to data movement-related attributes of an ADO policy in a database. The ACTION_TYPE column describes policies related to the IM column store. Possible values are COMPRESSION, STORAGE, EVICT, and ANNOTATE. |
| V\$HEAT_MAP_SEGMENT         | Displays real-time segment access information.                                                                                                    |

Table 4-4 Views for ADO and the IM Column Store

See Also:

Oracle Database Reference to learn more about views

# Creating an ADO Policy for the IM Column Store

You can use ADO policies to set, modify, or remove the INMEMORY clause for objects based on Heat Map statistics.

To create an ADO IM column store policy, specify the ILM ADD POLICY clause in an ALTER TABLE statement, followed by one of the following subclauses:

SET INMEMORY ... SEGMENT

This option is useful when you want to mark segments with the INMEMORY attribute only when DML activity subsides.

• MODIFY INMEMORY ... MEMCOMPRESS ... SEGMENT

Storing data uncompressed or at the MEMCOMPRESS FOR DML level is appropriate when it is frequently modified. The alternative compression levels are more suited for queries. If the activity on a segment transitions from mostly writes to mostly reads, then you can use the MODIFY clause to apply a different compression method.

• NO INMEMORY ... SEGMENT

This option is useful when access to a segment decreases with time (it becomes "cold"), and to prevent population of this segment as a result of random access.

#### **Prerequisites**

Before you can use an ADO IM column store policy, you must meet the following prerequisites:

- Enable the IM column store for the database by setting the INMEMORY\_SIZE initialization parameter to a nonzero value and restarting the database.
- The HEAT\_MAP initialization parameter must be set to ON.
  - Heat Map provides data access tracking at the segment-level and data modification tracking at the segment and row level.
- The COMPATIBLE initialization parameter must be set to 12.2.0 or higher.

### To create an ADO policy:

- In SQL\*Plus or SQL Developer, log in to the database as a user with the necessary privileges.
- 2. Use an ALTER TABLE statement with the ILM ADD POLICY ... INMEMORY clause.

## **Example 4-2 Creating an Eviction Policy**

In this example, you create a policy specifying that <code>oe.order\_items</code> table is evicted from the IM column store if it has not been accessed in three days. An ADO IM column store policy must be a segment-level policy.

```
ALTER TABLE oe.order_items ILM ADD POLICY
NO INMEMORY SEGMENT
AFTER 3 DAYS OF NO ACCESS;
```

### Example 4-3 Executing an ILM Policy Using DBMS\_ILM

You can also evaluate and executes policies manually. Thus, you can programmatically decide when you want an object compressed or tiered. The following example manually executes an ADO task for sh.sales:

## See Also:

- Oracle Database SQL Language Reference for CREATE TABLE syntax and semantics
- Oracle Database PL/SQL Packages and Types Reference to learn more about the DBMS\_ILM package

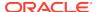

5

# Enabling Objects for In-Memory Population Manually

If INMEMORY\_AUTOMATIC\_LEVEL is not set to HIGH, then you must manually enable and disable objects for population and set compression and priority options.

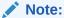

If INMEMORY\_AUTOMATIC\_LEVEL is set to HIGH, and if INMEMORY\_FORCE is not set to BASE\_LEVEL, then the database automatically enables all objects for In-Memory population, and also populates and evicts them as needed. Manually specifying the INMEMORY clause in DDL statements is not necessary.

# About Manually Enabling Objects for In-Memory Population

Only objects with the INMEMORY clause are eligible for population into the IM column store. To apply this clause manually, you must use DDL statements such as CREATE TABLE OF ALTER TABLE.

# Purpose of Enabling Objects for In-Memory Population

Unless objects have the INMEMORY attribute, they are not eligible for population.

When an object has the INMEMORY attribute, it can *potentially* reside in the IM column store. In-Memory population is a separate step that occurs when the database reads existing row-format data from disk, transforms it into columnar format, and then stores it in the IM column store.

## Note:

Population, which transforms *existing* data on disk into columnar format, is different from repopulation, which transforms *new* data into columnar format. Because IMCUs are read-only structures, Oracle Database does not populate them when rows change. Rather, the database records the row changes in a transaction journal, and then creates new IMCUs as part of repopulation.

Before Oracle Database 21c, all objects were implicitly NO INMEMORY by default. Starting in Oracle Database 21c, when the INMEMORY\_AUTOMATIC\_LEVEL initialization parameter is set to HIGH, all objects are INMEMORY by default, and therefore automatically eligible for population. No manual DDL statements to specify individual

objects as INMEMORY are necessary. When INMEMORY\_AUTOMATIC\_LEVEL is not HIGH, then you must specify the INMEMORY clause manually.

### **Related Topics**

Optimizing Repopulation of the IM Column Store

The IM column store periodically refreshes objects that have been modified. You can control this behavior using initialization parameters and the DBMS\_INMEMORY package.

• In-Memory Compression Units (IMCUs)

An **In-Memory Compression Unit (IMCU)** is a compressed, read-only storage unit that contains data for one or more columns.

# Controls for In-Memory Objects

You can enable tablespaces, tables (internal and external), partitions, and materialized views for In-Memory access. You can also specify options such as compression and population priority.

## The INMEMORY Subclause

INMEMORY is a segment-level attribute, not a column-level attribute. However, you can apply the INMEMORY attribute to a subset of columns within a specific object.

To enable or disable an object for the IM column store, specify the INMEMORY clause in DDL statements for tablespaces, tables, and materialized views. The INMEMORY column in the DBA\_TABLES view indicates which tables have the INMEMORY attribute set (ENABLED) or not set (DISABLED).

The following objects are not eligible for population in the IM column store:

- Indexes
- Index-organized tables
- Hash clusters
- Objects owned by the SYS user and stored in the SYSTEM or SYSAUX tablespace

## **In-Memory Tables**

To make heap-organized tables eligible for population, specify the INMEMORY clause on the CREATE TABLE or ALTER TABLE statements.

#### **Columns Eligible for Population**

By default, the IM column store populates all nonvirtual columns in the table. You can specify all or some columns of an internal table. For example, you might exclude the weight\_class and catalog\_url columns in oe.product\_information from eligibility.

If you enable a table for the IM column store and it contains any of the following types of columns, then they will not be populated in the IM column store:

Out-of-line columns (varrays, nested table columns, and out-of-line LOBs)

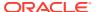

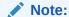

For inline LOB columns, the IM column store allocates up to 4 KB of contiguous buffer storage, and up to 32 KB when the inline LOBs contain OSON (binary JSON) data. For out-of-line LOBs, the IM column store allocates up to 40 bytes for the locator, but does not store the LOB itself.

- Columns that use the LONG or LONG RAW data types
- Extended data type columns

Starting in Oracle Database 21c, the INMEMORY TEXT clause enables you specify In-Memory full text columns. These are CHAR, VARCHAR2, CLOB, BLOB, or JSON columns that support fast In-Memory queries using the CONTAINS() or JSON\_TEXTCONTAINS() operators. The IM column store stores the column data, such as a text, JSON, or XML document, in its domain-specific IM format.

#### **In-Memory Partitioned Tables**

For a partitioned table, you can specify the INMEMORY clause at the table level. Partitioned tables can have only external partitions, only internal partitions, or a hybrid mixture of both internal and external partitions. By default, all partitions in a partitioned table inherit the table-level INMEMORY clause. You can also specify this clause on individual partitions.

#### Column Storage in the Flash Cache on Oracle Exadata Storage Server

On Oracle Exadata Storage Server, the CELLMEMORY keyword (default) enables the flash cache to store data in the In-Memory format. You can use ALTER TABLE to choose FOR QUERY OF FOR CAPACITY compression. Specifying NO CELLMEMORY disables columnar storage in the flash cache.

#### Example 5-1 Specifying a Table as INMEMORY

Assume that you are connected to the database as user  ${\tt sh}$ . You enable the customers table for population in the IM column store, using the default compression level of FOR OUERY LOW:

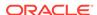

## See Also:

- "About In-Memory Columns"
- "In-Memory Compression"
- "Enabling the IM Column Store for a CDB or PDB"
- Oracle Exadata System Software User's Guide to learn more about ALTER TABLE ... CELLMEMORY
- Oracle Database SQL Language Reference for information about INMEMORY clause of the CREATE TABLE Statement

## **In-Memory External Tables**

To make external tables eligible for population, specify the EXTERNAL ... INMEMORY clause in CREATE TABLE or ALTER TABLE.

#### **Purpose of In-Memory External Tables**

In-Memory external tables are useful in the following cases:

- Short-term data that must be scanned repeatedly in a short time span and does not require retention in Oracle Database
- External data that must be joined to relational data for fast analytic processing
- Data that is accessed by analytic queries in both Oracle Database and external tools, and which does not need to be materialized in database storage

## **How In-Memory External Tables Work**

The IM column store manages the data for external tables in the same way as for heap-organized tables. For example, a full table scan populates both internal tables and external tables into the IM column store. The same drivers supported for external tables are supported for In-Memory external tables.

## **User Interface for In-Memory External Tables**

You can specify the INMEMORY clause at the top-level of a partitioned external or hybrid partitioned table. This clause is inherited by every partition. You can also specify INMEMORY for an individual partition, which enables different partitions within an external table to have different In-Memory specifications.

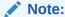

If you specify INMEMORY clauses on a hybrid table that are *not* supported by IM external tables, then those attributes are only be inherited by the internal partitions.

Note the following restrictions for In-Memory external tables:

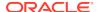

- Some INMEMORY subclauses for external tables are not valid, including the column clause, distribute clause, and priority clause.
- Join groups are not supported for In-Memory external tables.
- In-Memory Optimized Arithmetic does not support external tables.
- IM expressions are not supported for In-Memory external tables.
- In-Memory external tables do not support the DISTRIBUTE ... FOR SERVICE clause for Oracle Active Data Guard instances.

The following dictionary views for external tables have an INMEMORY and INMEMORY\_COMPRESSION column:

- DBA\_XTERNAL\_PART\_TABLES
- DBA XTERNAL TAB PARTITIONS
- DBA\_XTERNAL\_TAB\_SUBPARTITIONS

## Note:

Sessions that query In-Memory external tables must have the initialization parameter QUERY\_REWRITE\_INTEGRITY set to stale\_tolerated.

It is important to keep in mind that if an external table is modified, then the results from the IM column store are undefined. Results are also undefined if a partition is altered (by dropping or adding values). This may lead to differences in results between IM and non-IM based scans. You can run DBMS\_INMEMORY.REPOPULATE to refresh the IM store so that it is resynchronized with the table data.

## See Also:

- "Populating an In-Memory External Table Using DBMS\_INMEMORY.POPULATE: Example"
- Oracle Database SQL Language Reference for information about INMEMORY clause of the CREATE TABLE ... EXTERNAL statement
- Oracle Database Licensing Information User Manual for details on which features are supported for different editions and services

## In-Memory Materialized Views

You can make materialized views eligible for population by specifying INMEMORY on the CREATE MATERIALIZED VIEW or ALTER MATERIALIZED VIEW statements.

For a partitioned materialized view, you can populate all or a subset of the partitions in the IM column store.

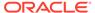

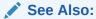

Oracle Database SQL Language Reference for ALTER MATERIALIZED VIEW syntax and semantics

## **In-Memory Tablespaces**

You can make permanent tablespaces eligible for population by specifying INMEMORY on the CREATE TABLESPACE or ALTER TABLESPACE statements.

By default, all tables and materialized views in the tablespace are enabled for the IM column store. Individual tables and materialized views in the tablespace may have different INMEMORY attributes. The attributes for individual database objects override the attributes for the tablespace.

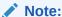

Temporary tablespaces are not eligible for In-Memory population.

## See Also:

Oracle Database SQL Language Reference for ALTER TABLESPACE syntax and semantics

# Priority Options for the Population of In-Memory Objects

When you enable an object for the IM column store, you can either let Oracle Database control when the object is populated (default), or you can specify a level that determines the priority of the object in the population queue.

Oracle SQL includes an INMEMORY PRIORITY clause that provides more control over the queue for population. For example, it might be more important or less important to populate a database object's data before populating the data for other database objects.

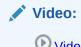

The following table describes the supported priority levels.

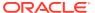

Table 5-1 Priority Levels for Populating a Database Object in the IM Column Store

| CREATE/ALTER Syntax | Description                                                                                                    |
|---------------------|----------------------------------------------------------------------------------------------------|
| PRIORITY NONE       | The database populates the object on demand only. A full scan of the database object triggers the population of the object into the IM column store.                                                                                                    |
|                     | This is the default level when PRIORITY is not included in the INMEMORY clause.                                                                                                    |
| PRIORITY LOW        | The database assigns the object a low priority and populates it after startup based on its position in the queue. Population does not depend on whether the object is accessed.                                                                                                    |
|                     | The object is populated in the IM column store before database objects with the following priority level: NONE. The database object's data is populated in the IM column store after database objects with the following priority levels: MEDIUM, HIGH, or CRITICAL.                |
| PRIORITY MEDIUM     | The database assigns the object a medium priority and populates it after startup based on its position in the queue. Population does not depend on whether the object is accessed.                                                                                                  |
|                     | The database object is populated in the IM column store before database objects with the following priority levels: NONE or LOW. The database object's data is populated in the IM column store after database objects with the following priority levels: HIGH or CRITICAL.        |
| PRIORITY HIGH       | The database assigns the object a high priority and populates it after startup based on its position in the queue. Population does not depend on whether the object is accessed.                                                                                                    |
|                     | The database object's data is populated in the IM column store before database objects with the following priority levels: NONE, LOW, or MEDIUM. The database object's data is populated in the IM column store after database objects with the following priority level: CRITICAL. |
| PRIORITY CRITICAL   | The database assigns the object a low priority and populates it after startup based on its position in the queue. Population does not depend on whether the object is accessed.                                                                                                    |
|                     | The database object's data is populated in the IM column store before database objects with the following priority levels: NONE, LOW, MEDIUM, or HIGH.                                                                                                    |

When more than one database object has a priority level other than NONE, Oracle Database queues the data for objects to be populated based on priority level. Database objects with the CRITICAL priority level are populated first; database objects with the HIGH priority level are populated next, and so on. If no space remains in the IM column store, then no additional objects are populated in it until space becomes available.

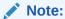

If you specify all objects as  $\mathtt{CRITICAL}$ , then the database does not consider any object as more critical than any other.

When a database is restarted, all of the data for database objects with a priority level other than NONE are populated in the IM column store during startup. For a database object with a priority level other than NONE, an ALTER TABLE OF ALTER MATERIALIZED

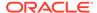

VIEW DDL statement involving the database object does not return until the DDL changes are recorded in the IM column store.

## Note:

- The priority level setting must apply to an entire table or to a table partition. Specifying different IM column store priority levels for different subsets of columns in a table is not permitted.
- If a segment on disk is 64 KB or less, then it is not populated in the IM column store. Therefore, some small database objects that were enabled for the IM column store might not be populated.

## See Also:

- "Prioritization of In-Memory Population"
- Oracle Database SQL Language Reference for CREATE TABLE ...
   INMEMORY PRIORITY syntax and semantics

# Compression Levels for In-Memory Objects

Depending on your requirement, you can compress In-Memory objects at different levels.

Typically, compression is a space-saving mechanism. However, the IM column store can compress data using algorithms that also improve query performance. If the columnar data uses the MEMCOMPRESS FOR DML or MEMCOMPRESS FOR QUERY options, then SQL queries execute directly on the compressed data. Thus, scanning and filtering operations execute on a smaller amount of data. The database only decompresses data when required for the result set.

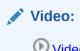

The V\$IM\_SEGMENTS and V\$IM\_COLUMN\_LEVEL views indicate the current compression level. You can change compression levels by using the appropriate ALTER command. If a table is currently populated in the IM column store, and if you change any INMEMORY attribute of the table *other than* PRIORITY, then the database evicts the table from the IM column store. The repopulation behavior depends on the PRIORITY setting.

If the INMEMORY\_FORCE initialization parameter is set to BASE\_LEVEL, then INMEMORY objects and columns automatically use QUERY LOW compression. The data dictionary views may continue to show pre-existing compression settings, but the Base Level always transparently compresses objects and columns at the QUERY LOW level.

The following table summarizes the valid INMEMORY MEMCOMPRESS clauses.

Table 5-2 IM Column Store Compression Levels

| CREATE/ALTER INMEMORY Syntax  | Description                                                                                                    |
|-------------------------------|----------------------------------------------------------------------------------------------------|
| NO MEMCOMPRESS                | The data is not compressed.                                                                                                    |
| MEMCOMPRESS FOR DML           | This level results in the best DML performance. This level compresses IM column store data the least, with the exception of NO MEMCOMPRESS.  Note: This compression level is not supported for CELLMEMORY storage on Exadata flash cache.                                                                                                    |
| MEMCOMPRESS FOR QUERY LOW     | This level results in the best query performance.  This level compresses IM column store data more than MEMCOMPRESS FOR DML but less than MEMCOMPRESS FOR QUERY HIGH.  This level is the default in the following scenarios:  The INMEMORY clause is specified without a compression level in a CREATE or ALTER SQL statement.  MEMCOMPRESS FOR QUERY is specified without including either LOW or HIGH.  The INMEMORY_FORCE initialization parameter is set to BASE_LEVEL. In this case, the IM column store transparently applies the QUERY LOW level regardless of any manual compression settings. |
| MEMCOMPRESS FOR QUERY HIGH    | This level results in good query performance, and saves space.  This level compresses IM column store data more than MEMCOMPRESS FOR QUERY LOW but less than MEMCOMPRESS FOR CAPACITY LOW.                                                                                                    |
| MEMCOMPRESS FOR CAPACITY LOW  | This level balances space saving and query performance, with a bias toward space saving.  This level compresses IM column store data more than MEMCOMPRESS FOR QUERY HIGH but less than MEMCOMPRESS FOR CAPACITY HIGH. This level applies a proprietary compression technique called Oracle Zip (OZIP) that offers extremely fast decompression that is tuned specifically for Oracle Database. That data must be decompressed before it can be scanned.  This level is the default when MEMCOMPRESS FOR CAPACITY is specified without including either LOW or HIGH.                                   |
| MEMCOMPRESS FOR CAPACITY HIGH | This level results in the best space saving. This level compresses IM column store data the most.                                                                                                    |
| MEMCOMPRESS AUTO              | This level only applies when INMEMORY_AUTOMATIC_LEVEL is set to HIGH. In this case, the database automatically enables all segments with MEMCOMPRESS AUTO. However, you may decide to manually set specific segments to NO INMEMORY. If you later want to reapply the INMEMORY attribute to these NO INMEMORY segments, then specify the INMEMORY MEMCOMPRESS AUTO clause.                                                                                                    |

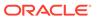

## See Also:

- "Enabling the IM Column Store for a CDB or PDB" to learn about the Database In-Memory Base Level
- "About Repopulation of the IM Column Store"
- Oracle Exadata System Software User's Guide to learn more about ALTER TABLE ... CELLMEMORY
- Oracle Database SQL Language Reference for CREATE TABLE ...
  INMEMORY PRIORITY syntax and semantics

# **Oracle Compression Advisor**

Oracle Compression Advisor estimates the compression ratio that you can realize using the MEMCOMPRESS clause. The advisor uses the DBMS\_COMPRESSION interface.

When you run DBMS\_COMPRESSION.GET\_COMPRESSION\_RATIO for a table, Oracle Database analyzes a sample of the rows. For this reason, Oracle Compression Advisor provides a good estimate of the compression results that a table achieves after it is populated into the IM column store.

## See Also:

Oracle Database PL/SQL Packages and Types Reference to learn about DBMS\_COMPRESSION.GET\_COMPRESSION\_RATIO

# Enabling and Disabling Tables for the IM Column Store

Enable a table for the IM column store by including an INMEMORY clause in a CREATE TABLE or ALTER TABLE statement. Disable a table for the IM column store by including a NO INMEMORY clause in a CREATE TABLE or ALTER TABLE statement.

# Enabling New Tables for the In-Memory Column Store

You enable a new table for the IM column store by including an INMEMORY clause in a CREATE TABLE statement.

You can enable either internal or external tables for the IM column store. Some INMEMORY subclauses, including the columns and priority subclauses, are not valid for external tables.

### **Prerequisites**

Ensure that the IM column store is enabled for the database. See "Enabling the IM Column Store for a CDB or PDB".

## To enable a new table for the IM column store:

1. Log in to the database as a user with the necessary privileges to create the table.

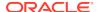

2. Run a CREATE TABLE statement with an INMEMORY clause.

## See Also:

- "Enabling and Disabling Tables for the IM Column Store: Examples"
- "Enabling a Subset of Columns for the IM Column Store: Example"
- Oracle Database SQL Language Reference for information about INMEMORY clause of the CREATE TABLE statement

# Enabling and Disabling Existing Tables for the IM Column Store

Enable or disable an existing table for the IM column store by including an INMEMORY or NO INMEMORY clause in an ALTER TABLE statement.

#### **Prerequisites**

Ensure that the IM column store is enabled for the database. See "Enabling the IM Column Store for a CDB or PDB".

#### To enable or disable an existing table for the IM column store:

- 1. Log in to the database as a user with ALTER TABLE privileges.
- 2. Run an ALTER TABLE statement with an INMEMORY clause or a NO INMEMORY clause.
- 3. Optionally, to view metadata (size, priority, compression level) about the In-Memory segment, query V\$IM\_SEGMENTS.

# See Also:

- "Enabling and Disabling Tables for the IM Column Store: Examples"
- "Enabling a Subset of Columns for the IM Column Store: Example"
- Oracle Database SQL Language Reference for information about the ALTER TABLE statement
- Oracle Database Reference for information about the V\$IM\_SEGMENTS view

# Enabling and Disabling Tables for the IM Column Store: Examples

The following examples illustrate how to enable or disable tables for the IM column store.

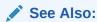

"Enabling and Disabling Tables for the IM Column Store: Examples"

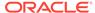

# Creating an In-Memory Table: Example

This example creates the test\_inmem table and enables it for the IM column store.

In SQL\*Plus, log in to the database as the user who will own the table, and then execute the following SQL statement:

```
CREATE TABLE test_inmem (

id NUMBER(5) PRIMARY KEY,

test_col VARCHAR2(15))

INMEMORY;
```

The preceding statement uses the defaults for the INMEMORY clause: MEMCOMPRESS FOR QUERY and PRIORITY NONE. Because PRIORITY is NONE, the database will not automatically populate the table.

# Creating a Table with In-Memory Partitions: Example

This example creates a partitioned table named range\_sales, specifying a subset of the partitions as INMEMORY.

Log in to SQL\*Plus as the user that will own the new table, and then execute the following DDL statement:

```
CREATE TABLE range_sales
    ( prod_id NUMBER(6)
    , cust_id NUMBER
, time_id DATE
, channel_id CHAR(1)
, promo_id NUMBER(6)
    , quantity_sold NUMBER(3)
    , amount_sold NUMBER(10,2)
PARTITION BY RANGE (time_id)
  (PARTITION SALES_Q4_1999
      VALUES LESS THAN (TO_DATE('01-JAN-2015','DD-MON-YYYY'))
      INMEMORY MEMCOMPRESS FOR DML,
   PARTITION SALES_Q1_2000
      VALUES LESS THAN (TO_DATE('01-APR-2015','DD-MON-YYYY'))
      INMEMORY MEMCOMPRESS FOR QUERY,
   PARTITION SALES_Q2_2000
      VALUES LESS THAN (TO_DATE('01-JUL-2015','DD-MON-YYYY'))
      INMEMORY MEMCOMPRESS FOR CAPACITY,
   PARTITION SALES_Q3_2000
      VALUES LESS THAN (TO_DATE('01-OCT-2015','DD-MON-YYYY'))
      NO INMEMORY,
   PARTITION SALES_Q4_2000
      VALUES LESS THAN (MAXVALUE));
```

The preceding SQL specifies a different compression level for the first three partitions in the IM column store. The last two partitions are not eligible for population in the IM column store.

# Creating an In-Memory External Table: Example

This example creates an external table with the INMEMORY option.

This example assumes that the host has the directories / tmp/data/, / tmp/log/, and / tmp/bad/.

The following SQL script creates the comma-delimited flat file /tmp/data/sh\_sales.csv from the sh.sales table. Execute the script as user sh.

Using the sh\_sales.csv file, the following SQL script creates the external table sh.admin\_ext\_sales with the INMEMORY option:

```
CONNECT / AS SYSDBA;
-- Set up directories and grant access to sh
CREATE OR REPLACE DIRECTORY admin_dat_dir
    AS '/tmp/data';
CREATE OR REPLACE DIRECTORY admin_log_dir
    AS '/tmp/log';
CREATE OR REPLACE DIRECTORY admin_bad_dir
    AS '/tmp/bad';
GRANT READ ON DIRECTORY admin_dat_dir TO sh;
GRANT WRITE ON DIRECTORY admin_log_dir TO sh;
GRANT WRITE ON DIRECTORY admin_bad_dir TO sh;
-- sh connects. Provide the user password (sh) when prompted.
CONNECT sh
-- create the external table
DROP TABLE admin_ext_sales;
CREATE TABLE admin_ext_sales
     ( prod_id NUMBER,
        cust_id
                          NUMBER,
        time id
                          DATE,
        channel_id
                          NUMBER,
        promo_id
                          NUMBER,
        \begin{array}{ll} \text{quantity\_sold} & \text{NUMBER(10,2),} \\ \text{amount\_sold} & \text{NUMBER(10,2)} \end{array}
     ORGANIZATION EXTERNAL
     ( TYPE ORACLE_LOADER
       DEFAULT DIRECTORY admin_dat_dir
       ACCESS PARAMETERS
```

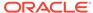

```
( records delimited by newline
  badfile admin_bad_dir:'empxt%a_%p.bad'
  logfile admin_log_dir:'empxt%a_%p.log'
  fields terminated by ','
  missing field values are null
  ( prod_id, cust_id,
     time_id char date_format date mask "dd-mon-yy",
     channel_id, promo_id, quantity_sold, amount_sold
  )
  )
  LOCATION ('sh_sales.csv')
)
REJECT LIMIT UNLIMITED
INMEMORY;
```

The following query of ALL\_EXTERNAL\_TABLES shows that the admin\_ext\_sales table is enabled for INMEMORY:

Related views include ALL\_XTERNAL\_PART\_TABLES, ALL\_XTERNAL\_TAB\_PARTITIONS, and ALL XTERNAL TAB SUBPARTITIONS.

# See Also:

- "Populating an In-Memory External Table Using DBMS\_INMEMORY.POPULATE: Example"
- Oracle Database Reference to learn about ALL\_EXTERNAL\_TABLES and the related external table views

# Creating an In-Memory Partitioned External Table: Example

This example creates an external partitioned table with the INMEMORY option.

This example assumes that the host has the directories / tmp/data/, / tmp/log/, and / tmp/bad/.

1. Log in to the database as user sh.

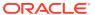

2. Run following SQL script creates the comma-delimited flat files /tmp/data/ sh sales 98.csv and /tmp/data/sh sales 99.csv from the sh.sales table.

```
SET ECHO OFF
SET HEAD OFF
SET TAB OFF
SET PAGES 0
SET TRIMSPOOL ON
SET FEEDBACK OFF
SET TERMOUT OFF
SPOOL /tmp/data/sh sales 98.csv
                || ',' || cust_id || ',' || time_id || ',' ||
SELECT prod id
                   || ',' || promo_id || ',' ||
      channel id
      quantity_sold || ',' || amount_sold
FROM
      sales
WHERE time id < TO DATE('1999-01-01', 'SYYYY-MM-
DD', 'NLS CALENDAR=GREGORIAN');
SPOOL OFF
SPOOL /tmp/data/sh sales 99.csv
|| ',' || promo_id || ',' ||
      channel id
      quantity_sold | | ',' | | amount_sold
FROM
      sales
WHERE time_id > TO_DATE('1998-12-31','SYYYY-MM-
DD','NLS CALENDAR=GREGORIAN')
      time_id < TO_DATE('2000-01-01','SYYYY-MM-
DD', 'NLS CALENDAR=GREGORIAN');
SPOOL OFF
```

3. Run the following SQL script to create the external table sh.admin\_ext\_pt\_sales with the INMEMORY option:

```
CONNECT / AS SYSDBA;
-- Set up directories and grant access to sh
CREATE OR REPLACE DIRECTORY admin dat dir
   AS '/tmp/data';
CREATE OR REPLACE DIRECTORY admin log dir
    AS '/tmp/log';
CREATE OR REPLACE DIRECTORY admin bad dir
   AS '/tmp/bad';
GRANT READ ON DIRECTORY admin dat dir TO sh;
GRANT WRITE ON DIRECTORY admin log dir TO sh;
GRANT WRITE ON DIRECTORY admin bad dir TO sh;
-- sh connects. Provide the user password (sh) when prompted.
CONNECT sh
-- create the external partitioned table
DROP TABLE admin ext pt sales;
CREATE TABLE admin ext pt sales
     ( prod_id
                         NUMBER,
                         NUMBER,
       cust id
       time_id
                         DATE,
       channel id
                        NUMBER,
       promo id
                         NUMBER,
                       NUMBER(10,2),
       quantity_sold
       amount_sold
                         NUMBER(10,2)
```

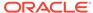

```
)
     ORGANIZATION EXTERNAL
     ( TYPE ORACLE LOADER
       DEFAULT DIRECTORY admin_dat_dir
       ACCESS PARAMETERS
       ( records delimited by newline
         badfile admin_bad_dir:'empxt%a_%p.bad'
         logfile admin_log_dir:'empxt%a_%p.log'
         fields terminated by ','
         missing field values are null
         ( prod_id, cust_id,
           time_id char date_format date mask "dd-mon-yy",
           channel_id, promo_id, quantity_sold, amount_sold
       )
     REJECT LIMIT UNLIMITED INMEMORY
     PARTITION BY RANGE (time_id)
     ( PARTITION sales 1998 VALUES LESS THAN
        (TO_DATE('1996-01-01 00:00:00','SYYYY-MM-DD
HH24:MI:SS','NLS_CALENDAR=GREGORIAN'))
          LOCATION('sh_sales_98.csv'),
       PARTITION sales_1999 VALUES LESS THAN
        (TO_DATE('1997-01-01 00:00:00','SYYYY-MM-DD
HH24:MI:SS','NLS_CALENDAR=GREGORIAN'))
          LOCATION('sh_sales_99.csv')
     );
```

#### Note:

To apply the INMEMORY attribute to an individual partition rather than at the table level, place it directly after the PARTITION ... LOCATION(' $part_name$ ') clause.

4. Query ALL\_EXTERNAL\_TABLES to confirm that the admin\_ext\_pt\_sales table is enabled for INMEMORY:

Related views include ALL\_XTERNAL\_PART\_TABLES, ALL\_XTERNAL\_TAB\_PARTITIONS, and ALL\_XTERNAL\_TAB\_SUBPARTITIONS.

0

5. Populate admin\_ext\_pt\_sales into the IM column store:

```
EXEC DBMS_INMEMORY.POPULATE('SH', 'ADMIN_EXT_PT_SALES');
```

6. Query the population status of the admin\_ext\_pt\_sales partitions:

```
COL OWNER FORMAT a18

COL NAME FORMAT a18

COL PARTITION FORMAT a13

COL STATUS FORMAT a9

COL BNP FORMAT 99999

SELECT OWNER, SEGMENT_NAME NAME, PARTITION_NAME PARTITION,
POPULATE_STATUS STATUS, BYTES_NOT_POPULATED AS "BNP"

FROM V$IM_SEGMENTS;

OWN NAME PARTITION STATUS BNP

SH ADMIN_EXT_PT_SALES SALES_1998 COMPLETED 0
```

The query shows that only the two external partitions were populated.

## See Also:

 "Populating an In-Memory External Table Using DBMS INMEMORY.POPULATE: Example"

SH ADMIN\_EXT\_PT\_SALES SALES\_1999 COMPLETED

 Oracle Database Reference to learn about ALL\_EXTERNAL\_TABLES and the related external table views

# Creating and Populating a Hybrid External Table: Example

This example creates a hybrid external table with the INMEMORY option, and then populates both the internal and external partitions.

This example assumes the existence of the sh.sales table. The goal is to create a hybrid partitioned table  $sales\_hpt$  with two internal partitions, one of which uses the data from sh.sales, and then add one external partition. When you apply the INMEMORY attribute to  $sales\_hpt$ , this attribute applies to all partitions.

 In Linux, create a temporary directory, and then create a text file with one row of sales data.

```
rm -rf /tmp/sales_data
mkdir /tmp/sales_data
echo "1002,110,19-MAR-2016,12,18,150,4800" > /tmp/sales_data/
sales2016_data.txt
```

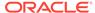

2. In SQL\*Plus, log is with administrator privileges, and then create a directory object for the sales data:

```
CONNECT / AS SYSDBA
CREATE DIRECTORY sales_data AS '/tmp/sales_data';
GRANT READ, WRITE ON DIRECTORY sales data TO sh;
```

3. Log in as user sh, and then create the sales\_hpt table:

```
CONNECT sh
DROP TABLE sales_hpt;
CREATE TABLE sales_hpt
  ( prod_id NUMBER
                                NOT NULL,
   cust_id NUMBER time_id DATE
                              NOT NULL,
                              NOT NULL,
   channel_id NUMBER NOT NULL, promo_id NUMBER NOT NULL,
   quantity_sold NUMBER(10,2) NOT NULL,
   amount_sold NUMBER(10,2) NOT NULL
   EXTERNAL PARTITION ATTRIBUTES (
     TYPE ORACLE_LOADER
     DEFAULT DIRECTORY sales_data
       ACCESS PARAMETERS (
         FIELDS TERMINATED BY ','
         (prod_id, cust_id, time_id DATE 'dd-mm-
yyyy',channel_id,promo_id,quantity_sold,amount_sold)
      REJECT LIMIT UNLIMITED
     )
   PARTITION BY RANGE (time_id)
     PARTITION sales_2014 VALUES LESS THAN
(TO_DATE('01-01-2015','dd-mm-yyyy')),
     PARTITION sales_2015 VALUES LESS THAN
(TO_DATE('01-01-2016','dd-mm-yyyy')),
     PARTITION sales_2016 VALUES LESS THAN
(TO_DATE('01-01-2017','dd-mm-yyyy'))
       EXTERNAL LOCATION ('sales2016_data.txt')
);
```

The preceding statement shows that the table has three partitions: sales\_2014, sales\_2015, and sales\_2016. Only sales\_2016 is designated as external.

**4.** Query the data dictionary to confirm that the table is a hybrid (sample output included):

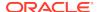

5. Insert rows into the internal partitions sales\_2014 and sales\_2015:

```
INSERT INTO sh.sales_hpt (SELECT * FROM sales);
INSERT INTO sh.sales_hpt
   VALUES (30, 21086, TO_DATE('2015-12-30','SYYYY-MM-DD'), 2, 999,
1, 10.19);
COMMIT;
```

The first of the preceding statements inserts all rows from the sales table. All dates in sales are before 2002, so all rows from sales are inserted into the sales\_2014 partition. The second statement inserts a single row into the sales\_2015 partition.

6. Query the partitions to confirm that the correct data exists:

```
SQL> SELECT COUNT(*) FROM sales_hpt PARTITION(sales_2014);

COUNT(*)
-----
918843

SQL> SELECT COUNT(*) FROM sales_hpt PARTITION(sales_2015);

COUNT(*)
------
1

SQL> SELECT COUNT(*) FROM sales_hpt PARTITION(sales_2016);

COUNT(*)
-------
1
```

7. Apply the INMEMORY attribute at the table level, and then force the database to populate the table into the IM column store:

```
ALTER TABLE sales_hpt INMEMORY;
EXEC DBMS_INMEMORY.POPULATE('SH', 'SALES_HPT');
```

8. Query the population status of the sales\_hpt partitions:

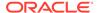

| OWN | SEGMENT   | PARTITION  | EXT   | STATUS    | BNP |
|-----|-----------|------------|-------|-----------|-----|
|     |           |            |       |           |     |
| SH  | SALES_HPT | SALES_2014 | FALSE | COMPLETED | 0   |
| SH  | SALES_HPT | SALES_2015 | FALSE | COMPLETED | 0   |
| SH  | SALES_HPT | SALES_2016 | TRUE  | COMPLETED | 0   |

The guery shows that all partitions, both internal and external, were populated.

## Enabling an Existing Table for the IM Column Store: Example

This example enables the existing sh.sales table for the IM column store.

In SQL\*Plus, log in to the database as the sh user, and then execute the following DDL statement:

```
ALTER TABLE sales INMEMORY;
```

The preceding statement uses the defaults for the INMEMORY clause: MEMCOMPRESS FOR OUERY and PRIORITY NONE.

## Setting In-Memory Compression to FOR CAPACITY LOW: Example

This example enables the existing oe.product\_information table for the IM column store and specifies the compression method FOR CAPACITY LOW.

In SQL\*Plus, log in to the database as the oe user, and then execute the following DDL statement:

```
ALTER TABLE product_information
INMEMORY
MEMCOMPRESS FOR CAPACITY LOW;
```

The preceding statement uses the default for the PRIORITY clause of NONE. Populate the table by forcing a full table scan as follows (sample output included):

```
SELECT /*+ FULL(p) NO_PARALLEL(p) */ COUNT(*)
FROM product_information p;

COUNT(*)
------
288
```

In a separate session, log in as a user with administrative privileges, and then calculate the compression ratio by executing the following query (sample output included):

```
COL OWNER FORMAT a5
COL SEGMENT_NAME FORMAT a19
SET PAGESIZE 50000

SELECT OWNER, SEGMENT_NAME, BYTES ORIG_SIZE,
INMEMORY_SIZE IN_MEM_SIZE,
```

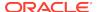

```
ROUND (BYTES / INMEMORY_SIZE, 2) COMP_RATIO

FROM V$IM_SEGMENTS

WHERE SEGMENT_NAME LIKE 'P%'

ORDER BY 4;

OWNER SEGMENT_NAME ORIG_SIZE IN_MEM_SIZE COMP_RATIO

OE PRODUCT_INFORMATION 98304 1310720 .08
```

## Setting In-Memory Priority to HIGH: Example

This example enables the oe.product\_information table for the IM column store and specifies PRIORITY HIGH for populating the table data in the IM column store.

In SQL\*Plus, log in to the database as the oe user, and then execute the following DDL statement:

```
ALTER TABLE

product_information

INMEMORY

PRIORITY HIGH;
```

# Changing the Compression and Priority Settings for an In-Memory Table: Example

This example alters the oe.product\_information table to use FOR CAPACITY HIGH table compression and a LOW priority setting.

In SQL\*Plus, log in to the database as an administrative user, and then execute the following query to show the current priority and compression setting for the oe.product\_information table:

The following DDL statement alters oe.product\_information to use FOR CAPACITY HIGH table compression and PRIORITY LOW:

```
ALTER TABLE oe.product_information
INMEMORY
MEMCOMPRESS FOR CAPACITY HIGH
PRIORITY LOW;
```

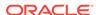

## Disabling a Table for the IM Column Store: Example

To disable a table for the IM column store, specify the NO INMEMORY clause.

Log in to the database as the user oe, and then execute the following statement to disable the product\_information table for the IM column store:

ALTER TABLE oe.product information NO INMEMORY;

The V\$IM\_SEGMENTS view lists the database objects that are populated in the IM column store.

## Disabling Columnar Format on Exadata Smart Flash Cache: Example

This example disables the columnar format for oe.product\_information on Exadata Smart Flash Cache storage.

By default, Exadata Smart Flash Cache compresses data using the level MEMCOMPRESS FOR CAPACITY LOW. To change the compression level or disable the columnar format altogether, use the ALTER TABLE ... NO CELLMEMORY statement.

Log in to the database as user oe, and execute the following DDL statement:

ALTER TABLE product information NO CELLMEMORY;

# **Enabling and Disabling Columns for In-Memory Tables**

You can specify the INMEMORY clause for individual columns in an internal table. External tables do not support specifying INMEMORY at the column level.

## **About In-Memory Columns**

For internal tables, both In-Memory virtual columns (IM virtual columns) and nonvirtual columns are eligible for IM population. For external tables, only nonvirtual columns are eligible.

## Selective Columns

By default, all columns in an INMEMORY table are enabled for the IM column store and therefore eligible for population. To save memory, you may decide to make a subset of columns ineligible for the IM column store.

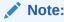

If the INMEMORY\_FORCE initialization parameter is set to BASE\_LEVEL, then INMEMORY objects and columns automatically use QUERY LOW compression. The data dictionary views may continue to show pre-existing compression settings, but the Base Level always transparently compresses objects and columns at the QUERY LOW level.

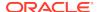

## The NO INMEMORY Attribute

If some columns in an INMEMORY table are specified NO INMEMORY, then only the INMEMORY columns are eligible for population.

To apply the NO INMEMORY attribute to a subset of columns, specify ALTER TABLE table\_name INMEMORY ... NO INMEMORY excluded\_columns, where excluded\_columns lists the NO INMEMORY columns. Only the columns that do not have the NO INMEMORY attribute, that is, columns that are not in the excluded columns list, inherit the segment-level INMEMORY attribute.

The following DDL statement enables all columns in employees for In-Memory, except for the salary column:

```
ALTER TABLE hr.employees INMEMORY NO INMEMORY (salary);
```

The following query of V\$IM\_COLUMN\_LEVEL shows that salary is NO INMEMORY:

```
COL TABLE_NAME FORMAT a20
COL COLUMN_NAME FORMAT a20
SELECT TABLE_NAME, COLUMN_NAME, INMEMORY_COMPRESSION
FROM V$IM_COLUMN_LEVEL
WHERE TABLE_NAME = 'EMPLOYEES'
ORDER BY COLUMN_NAME;
```

| TABLE_NAME | COLUMN_NAME    | INMEMORY_COMPRESSION |
|------------|----------------|----------------------|
|            |                |                      |
| EMPLOYEES  | COMMISSION_PCT | DEFAULT              |
| EMPLOYEES  | DEPARTMENT_ID  | DEFAULT              |
| EMPLOYEES  | EMAIL          | DEFAULT              |
| EMPLOYEES  | EMPLOYEE_ID    | DEFAULT              |
| EMPLOYEES  | FIRST_NAME     | DEFAULT              |
| EMPLOYEES  | HIRE_DATE      | DEFAULT              |
| EMPLOYEES  | JOB_ID         | DEFAULT              |
| EMPLOYEES  | LAST_NAME      | DEFAULT              |
| EMPLOYEES  | MANAGER_ID     | DEFAULT              |
| EMPLOYEES  | PHONE_NUMBER   | DEFAULT              |
| EMPLOYEES  | SALARY         | NO INMEMORY          |

## See Also:

- "Enabling and Disabling Tables for the IM Column Store"
- Oracle Database SQL Language Reference for the syntax and semantics of the INMEMORY clause
- https://blogs.oracle.com/in-memory/what-happens-if-a-column-is-not-populated for a blog entry on accessing columns that are not populated

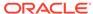

## In-Memory Hybrid Scans

An In-Memory hybrid scan accesses a table in the IM column store when not all columns are populated.

Before Oracle Database 21c, if a query referenced *any* column with the NO INMEMORY setting, then the query accessed *all* data from the row store. Therefore, the table scan could not take advantage of columnar formats, predicate pushdown, and other In-Memory features. Starting in Oracle Database 21c, queries that reference both INMEMORY and NO INMEMORY columns can access columnar data.

In some cases, an In-Memory hybrid scan can improve performance by orders of magnitude. The greatest performance benefits occur when a query has selective filters. In this case, the IM column store can quickly filter out most rows so that the row store projects only a small number of rows.

To achieve optimal performance, the optimizer compares different access methods. If the optimizer chooses a table scan, then the storage engine automatically determines whether an In-Memory hybrid scan performs better than a regular row store scan. The optimizer considers hybrid scans when the following conditions are met:

- The predicate contains only INMEMORY columns.
- The Select list contains an arbitrary combination of INMEMORY and NO INMEMORY columns.

For example, assume that the salary and commission\_pct columns in the employees table are specified as INMEMORY. The first\_name column is NO INMEMORY because it is rarely referenced. The following queries are eligible for hybrid IM scans because they reference both NO INMEMORY and INMEMORY columns:

```
SELECT first_name FROM employees WHERE salary=6000 ORDER BY first_name;

SELECT first_name, salary AS base_sal, ((salary*commission_pct)+salary)

AS total_sal

FROM employees

WHERE commission_pct=.1

ORDER BY total sal DESC;
```

An In-Memory hybrid scan logically divides the work into two: one part processes the query on the IM column store, and the other part processes the query on the row store. In the execution plan, the operation named TABLE ACCESS INMEMORY FULL (HYBRID) indicates a hybrid scan. Note that if runtime statistics indicate that performance will be faster by accessing the row store only, then the database can disable the In-Memory hybrid scan at runtime.

### Example 5-2 In-Memory Hybrid Scan

In this example, you enable all sales columns for In-Memory access except for amount\_sold:

```
SH@21c:21c> ALTER TABLE sales INMEMORY NO INMEMORY (amount_sold);
Table altered.
```

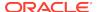

You populate the table into the IM column store:

```
SH@21c:21c> SELECT /*+ FULL(sales) NO_PARALLEL(sales) */ COUNT(*) FROM sales;

COUNT(*)
------
918843
```

You apply the SUM function to amount\_sold, which is a NO INMEMORY column, and then reference only INMEMORY columns in the predicate:

Step 3 of the following execution plan shows that the optimizer chose an In-Memory hybrid scan:

```
SH@21c> SELECT * FROM TABLE(DBMS_XPLAN.DISPLAY_CURSOR);
SQL_ID 6nz5k0y07akx8, child number 0
SELECT SUM(amount_sold) as revenue FROM sales WHERE time_id >=
TO_DATE('1994-01-01', 'YYYY-MM-DD') AND prod_id BETWEEN 30 and 40
AND
   quantity_sold < 2
Plan hash value: 3519235612
|Id | Operation
                                 |Name|Rows|Bytes|Cost (%CPU)|Time|Pstart|
Pstop
______
0 | SELECT STATEMENT
                                     | | |463 (100)|
                                     | 1 | 20 | |
 1 | SORT AGGREGATE
 2 | PARTITION RANGE ALL
                                      |196K|3834K|463 (2)|00:00:01| 1
 28
     TABLE ACCESS INMEMORY FULL (HYBRID) | SALES | 196K | 3834K | 463 (2) | 00:00:01 | 1
*3
 ______
Predicate Information (identified by operation id):
```

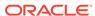

```
3 - filter(("PROD_ID"<=40 AND "PROD_ID">=30 AND
    "TIME_ID">=TO_DATE(' 1994-01-01 00:00:00','syyyy-mm-dd hh24:mi:ss')
AND "OUANTITY SOLD"<2))</pre>
```

## **IM Virtual Columns**

An IM virtual column is like any other column, except that its value is derived by evaluating an expression.

## **Purpose of IM Virtual Columns**

Storing the precalculated IM virtual column values in the IM column store can improve query performance. The expression can include columns from the same table, constants, SQL functions, and user-defined PL/SQL functions (DETERMINISTIC only). You cannot explicitly write to an IM virtual column.

Virtual columns have uses in a variety of contexts. For example, you can add virtual columns to an INMEMORY spatial table, and then use operators such as SDO\_FILTER to query that table without using a spatial index.

### **User Interface for IM Virtual Columns**

To populate IM virtual columns in the IM column store, set the INMEMORY\_VIRTUAL\_COLUMNS initialization parameter to one of the following values:

- MANUAL (default): If a table is enabled for the IM column store, then no IM virtual
  columns defined on this table are eligible for population, unless they are explicitly
  set as INMEMORY.
- ENABLE: If a table is enabled for the IM column store, then all IM virtual columns defined on this table are eligible for population, unless they are explicitly set as NO INMEMORY.

By default, the compression level of the column in the IM column store is the same as the table or partition in which it is stored. However, when a different compression level is specified for the IM virtual column, it is populated at the specified compression level.

## Note:

A virtual column or IM expression counts toward the limit of 1000 columns per populated object.

To specify that no IM virtual columns are populated in the IM column store, set this initialization parameter to <code>DISABLE</code>.

The underlying storage structures for IM virtual columns and IM expressions are the same. However, different mechanisms control IM expressions and IM virtual columns.

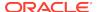

## Note:

- The IM column store only populates virtual columns for tables marked INMEMORY.
- To populate IM virtual columns in the IM column store, the value for the initialization parameter COMPATIBLE must be set to 12.1.0 or higher.

## See Also:

- "IM Expressions Infrastructure"
- "In-Memory Initialization Parameters"

## **IM Full Text Columns**

You specify an In-Memory full text column with the INMEMORY TEXT clause.

### **Purpose of IM Full Text Columns**

In previous releases, the IM column store did not support predicates for non-scalar document objects such as text, XML, and JSON. These types have their own domain-specific predicate and projection query constructs, such as <code>CONTAINS()</code> for <code>CLOB</code> columns. Fast predicate evaluations required domain indexes such as Oracle full text index, XML Search Index, or JSON Search Index. Starting in Oracle Database 21c, optimized In-Memory searching occurs when a <code>CONTAINS()</code> or <code>JSON\_TEXTCONTAINS()</code> operator appears in a predicate.

An IM table scan can evaluate both scalar and non-scalar data. When the IM column store contains both scalar and non-scalar columns, OLAP applications that access both types of data can avoid accessing the row store, thereby improving performance.

### **How Full Text Columns Work**

Every domain-specific data object is stored in the IM column store in its domain-specific format. The IM full text feature supports the following data types:

- CHAR
- VARCHAR2
- CLOB
- BLOB
- JSON

In previous releases, queries using <code>CONTAINS()</code> and <code>JSON\_TEXTCONTAINS()</code> were only evaluated with a text index and <code>JSON</code> search index. Starting in Oracle Database 20, when the underlying columns that store the documents are specified as <code>INMEMORY TEXT</code>, queries evaluate these operators in SQL predicates. Domain-specific indexes are optional.

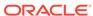

Both JSON and non-JSON columns support a custom indexing policy created with the CTX\_DDL.CREATE\_POLICY procedure, which requires the CTXAPP role or execute privileges on the CTXSYS.CTX\_DDL package. If the column data type is JSON, then the IM full text version of this column enables path-aware search using JSON\_TEXTCONTAINS() when the column uses either of the following:

- A default policy
- A custom policy with a PATH\_SECTION\_GROUP having JSON\_ENABLED attribute set to TRUE

#### **User Interface for Full Text Columns**

Both CREATE TABLE and ALTER TABLE support the INMEMORY TEXT clause. The PRIORITY clause has the same effect on population of IM full text columns as standard In-Memory columns. The default priority is NONE. The MEMCOMPRESS clause is not valid with INMEMORY TEXT.

Table 5-3 INMEMORY TEXT Clause

| Syntax                                                  | Description                                                                                                    |
|---------------------------------------------------------|----------------------------------------------------------------------------------------------------|
| INMEMORY TEXT (col1, col2,)                             | Specifies the list of columns to be enabled as IM full text. The columns must be of type CHAR, VARCHAR2, CLOB, BLOB, or JSON. JSON columns have JSON_TEXTCONTAINS() automatically enabled. |
| INMEMORY TEXT (col1 USING policy1, col2 USING policy2,) | Specifies the list of columns to be enabled as IM full text along with custom indexing policies. The columns must be of type CHAR, VARCHAR2, CLOB, BLOB.                                   |

**Table 5-4** Initialization Parameters Relating to IM Full Text

| Syntax                       | Description                                                                                                    |
|------------------------------|----------------------------------------------------------------------------------------------------|
| MAX_STRING_SIZE              | Controls the maximum size of VARCHAR2, NVARCHAR2, and RAW data types in SQL. IM full text columns require that you set to MAX_STRING_SIZE to EXTENDED, thus raising the byte limit to 32767. |
| INMEMORY_VIRTUAL_COLU<br>MNS | Controls which user-defined virtual columns are stored as IM virtual columns. IM full text columns require that you set to INMEMORY_VIRTUAL_COLUMNS to ENABLE.                               |

### See Also:

- "Enabling IM Full Text Columns"
- Oracle Text Application Developer's Guide and Oracle Database JSON Developer's Guide to learn more about using full text search with Oracle Text and JSON
- Oracle Text Reference to learn about CTX DDL.CREATE POLICY
- Oracle Database SQL Language Reference for the syntax and semantics of the INMEMORY clause

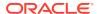

## **Enabling IM Virtual Columns**

IM virtual columns improve query performance by avoiding repeated calculations. Also, the database can scan and filter IM virtual columns using techniques such as SIMD vector processing.

### **Prerequisites**

To enable IM virtual columns, the following conditions must be true:

- The IM column store is enabled for the database.
  - See "Enabling the IM Column Store for a CDB or PDB".
- The table that contains the virtual columns is internal and has the INMEMORY attribute.
  - See "Enabling and Disabling Tables for the IM Column Store".
- The INMEMORY\_VIRTUAL\_COLUMNS initialization parameter is not set to DISABLE.
- The value for the initialization parameter COMPATIBLE is set to 12.1.0 or higher.

#### To enable IM virtual columns:

- In SQL\*Plus or SQL Developer, log in to the database as a user with the necessary privileges.
- 2. Either set the INMEMORY\_VIRTUAL\_COLUMNS initialization parameter to ENABLE, or enable specific virtual columns for the IM column store.

## **Example 5-3** Enabling Virtual Columns for the IM Column Store

In this example, you are logged in to the database as SYSTEM. The IM column store is enabled, but population of virtual columns is currently disabled:

SQL> SHOW PARAMETER INMEMORY\_SIZE

| NAME          | TYPE | 1       | VALUE |
|---------------|------|---------|-------|
|               |      |         |       |
| inmemory_size | big  | integer | 200M  |

SQL> SHOW PARAMETER INMEMORY\_VIRTUAL\_COLUMNS

| NAME                     | TYPE   | VALUE   |
|--------------------------|--------|---------|
|                          |        |         |
| inmemory_virtual_columns | string | DISABLE |

You add a virtual column to the hr.employees table, and then specify that the table is INMEMORY:

```
SQL> ALTER TABLE hr.employees ADD (weekly_sal AS
(ROUND(salary*12/52,2)));
```

Table altered.

SQL> ALTER TABLE hr.employees INMEMORY;

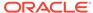

Table altered.

At this stage, weekly\_sal is not eligible for population, although the non-virtual columns in hr.employees are eligible for population. The following statement enables weekly\_sal, and any other virtual columns in hr.employees, to be populated:

```
SQL> ALTER SYSTEM SET INMEMORY_VIRTUAL_COLUMNS=ENABLE SCOPE=BOTH;
System altered.
```

Note that you could also use SCOPE=SPFILE, but in that case the change will not take effect until the next database restart. When SCOPE=BOTH is used, the alteration takes place immediately. A restart is not required.

### Example 5-4 Enabling a Specific IM Virtual Column for the IM Column Store

This example assumes that the INMEMORY\_VIRTUAL\_COLUMNS initialization parameter is set to MANUAL, which means that IM virtual columns must be added to the IM column store explicitly. This example first creates the hr.admin\_emp table:

```
CREATE TABLE hr.admin_emp (

empno NUMBER(5) PRIMARY KEY,

ename VARCHAR2(15) NOT NULL,

job VARCHAR2(10),

sal NUMBER(7,2),

hrly_rate NUMBER(7,2) GENERATED ALWAYS AS (sal/2080),

deptno NUMBER(3) NOT NULL)

INMEMORY;
```

At this stage, the hrly\_rate virtual column is not eligible for population. The following statement explicitly specifies the virtual column as INMEMORY:

```
ALTER TABLE hr.admin_emp INMEMORY(hrly_rate);
```

### Example 5-5 Adding Virtual Columns to an In-Memory Spatial Table

In this example, create a table that contains location data, but initially does not include a spatial geometry column. Then, add a spatial geometry column. Update the table to populate geometry objects based on the existing latitude and longitude coordinates. Also update the spatial metadata. Finally, convert the table to INMEMORY, specifying the spatial column as INMEMORY SPATIAL to create the inmemory spatial index.

1. Create the sample table city\_points and insert a set of coordinates (latitude and longitude) for a location in or near each city.

```
CREATE TABLE city_points (
  city_id NUMBER PRIMARY KEY,
  city_name VARCHAR2(25),
  latitude NUMBER,
  longitude NUMBER);

INSERT INTO city_points (city_id, city_name, latitude, longitude)
```

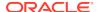

```
VALUES (1, 'Boston', 42.207905, -71.015625);
INSERT INTO city_points (city_id, city_name, latitude, longitude)
VALUES (2, 'Raleigh', 35.634679, -78.618164);
INSERT INTO city_points (city_id, city_name, latitude, longitude)
VALUES (3, 'San Francisco', 37.661791, -122.453613);
INSERT INTO city_points (city_id, city_name, latitude, longitude)
VALUES (4, 'Memphis', 35.097140, -90.065918);
```

2. Add a spatial geometry column to the city\_points table.

```
ALTER TABLE city_points ADD (shape SDO_GEOMETRY);
```

3. Populate the new column with geometry objects based on the location coordinates that you inserted.

```
UPDATE city_points SET shape =
  SDO_GEOMETRY(
    2001,
    8307,
    SDO_POINT_TYPE(LONGITUDE, LATITUDE, NULL),
    NULL,
    NULL
);
```

4. Update the spatial metadata in the user\_sdo\_geom\_metadata view.

```
INSERT INTO user_sdo_geom_metadata VALUES (
  'city_points',
  'SHAPE',
  SDO_DIM_ARRAY(
    SDO_DIM_ELEMENT('Longitude',-180,180,0.5),
    SDO_DIM_ELEMENT('Latitude',-90,90,0.5)
  ),
  8307
);
commit;
```

5. Alter the city\_points table to make it a candidate for population in the IM column store. Specify the table as INMEMORY. Also include the INMEMORY SPATIAL keywords since this table includes the shape spatial geometry column.

```
ALTER TABLE city_points INMEMORY PRIORITY high INMEMORY SPATIAL (shape);
```

You can then use <code>DBMS\_INMEMORY.POPULATE</code> to populate the <code>city\_points</code> table in the IM column store.

```
EXEC DBMS_INMEMORY.POPULATE('chicago','city_points');
```

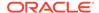

## Note:

Virtual columns are created as part of the spatial geometry column. This is not related to the In-Memory feature. With the use of the INMEMORY SPATIAL keywords, one or more IME columns are created.

## See Also:

The Spatial and Graph Developer's Guide, where this same example is used in a broader discussion of spatial concepts.

## **Example 5-6 Using Spatial Digest (MIN/MAX Value IME in IM Column Store)**

### **Example 5-7 Using DBIM With no Spatial Enhancements**

```
SELECT * FROM city_points c where c.shape.sdo_point.x = -122.453613;
SELECT * FROM TABLE(DBMS_XPLAN.DISPLAY_CURSOR());
```

## **Example 5-8 Verifying Virtual Column Creation**

```
col table_name format a20
col column_name format a30
col data_type format a20
col data_default format a30 word_wrapped;
select
  table_name, column_name, data_type, DATA_LENGTH, DATA_DEFAULT
from user_tab_cols
  where column_name like 'SYS%';
SELECT * FROM city points c;
```

If you want to clean up, delete the related metadata and then drop and purge the city\_points sample table.

delete from user\_sdo\_geom\_metadata where table\_name = 'CITY\_POINTS';
drop table city\_points purge;

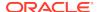

## **Enabling IM Full Text Columns**

To enable IM full text columns, specify the INMEMORY TEXT clause on the CREATE TABLE and ALTER TABLE statement.

### **Prerequisites**

To enable IM full text columns, the following conditions must be true:

- The IM column store must be enabled for the database.
  - See "Enabling the IM Column Store for a CDB or PDB".
- IM virtual columns must be enabled.
  - See "Enabling IM Virtual Columns".
- The initialization parameter MAX\_STRING\_SIZE must be set to EXTENDED.
- If you specify a custom indexing policy, then the policy must exist.

You can create a policy with CTX\_DDL.CREATE\_POLICY. This procedure requires the CTXAPP role or be EXECUTE privileges on the CTXSYS.CTX\_DDL package.

#### To enable IM full text columns:

- In SQL\*Plus or SQL Developer, log in to the database as a user with the necessary privileges.
- 2. Specify either the CREATE TABLE or ALTER TABLE statement with the INMEMORY TEXT clause, using either of the following forms:
  - INMEMORY TEXT (col1, col2, ...)
  - INMEMORY TEXT (col1 USING policy1, col2 USING policy2, ...)

### **Example 5-9 Enabling IM Full Text Columns**

In this example, you log in with the biblio user account, which has the CTXAPP role. You create a table with two IM full text search columns: text\_doc and json\_doc:

```
CREATE TABLE books (id NUMBER, createTime DATE, text_doc CLOB, json_doc
JSON)
    INMEMORY TEXT(text_doc, json_doc);
```

You create a custom policy for text search, and then apply it to the <code>text\_doc</code> column as follows:

```
EXEC CTX_DDL.CREATE_POLICY('book_search_policy');
ALTER TABLE books INMEMORY TEXT (text_doc USING 'book_search_policy');
```

Note that the  $books.json\_doc$  column, which uses the JSON data type, uses a default policy.

### Example 5-10 Replacing a Custom Policy on an INMEMORY TEXT Column

In this example, the table books is enabled with two IM full text search columns: text\_doc and json\_doc. The text\_doc column uses the custom policy

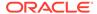

book\_search\_policy. Your goal is replace the existing policy with a policy named book\_search\_policy2. You must apply the NO INMEMORY attribute and then apply INMEMORY as follows:

```
ALTER TABLE books NO INMEMORY TEXT(text_doc);
ALTER TABLE books INMEMORY TEXT (text_doc USING 'book_search_policy2');
```

## See Also:

- "IM Full Text Columns"
- Oracle Text Reference to learn about CTX\_DDL.CREATE\_POLICY
- Oracle Database SQL Language Reference for the syntax and semantics of the INMEMORY clause

## Enabling a Subset of Columns for the IM Column Store: Example

This example enables all columns in the oe.product\_information table for the IM column store except weight\_class and catalog\_url.

The following statement also specifies different IM column store compression methods for the columns enabled for the IM column store:

```
ALTER TABLE oe.product_information

INMEMORY MEMCOMPRESS FOR QUERY (
    product_id, product_name, category_id, supplier_id, min_price)

INMEMORY MEMCOMPRESS FOR CAPACITY HIGH (
    product_description, warranty_period, product_status, list_price)

NO INMEMORY (
    weight_class, catalog_url);
```

### Note the following:

- The columns product\_id, product\_name, category\_id, supplier\_id, and
  min\_price are enabled for the IM column store with the MEMCOMPRESS FOR QUERY
  compression method.
- The columns product\_description, warranty\_period, product\_status, and list\_price are enabled for the IM column store with the MEMCOMPRESS FOR CAPACITY HIGH compression method.
- The weight\_class and catalog\_url columns are not enabled for the IM column store. Consequently, any query that references these two columns, either in the SELECT list or in the predicate, must use the row store rather than the IM column store.
- The table uses the default for the PRIORITY clause, which is PRIORITY NONE.

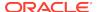

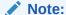

The priority level setting must apply to an entire table or partition. Specifying different IM column store priority levels for different subsets of columns in a table is not allowed.

To determine the selective column compression levels defined for a database object, query the V\$IM\_COLUMN\_LEVEL view, as shown in the following example:

```
COL TABLE_NAME FORMAT a20

COL COLUMN_NAME FORMAT a20

SELECT TABLE_NAME, COLUMN_NAME, INMEMORY_COMPRESSION
FROM V$IM_COLUMN_LEVEL
WHERE TABLE_NAME = 'PRODUCT_INFORMATION'
ORDER BY COLUMN_NAME;
```

| TABLE_NAME          | COLUMN_NAME         | INMEMORY_COMPRESSION |
|---------------------|---------------------|----------------------|
|                     |                     |                      |
| PRODUCT_INFORMATION | CATALOG_URL         | NO INMEMORY          |
| PRODUCT_INFORMATION | CATEGORY_ID         | FOR QUERY LOW        |
| PRODUCT_INFORMATION | LIST_PRICE          | FOR CAPACITY HIGH    |
| PRODUCT_INFORMATION | MIN_PRICE           | FOR QUERY LOW        |
| PRODUCT_INFORMATION | PRODUCT_DESCRIPTION | FOR CAPACITY HIGH    |
| PRODUCT_INFORMATION | PRODUCT_ID          | FOR QUERY LOW        |
| PRODUCT_INFORMATION | PRODUCT_NAME        | FOR QUERY LOW        |
| PRODUCT_INFORMATION | PRODUCT_STATUS      | FOR CAPACITY HIGH    |
| PRODUCT_INFORMATION | SUPPLIER_ID         | FOR QUERY LOW        |
| PRODUCT_INFORMATION | WARRANTY_PERIOD     | FOR CAPACITY HIGH    |
| PRODUCT_INFORMATION | WEIGHT_CLASS        | NO INMEMORY          |

## See Also:

- "In-Memory Compression"
- Oracle Database Reference for more information about the V\$IM\_COLUMN\_LEVEL view

# Specifying INMEMORY Column Attributes on a NO INMEMORY Table: Example

Starting in Oracle Database 12c Release 2 (12.2), you can specify the INMEMORY clause at the column level on an object that is not yet specified as INMEMORY.

In previous releases, the column-level INMEMORY clause was only valid when specified on an INMEMORY table or partition. This restriction meant that a column could not be associated with an INMEMORY clause before the table or partition was associated with an INMEMORY clause.

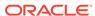

Starting in Oracle Database 12c Release 2 (12.2), if you specify the INMEMORY clause at the column level, then the database records the attributes of the specified column. If the table is NO INMEMORY (default), then the column-level attributes do not affect how the table is queried until the table or partition is specified as INMEMORY. If you mark the table itself as NO INMEMORY, then the database drops any existing column-level attributes.

In this example, your goal is to ensure that column c3 in a partitioned table is never populated in the IM column store. You perform the following steps:

1. Create a partitioned table t as follows:

```
CREATE TABLE t (c1 NUMBER, c2 NUMBER, c3 NUMBER)

NO INMEMORY -- this clause specifies the table itself as NO INMEMORY

PARTITION BY LIST (c1)

( PARTITION p1 VALUES (0),

PARTITION p2 VALUES (1),

PARTITION p3 VALUES (2));
```

Table t is NO INMEMORY. The table is partitioned by list on column c1, and has three partitions: p1, p2, and p3.

2. Query the compression of the columns in the table (sample output included):

```
COL TABLE_NAME FORMAT a20

COL COLUMN_NAME FORMAT a20

SELECT TABLE_NAME, COLUMN_NAME, INMEMORY_COMPRESSION
FROM V$IM_COLUMN_LEVEL
WHERE TABLE_NAME = 'T'
ORDER BY COLUMN_NAME;

no rows selected
```

As shown by the output, no column-level INMEMORY attributes are set.

3. To ensure that column c3 is never populated, apply the NO INMEMORY attribute to column c3:

```
ALTER TABLE t NO INMEMORY (c3);
```

**4.** Query the compression of the columns in the table (sample output included):

```
SELECT TABLE_NAME, COLUMN_NAME, INMEMORY_COMPRESSION
FROM  V$IM_COLUMN_LEVEL
WHERE TABLE_NAME = 'T'
ORDER BY COLUMN_NAME;
```

| TABLE_NAME | COLUMN_NAME | INMEMORY_COMPRESSION |
|------------|-------------|----------------------|
|            |             |                      |
| T          | C1          | DEFAULT              |
| T          | C2          | DEFAULT              |
| T          | C3          | NO INMEMORY          |

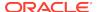

The database has recorded the NO  $\,$  INMEMORY attribute for c3. The other columns use the default compression.

**5.** Specify partition p3 as INMEMORY:

```
ALTER TABLE t
MODIFY PARTITION p3
INMEMORY PRIORITY CRITICAL;
```

Because column c3 was previously specified as NO INMEMORY, initial population of partition p3 will not include column c3.

**6.** Specify the entire table as INMEMORY:

```
ALTER TABLE t INMEMORY;
```

7. Query the compression of the columns in the table (sample output included):

```
SELECT TABLE_NAME, COLUMN_NAME, INMEMORY_COMPRESSION
FROM V$IM_COLUMN_LEVEL
WHERE TABLE_NAME = 'T'
ORDER BY COLUMN_NAME;
```

| TABLE_NAME | COLUMN_NAME | INMEMORY_COMPRESSION        |
|------------|-------------|-----------------------------|
| T<br>T     | C1<br>C2    | DEFAULT DEFAULT NO INMEMORY |

The database has retained the NO  $\,$  INMEMORY setting for column c3. The other columns use the default compression.

8. Apply different compression levels to columns c1 and c2:

```
ALTER TABLE t
INMEMORY MEMCOMPRESS FOR CAPACITY HIGH (c1)
INMEMORY MEMCOMPRESS FOR CAPACITY LOW (c2);
```

Query the compression of the columns in the table (sample output included):

```
SELECT TABLE_NAME, COLUMN_NAME, INMEMORY_COMPRESSION
FROM V$IM_COLUMN_LEVEL
WHERE TABLE_NAME = 'T'
ORDER BY COLUMN_NAME;
```

| TABLE_NAME | COLUMN_NAME | INMEMORY_COMPRESSION |
|------------|-------------|----------------------|
|            |             |                      |
| T          | C1          | FOR CAPACITY HIGH    |
| T          | C2          | FOR CAPACITY LOW     |
| T          | C3          | NO INMEMORY          |

Each column now has a different compression level.

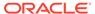

**10.** Specify the entire table as NO INMEMORY:

```
ALTER TABLE t NO INMEMORY;
```

11. Query the compression of the columns in the table (sample output included):

```
SELECT TABLE_NAME, COLUMN_NAME, INMEMORY_COMPRESSION
FROM V$IM_COLUMN_LEVEL
WHERE TABLE_NAME = 'T'
ORDER BY COLUMN_NAME;
no rows selected
```

Because the entire table was specified as NO INMEMORY, the database dropped all column-level INMEMORY attributes.

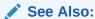

Oracle Database SQL Language Reference for ALTER TABLE syntax and semantics

# Enabling and Disabling Tablespaces for the IM Column Store

You can enable or disable tablespaces for the IM column store.

Enable a tablespace for the IM column store during tablespace creation with a CREATE TABLESPACE statement that includes the INMEMORY clause. You can also alter a tablespace to enable it for the IM column store with an ALTER TABLESPACE statement that includes the INMEMORY clause.

Disable a tablespace for the IM column store by including a NO INMEMORY clause in a CREATE TABLESPACE or ALTER TABLESPACE statement.

When a tablespace is enabled for the IM column store, all tables and materialized views in the tablespace are enabled for the IM column store by default. The INMEMORY clause is the same for tables, materialized views, and tablespaces. The DEFAULT storage clause is required before the INMEMORY clause when enabling a tablespace for the IM column store and before the NO INMEMORY clause when disabling a tablespace for the IM column store.

When a tablespace is enabled for the IM column store, individual tables and materialized views in the tablespace can have different in-memory settings, and the settings for individual database objects override the settings for the tablespace. For example, if the tablespace is set to PRIORITY LOW for populating data in memory, and if a table in the tablespace is set to PRIORITY HIGH, then the table uses PRIORITY HIGH.

### **Prerequisites**

Ensure that the IM column store is enabled for the database. See "Enabling the IM Column Store for a CDB or PDB".

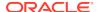

## To enable or disable tablespaces for the IM column store:

- In SQL\*Plus or SQL Developer, log in to the database as a user with the necessary privileges.
- 2. Run a CREATE TABLESPACE or ALTER TABLESPACE statement with an INMEMORY clause or a NO INMEMORY clause.

## Example 5-11 Creating a Tablespace and Enabling It for the IM Column Store

The following example creates the users01 tablespace and enables it for the IM column store:

```
CREATE TABLESPACE users01

DATAFILE 'users01.dbf' SIZE 40M

ONLINE

DEFAULT INMEMORY;
```

This example uses the defaults for the INMEMORY clause. Therefore, MEMCOMPRESS FOR QUERY is used, and PRIORITY NONE is used.

## Example 5-12 Altering a Tablespace to Enable It for the IM Column Store

The following example alters the users01 tablespace to enable it for the IM column store and specifies FOR CAPACITY HIGH compression for the database objects in the tablespace and PRIORITY LOW for populating data in memory:

```
ALTER TABLESPACE users01 DEFAULT INMEMORY MEMCOMPRESS FOR CAPACITY HIGH PRIORITY LOW;
```

# Enabling and Disabling Materialized Views for the IM Column Store

You can enable and disable materialized views for the IM column store.

Enable a materialized view for the IM column store by including an INMEMORY clause in a CREATE MATERIALIZED VIEW or ALTER MATERIALIZED VIEW statement. Disable a materialized view for the IM column store by including a NO INMEMORY clause in a CREATE MATERIALIZED VIEW or ALTER MATERIALIZED VIEW statement.

### **Prerequisites**

Ensure that the IM column store is enabled for the database. See "Enabling the IM Column Store for a CDB or PDB".

#### To enable or disable a materialized view for the IM column store:

- 1. In SQL\*Plus or SQL Developer, log in to the database as a user with the necessary privileges.
- 2. Run a CREATE MATERIALIZED VIEW or ALTER MATERIALIZED VIEW statement with either an INMEMORY clause or a NO INMEMORY clause.

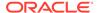

# Example 5-13 Creating a Materialized View and Enabling It for the IM Column Store

The following statement creates the <code>oe.prod\_info\_mv</code> materialized view and enables it for the IM column store:

CREATE MATERIALIZED VIEW oe.prod\_info\_mv INMEMORY
AS SELECT \* FROM oe.product\_information;

This example uses the defaults for the INMEMORY clause: MEMCOMPRESS FOR QUERY LOW and PRIORITY NONE.

# Example 5-14 Enabling a Materialized View for the IM Column Store with HIGH Data Population Priority

The following statement enables the  $oe.prod_info_mv$  materialized view for the IM column store:

ALTER MATERIALIZED VIEW oe.prod info mv INMEMORY PRIORITY HIGH;

This example uses the default compression: MEMCOMPRESS FOR QUERY LOW.

See Also:

Oracle Database SQL Language Reference to learn more about the CREATE or ALTER MATERIALIZED VIEW statements

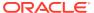

6

# Populating the IM Column Store Manually

The database does not automatically populate In-Memory objects whose PRIORITY setting is NONE. To populate these objects, you must execute SQL or PL/SQL.

## About Manual Population of In-Memory Objects

If you enabled an object with PRIORITY set to NONE, and if you want to populate it immediately, then you can use a query or a PL/SQL call.

## How Manual In-Memory Population Works

Population is either on-demand or priority-based. The population algorithm also depends on whether you use single-instance or Oracle RAC.

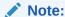

When INMEMORY\_AUTOMATIC\_LEVEL is set to HIGH, Oracle Database automatically enables all objects for In-Memory population, and populates and evicts them as needed. No manual population is necessary.

See Also:

"Configuring Automatic In-Memory"

## Prioritization of In-Memory Population

DDL statements include an INMEMORY PRIORITY subclause that provides more control over the population queue.

Note:

The INMEMORY PRIORITY subclause controls the priority of population, but not the speed of population.

The priority level setting applies to an entire table, partition, or subpartition, not to different column subsets. Setting the INMEMORY attribute on an object means that this object is a *candidate* for population in the IM column store. It does not mean that the database immediately populates the object.

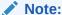

If a segment on disk is 64 KB or less, then it is not populated in the IM column store. Therefore, some small database objects that were enabled for the IM column store might not be populated.

Oracle Database manages prioritization as follows:

On-demand population

By default, the INMEMORY PRIORITY parameter is set to NONE. In this case, the database *only* populates the object when it is accessed through a full table scan. If the object is never accessed, or if it is accessed only through an index scan or fetch by rowid, then population never occurs.

Priority-based population

When PRIORITY is set to a value *other than* NONE, Oracle database automatically populates the objects using an internally managed priority queue. In this case, a full scan is not a necessary condition for population. The database does the following:

- Populates columnar data in the IM column store automatically after the database instance restarts
- Queues population of INMEMORY objects based on the specified priority level
  - For example, a table altered with INMEMORY PRIORITY CRITICAL takes precedence over a table altered with INMEMORY PRIORITY HIGH, which in turn takes precedence over a table altered with INMEMORY PRIORITY LOW. If the IM column store has insufficient space, then Oracle Database does not populate additional objects until space is available.
- Waits to return from ALTER TABLE or ALTER MATERIALIZED VIEW statements until the changes to the object are recorded in the IM column store

After a segment is populated in the IM column store, the database only evicts it when the segment is dropped or moved, or the segment is updated with the NO INMEMORY attribute. You can evict a segment manually or by means of an ADO policy.

## Example 6-1 Population of an Object in the IM Column Store

Before completing this example, the IM column store must be enabled for the database.

 Log in to the database as an administrator, and then query the customers table as follows:

```
SELECT cust_id, cust_last_name, cust_first_name
FROM sh.customers
WHERE cust_city = 'Hyderabad'
AND cust_income_level LIKE 'C%'
AND cust_year_of_birth > 1960;
```

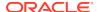

2. Display the execution plan for the query:

```
SQL> SELECT * FROM
TABLE(DBMS_XPLAN.DISPLAY_CURSOR(FORMAT=>'+ALLSTATS'));
SQL ID frqk9dbaftmm9, child number 0
_____
SELECT cust_id, cust_last_name, cust_first_name FROM sh.customers
WHERE cust_city = 'Hyderabad' AND cust_income_level LIKE 'C%'
cust_year_of_birth > 1960
Plan hash value: 2008213504
______
                | Name | Starts | E-Rows | A-Rows |
| Id| Operation
Time |Buffers|
______
| 0| SELECT STATEMENT | 1| 6 |
00:00:00.01 | 1523|
|* 1| TABLE ACCESS FULL | CUSTOMERS | 1 | 6 | 6 |
00:00:00.01 | 1523|
Predicate Information (identified by operation id):
_____
  1 - filter(("CUST_CITY"='Hyderabad' AND
"CUST_YEAR_OF_BIRTH">1960 AND
          "CUST_INCOME_LEVEL" LIKE 'C%'))
```

3. Enable the sh. customers table for population in the IM column store:

```
ALTER TABLE sh.customers INMEMORY;
```

The preceding statement uses the default priority of NONE. A full scan is required to populate objects with no priority.

4. To determine whether data from the sh.customers table has been populated in the IM column store, execute the following query (sample output included):

```
SELECT SEGMENT_NAME, POPULATE_STATUS
FROM V$IM_SEGMENTS
WHERE SEGMENT_NAME = 'CUSTOMERS';
no rows selected
```

In this case, no segments are populated in the IM column store because the  ${\tt sh.customers}$  table has not yet been scanned.

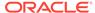

5. Query sh.customers using the same statement as in Step 1:

```
SELECT cust_id, cust_last_name, cust_first_name
FROM sh.customers
WHERE cust_city = 'Hyderabad'
AND cust_income_level LIKE 'C%'
      cust_year_of_birth > 1960;
AND
```

6. Querying the cursor shows that the database performed a full scan and accessed the IM column store:

```
SQL> SELECT * FROM
TABLE(DBMS_XPLAN.DISPLAY_CURSOR(FORMAT=>'+ALLSTATS'));
SQL_ID frgk9dbaftmm9, child number 0
SELECT cust_id, cust_last_name, cust_first_name FROM sh.customers
WHERE cust_city = 'Hyderabad' AND cust_income_level LIKE 'C%'
AND
cust_year_of_birth > 1960
Plan hash value: 2008213504
______
| Id| Operation | Name | Starts|E-Rows|A-Rows|A-
Time | Buffers |
        _____
00:00:00.02 | 1523 |
|* 1| TABLE ACCESS INMEMORY FULL | CUSTOMERS | 1 | 6 | 6 |
00:00:00.02 | 1523 |
Predicate Information (identified by operation id):
  1 - inmemory(("CUST_CITY"='Hyderabad' AND
"CUST_YEAR_OF_BIRTH">1960 AND
           "CUST_INCOME_LEVEL" LIKE 'C%'))
     filter(("CUST_CITY"='Hyderabad' AND
"CUST_YEAR_OF_BIRTH">1960 AND
           "CUST_INCOME_LEVEL" LIKE 'C%'))
```

7. Query V\$IM\_SEGMENTS again (sample output included):

```
COL SEGMENT_NAME FORMAT a20
SELECT SEGMENT_NAME, POPULATE_STATUS
FROM V$IM SEGMENTS
WHERE SEGMENT_NAME = 'CUSTOMERS';
SEGMENT_NAME POPULATE_STATUS
```

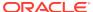

```
CUSTOMERS COMPLETED
```

The value COMPLETED in POPULATE\_STATUS means that the table is populated in the IM column store.

8. The DBA\_FEATURE\_USAGE\_STATISTICS view confirms that the database used the IM column store to retrieve the results:

```
COL NAME FORMAT a25

SELECT ul.NAME, ul.DETECTED_USAGES

FROM DBA_FEATURE_USAGE_STATISTICS ul

WHERE ul.VERSION= (SELECT MAX(u2.VERSION)

FROM DBA_FEATURE_USAGE_STATISTICS u2

WHERE u2.NAME = ul.NAME

AND ul.NAME LIKE '%Column Store%');

NAME DETECTED_USAGES

In-Memory Column Store 1
```

## See Also:

"Priority Options for the Population of In-Memory Objects"

Oracle Database SQL Language Reference to learn about the INMEMORY PRIORITY clause

## How Background Processes Populate IMCUs

During population, the database reads data from disk in its row format, pivots the rows to create columns, and then compresses the data into In-Memory Compression Units (IMCUs).

Worker processes (Wnnn) populate the data in the IM column store. Each worker process operates on a subset of database blocks from the object. Population is a streaming mechanism, simultaneously compressing the data and converting it into columnar format.

The INMEMORY\_MAX\_POPULATE\_SERVERS initialization parameter specifies the maximum number of worker processes to use for IM column store population. By default, the setting is one half of CPU\_COUNT. Set this parameter to an appropriate value for your environment. More worker processes result in faster population, but they use more CPU resources. Fewer worker processes result in slower population, which reduces CPU overhead.

### Note:

If INMEMORY\_MAX\_POPULATE\_SERVERS is set to 0, then population is disabled.

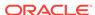

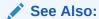

Oracle Database Reference for more information about the INMEMORY\_MAX\_POPULATE\_SERVERS initialization parameter

## User Interface for Manual In-Memory Population

Populate objects manually using either a full table scan, DBMS\_INMEMORY program units, or DBMS INMEMORY ADMIN.POPULATE WAIT.

## Population Using SELECT

You can initiate population by issuing a SELECT statement that forces a full table scan.

In this case, the database reads each row in the object and converts it to columnar format. Note that the following statement does not *guarantee* a full table scan:

```
SELECT COUNT(*) FROM object
```

The reason is that the optimizer may choose to scan an index. Therefore, Oracle recommends forcing a full table scan by using the  $\mathtt{FULL}$  hint for  $\mathtt{SELECT}$  COUNT(\*) queries, as in the following example:

```
SELECT /*+ FULL(customers) NO_PARALLEL(customers) */ COUNT(*) FROM
customers;
```

## See Also:

- "Populating an In-Memory Table Using a Full Table Scan: Example"
- Oracle Database SQL Language Reference to learn more about the FULL hint

## Population Using DBMS\_INMEMORY.POPULATE

The DBMS\_INMEMORY.POPULATE procedure achieves the same goal as a full scan.

The database reads every row in the specified object, converts it from row format to columnar format, and then populates it in the IM column store. The following PL/SQL block initiates population of the customer table:

```
BEGIN
   DBMS_INMEMORY.POPULATE( schema_name => 'SH', table_name => 'CUSTOMERS');
END;
/
```

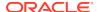

## See Also:

- "Populating a Table Using the POPULATE Procedure: Example"
- Oracle Database PL/SQL Packages and Types Reference to learn about the DBMS\_INMEMORY package

## Population Using DBMS INMEMORY ADMIN.POPULATE WAIT

The DBMS\_INMEMORY\_ADMIN.POPULATE\_WAIT function initiates population of all INMEMORY objects that have a priority greater than or equal to the specified priority, and returns a status value for the population. A user-specified interval specifies the maximum time that the function waits before returning the value to the caller.

Sample use cases for ensuring that objects are populated include:

- When the database is closed, open the database with STARTUP RESTRICT so that only administrators can access the database, and then execute POPULATE\_WAIT with the desired timeout setting. If POPULATE\_WAIT returns -1, indicating a timeout, then reexecute POPULATE\_WAIT. When the function returns 0, disable the restricted session so that non-administrative users can query the database.
- Block database connections by using services or an application tier technique.
   When no analytic indexes exists, and when the application depends on the
   IM column store to provide reasonable performance, these techniques prevent runaway queries.

The POPULATE\_WAIT function does not accept a table name as input. Rather, the function submits population tasks for *all* INMEMORY objects with a PRIORITY setting greater than or equal to the priority specified (the default is LOW). If priority is NONE, then the function initiates population for all INMEMORY objects. POPULATE\_WAIT does not apply to external tables, which have no priority setting.

The function accepts a population percentage as input, which defaults to 100, and a timeout interval, which defaults to 99999999 seconds (115.74 days). When you execute the function, the database attempts to populate the objects that meet the specified PRIORITY criteria within the timeout interval, and then returns a value indicating the population status.

The following table describes the possible return values for POPULATE\_WAIT. The function returns the values 0, 1, 2, and 3 only if the condition is met before the end of the interval specified by timeout. For example, if timeout is 600, then the function returns 1 only if an out-of-memory error occurs before 600 seconds pass. The function returns -1 only if the end of the timeout interval occurs *before* the database completes the requested operation.

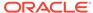

Table 6-1 Return Values for POPULATE\_WAIT

| Constant                     | Value | Description                                                                                                    |
|------------------------------|-------|----------------------------------------------------------------------------------------------------|
| POPULATE_TIMEOUT             | -1    | The function timed out while waiting for population to complete.                                                                                                    |
|                              |       | Existing population jobs continue running in the background after -1 is returned. Reissuing POPULATE_TIMEOUT after -1 is returned reinitiates population; segments that are already populated are not dropped. |
| POPULATE_SUCCESS             | 0     | All objects that met the priority criteria were populated to the specified percentage of completion.                                                                                                    |
| POPULATE_OUT_OF_MEMORY       | 1     | The In-Memory pool had insufficient memory to populate the objects that met the priority criteria to the specified percentage of completion.                                                                   |
| POPULATE_NO_INMEMORY_OBJECTS | 2     | No INMEMORY objects met the specified priority criteria.                                                                                                    |
| POPULATE_INMEMORY_SIZE_ZERO  | 3     | The In-Memory column store is not enabled.                                                                                                    |

## See Also:

- "Setting a Timeout Using the POPULATE\_WAIT Function: Example"
- Oracle Database PL/SQL Packages and Types Reference to learn about the DBMS\_INMEMORY\_ADMIN package

## Population Using DBMS\_INMEMORY.REPOPULATE

DBMS\_INMEMORY.REPOPULATE forces repopulation of a table, partition, or subpartition that is currently populated in the IM column store.

If you use this procedure on an In-Memory object that is *not* currently populated, then this procedure is functionally equivalent to <code>DBMS\_INMEMORY.POPULATE</code>.

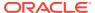

## See Also:

- "Refreshing an In-Memory External Table Using the REPOPULATE Procedure: Example"
- Oracle Database PL/SQL Packages and Types Reference to learn about the DBMS\_INMEMORY package
- Oracle Database SQL Language Reference to learn more about the FULL hint

# Forcing Initial Population of an In-Memory Object

You can force population of an object using a full table scan, the POPULATE procedure, the POPULATE WAIT function, or the REPOPULATE procedure.

### **Assumptions**

This task assumes the following:

- The IM column store is enabled.
- You want to enable a table for In-Memory population.
- You want to force the immediate population of the table into the IM column store.

### To force population of an INMEMORY table:

- 1. In SQL\*Plus or SQL Developer, log in to the database as a user with administrative privileges.
- 2. Apply the INMEMORY attribute to the table.

For example, enable sh.customers for IM population as follows:

```
ALTER TABLE sh.customers INMEMORY;
```

In the preceding example, the default priority is NONE.

3. Optionally, check the population status by querying V\$IM\_SEGMENTS.

For example, use the following statement (sample output included):

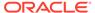

The preceding output shows that the object is not yet populated in the IM column store.

- 4. Initiate population using one of the following techniques:
  - Query all rows in the table using SELECT with the FULL hint.

For example, issue the following statement:

```
SELECT /*+ FULL(customers) NO_PARALLEL(customers) */ COUNT(*)
FROM sh.customers;
```

Execute the DBMS INMEMORY.POPULATE procedure.

For example, execute this procedure for sh.customers as follows:

```
EXEC DBMS_INMEMORY.POPULATE('SH', 'CUSTOMERS');
```

Execute the DBMS\_INMEMORY.REPOPULATE procedure.

For unpopulated tables, this procedure is functionally equivalent to POPULATE. For example, execute this procedure for sh.customers as follows:

```
EXEC DBMS_INMEMORY.REPOPULATE('SH', 'CUSTOMERS');
```

Execute the DBMS\_INMEMORY\_ADMIN.POPULATE\_WAIT function.

The following code example populates all INMEMORY objects, regardless of PRIORITY setting. The example specifies that the function should wait until all objects are 100% populated, and it should time out with an error if success is not achieved within 1800 seconds (30 minutes).

5. Optionally, to check the population status, query V\$IM\_SEGMENTS.

For example, use the following statement (sample output included):

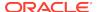

The table is now populated in the IM column store.

## See Also:

- Oracle Database Reference to learn about V\$IM SEGMENTS
- Oracle Database PL/SQL Packages and Types Reference to learn about DBMS\_INMEMORY subprograms

## Populating In-Memory Tables Manually: Examples

The following examples illustrate how to populate In-Memory tables manually.

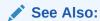

"Enabling and Disabling Tables for the IM Column Store: Examples"

## Populating an In-Memory Table Using a Full Table Scan: Example

This example using a full table scan to populate the  ${\tt sh.sales}$  table into the IM column store.

Assume that you are logged in to the database as an administrator, and that you have issued the following DDL statement to add the INMEMORY clause to the sh.sales table:

```
ALTER TABLE sh.sales INMEMORY;
```

The preceding statement uses the defaults for the INMEMORY clause: MEMCOMPRESS FOR QUERY and PRIORITY NONE. Because PRIORITY is NONE, the database will not automatically populate the table into the IM column store. The following query confirms that the sh.sales table is not currently populated:

```
COL OWNER FORMAT a10;

COL NAME FORMAT a25;

COL STATUS FORMAT a10;

SELECT OWNER, SEGMENT_NAME NAME,

POPULATE_STATUS STATUS

FROM V$IM_SEGMENTS

WHERE SEGMENT_NAME = 'SALES';

no rows selected
```

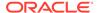

The following query uses the FULL hint to force a full table scan of sales, thereby initiating population (sample output included):

```
SELECT /*+ FULL(sales) NO_PARALLEL(sales) */ COUNT(*) FROM sh.sales;

COUNT(*)

-----
918843
```

The following query shows the population status of sales (sample output included):

```
SET PAGESIZE 50000
COL OWNER FORMAT a3
COL NAME FORMAT a10
COL STATUS FORMAT a20
SELECT OWNER, SEGMENT NAME NAME,
          POPULATE_STATUS STATUS
FROM V$IM SEGMENTS
WHERE SEGMENT_NAME = 'SALES';
OWN NAME
                    STATUS
SH SALES
                    COMPLETED
                  COMPLETED
SH SALES
SH SALES COMPLETED
SH SALES COMPLETED
SH SALES COMPLETED
SH SALES COMPLETED
SH SALES
                  COMPLETED
SH SALES COMPLETED
SH SALES COMPLETED
SH SALES COMPLETED
SH SALES COMPLETED
SH SALES COMPLETED
SH SALES COMPLETED
SH SALES COMPLETED
SH SALES
                   COMPLETED
```

COMPLETED

COMPLETED

16 rows selected.

SH SALES

SH SALES

The following query calculates the compression ratio of the table. The query assumes that the tables are not further compressed on disk.

```
COL OWNER FORMAT a5

COL SEGMENT_NAME FORMAT a5

SET PAGESIZE 50000

SELECT v.OWNER, v.SEGMENT_NAME, v.BYTES ORIG_SIZE,
 v.INMEMORY_SIZE IN_MEM_SIZE,
 ROUND(v.BYTES / v.INMEMORY_SIZE, 2) COMP_RATIO

FROM V$IM_SEGMENTS v
```

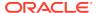

| ORDER | ΒY | 4; |
|-------|----|----|
|-------|----|----|

| OWNER | SEGME | ORIG_SIZE | IN_MEM_SIZE | COMP_RATIO |
|-------|-------|-----------|-------------|------------|
|       |       |           |             |            |
| SH    | SALES | 851968    | 1310720     | .65        |
| SH    | SALES | 835584    | 1310720     | .64        |
| SH    | SALES | 925696    | 1310720     | .71        |
| SH    | SALES | 958464    | 1310720     | .73        |
| SH    | SALES | 950272    | 1310720     | .73        |
| SH    | SALES | 786432    | 1310720     | .6         |
| SH    | SALES | 876544    | 1310720     | .67        |
| SH    | SALES | 753664    | 1310720     | .58        |
| SH    | SALES | 1081344   | 1310720     | .83        |
| SH    | SALES | 901120    | 1310720     | .69        |
| SH    | SALES | 925696    | 1310720     | .71        |
| SH    | SALES | 933888    | 1310720     | .71        |
| SH    | SALES | 843776    | 1310720     | .64        |
| SH    | SALES | 999424    | 1310720     | .76        |
| SH    | SALES | 581632    | 1507328     | .39        |
| SH    | SALES | 696320    | 1507328     | .46        |

16 rows selected.

## Populating a Table Using the POPULATE Procedure: Example

This example uses <code>DBMS\_INMEMORY.POPULATE</code> to initiate population of the <code>sh.customers</code> table into the IM column store.

Assume that you are logged in to the database as an administrator, and that you have issued the following DDL statement to add the INMEMORY clause to the sh.customers table:

```
ALTER TABLE sh.customers INMEMORY;
```

The preceding statement uses the defaults for the INMEMORY clause: MEMCOMPRESS FOR QUERY and PRIORITY NONE. Because PRIORITY is NONE, the database will not automatically populate the table into the IM column store. The following query confirms that the sh.customers table is not currently populated:

```
COL OWNER FORMAT a10;
COL NAME FORMAT a25;
COL STATUS FORMAT a10;

SELECT OWNER, SEGMENT_NAME NAME,
POPULATE_STATUS STATUS
FROM V$IM_SEGMENTS
WHERE SEGMENT_NAME = 'CUSTOMERS';
no rows selected
```

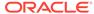

The following PL/SQL code uses the POPULATE procedure to initiative population:

```
EXEC DBMS_INMEMORY.POPULATE('SH', 'CUSTOMERS');
```

The following query shows the population status of customers (sample output included):

## Setting a Timeout Using the POPULATE\_WAIT Function: Example

This example uses <code>DBMS\_INMEMORY\_ADMIN.POPULATE\_WAIT</code> to populate all In-Memory tables, regardless of priority setting.

### Example 6-2 Specifying a Timeout Interval for In-Memory Population

In this example, the database contains a number of In-Memory tables with a variety of priority settings. Your goal is to populate *every* In-Memory table to 100% completion in a restricted database session, and then disable the restricted session so that the application can be guaranteed of querying only the In-Memory representations.

Assume that the database is shut down. In SQL\*Plus, you connect to an idle instance as SYSDBA, and then execute the following command (sample output included):

```
SQL> STARTUP RESTRICT
ORACLE instance started.

Total System Global Area 1157624280 bytes
Fixed Size 8839640 bytes
Variable Size 754974720 bytes
Database Buffers 16777216 bytes
Redo Buffers 7933952 bytes
In-Memory Area 369098752 bytes
Database mounted.
Database opened.
```

The database is open, but is accessible only to administrative users. You execute the following statements in SQL\*Plus (sample output shown in bold):

```
VARIABLE b_pop_status NUMBER

SELECT DBMS_INMEMORY_ADMIN.POPULATE_WAIT(
         priority => 'NONE' ,
         percentage => 100 ,
         timeout => 300 )

INTO b_pop_status
```

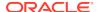

```
FROM DUAL;

PRINT b_pop_status
-1
```

After 5 minutes, the function returns the number –1. This code indicates that the function timed out while waiting for population to complete. 5 minutes is not long enough to populate all INMEMORY tables. You re-execute the SELECT statement, specifying a 30-minute timeout:

After 8 minutes, the function returns the number 0. This code indicates that all tables are completely populated. You now disable the restricted session so that the application can start query In-Memory objects with full confidence that only In-Memory representations will be accessed:

ALTER SYSTEM DISABLE RESTRICTED SESSION;

# Populating an In-Memory External Table Using DBMS\_INMEMORY.POPULATE: Example

This example populates an external table that has the INMEMORY option.

This example assumes that you created the external table sh.admin\_ext\_sales with the INMEMORY option using the sh sales.csv file.

The admin\_ext\_sales table is not yet populated. Starting in Oracle Database 19c, a full table scan populates an external table just as it populates a standard table. However, in this scenario, you choose to initiate population by using the DBMS\_INMEMORY package.

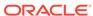

### Note:

Sessions that query In-Memory external tables must have the initialization parameter QUERY\_REWRITE\_INTEGRITY Set to stale\_tolerated.

It is important to keep in mind that if an external table is modified, then the results from the IM column store are undefined. Results are also undefined if a partition is altered (by dropping or adding values). This may lead to differences in results between IM and non-IM based scans. You can run <code>DBMS\_INMEMORY.REPOPULATE</code> to refresh the IM store so that it is resynchronized with the table data.

To populate the table, you perform the following steps:

- 1. Log in as user sh.
- **2. Set** QUERY\_REWRITE\_INTEGRITY **in the database session**:

```
ALTER SESSION SET QUERY_REWRITE_INTEGRITY=stale_tolerated;
```

3. Execute the following PL/SQL program:

```
EXEC DBMS_INMEMORY.POPULATE('SH', 'ADMIN_EXT_SALES');
```

**4.** Check the population status by querying V\$IM\_SEGMENTS:

The preceding output shows that the admin\_ext\_sales table has been populated

### See Also:

- "In-Memory Views"
- Oracle Database PL/SQL Packages and Types Reference to learn more about DBMS INMEMORY.POPULATE
- Oracle Database Reference to learn about the QUERY\_REWRITE\_INTEGRITY initialization parameter

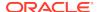

# Refreshing an In-Memory External Table Using the REPOPULATE Procedure: Example

This example repopulates a currently populated In-Memory external table.

This example assumes that you used the comma-delimited flat file  $/tmp/data/sh\_sales.csv$  to create the  $sh.admin\_ext\_sales$  table with the INMEMORY option, and that you populated this table into the IM column store.

Assume you add a record to /tmp/data/sh\_sales.csv as follows:

```
echo "148,8787,23-NOV-01,2,999,1,23.43" >> /tmp/data/sh_sales.csv
```

Unlike internal tables, external tables do not use the automatic repopulation mechanism. To refresh external tables, you must use one of the following techniques:

- Call the DBMS\_INMEMORY.REPOPULATE procedure
- Specify the table as NO INMEMORY, specify it as INMEMORY, and then perform a full table scan

The following example uses the REPOPULATE procedure to force the IM column store to refresh admin\_ext\_sales:

```
EXEC DBMS_INMEMORY.REPOPULATE('SH', 'ADMIN_EXT_SALES');
```

### See Also:

- "Creating an In-Memory External Table: Example"
- "Controls for Repopulation of the IM Column Store"
- Oracle Database PL/SQL Packages and Types Reference to learn more about DBMS\_INMEMORY.REPOPULATE

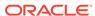

# Part III

# **Optimizing In-Memory Queries**

This Part explains how to optimize queries using In-Memory Expressions, join groups, and In-Memory aggregation. It also explains how the IM column store repopulates modified data.

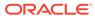

7

# Optimizing Queries with In-Memory Expressions

In the context of the IM column store, an **expression** is a combination of one or more values, operators, and SQL or PL/SQL functions (DETERMINISTIC only) that resolve to a value.

The Expression Statistics Store (ESS) automatically tracks the results of frequently evaluated ("hot") expressions. You can use the DBMS\_INMEMORY\_ADMIN package to capture hot expressions and populate them as hidden virtual columns, or drop some or all of them.

# **About IM Expressions**

By default, the DBMS\_INMEMORY\_ADMIN.IME\_CAPTURE\_EXPRESSIONS procedure identifies and populates "hot" expressions, called **In-Memory Expressions (IM expressions)**.

An IM expression is materialized as a hidden virtual column in a heap-organized table, but is accessed in the same way as a non-virtual column. To store the materialized expressions, the IM column store uses special compression formats such as fixed-width vectors and dictionary encoding with fixed-width codes.

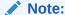

IM expressions are not supported for external tables.

Oracle Database automatically identifies the expressions that are candidates for population in the IM column store. In DBA\_IM\_EXPRESSIONS.COLUMN\_NAME, IM expression columns have the prefix SYS\_IME. You cannot create SYS\_IME columns directly. For example, consider the following query, which specifies two expressions, aliased weekly\_sal and ann\_comp:

The arithmetical expressions ROUND(salary\*12/52,2) and 12\*(salary\*NVL(commission\_pct,0)+salary) are computationally intensive and frequently accessed, which makes them candidates for hidden IM expression columns.

The DBMS\_INMEMORY\_ADMIN package is the primary interface for managing IM expressions:

- To induce the database to identify IM expressions and add them to their respective tables during the next repopulation, use IME CAPTURE EXPRESSIONS.
- To force immediate population of IM expressions, use IME\_POPULATE\_EXPRESSIONS.
- To drop SYS\_IME columns, use DBMS\_INMEMORY\_ADMIN.IME\_DROP\_ALL\_EXPRESSIONS or DBMS\_INMEMORY.IME\_DROP\_EXPRESSIONS.

### See Also:

- "In-Memory External Tables"
- Oracle Database SQL Language Reference to learn more about expressions
- Oracle Database PL/SQL Packages and Types Reference to learn more about DBMS\_INMEMORY\_ADMIN
- Oracle Database Reference to learn more about the DBA\_IM\_EXPRESSIONS view

# Purpose of IM Expressions

IM expressions speed queries of large data sets by precomputing computationally intensive expressions.

IM expressions especially benefit frequently executed table joins, projections, and predicate evaluations. The primary advantages of IM expressions are as follows:

- A query does not need to recalculate the expressions every time. If the IM column store does not populate the expression results, then the database must compute them for every row, which can be resource intensive. The database incurs the CPU overhead during the population.
- The materialization of IM expressions enables the database to take advantage of performance-enhancing features such as SIMD vector processing and IMCU pruning.
- The database, rather than the user, tracks which expressions are most active within a user-specified expression capture window.

IM expressions and materialized views address the same problem: how to avoid repeatedly evaluating expressions. However, IM expressions have advantages over materialized views:

- IM expressions can capture data that is not persistently stored.
   For example, the IM column store can automatically cache internal computations based on expressions in the query.
- To be used effectively, a materialized view must have all columns listed in the query, or the query must join the view and the base tables. In contrast, any query containing an IM expression can benefit.
- The database identifies and creates IM expressions automatically, unlike materialized views, which are user-created objects.

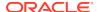

### See Also:

- "In-Memory Storage Indexes"
- "Expression Statistics Store (ESS)"
- Oracle Database Data Warehousing Guide to learn more about materialized views

# How IM Expressions Work

To identify expressions as candidates for IM expressions, the database queries the ESS. The optimizer uses the ESS to maintain statistics about expression evaluation for a heap-organized table.

### **IM Expressions Infrastructure**

The IM expressions infrastructure computes and populates the results of IM expressions, IM virtual columns, and other internal computations in the IM column store. These optimizations primarily benefit analytic queries.

Populated results can include function evaluations on columns used in project, scan, or join expressions. The IM column store can automatically cache internal computations based on the expressions evaluated by the SQL runtime engine during query evaluation.

### **IM Virtual Columns**

Besides populating an IM expression, the IM column store can populate an **In-Memory virtual column** in an internal table.

The underlying mechanism is the same: an IM expression is a virtual column. However, IM virtual columns are user-created and exposed, whereas IM expressions are system-created and hidden.

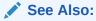

"Enabling and Disabling Columns for In-Memory Tables"

### Static Expressions: Binary JSON Columns

The IM expressions infrastructure supports both dynamic and static expressions.

The IM expressions capture framework detects dynamic expressions automatically. Static expressions are optimized representations for specific column types. The INMEMORY\_EXPRESSIONS\_USAGE initialization parameter controls the behavior of both dynamic and static expressions.

IM columns can store JSON documents using the VARCHAR2, BLOB, CLOB, JSON data types. Oracle Database automatically creates an associated IM expression column for every column containing JSON data when the following conditions are met:

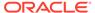

- JSON data resides in an In-Memory table.
- The initialization parameter MAX\_STRING\_SIZE is set to EXTENDED. When the data type is JSON, this restriction does not apply.

In-Memory JSON data is stored in OSON, which is Oracle's optimized binary JSON format. OSON can provide faster query performance using SIMD processing. SQL functions and conditions JSON\_TABLE, JSON\_QUERY, JSON\_VALUE, JSON\_EXISTS, and JSON\_TEXTCONTAINS all accept a SQL/JSON path argument and can benefit from In-Memory access.

The In-Memory infrastructure stores the JSON columns in different formats depending on the data type used to define the JSON column. The following table explains the storage differences.

Table 7-1 How Oracle Database Stores JSON

| Data<br>Type                                      | Row Store                                                                                                    | IMCU                                                                                                    | JSON-Related<br>IMCU Operations                                                                                            | IMEU                                                                                                    | JSON-Related<br>IMEU Operations                                            |
|---------------------------------------------------|----------------------------------------------------------------------------------------------------|----------------------------------------------------------------------------------------------------|----------------------------------------------------------------------------------------------------|----------------------------------------------------------------------------------------------------|----------------------------------------------------------------------------|
| VARCHAR 2, CLOB, and BLOB with IS JSON constraint | Stores JSON<br>in text format,<br>leveraging LOB<br>semantics. Stores<br>up to 4 KB<br>inline in the data<br>block, and stores<br>larger amounts in<br>out-of-line LOB<br>segments. | Stores up to 4 KB contiguous storage for VARCHAR2 columns. Stores 4 KB locator inline for CLOB and BLOB columns. The data is stored in textual form.  If a JSON document is larger than 4 KB, and if In-Memory expressions are not enabled, then the query must access the row store. | JSON_TABLE query     JSON_VALUE that appears in both SELECT and predicate list     JSON_EXISTS expression in predicates    | Stores up to 32 KB contiguous storage for VARCHAR2 in OSON format.  If a JSON document is larger than 32 KB, then the query must access the row store. | Same as operations for IMCUs.                                              |
| JSON                                              | Stores JSON in<br>OSON format with<br>special semantics.<br>Stores up to 8 KB<br>inline in the data<br>block, and stores<br>larger amounts in<br>an out-of-line LOB<br>segment.     | Stores up to 8 KB inline in OSON format. For larger JSON objects, the column stores a LOB locator to the out-of-line LOB segment                                                                                                    | Supported queries:  JSON_TABLE query  JSON_VALUE that appears in both SELECT and predicate list  JSON_EXISTS in predicates | Stores optimized<br>In-Memory<br>JSON indexing<br>structures. Note<br>that this column<br>does <i>not</i> store<br>OSON data.                          | Supports JSON_EXISTS or JSON_VALUE expressions on paths that were indexed. |

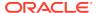

### See Also:

- "SIMD Access for JSON Data"
- Oracle Database JSON Developer's Guide to learn more about using JSON with Database In-Memory
- Oracle Database Reference to learn about INMEMORY\_EXPRESSIONS\_USAGE, ALL\_JSON\_COLUMNS, and MAX\_STRING\_SIZE

## Capture of IM Expressions

When you invoke the IME\_CAPTURE\_EXPRESSIONS procedure, the database queries the ESS, and identifies the 20 most frequently accessed ("hottest") expressions in the specified time range.

The time range is either a user-specified time window, the past 24 hours, or since database creation. The database only considers expressions on tables that are at least partially populated in the IM column store.

### **Expression Capture Interval**

The **expression capture interval** is the period in which the database evaluates expressions for possible capture.

Starting in Oracle Database 18c, the snapshot parameter of the DBMS\_INMEMORY\_ADMIN.IME\_CAPTURE\_EXPRESSIONS procedure accepts the following values that define the expression capture interval:

CUMULATIVE

The database considers all expression statistics since the creation of the database.

CURRENT

The database considers only expression statistics from the past 24 hours.

WINDOW

The database adds hidden virtual columns for expressions tracked in the most recent user-specified expression capture window. This window opens with the manual invocation of the  ${\tt IME\_OPEN\_CAPTURE\_WINDOW}$  procedure, and then closes with the manual invocation of the  ${\tt IME\_CLOSE\_CAPTURE\_WINDOW}$  procedure.

If the capture window is currently open, then the database considers all expressions tracked in the current window up until this point, and then materializes the hottest expressions. To list the expressions that have been tracked in the current window, query DBA\_EXPRESSION\_STATISTICS with SNAPSHOT = 'WINDOW'.

A user-defined time interval (snapshot='WINDOW') is useful for ensuring that only expressions occurring within this window are considered for materialization. This mechanism is especially useful when a short interval is representative of the entire workload. For example, during the trading window, a brokerage firm can gather the set of expressions, and materialize them in the IM column store to speed-up future query processing for the entire workload.

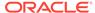

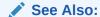

Oracle Database PL/SQL Packages and Types Reference to learn more about IME\_OPEN\_CAPTURE\_WINDOW, IME\_CLOSE\_CAPTURE\_WINDOW, and IME\_CAPTURE\_EXPRESSIONS

### Hidden SYS IME Virtual Columns

During capture, the database adds the 20 hottest expressions to their respective tables as hidden SYS\_IME virtual columns and applies the default INMEMORY column compression clause.

If SYS\_IME columns added during a previous invocation no longer appear in the latest expression list, then their attribute changes to NO INMEMORY.

Figure 7-1 Defining Hidden SYS\_IME Virtual Columns

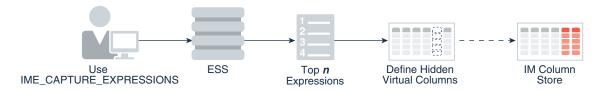

The maximum number of SYS\_IME columns for a table is 50, regardless of whether the attribute is INMEMORY. After a table reaches the 50-expression limit, the database does not add new SYS\_IME columns. To permit new expressions, you must drop SYS\_IME columns with the DBMS\_INMEMORY.IME\_DROP\_EXPRESSIONS or DBMS\_INMEMORY\_ADMIN.IME\_DROP\_ALL\_EXPRESSIONS procedures.

Both  ${\tt SYS\_IME}$  virtual columns and user-defined virtual columns count toward the 1000-column limit for a table. For example, if a table contains 980 non-virtual (on-disk) columns, then you can add only 20 virtual columns.

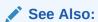

Oracle Database PL/SQL Packages and Types Reference to learn more about DBMS\_INMEMORY\_ADMIN

### How the ESS Works

The ESS is a repository maintained by the optimizer to store statistics about expression evaluation.

For each table, the ESS maintains expression statistics such as frequency of execution and cost of evaluation. When evaluating predicates, Oracle Database tracks and provides run-time feedback on evaluation counts and the dynamic costs of expressions. Based on the ESS statistics, the database may decide that queries would perform better if a specific expression were an IM expression.

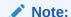

Expressions cached in the ESS for a specific table only involve columns of this table. This rule is especially important when Oracle Database identifies deterministic PL/SQL functions as candidates for IM expressions.

Figure 7-2 ESS and IM Expressions

In this graphic, the ESS has determined two commonly used expressions on the <code>employees</code> table: ROUND(salary\*12/52,2) and  $12*(salary*NVL(commission_pct,0)+salary)$ . When the database populates <code>employees</code> in the IM column store, two IMCUs store the columnar data. Each IMCU is associated with its only IMEU, which contains the derived values for the two commonly used expressions for the rows in that IMCU.

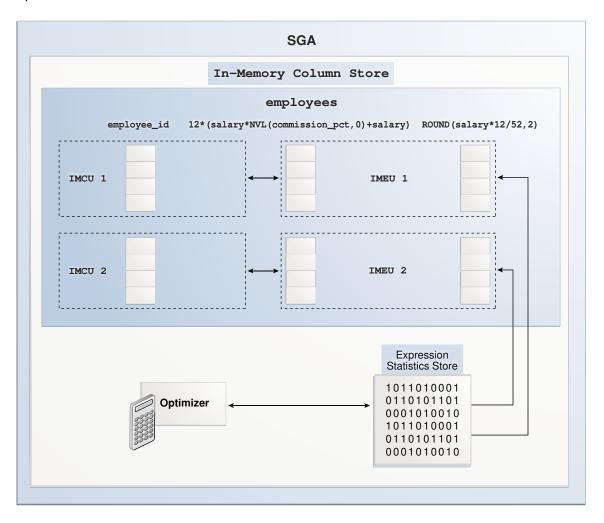

Not every expression is a candidate for an IM expression. The database only considers expressions that will be accessed frequently. Because IM expressions are implemented as hidden virtual columns, they must also meet the restrictions for virtual columns.

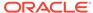

Although the IM column store is a client of the ESS, the ESS is independent of

See Also:

optimizer itself.

- "Expression Statistics Store (ESS)"
- Oracle Database Administrator's Guide to learn more about virtual columns

Database In-Memory features. Other clients can also use ESS statistics, including the

### How the Database Populates IM Expressions

Under the direction of In-Memory Coordinator Process (IMCO), Space Management Worker Processes (Wnnn) load IM expressions into IMEUs automatically.

The database augments every In-Memory Compression Unit (IMCU) population or repopulation task with information about which virtual columns, either user-defined or IM expressions, to populate. The decision depends on the settings of the INMEMORY\_EXPRESSION\_USAGE and INMEMORY\_VIRTUAL\_COLUMNS initialization parameters.

Note:

The DBMS\_INMEMORY.IME\_CAPTURE\_EXPRESSIONS procedure adds automatically detected expressions as hidden virtual columns.

The Wnnn processes create the IMCUs. To create the IMEUs, the processes perform the following additional steps:

- 1. Create the expression values
- Convert the values into columnar format, and compress them into In-Memory Expression Units (IMEUs)
- 3. Link each IMEU to its associated IMCU

Note:

As the number of expressions to store in IMEUs goes up, the worker processes may consume slightly more CPU to compute the expression values. This overhead may increase population time.

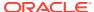

### **✓** See Also:

- "Expression Statistics Store (ESS)"
- "Space Management Worker Processes (Wnnn)"
- "In-Memory Expression Units (IMEUs)"
- Oracle Database PL/SQL Packages and Types Reference to learn more about the DBMS\_INMEMORY.IME\_CAPTURE\_EXPRESSIONS procedure

### How IMEUs Relate to IMCUs

For any row, the physical columns reside in the IMCU, and the virtual columns reside in an associated IMEU. The IMEU is read-only and columnar, just like the IMCU.

Because IMEUs are logical extensions of IMCUs created for a particular INMEMORY segment, by default they inherit the INMEMORY clause, and Oracle Real Applications Cluster (Oracle RAC) properties such as DISTRIBUTE and DUPLICATE. An IMEU is associated with one and only one IMCU. The database manages IMEUs as separate structures, making them easier to add and drop.

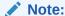

The IMEUs also contain user-created IM virtual columns.

If the source data changes, then the database changes the derived data in the IM expression during repopulation. For example, if a transaction updates 100 salary values in a table, then the Space Management Worker Processes (Wnnn) automatically update all IM expression values that are derived from these 100 changed values. The database repopulates an IMCU and its associated IMEUs together rather than first repopulating all IMCUs and then repopulating all IMEUs. IMEUs remain available for queries during IMCU repopulation.

## User Interfaces for IM Expressions

The DBMS\_INMEMORY\_ADMIN package, DBMS\_INMEMORY package, and INMEMORY\_EXPRESSIONS\_USAGE initialization parameter control the behavior of IM expressions.

## INMEMORY\_EXPRESSIONS\_USAGE

The INMEMORY\_EXPRESSIONS\_USAGE initialization parameter determines which type of IM expression is populated. The INMEMORY\_VIRTUAL\_COLUMNS initialization parameter controls the population of normal (non-hidden) virtual columns.

When the IM column store is enabled (INMEMORY\_SIZE is nonzero), INMEMORY\_EXPRESSIONS\_USAGE controls the type of IM expression that the database populates. The INMEMORY\_EXPRESSIONS\_USAGE initialization parameter has the following options:

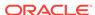

#### ENABLE

The database populates both static and dynamic IM expressions into the IM column store. Setting this value increases the In-Memory footprint for some tables. This is the default.

### • STATIC\_ONLY

A static configuration enables the IM column store to cache OSON (binary JSON) columns, which are marked with an IS\_JSON check constraint. Internally, an OSON column is a hidden virtual column named SYS\_IME\_OSON.

### • DYNAMIC\_ONLY

The database only populates frequently used or "hot" expressions that have been added to the table as <code>SYS\_IME</code> hidden virtual columns. Setting this value increases the In-Memory footprint for some tables.

#### DISABLE

The database does not populate any IM expressions, whether static or dynamic, into the IM column store.

Changing the value of INMEMORY\_EXPRESSIONS\_USAGE does not have an immediate effect on the IM expressions currently populated in the IM column store. For example, if you change INMEMORY\_EXPRESSIONS\_USAGE from DYNAMIC\_ONLY to DISABLE, then the database does not immediately remove the stored IM expressions. Rather, the next repopulation excludes the disabled IM expressions, which effectively removes them.

### See Also:

- Oracle Database JSON Developer's Guide to learn more about using JSON with Database In-Memory
- Oracle Database Reference to learn about INMEMORY\_EXPRESSIONS\_USAGE and ALL\_JSON\_COLUMNS

### DBMS INMEMORY ADMIN and DBMS INMEMORY

To manage IM expressions, use the DBMS\_INMEMORY\_ADMIN and DBMS\_INMEMORY packages.

#### PL/SQL Procedures for Managing IM Expressions

| Package             | Procedure                | Description                                                              |
|---------------------|--------------------------|--------------------------------------------------------------------------|
| DBMS_INMEMORY_ADMIN | IME_OPEN_CAPTURE_WINDOW  | This procedure signals the beginning of an expression capture window.    |
| DBMS_INMEMORY_ADMIN | IME_CLOSE_CAPTURE_WINDOW | This procedure signals the end of the current expression capture window. |

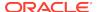

| Package             | Procedure                | Description                                                                                                    |
|---------------------|--------------------------|----------------------------------------------------------------------------------------------------|
| DBMS_INMEMORY_ADMIN | IME_GET_CAPTURE_STATE    | This procedure returns the current capture state of the expression capture window and the timestamp of the most recent modification. |
| DBMS_INMEMORY_ADMIN | IME_CAPTURE_EXPRESSIONS  | This procedure captures the 20 most frequently accessed ("hottest") expressions in the database in the specified time range.         |
| DBMS_INMEMORY_ADMIN | IME_POPULATE_EXPRESSIONS | This procedure forces the population of IM expressions captured in the latest invocation of the IME_CAPTURE_EXPRESSIONS procedure.   |
| DBMS_INMEMORY_ADMIN | IME_DROP_ALL_EXPRESSIONS | This procedure drops all SYS_IME virtual columns in the database.                                                                    |
| DBMS_INMEMORY       | IME_DROP_EXPRESSIONS     | This procedure drops a specified set of SYS_IME virtual columns from a table.                                                        |

### See Also:

Oracle Database PL/SQL Packages and Types Reference to learn more about the DBMS\_INMEMORY and DBMS\_INMEMORY\_ADMIN packages

# Basic Tasks for IM Expressions

The default setting of <code>INMEMORY\_EXPRESSIONS\_USAGE</code> enables the database to use both dynamic and static <code>IM</code> expressions. You must use <code>DBMS\_INMEMORY\_ADMIN</code> to populate the expressions in the <code>IM</code> column store.

Typically, you perform IM expression tasks in the following sequence:

- Optionally, change the type of IM expression that the database can use.
   See "Configuring IM Expression Usage".
- 2. Capture and populate IM expressions.
  - See "Capturing and Populating IM Expressions".
- 3. Optionally, drop some or all IM expressions.
  - See "Dropping IM Expressions".

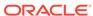

# Configuring IM Expression Usage

Optionally, use INMEMORY\_EXPRESSIONS\_USAGE to choose which types of IM expressions are eligible for population, or to disable population of all IM expressions.

#### **Prerequisites**

To enable the database to use IM expressions, the following conditions must be true:

- The INMEMORY\_SIZE initialization parameter is set to a non-zero value.
- The value for the initialization parameter COMPATIBLE is set to 12.2.0 or higher.

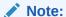

In an Oracle Real Applications Cluster (RAC) database, the INMEMORY\_EXPRESSIONS\_USAGE initialization parameter does not require the same value on every database instance. Each IMCU independently lists virtual columns. Each IMCU could materialize different expressions based on the initialization parameter value and the virtual columns that existed when the IMCU was populated or repopulated.

### To configure IM expression usage:

- 1. Log in to the database as a user with the appropriate privileges.
- 2. To configure IM expression usage, use an ALTER SYSTEM statement to set INMEMORY\_EXPRESSIONS\_USAGE to any of the following values:
  - ENABLE (default) Enable dynamic and static IM expressions
  - STATIC\_ONLY Enable only static IM expressions
  - DYNAMIC\_ONLY Enable only dynamic IM expressions
  - DISABLE Disable all IM expressions

#### **Example 7-1 Disabling IM Expressions**

The following statement disables storage of IM expressions in the IM column store:

ALTER SYSTEM SET INMEMORY\_EXPRESSIONS\_USAGE='DISABLE' SCOPE=BOTH;

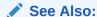

Oracle Database Reference to learn more about INMEMORY\_EXPRESSIONS\_USAGE

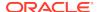

# Capturing and Populating IM Expressions

The IME\_CAPTURE\_EXPRESSIONS procedure captures the 20 most frequently accessed ("hottest") expressions in the database in the specified time interval. The IME\_POPULATE\_EXPRESSIONS procedure forces the population of expressions captured in the latest invocation of DBMS INMEMORY ADMIN.IME CAPTURE EXPRESSIONS.

Whenever you invoke the IME\_CAPTURE\_EXPRESSIONS procedure, the database queries the Expression Statistics Store (ESS), and considers only expressions on heaporganized tables that are at least partially populated in the IM column store. The database adds the 20 hottest expressions to their respective tables as hidden virtual columns, prefixed with the string SYS\_IME, and applies the default INMEMORY column compression clause. If SYS\_IME columns added during a previous invocation are no longer in the latest top 20 list, then their attribute changes to NO INMEMORY.

If you do not invoke <code>IME\_POPULATE\_EXPRESSIONS</code>, then the database gradually repopulates <code>SYS\_IME</code> columns when their parent <code>IMCUs</code> are repopulated. If a table is not repopulated, then the database does not repopulate new <code>SYS\_IME</code> columns captured by the <code>IME\_CAPTURE\_EXPRESSIONS</code> procedure. <code>IME\_POPULATE\_EXPRESSIONS</code> solves this problem by forcing repopulation.

Internally, the IME\_POPULATE\_EXPRESSIONS procedure invokes DBMS\_INMEMORY.REPOPULATE for all tables that have SYS\_IME columns with the INMEMORY attribute. To populate SYS\_IME columns in a specified subset of tables, use DBMS\_INMEMORY.REPOPULATE instead of DBMS\_INMEMORY\_ADMIN.IME\_POPULATE\_EXPRESSIONS.

### **Prerequisites**

To enable the database to capture IM expressions, the following conditions must be true:

- The INMEMORY\_EXPRESSIONS\_USAGE initialization parameter must be set to a value other than DISABLE.
- The INMEMORY\_SIZE initialization parameter is set to a non-zero value.
- The value for the initialization parameter COMPATIBLE must be set to 12.2.0 or higher.
- To specify an expression capture window of arbitrary length (rather than the predetermined time span of 24 hours or forever), you must open the window with DBMS\_INMEMORY\_ADMIN.IME\_OPEN\_CAPTURE\_WINDOW and close it with IME\_CLOSE\_CAPTURE\_WINDOW. The window is global across all instances in an Oracle RAC database.

### To capture and populate IM expressions:

- 1. In SQL\*Plus or SQL Developer, log in to the database as a user with the necessary privileges.
- 2. If you want to specify the length of the window (rather than a predetermined time span), then execute DBMS\_INMEMORY\_ADMIN.IME\_OPEN\_CAPTURE\_WINDOW as follows:

EXEC DBMS INMEMORY ADMIN.IME OPEN CAPTURE WINDOW();

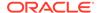

### Note:

To check whether any expression capture windows are currently open, execute <code>DBMS\_INMEMORY\_ADMIN.IME\_GET\_CAPTURE\_STATE</code>.

3. If you opened a window with IME\_OPEN\_CAPTURE\_WINDOW in the preceding step, then close it with IME CLOSE CAPTURE WINDOW as follows:

```
EXEC DBMS_INMEMORY_ADMIN.IME_CLOSE_CAPTURE_WINDOW();
```

- **4.** Execute DBMS\_INMEMORY\_ADMIN.IME\_CAPTURE\_EXPRESSIONS, setting the interval parameter to any of the following values:
  - CUMULATIVE

The database considers all expression statistics since the creation of the database.

CURRENT

The database considers only expression statistics from the past 24 hours.

WINDOW

The database adds hidden virtual columns for expressions tracked in the most recent user-specified expression capture window. This window opens with the manual invocation of the <code>IME\_OPEN\_CAPTURE\_WINDOW</code> procedure, and then closes with the manual invocation of the <code>IME\_CLOSE\_CAPTURE\_WINDOW</code> procedure.

If the capture window is currently open, then the database considers all expressions tracked in the current window up until this point, and then materializes the hottest expressions. To list the expressions that have been tracked in the current window, query <code>DBA\_EXPRESSION\_STATISTICS</code> with <code>SNAPSHOT = 'WINDOW'</code>.

**5.** Optionally, to force immediate population of all captured IM expressions, execute DBMS\_INMEMORY\_ADMIN.IME\_POPULATE\_EXPRESSIONS as follows:

```
EXEC DBMS_INMEMORY_ADMIN.IME_POPULATE_EXPRESSIONS();
```

### Example 7-2 Capturing Expressions in a User-Defined Window

This example demonstrates use of the WINDOW capture mode. Your goal is to open and close an expression capture window, and then capture all expressions that the database tracked during this window. You perform the following steps:

 Open an expression capture window, generate expressions, and then close the window:

```
EXEC DBMS_INMEMORY_ADMIN.IME_OPEN_CAPTURE_WINDOW();
-- Generate expressions for the database to track
EXEC DBMS_INMEMORY_ADMIN.IME_CLOSE_CAPTURE_WINDOW();
```

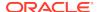

Query DBA\_EXPRESSION\_STATICS (sample output included):

```
COL OWNER FORMAT A6
COL TABLE_NAME FORMAT A9
COL COUNT FORMAT 99999
COL CREATED FORMAT A10
COL EXPRESSION_TEXT FORMAT A29
SELECT OWNER, TABLE_NAME, EVALUATION_COUNT AS COUNT,
          CREATED, EXPRESSION_TEXT
FROM DBA_EXPRESSION_STATISTICS
WHERE SNAPSHOT = 'WINDOW'
AND OWNER = 'SH';
OWNER TABLE_NAM COUNT CREATED EXPRESSION_TEXT
_____

        SH
        SALES
        4702 09-OCT-17 "QUANTITY_SOLD"

        SH
        SALES
        4702 09-OCT-17 "QUANTITY_SOLD"*"AMOUNT_SOLD"

        SH
        SALES
        4702 09-OCT-17 "PROD_ID"

        SH
        SALES
        4702 09-OCT-17 "CUST_ID"

        SH
        SALES
        4702 09-OCT-17 "CHANNEL_ID"

         SALES
                         4702 09-OCT-17 "AMOUNT_SOLD"
SH
```

The preceding query shows both the columns tracked in the ESS and the expressions captured during the window for queries in the sh schema. During the most recent window, the database captured one expression: QUANTITY\_SOLD\*AMOUNT\_SOLD.

3. Use IME\_CAPTURE\_EXPRESSIONS to make the database consider all expressions in the current window for materialization:

```
EXEC DBMS INMEMORY ADMIN.IME CAPTURE EXPRESSIONS('WINDOW');
```

4. Query DBA\_IM\_EXPRESSIONS (sample output included):

The preceding output shows all virtual columns that were added to the table and marked INMEMORY as part of the latest IME\_CAPTURE\_EXPRESSIONS invocation. The database gradually populates the captured expressions into the IM column store when it repopulates different IMCUs of the table.

5. Execute the following procedure to explicitly force a population of all captured IM expressions:

```
EXEC DBMS_INMEMORY_ADMIN.IME_POPULATE_EXPRESSIONS();
```

Note that you can populate IM expressions from a specific table by executing the DBMS\_INMEMORY.REPOPULATE procedure with the force parameter set to TRUE.

### **Example 7-3** Determining the State of an Expression Capture Window

This example opens an expression capture window, and then determines its capture state.

```
EXEC DBMS_INMEMORY_ADMIN.IME_OPEN_CAPTURE_WINDOW();

VARIABLE b_state VARCHAR2(25)

VARIABLE b_time VARCHAR2(10)

EXECUTE DBMS_INMEMORY_ADMIN.IME_GET_CAPTURE_STATE(:b_state, :b_time)

PRINT b state b time
```

The following sample output indicates that an expression capture window is currently open:

### **Example 7-4** Capturing the Top 20 IM Expressions in the Past 24 Hours

This example captures IM expressions using only the statistics gathered during the last day, and then forces immediate population:

```
EXEC DBMS_INMEMORY_ADMIN.IME_CAPTURE_EXPRESSIONS('CURRENT');
EXEC DBMS_INMEMORY_ADMIN.IME_POPULATE_EXPRESSIONS();
```

The following query of  $\mbox{dba}_{\mbox{im}}\mbox{expressions}$  shows all IME virtual columns that are marked inmemory (sample output provided):

```
COL OWNER FORMAT a6

COL TABLE_NAME FORMAT a9

COL COLUMN_NAME FORMAT a25

SET LONG 50

SET LINESIZE 150

SELECT OWNER, TABLE_NAME,

COLUMN_NAME, SQL_EXPRESSION

FROM DBA_IM_EXPRESSIONS;

OWNER TABLE_NAM COLUMN_NAME SQL_EXPRESSION
```

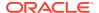

HR EMPLOYEES SYS\_IME0001000001746FD

12\*("SALARY"\*NVL("COMMISSION\_PCT",0)+"SALARY")

HR EMPLOYEES SYS\_IME0001000001746FE ROUND("SALARY"\*12/52,2)

### See Also:

- Oracle Database PL/SQL Packages and Types Reference to learn more about IME\_CAPTURE\_EXPRESSIONS and IME\_POPULATE\_EXPRESSIONS
- Oracle Database Reference to learn more about the DBA\_IM\_EXPRESSIONS view

# **Dropping IM Expressions**

The DBMS\_INMEMORY\_ADMIN.IME\_DROP\_ALL\_EXPRESSIONS procedure drops all SYS\_IME expression virtual columns in the database. The DBMS\_INMEMORY.IME\_DROP\_EXPRESSIONS procedure drops a specified set of SYS\_IME virtual columns from a table.

Typical reasons for dropping SYS\_IME columns are space and performance. The maximum number of SYS\_IME columns for a table, regardless of whether the attribute is INMEMORY or NO INMEMORY, is 50. After the 50-expression limit is reached for a table, the database will not add new SYS\_IME columns. To make space for new expressions, you must manually drop SYS\_IME columns with the DBMS\_INMEMORY.IME\_DROP\_EXPRESSIONS or DBMS\_INMEMORY\_ADMIN.IME\_DROP\_ALL\_EXPRESSIONS procedures.

The IME\_DROP\_ALL\_EXPRESSIONS procedure drops all SYS\_IME columns from all tables, regardless of whether they have the INMEMORY attribute. In effect, the procedure acts as a database-wide reset button.

Using IME\_DROP\_ALL\_EXPRESSIONS triggers a drop of all IMEUs and IMCUs for segments that have SYS\_IME columns. For example, if 50 populated tables have one SYS\_IME column each, then IME\_DROP\_ALL\_EXPRESSIONS removes all 50 tables from the IM column store. To populate these segments again, you must use the DBMS\_INMEMORY.POPULATE procedure or perform a full table scan.

### **Prerequisites**

To drop IM expressions, the following conditions must be true:

- The INMEMORY\_EXPRESSIONS\_USAGE initialization parameter is set to a value other than DISABLE.
- The INMEMORY\_SIZE initialization parameter is set to a nonzero value.
- The COMPATIBLE initialization parameter is set to 12.2.0 or higher.

### To drop IM expressions:

 In SQL\*Plus or SQL Developer, log in to the database as a user with the necessary privileges.

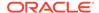

2. Execute either DBMS\_INMEMORY\_ADMIN.IME\_DROP\_ALL\_EXPRESSIONS or DBMS\_INMEMORY.IME\_DROP\_EXPRESSIONS.

If you execute  ${\tt IME\_DROP\_EXPRESSIONS}$ , then specify the following parameters:

- schema\_name The name of the schema that contains the In-Memory table
- table\_name The name of the In-Memory table
- column\_name The name of the SYS\_IME column. By default, this value is null, which specifies all SYS\_IME columns in this table.

### **Example 7-5** Dropping All IM Expressions in a Table

This example drops all IM expressions in the hr.employees table:

EXEC DBMS\_INMEMORY.IME\_DROP\_EXPRESSIONS('hr', 'employees');

### See Also:

- *Oracle Database Reference* to learn more about the INMEMORY\_EXPRESSIONS\_USAGE initialization parameter
- Oracle Database PL/SQL Packages and Types Reference to learn more about DBMS\_INMEMORY.IME\_DROP\_EXPRESSIONS and DBMS\_INMEMORY\_ADMIN.IME\_DROP\_ALL\_EXPRESSIONS
- Oracle Database Reference to learn more about the DBA\_IM\_EXPRESSIONS data dictionary view

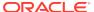

8

# **Optimizing In-Memory Joins**

Database In-Memory supports multiple features to improve the performance of In-Memory joins.

# **About In-Memory Joins**

Joins are an integral part of data warehousing workloads. The IM column store enhances the performance of joins when the tables being joined are stored in memory.

Because of faster scan and join processing, complex multitable joins and simple joins that use Bloom filters benefit from the IM column store. In a data warehousing environment, the most frequently-used joins involved a fact table and one or more dimension tables.

The following joins run faster when the tables are populated in the IM column store:

- Joins that are amenable to using Bloom filters
- · Joins of multiple small dimension tables with one fact table
- Joins between two tables that have a primary key-foreign key relationship

# Optimizing Joins with Join Groups

You can optimizing In-Memory joins by creating join groups using the  $\tt CREATE$  INMEMORY JOIN GROUP statement.

# **About Join Groups**

A join group is a group of between 1 and 255 columns that are frequently joined.

The table set for the join group includes one or more internal tables. External tables are not supported. When the IM column store is enabled, the database can use join groups to optimize joins of populated tables.

The columns in the join group can be in the same or different tables. For example, if the sales and times tables frequently join on the time\_id column, then you might create a join group for (times(time\_id), sales(time\_id)). If the employees table often joins to itself on the employee\_id column, then you could create the join group  $(employees(employee_id))$ .

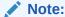

The same column cannot be a member of multiple join groups.

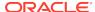

When you create a join group, the database invalidates the current In-Memory contents of the tables referenced in the join group. Subsequent repopulation causes the database to re-encode the IMCUs of the tables with the common dictionary. For this reason, Oracle recommends that you first create the join group, and then populate the tables.

Create join groups using the CREATE INMEMORY JOIN GROUP statement. To add columns to or drop columns from a join group, use an ALTER INMEMORY JOIN GROUP statement. Drop a join group using the DROP INMEMORY JOIN GROUP statement.

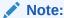

In Oracle Active Data Guard, a standby database ignores join group definitions. A standby database does not use common dictionaries, and executes queries as if join groups did not exist.

### Example 8-1 Creating a Join Group

This example creates a join group named deptid\_jg that includes the department\_id column in the hr.employees and hr.departments tables.

```
CREATE INMEMORY JOIN GROUP deptid_jg
(hr.employees(department_id),hr.departments(department_id));
```

# Purpose of Join Groups

In certain queries, join groups eliminate the performance overhead of decompressing and hashing column values.

Without join groups, if the optimizer uses a hash join but cannot use a Bloom filter, or if the Bloom filter does not filter rows effectively, then the database must decompress IMCUs and use an expensive hash join. To illustrate the problem, assume a star schema has a sales fact table and a vehicles dimension table. The following query joins these tables, but does not filter the output, which means that the database cannot use a Bloom filter:

```
SELECT v.year, v.name, s.sales_price
FROM vehicles v, sales s
WHERE v.name = s.name;
```

The following figure illustrates how the database joins the two data sets.

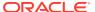

**Hash Table Hash Join** Use the vehicle ID to Build a hash table using **PGA** probe the hash table uncompressed join column values from VEHICLES and find matching rows **Row Sent to Hash Join** Decompress only matching rows, hash them, and then send to hash join Sales **Table Scan** Scan the table, decompress matching rows, and then send them to the hash join Vehicles Table 3 Table Scan Scan SALES, and filter rows based on query predicates

Figure 8-1 Hash Join without Join Group

The database performs a hash join as follows:

- Scans the vehicles table, decompresses the rows that satisfy the predicate (in this case, all rows satisfy the predicate because no filters exist), and sends the rows to the hash join
- 2. Builds a hash table in the PGA based on the decompressed rows
- 3. Scans the sales table and applies any filters (in this case, the query does not specify filters)
- 4. Processes matching rows from the IMCUs and then sends the rows to the join When the hash join can consume row sets from the probe side (in this case, the sales table), the row sets sent by the table scan are in compressed form. Depending on whether the local dictionary or join group is leveraged to find matching rows from the build side, the hash join either decompresses the rows or leaves them uncompressed.
- Probes the hash table using the join column, which in this case is the vehicle name

If a join group exists on the v.name and s.name columns, then the database can make the preceding steps more efficient, eliminating the decompression and filtering overhead. The benefits of join groups are:

- The database operates on compressed data.
- The database avoids hashing on the join key and probing the hash table, which
  requires comparing the join keys of the probe rows and hashed rows.

When a join group exists, the database stores codes for each join column value in a common dictionary. The database builds a join group array using dictionary

codes. Every array element points to a build-side row stored in the hash area (typically, PGA memory). During the probe, each probe row has a code associated with the join key. The database uses this code to search the array to determine whether a pointer exists in the array element. If a pointer exists, then there is a match; otherwise, there is no match.

- The dictionary codes are dense and have a fixed length, which makes them space efficient.
- Optimizing a query with a join group is sometimes possible when it is not possible to use a Bloom filter.

# How Join Groups Work

In a join group, the database compresses all columns in the join group using the same common dictionary.

## How a Join Group Uses a Common Dictionary

A **common dictionary** is a table-level, instance-specific set of dictionary codes.

The database automatically creates a common dictionary in the IM column store when a join group is defined on the underlying columns. The common dictionary enables the join columns to share the same dictionary codes.

A common dictionary provides the following benefits:

- Encodes the values in the local dictionaries with codes from the common dictionary, which provides compression and increases the cache efficiency of the IMCU
- Enables joins to use dictionary codes to construct and probe the data structures used during hash joins
- Enables the optimizer to obtain statistics such as cardinality, distribution of column values, and so on

The following figure illustrates a common dictionary that corresponds to a join group created on the sales.name and vehicles.name columns.

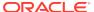

Vehicles Table Sales Table IMCU IMCU IMCU IMCU **IMCU IMCU IMCU IMCU IMCU IMCU IMCU** IMCU IMCU IMCU IMCU **IMCU IMCU** IMCU **IMCU IMCU** 

Figure 8-2 Common Dictionary for a Join Group

| <b>Common Dictionary</b> |    |  |  |
|--------------------------|----|--|--|
| Name                     | ID |  |  |
| Audi                     | 0  |  |  |
| BMW                      | 1  |  |  |
| CADILLAC                 | 2  |  |  |
| FORD                     | 3  |  |  |
| PORSCHE                  | 4  |  |  |
| TESLA                    | 5  |  |  |
| VW                       | 6  |  |  |

When the database uses a common dictionary, the local dictionary for each CU does not store the original values: AUDI, BMW, CADILLAC, FORD, and so on. Instead, the local dictionary stores *references* to the values stored in the common dictionary. For example, the *local* dictionary might store the value 101 for Audi and 220 for BMW. The *common* dictionary might store the value 0 for Audi and 1 for BMW. The 101 (AUDI) in the local dictionary is a pointer to the 0 (AUDI) in the common dictionary.

# How a Join Group Optimizes Scans

The key optimization is joining on common dictionary codes instead of column values, thereby avoiding the use of a hash table for the join.

Consider the following query, which uses a join group to join vehicles and sales on the name column:

```
SELECT v.year, v.name, s.sales_price
FROM vehicles v, sales s
WHERE v.name = s.name
AND v.name IN ('Audi', 'BMW', 'Porsche', 'VW');
```

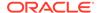

The following figure illustrates how the join benefits from the common dictionary created on the join group.

Figure 8-3 Hash Join with Join Group

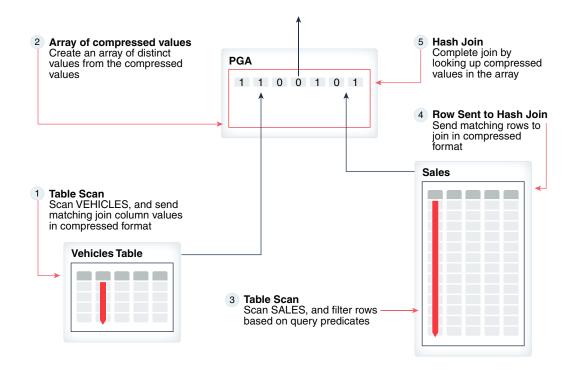

As illustrated in the preceding diagram, the database performs a hash join on the compressed data as follows:

- 1. Scans the vehicles table, and sends the dictionary codes (not the original column values) to the hash join: 0 (Audi), 1 (BMW), 2 (Cadillac), and so on
- 2. Builds an array of distinct common dictionary codes in the PGA
- Scans the sales table and applies any filters (in this case, the filter is for German cars only)
- 4. Sends matching rows to the join in compressed format
- 5. Looks up corresponding values in the array rather than probing a hash table, thus avoiding the need to compute a hash function on the join key columns

In this example, the vehicles table has only seven rows. The vehicles.name column has the following values:

Audi BMW Cadillac Ford Porsche Tesla VW

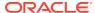

The common dictionary assigns a dictionary code to each distinct value. Conceptually, the common dictionary looks as follows:

Audi 0
BMW 1
Cadillac 2
Ford 3
Porsche 4
Tesla 5
VW 6

The database scans <code>vehicles.name</code>, starting at the first dictionary code in the first IMCU and ending at the last code in the last IMCU. It stores a 1 for every row that matches the filter (German cars only), and 0 for every row that does not match the filter. Conceptually, the array might look as follows:

array[0]: 1
array[1]: 1
array[2]: 0
array[3]: 0
array[4]: 1
array[5]: 0
array[6]: 1

The database now scans the sales fact table. To simplify the example, assume that the sales table only has 6 rows. The database scans the rows as follows (the common dictionary code for each value is shown in parentheses):

Cadillac (2)
Cadillac (2)
BMW (1)
Ford (3)
Audi (0)
Tesla (5)

The database then proceeds through the <code>vehicles.name</code> array, looking for matches. If a row matches, then the database sends the matching row with its associated common dictionary code, and retrieves the corresponding column value from the <code>vehicles.name</code> and <code>sales.name</code> IMCUs:

```
2 -> array[2] is 0, so no join
2 -> array[2] is 0, so no join
1 -> array[1] is 1, so join
3 -> array[3] is 0, so no join
0 -> array[0] is 1, so join
5 -> array[5] is 0, so no join
```

# When a Hash Join Uses Common Dictionary Encodings

Joins on columns in a join group typically see a performance benefit.

At join group creation, the database does the following:

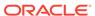

- Caches the hash of the dictionary values for the join key columns
- Caches the binary representation of the NUMBER data for the join key columns
- Encodes columns with the same common dictionary

A join on columns in a join group *always* uses the first two optimizations to improve performance. For example, if the optimizer chooses a hash join, then the query uses the cached hash values to probe the bloom filter. If the query uses an IM aggregation join, then the query uses the cached binary number to index into the key vector.

A hash join may or may not use dictionary encodings. When dictionary encodings are present in at least one column of the hash join, the query can leverage the encodings in the following ways:

- · Join group-aware hash join
  - Both columns in the hash join carry common dictionary encoding data during runtime. The execution plan must show either a parallel hash join plan without any distribution involved from *both* sides of the hash join, or a serial hash join plan.
- Encoding-aware hash join

One fact table column in the hash join carries dictionary encoding data during runtime. The execution plan must show either a parallel hash join without any distribution from the right side of the hash join, or a serial hash join plan. In some cases, if the common dictionary has good compression ratio, and if a parallel hash join plan cannot leverage a join group-aware hash join (for example, in a parallel broadcast-none plan), then the query can use an encoding-aware hash join for the common dictionary.

In a SQL Monitor report, the following fields show dictionary usage: <code>Columnar</code> <code>Encodings</code> <code>Observed</code>, and <code>Columnar</code> <code>Encodings</code> <code>Leveraged</code>. The statistics are cumulative. In a parallel hash join, the fields summarize statistics collected from all slave processes involved in executing a row source. In the context of the local dictionary in an IMCU, the statistics show the number of encoding IDs observed from the right child row source and the number of encodings leveraged by the join. If a hash join on a single process leverages the common dictionary, then <code>Columnar</code> <code>Encodings</code> <code>Leveraged</code> shows the number of encodings leveraged in the join.

The following table indicates the possible values for Columnar Encodings Observed and Columnar Encodings Leveraged, and what the combinations mean.

| Table 8-1 | Join Group | Usage in a SOL | Monitor Report |
|-----------|------------|----------------|----------------|
|           |            |                |                |

| Columnar<br>Encodings<br>Observed | Columnar<br>Encodings<br>Leveraged | Encoding-Aware<br>Hash Join Used? | Join Group-Aware<br>Hash Join Used? |
|-----------------------------------|------------------------------------|-----------------------------------|-------------------------------------|
| Not present                       | Not present                        | No                                | No                                  |
| Positive value                    | Not present                        | No                                | No                                  |
| Positive value                    | Positive value                     | Yes                               | No                                  |
| Not present                       | Positive value                     | No                                | Yes                                 |

For example, if the report shows that the Columnar Encodings Leveraged field is 4 (for example, because the parallel degree is 4) but the Columnar Encodings Observed field is absent, then the query leveraged the join group for the hash join. If the

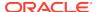

Columnar Encodings Observed field is 4 but the Columnar Encodings Leveraged field is absent, then dictionary encodings existed, but the query did not use them.

Various factors can prevent a query from engaging an encoding-aware hash join. Factors include the following:

- The compression ratio of the common dictionary is suboptimal.
- The query observes too many row sets passed from the table scan without a common dictionary.
- The build-side row length is too large.
- The build-side rows cannot fit into PGA memory.
- The build side has duplicate join keys.

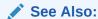

"Monitoring Join Group Usage"

# **Creating Join Groups**

Define join groups using the CREATE INMEMORY JOIN GROUP statement.

Candidates for join groups are columns that are frequently paired in a join predicate. Typical examples include a column joining a fact and dimension table, or a column joining a table to itself.

The CREATE INMEMORY JOIN GROUP statement immediately defines a join group, which means that its metadata is visible in the data dictionary. The database does not immediately construct the common dictionary. Rather, the database builds the common dictionary the next time that a table referenced in the join group is populated or repopulated in the IM column store.

#### Guidelines

Creating, modifying, or dropping a join group typically invalidates all the underlying tables referenced in the join group. Thus, Oracle recommends that you create join groups *before* initially populating the tables.

#### To create a join group:

- 1. In SQL\*Plus or SQL Developer, log in to the database as a user with the necessary privileges.
- **2.** Create a join group by using a statement in the following form:

```
CREATE INMEMORY JOIN GROUP join_group_name ( table1(col1),
table2(col2) );
```

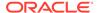

For example, the following statement creates a join group named sales products jg:

```
CREATE INMEMORY JOIN GROUP sales_products_jg (sales(prod_id),
products(prod_id));
```

**3.** Optionally, view the join group definition by querying the data dictionary (sample output included):

**4.** Populate the tables referenced in the join group, or repopulate them if they are currently populated.

### **Example 8-2 Optimizing a Query Using a Join Group**

In this example, you log in to the database as SYSTEM, and then create a join group on the prod\_id column of sales and products, which are not yet populated in the IM column store:

```
CREATE INMEMORY JOIN GROUP
    sh.sales_products_jg (sh.sales(prod_id), sh.products(prod_id));
```

You enable the sh.sales and sh.products tables for population in the IM column store:

```
ALTER TABLE sh.sales INMEMORY;
ALTER TABLE sh.products INMEMORY;
```

The following query indicates the tables are not yet populated in the IM column store (sample output included):

```
COL OWNER FORMAT a3

COL NAME FORMAT a10

COL STATUS FORMAT a20

SELECT OWNER, SEGMENT_NAME NAME,

POPULATE_STATUS STATUS

FROM V$IM_SEGMENTS;

no rows selected
```

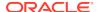

### Query both tables to populate them in the IM column store:

```
SELECT /*+ FULL(s) NO_PARALLEL(s) */ COUNT(*) FROM sh.sales s;
SELECT /*+ FULL(p) NO_PARALLEL(p) */ COUNT(*) FROM sh.products p;
```

The following query indicates the tables are now populated in the IM column store (sample output included):

```
COL OWNER FORMAT a3
COL NAME FORMAT a10
COL PARTITION FORMAT a13
COL STATUS FORMAT a20
```

SELECT OWNER, SEGMENT\_NAME NAME, PARTITION\_NAME PARTITION,
POPULATE\_STATUS STATUS, BYTES\_NOT\_POPULATED
FROM V\$IM\_SEGMENTS;

| OWN | NAME     | PARTITION     | STATUS    | BYTES_NOT_POPULATED |
|-----|----------|---------------|-----------|---------------------|
| SH  | SALES    | SALES_Q3_1998 | COMPLETED | 0                   |
| SH  | SALES    | SALES_Q4_2001 | COMPLETED | 0                   |
| SH  | SALES    | SALES_Q4_1999 | COMPLETED | 0                   |
| SH  | PRODUCTS |               | COMPLETED | 0                   |
| SH  | SALES    | SALES_Q1_2001 | COMPLETED | 0                   |
| SH  | SALES    | SALES_Q1_1999 |           | 0                   |
| SH  | SALES    | SALES_Q2_2000 |           | 0                   |
| SH  | SALES    | SALES_Q2_1998 | COMPLETED | 0                   |
| SH  | SALES    | SALES_Q3_2001 |           | 0                   |
| SH  | SALES    | SALES_Q3_1999 |           | 0                   |
| SH  | SALES    | SALES_Q4_2000 |           | 0                   |
| SH  | SALES    | SALES_Q4_1998 |           | 0                   |
| SH  | SALES    | SALES_Q1_2000 |           | 0                   |
| SH  | SALES    | SALES_Q1_1998 |           | 0                   |
| SH  | SALES    | SALES_Q2_2001 |           | 0                   |
| SH  | SALES    | SALES_Q2_1999 | COMPLETED | 0                   |
| SH  | SALES    | SALES_Q3_2000 | COMPLETED | 0                   |
|     |          |               |           |                     |

Query  $\mbox{\tt DBA\_JOINGROUPS}$  to get information about the join group (sample output included):

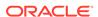

The preceding output shows that the join group sales\_products\_jg joins on the same common dictionary address.

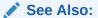

- Oracle Database SQL Language Reference to learn about the CREATE INMEMORY JOIN GROUP statement
- Oracle Database Reference to learn about the DBA\_JOINGROUPS view

# Monitoring Join Group Usage

To determine whether queries are using the join group, you can use either a graphical SQL Monitor report (recommended) or a SQL query that uses the DBMS\_SQLTUNE.REPORT\_SQL\_MONITOR\_XML function.

"When a Hash Join Uses Common Dictionary Encodings" explains how to interpret the SQL Monitor output.

### **Prerequisites**

To monitor join groups, you must meet the following prerequisites:

- A join group must exist.
- The columns referenced by the join group must have been populated after join group creation.
- You must execute a join query that could potentially use the join group.

### To monitor join group usage:

- 1. Log in to the database as a user with the necessary privileges.
- Create a SQL\*Plus variable to store the SQL ID as follows:

```
VAR b_sqlid VARCHAR2(13)
```

- **3.** Execute a query that joins on the columns in the join group.
- 4. Use either following techniques:
  - Graphical SQL Monitor Report

SQL Monitor reports are available in Enterprise Manager. In SQL\*Plus, you can use  ${\tt DBMS\_SQL\_MONITOR.REPORT\_SQL\_MONITOR}$  to generate a SQL Monitor report as follows:

```
SET TRIMSPOOL ON
SET TRIM ON
SET PAGES 0
SET LINESIZE 1000
SET LONG 1000000
SET LONGCHUNKSIZE 1000000
SPOOL /tmp/long_sql.htm
SELECT DBMS SQL MONITOR.REPORT SQL MONITOR(
```

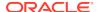

```
sql_id => :b_sqlid,
    report_level => 'ALL',
    TYPE => 'active')
FROM DUAL;
SPOOL OFF
```

Access the report in a browser, and then click the binoculars icon on the hash join to view the join group statistics.

Command-Line Query

Use the  $\mbox{dbms\_sqltune.report\_sql\_monitor\_xml}$  function in a query, as shown in the following example:

```
SELECT
  encoding_hj.rowsource_id row_source_id,
    CASE
      WHEN encoding hj.encodings observed IS NULL
      AND encoding_hj.encodings_leveraged IS NOT NULL
        'join group was leveraged on ' ||
encoding_hj.encodings_leveraged || ' processes'
        'join group was NOT leveraged'
    END columnar_encoding_usage_info
FROM
  (SELECT
DBMS_SQLTUNE.REPORT_SQL_MONITOR_XML(session_id=>-1,sql_id=>:b_sql
          EXTRACT(q'#//operation[@name='HASH JOIN' and
@parent_id]#') xmldata
   FROM DUAL) hj_operation_data,
  XMLTABLE('/operation'
    PASSING hj_operation_data.xmldata
    COLUMNS
     "ROWSOURCE_ID"
                          NUMBER PATH '@id',
     "ENCODINGS_LEVERAGED" NUMBER PATH 'rwsstats/stat[@id="9"]',
     "ENCODINGS_OBSERVED" NUMBER PATH 'rwsstats/
stat[@id="10"]') encoding_hj;
```

### Monitoring Join Groups Using a SQL Monitor Report: Example

Your goal is to use a graphical SQL Monitor report to determine whether a query leveraged a join group.

In this example, you create a join group on the <code>prod\_id</code> columns of <code>sh.products</code> and <code>sh.sales</code> tables, and then join these tables on this column. You grant the <code>sh</code> account administrative privileges.

### **Example 8-3** Monitoring a Join Group Using a SQL Monitor Report

1. In SQL\*Plus, log in to the database as user sh.

2. Create a SQL\*Plus variable to store the SQL ID as follows:

```
VAR b sqlid VARCHAR2(13)
```

3. Apply the INMEMORY attribute to the sh.products and sh.sales tables as follows:

```
ALTER TABLE sales NO INMEMORY;

ALTER TABLE products NO INMEMORY;

ALTER TABLE sales INMEMORY MEMCOMPRESS FOR QUERY;

ALTER TABLE products INMEMORY MEMCOMPRESS FOR QUERY;
```

**4.** Create a join group on prod\_id:

```
CREATE INMEMORY JOIN GROUP jgrp_products_sales (products(prod_id),
sales(prod_id));
```

5. Scan the tables to populate them in the IM column store:

```
SELECT /*+ FULL(s) */ COUNT(*) FROM sales s;
SELECT /*+ FULL(p) */ COUNT(*) FROM products p;
```

6. Execute a query that joins on the prod\_id column, and then aggregates product sales:

7. Generate an HTML-based SQL Monitor report by using DBMS\_SQLTUNE.REPORT\_SQL\_MONITOR.

For example, create a SQL script with the following contents, and run it in SQL\*Plus:

8. Open the HTML report in a browser.

The following sample report shows the execution plan for the join. The binoculars in the hash join open a window that shows additional statistics.

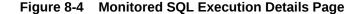

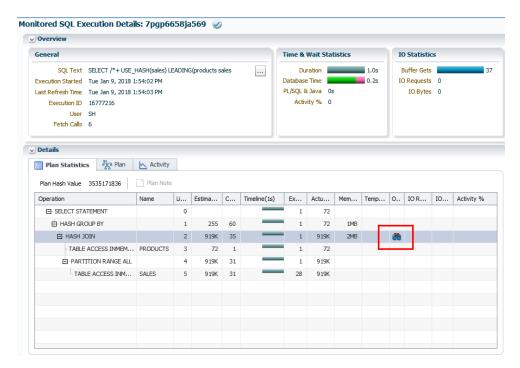

9. Click the binoculars icon to open a window that shows join group statistics.

The following sample window shows the statistics:

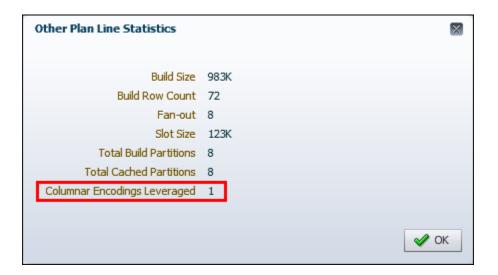

Because Columnar Encodings Leveraged is a positive value and Columnar Encodings Observed is not present, the join group was leveraged.

10. Optionally, clean up after the example:

```
DROP INMEMORY JOIN GROUP jgrp_products_sales;
ALTER TABLE sales NO INMEMORY;
ALTER TABLE products NO INMEMORY;
```

#### See Also:

- "When a Hash Join Uses Common Dictionary Encodings"
- Oracle Database PL/SQL Packages and Types Reference to learn about the DBMS\_SQLTUNE.REPORT\_SQL\_MONITOR\_XML function
- Oracle Database Reference to learn about the V\$SESSION view

### Monitoring Join Groups from the Command Line: Example

Your goal is to use command-line tools to determine whether a query leveraged a join group.

In this example, you create a join group on the <code>prod\_id</code> columns of <code>sh.products</code> and <code>sh.sales</code> tables, and then join these tables on this column. You grant the <code>sh</code> account administrative privileges.

#### **Example 8-4** Monitoring a Join Group from the Command Line

- 1. Log in to the database as sh.
- Create a SQL\*Plus variable to store the SQL ID as follows:

```
VAR b_sqlid VARCHAR2(13)
```

3. Apply the INMEMORY attribute to the sh.products and sh.sales tables as follows:

```
ALTER TABLE sales NO INMEMORY;

ALTER TABLE products NO INMEMORY;

ALTER TABLE sales INMEMORY MEMCOMPRESS FOR QUERY;

ALTER TABLE products INMEMORY MEMCOMPRESS FOR QUERY;
```

**4.** Create a join group on prod\_id:

```
CREATE INMEMORY JOIN GROUP jgrp_products_sales (products(prod_id),
sales(prod_id));
```

5. Scan the tables to populate them in the IM column store:

```
SELECT /*+ FULL(s) */ COUNT(*) FROM sales s;
SELECT /*+ FULL(p) */ COUNT(*) FROM products p;
```

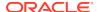

**6.** Execute a query that joins on the prod\_id column, and then aggregates product sales:

7. Obtain the SQL ID of the preceding aggregation query:

```
BEGIN
   SELECT PREV_SQL_ID
   INTO :b_sqlid
   FROM V$SESSION
   WHERE SID=USERENV('SID');
END;
```

8. Use DBMS\_SQLTUNE.REPORT\_SQL\_MONITOR\_XML to determine whether the database used the join group.

For example, execute the following query:

```
COL row_source_id FORMAT 999
COL columnar_encoding_usage_info FORMAT A40
SELECT
  encoding_hj.rowsource_id row_source_id,
    CASE
     WHEN encoding_hj.encodings_observed IS NULL
     AND encoding_hj.encodings_leveraged IS NOT NULL
        'join group was leveraged on ' ||
encoding_hj.encodings_leveraged | ' processes'
     ELSE
        'join group was NOT leveraged'
    END columnar_encoding_usage_info
FROM
  (SELECT
DBMS_SQLTUNE.REPORT_SQL_MONITOR_XML(session_id=>-1,sql_id=>:b_sqlid)
          EXTRACT(q'#//operation[@name='HASH JOIN' and
@parent_id]#') xmldata
  FROM DUAL
  ) hj_operation_data,
 XMLTABLE('/operation'
    PASSING hj_operation_data.xmldata
    COLUMNS
     "ROWSOURCE_ID"
                       NUMBER PATH '@id',
     "ENCODINGS_LEVERAGED" NUMBER PATH 'rwsstats/stat[@id="9"]',
     "ENCODINGS_OBSERVED" NUMBER PATH 'rwsstats/stat[@id="10"]'
     ) encoding_hj;
```

The following sample output shows that the join group was leveraged in the query:

```
ROW_SOURCE_ID COLUMNAR_ENCODING_USAGE_INFO

2 join group was leveraged on 1 processes
```

9. Optionally, clean up after the example:

```
DROP INMEMORY JOIN GROUP jgrp_products_sales;
ALTER TABLE sales NO INMEMORY;
ALTER TABLE products NO INMEMORY;
```

#### See Also:

- "When a Hash Join Uses Common Dictionary Encodings"
- Oracle Database PL/SQL Packages and Types Reference to learn about the DBMS\_SQLTUNE.REPORT\_SQL\_MONITOR\_XML function
- Oracle Database Reference to learn about the V\$SESSION view

# Optimizing Joins Using In-Memory Deep Vectorization

In-Memory deep vectorization can optimize complex SQL operators by pipelining the physical operators inside each SQL operator and vectorizing them using SIMD techniques. This feature is enabled by default.

### About In-Memory Deep Vectorization

**In-Memory deep vectorization** is a SIMD-based framework that supports vectorization for higher-level query operators in the query plan. The framework includes optimizations such as SIMD, hardware acceleration, and pipelined execution.

The **In-Memory vectorized joins** feature is key to the deep vectorization framework. Using SIMD vector processing, the framework optimizes aspects of hash joins such as hashing, building, probing, and gathering. This optimization can improve the performance of join processing by 100% or more.

The In-Memory vectorized joins feature is transparent to the user, requiring no plan changes. The optimization is enabled by default, but you can disable it by setting the INMEMORY\_DEEP\_VECTORIZATION initialization parameter to false.

#### See Also:

- "CPU Architecture: SIMD Vector Processing" to learn more about SIMD vectorization
- Oracle Database SQL Tuning Guide to learn more about hash joins

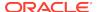

### How In-Memory Deep Vectorization Works

The In-Memory deep vectorization framework deconstructs high-level, complex SQL operators such as hash joins into smaller kernel-sized units.

The deconstructed kernels are suitable for SIMD vectorization techniques. The database executes the kernels in a pipelined fashion to accelerate the overall operation.

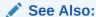

"CPU Architecture: SIMD Vector Processing" to learn more about SIMD vectorization

### How an In-Memory Vectorized Join Works

The vectorized joins feature is a key aspect of the In-Memory deep vectorization framework.

An In-Memory vectorized join works as follows:

1. At run time, the database decides whether a hash join would benefit from In-Memory deep vectorization. If so, the database proceeds to the next step.

#### Note:

Because selection of the vectorized joins operation occurs at runtime, the execution plan does not show the optimization.

- 2. The database pushes down join processing to the scan operators for evaluation directly on In-Memory columnar data formats.
- The operation uses a SIMD-optimized hash table data structure instead of a traditional hash table.
- **4.** The database determines matched rows from the left and right side of the join, and sends them back to the parent SQL operator using vectorization techniques.

An In-Memory vectorized join may leverage In-Memory features such as the following:

- Join groups
  - If a join group is declared, then join processing with deep vectorization may be significantly faster.
- IM dynamic scans
  - Join processing is parallelized further in scan operators using lightweight threads.
- Aggregation pushdown
  - Aggregations on top of joins are vectorized with the join operation.
- In-Memory columnar compression formats

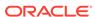

The vectorized joins feature heavily leverages columnar data formats.

#### See Also:

- "In-Memory Dynamic Scans"
- "Optimizing In-Memory Aggregation with VECTOR GROUP BY"
- "Optimizing Joins with Join Groups"

### User Interface for Deep Vectorization

The deep vectorization framework is enabled when the INMEMORY\_DEEP\_VECTORIZATION initialization parameter is true, which is the default value.

You can use SQL Monitor to determine whether a query used a vectorized join. In a SQL Monitor report, click the binoculars icon next to the HASH JOIN operation in the Information column. If DeepVec Hash Joins has the value 1, then the query used deep vectorization; otherwise, the query did not use it.

### In-Memory Vectorized Join: Example

This example indicates how a hash join benefits from deep vectorization.

In this example, a customers and orders table exist, and INMEMORY\_DEEP\_VECTORIZATION is currently set to false. Your goal is to count the orders within a single nation, making use of the deep vectorization optimizations if possible.

- 1. Log in to the database as administrative user DB1.
- 2. Using ALTER SESSION, set the INMEMORY\_DEEP\_VECTORIZATION initialization parameter to ENABLE.
- 3. Join the tpch.customer and tpch.orders tables as follows, filtering on the value 21 in the tpch.customer.c\_nationkey column:

```
SELECT /*+monitor */ COUNT(*)
FROM tpch.customer c, tpch.orders o
WHERE c.c_custkey = o.o_custkey
AND c.c_nationkey = 21
```

4. To create a SQL Monitor report in HTML, pass the SQL ID to DBMS\_SQL\_MONITOR.REPORT\_SQL\_MONITOR.

See "Monitoring Join Group Usage" for an example showing how to generate the report.

5. Open the SQL Monitor report in a browser.

The overview section of the report appears below.

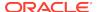

Figure 8-5 Overview Section

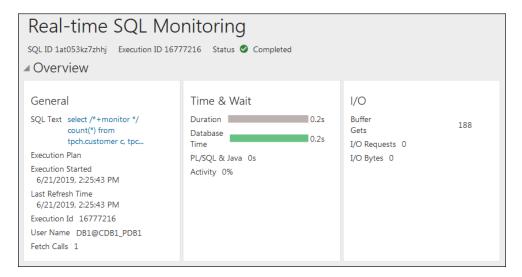

6. In the Details section of the report, find the HASH JOIN operation, and then click the binoculars icon.

Figure 8-6 Details Section

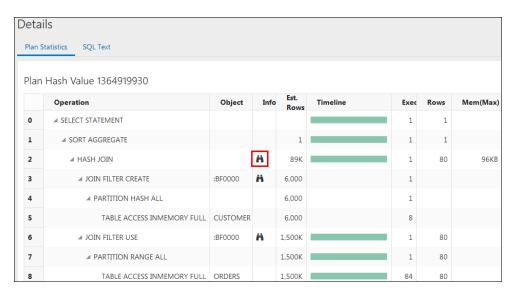

7. In the Other Information window, look for DeepVec Hash Joins. Because the value is 1, the database used an In-Memory vectorized join.

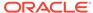

Figure 8-7 Other Information Section

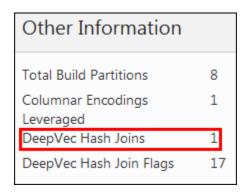

Note that <code>DeepVec Hash Join Flags</code> is an internal statistic that indicates which optimizations deep vectorization employed.

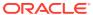

9

# **Optimizing Aggregation**

Database In-Memory provides optimizations to speed up aggregation and arithmetic.

# Optimizing In-Memory Aggregation with VECTOR GROUP BY

Starting with Oracle Database 12c Release 1 (12.1.0.2), **In-Memory Aggregation (IM aggregation)** enables queries to aggregate while scanning.

### **About IM Aggregation**

IM aggregation optimizes query blocks involving aggregation and joins from a large table to multiple small tables.

The KEY VECTOR and VECTOR GROUP BY operations use efficient arrays for joins and aggregation. The optimizer chooses VECTOR GROUP BY for GROUP BY operations based on cost. The optimizer does not choose VECTOR GROUP BY aggregations for GROUP BY ROLLUP, GROUPING SETS, or CUBE operations.

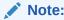

IM aggregation is also called  $\emph{vector}$  aggregation and  $\emph{VECTOR}$   $\emph{GROUP}$   $\emph{BY}$  aggregation.

IM aggregation requires INMEMORY\_SIZE to be set to a nonzero value. However, IM aggregation does not require that the referenced tables be *populated* in the IM column store.

### See Also:

- "Enabling the IM Column Store for a CDB or PDB"
- Oracle Database Data Warehousing Guide to learn more about SQL aggregation

### Purpose of IM Aggregation

IM aggregation preprocesses the small tables to accelerate the per-row work performed on the large table.

A typical analytic query aggregates from a fact table, and joins it to dimension tables. This type of query scans a large volume of data, with optional filtering, and performs a GROUP BY of between 1 and 40 columns. The first aggregation on the fact table processes the most rows.

Before Oracle Database 12c, the only GROUP BY operations were HASH and SORT. The VECTOR GROUP BY is an additional cost-based transformation that transforms a join between a dimension and fact table into a filter. The database can apply this filter during the fact table scan. The joins use key vectors, which are similar to Bloom filters, and the aggregation uses a VECTOR GROUP BY.

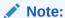

Although vector transformations are independent of the IM column store, they can be applied very efficiently to In-Memory data through SIMD vector processing.

IM aggregation enables vector joins and GROUP BY operations to occur *simultaneously* with the scan of the large table. Thus, these operations aggregate as they scan, and do not need to wait for table scans and join operations to complete. IM aggregation optimizes CPU usage, especially the CPU cache.

IM aggregation can greatly improve query performance. The database can create a report outline dynamically, and then fill in report details during the scan of the fact table.

#### See Also:

- "CPU Architecture: SIMD Vector Processing"
- Oracle Database SQL Tuning Guide to learn more about query transformations

### When IM Aggregation Is Useful

IM aggregation improves performance of queries that join relatively small tables to a relatively large fact table, and aggregate data in the fact table. This typically occurs in a star or snowflake query.

Both row-store tables and tables in the IM column store can benefit from IM aggregation.

#### **Example 9-1 VECTOR GROUP BY**

Consider the following query, which performs a join of the customers dimension table with the sales fact table:

```
SELECT c.customer_id, s.quantity_sold, s.amount_sold
FROM customers c, sales s
```

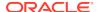

```
WHERE c.customer_id = s.customer_id
AND c.country_id = 'FR';
```

When both tables are populated in the IM column store, the database can use SIMD vector processing to scan the row sets and apply filters. The following figure shows how the query uses vector joins. The optimizer converts the predicate on the customers table, c.country\_id='FR' into a filter on the sales fact table. The filter is country\_id='FR'. Because sales is stored in columnar format, the query only needs to scan one column to determine the result.

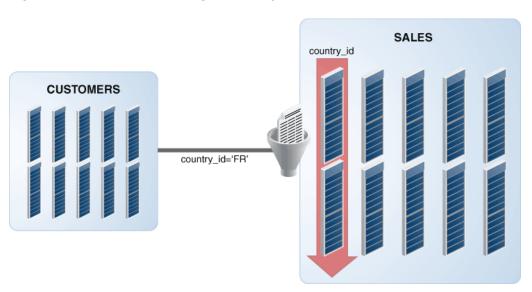

Figure 9-1 Vector Joins Using In-Memory Column Store

### When IM Aggregation Is Not Beneficial

IM aggregation benefits certain star queries when sufficient system resources exist. Other queries may receive little or no benefit.

#### Situations Where VECTOR GROUP BY Aggregation Is Not Advantageous

Specifically, VECTOR GROUP BY aggregation does not benefit performance in the following scenarios:

- Joins are performed between two very large tables.
  - By default, the optimizer chooses a VECTOR GROUP BY transformation only if a relatively small table is joined to a relatively large table.
- Dimensions contain more than 2 billion rows.
  - The VECTOR GROUP BY transformation is not used if a dimension contains more than 2 billion rows.
- The system does not have sufficient memory.
  - Most databases that use the IM column store benefit from IM aggregation.

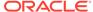

### How IM Aggregation Works

A typical analytic query distributes rows among processing stages.

The stages are as follows:

- 1. Filtering tables and producing row sets
- 2. Joining row sets
- 3. Aggregating rows

The VECTOR GROUP BY transformation combines the work in the different stages, converting joins to filters and aggregating while scanning the fact table.

The unit of work between stages is called a data flow operator (DFO). VECTOR GROUP BY aggregation uses a DFO for each dimension to create a key vector structure and temporary table. When aggregating measure columns from the fact table, the database uses this key vector to translate a fact join key to its dense grouping key. The late materialization step joins on the dense grouping keys to the temporary tables.

### When the Optimizer Chooses IM Aggregation

The optimizer decides whether to use vector transformation based on the size of the key vector (that is, the distinct join keys), the number of distinct grouping keys, and other factors.

The optimizer tends to choose this transformation when dimension join keys have low cardinality. Oracle Database uses <code>VECTOR GROUP BY</code> aggregation to perform data aggregation when the following conditions are met:

- The queries or subqueries aggregate data from a fact table and join the fact table to one or more dimensions.
  - Multiple fact tables joined to the same dimensions are also supported assuming that these fact tables are connected only through joins to the dimension. In this case,  $\tt VECTOR\ GROUP\ BY\ aggregates\ fact\ table\ separately\ and\ then\ joins\ the\ results\ on\ the\ grouping\ keys.$
- The dimensions and fact table are connected to each other only through join columns.

Specifically, the query must not have any other predicates that refer to columns across multiple dimensions or from both a dimension and the fact table. If a query performs a join between two or more tables and then joins the result to the fact, then VECTOR GROUP BY aggregation treats the multiple dimensions as a single dimension.

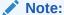

You can direct the database to use VECTOR GROUP BY aggregation for a query by using query block hints or table hints.

VECTOR GROUP BY aggregation does not support the following:

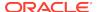

- Semi-joins and anti-joins across multiple dimensions or between a dimension and the fact table
- Equijoins across multiple dimensions
- Aggregations performed using the DISTINCT function

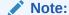

Bloom filters and VECTOR GROUP BY aggregation are mutually exclusive. Therefore, if a query uses Bloom filters to join row sets, then VECTOR GROUP BY aggregation is not applicable to the processing of this query.

#### See Also:

Oracle Database Data Warehousing Guide to learn more about SQL aggregation

### **Key Vector**

A **key vector** is a data structure that maps between dense join keys and dense grouping keys.

A dense key is a numeric key that is stored as a native integer and has a range of values. A dense join key represents all join keys whose join columns come from a particular fact table or dimension. A dense grouping key represents all grouping keys whose grouping columns come from a particular fact table or dimension. A key vector enables fast lookups.

#### Example 9-2 Key Vector

Assume that the hr.locations table has values for country\_id as shown (only the first few results are shown):

SQL> SELECT country\_id FROM locations;

CO
-IT
IT
JP
JP
US
US
US
US
CA
CA

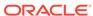

CN

A complex analytic query applies the filter <code>WHERE country\_id='US'</code> to the <code>locations</code> table. A key vector for this filter might look like the following one-dimensional array:

In the preceding array, 1 is the dense grouping key for <code>country\_id='US'</code>. The 0 values indicate rows in <code>locations</code> that do not match this filter. If a query uses the filter <code>WHERE country\_id IN ('US','JP')</code>, then the array might look as follows, where 2 is the dense grouping key for <code>JP</code> and 1 is the dense grouping key for <code>US</code>:

### Two Phases of IM Aggregation

Typically,  $VECTOR\ GROUP\ BY$  aggregation processes each dimension in sequence, and then processes the fact table.

When performing IM aggregation, the database proceeds as follows:

- 1. Process each dimension sequentially as follows:
  - a. Find the unique dense grouping keys.
  - **b.** Create a key vector.
  - c. Create a temporary table (CURSOR DURATION MEMORY).

The following figure illustrates the steps in this phase, beginning with the scan of the dimension table in DFO 0, and ending with the creation of a temporary table. In the simplest form of parallel GROUP BY or join processing, the database processes each join or GROUP BY in its own DFO.

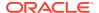

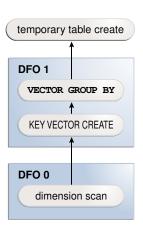

Figure 9-2 Phase 1 of In-Memory Aggregation

#### 2. Process the fact table.

- Process all the joins and aggregations using the key vectors created in the preceding phase.
- b. Join back the results to each temporary table.

Figure 9-3 illustrates phase 2 in a join of the fact table with two dimensions. In DFO 0, the database performs a full scan of the fact table, and then uses the key vectors for each dimension to filter out nonmatching rows. DFO 2 joins the results of DFO 0 with DFO 1. DFO 4 joins the result of DFO 2 with DFO 3.

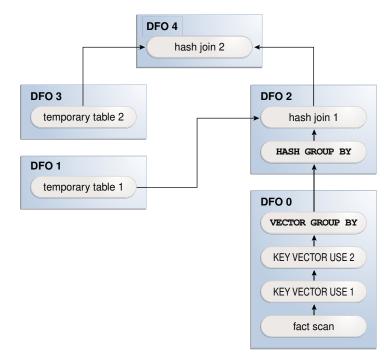

Figure 9-3 Phase 2 of In-Memory Aggregation

### IM Aggregation: Scenario

This section gives a conceptual example of how VECTOR GROUP BY aggregation works.

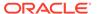

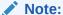

The scenario does not use the sample schema tables or show an actual execution plan.

### Sample Analytic Query of a Star Schema

This sample star schema in this scenario contains the sales\_online fact table and two dimension tables: geography and products.

Each row in geography is uniquely identified by the geog\_id column. Each row in products is uniquely identified by the prod\_id column. Each row in sales\_online is uniquely identified by the geog\_id, prod\_id, and amount sold.

Table 9-1 Sample Rows in geography Table

| country | state | city    | geog_id |
|---------|-------|---------|---------|
| USA     | WA    | seattle | 2       |
| USA     | WA    | spokane | 3       |
| USA     | CA    | SF      | 7       |
| USA     | CA    | LA      | 8       |

Table 9-2 Sample Rows in products Table

| manuf | category | subcategory | prod_id |
|-------|----------|-------------|---------|
| Acme  | sport    | bike        | 4       |
| Acme  | sport    | ball        | 3       |
| Acme  | electric | bulb        | 1       |
| Acme  | electric | switch      | 8       |

Table 9-3 Sample Rows in sales\_online Table

| prod_id | geog_id | amount |
|---------|---------|--------|
| 8       | 1       | 100    |
| 9       | 1       | 150    |
| 8       | 2       | 100    |
| 4       | 3       | 110    |
| 2       | 30      | 130    |
| 6       | 20      | 400    |
| 3       | 1       | 100    |
| 1       | 7       | 120    |
| 3       | 8       | 130    |
| 4       | 3       | 200    |

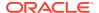

A manager asks the business question, "How many Acme products in each subcategory were sold online in Washington, and how many were sold in California?" To answer this question, an analytic query of the sales\_online fact table joins the products and geography dimension tables as follows:

```
SELECT p.category, p.subcategory, g.country, g.state, SUM(s.amount)
FROM sales_online s, products p, geography g
WHERE s.geog_id = g.geog_id
AND s.prod_id = p.prod_id
AND g.state IN ('WA','CA')
AND p.manuf = 'ACME'
GROUP BY category, subcategory, country, state
```

#### Step 1: Key Vector and Temporary Table Creation for geography Dimension

In the first phase of VECTOR GROUP BY aggregation for this query, the database creates a dense grouping key for each city/state combination for cities in the states of Washington or California.

In Table 9-6, the 1 is the USA, WA grouping key, and the 2 is the USA, CA grouping key.

| country | state | city    | geog_id | dense_gr_key_geog |
|---------|-------|---------|---------|-------------------|
| USA     | WA    | seattle | 2       | 1                 |
| USA     | WA    | spokane | 3       | 1                 |
| USA     | CA    | SF      | 7       | 2                 |
| USA     | CA    | LA      | 8       | 2                 |

Table 9-4 Dense Grouping Key for geography

A key vector for the <code>geography</code> table looks like the array represented by the final column in Table 9-5. The values are the <code>geography</code> dense grouping keys. Thus, the key vector indicates which rows in <code>sales\_online</code> meet the <code>geography.state</code> filter criteria (a sale made in the state of <code>CA</code> or <code>WA</code>) and which country/state group each row belongs to (either the <code>USA, WA</code> group or <code>USA, CA</code> group).

Table 9-5 Online Sales

| prod_id | geog_id | amount | key vector for geography |
|---------|---------|--------|--------------------------|
| 8       | 1       | 100    | 0                        |
| 9       | 1       | 150    | 0                        |
| 8       | 2       | 100    | 1                        |
| 4       | 3       | 110    | 1                        |
| 2       | 30      | 130    | 0                        |
| 6       | 20      | 400    | 0                        |
| 3       | 1       | 100    | 0                        |
| 1       | 7       | 120    | 2                        |
| 3       | 8       | 130    | 2                        |
| 4       | 3       | 200    | 1                        |

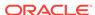

Internally, the database creates a temporary table similar to the following:

```
CREATE TEMPORARY TABLE tt_geography AS

SELECT MAX(country), MAX(state), KEY_VECTOR_CREATE(...) dense_gr_key_geog

FROM geography

WHERE state IN ('WA','CA')

GROUP BY country, state
```

Table 9-6 shows rows in the tt\_geography temporary table. The dense grouping key for the USA, WA combination is 1, and the dense grouping key for the USA, CA combination is 2.

Table 9-6 tt\_geography

| country | state | dense_gr_key_geog |
|---------|-------|-------------------|
| USA     | WA    | 1                 |
| USA     | CA    | 2                 |

Step 2: Key Vector and Temporary Table Creation for products Dimension

The database creates a dense grouping key for each distinct category/subcategory combination of an Acme product.

For example, in Table 9-7, the 4 is the dense grouping key for an Acme electric switch.

Table 9-7 Sample Rows in products Table

| manuf | category | subcategory | prod_id | dense_gr_key_prod |
|-------|----------|-------------|---------|-------------------|
| Acme  | sport    | bike        | 4       | 1                 |
| Acme  | sport    | ball        | 3       | 2                 |
| Acme  | electric | bulb        | 1       | 3                 |
| Acme  | electric | switch      | 8       | 4                 |

A key vector for the products table might look like the array represented by the final column in Table 9-8. The values represent the products dense grouping key. For example, the 4 represents the online sale of an Acme electric switch. Thus, the key vector indicates which rows in sales\_online meet the products filter criteria (a sale of an Acme product).

Table 9-8 Key Vector

| prod_id | geog_id | amount | key vector for products |
|---------|---------|--------|-------------------------|
| 8       | 1       | 100    | 4                       |
| 9       | 1       | 150    | 0                       |
| 8       | 2       | 100    | 4                       |
| 4       | 3       | 110    | 1                       |
| 2       | 30      | 130    | 0                       |
| 6       | 20      | 400    | 0                       |
| 3       | 1       | 100    | 2                       |

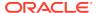

Table 9-8 (Cont.) Key Vector

| prod_id | geog_id | amount | key vector for products |
|---------|---------|--------|-------------------------|
| 1       | 7       | 120    | 3                       |
| 3       | 8       | 130    | 2                       |
| 4       | 3       | 200    | 1                       |

Internally, the database creates a temporary table similar to the following:

```
CREATE TEMPORTARY TABLE tt_products AS

SELECT MAX(category), MAX(subcategory), KEY_VECTOR_CREATE(...) dense_gr_key_prod

FROM products

WHERE manuf = 'ACME'

GROUP BY category, subcategory
```

Table 9-9 shows rows in this temporary table.

Table 9-9 tt\_products

| category | subcategory | dense_gr_key_prod |
|----------|-------------|-------------------|
| sport    | bike        | 1                 |
| sport    | ball        | 2                 |
| electric | bulb        | 3                 |
| electric | switch      | 4                 |

#### Step 3: Key Vector Query Transformation

In this phase, the database processes the fact table.

The optimizer transforms the original query into the following equivalent query, which accesses the key vectors:

The preceding transformation is not an exact rendition of the internal SQL, which is much more complicated, but a conceptual representation designed to illustrate the basic concept.

#### Step 4: Row Filtering from Fact Table

This phase obtains the amount sold for each combination of grouping keys.

The database uses the key vectors to filter out unwanted rows from the fact table. In Table 9-10, the first three columns represent the sales\_online table. The last two columns provide the dense grouping keys for the geography and products tables.

Table 9-10 Dense Grouping Keys for the sales\_online Table

| prod_id | geog_id | amount | dense_gr_key_prod | dense_gr_key_geog |
|---------|---------|--------|-------------------|-------------------|
| 7       | 1       | 100    | 4                 |                   |
| 9       | 1       | 150    |                   |                   |
| 8       | 2       | 100    | 4                 | 1                 |
| 4       | 3       | 110    | 1                 | 1                 |
| 2       | 30      | 130    |                   |                   |
| 6       | 20      | 400    |                   |                   |
| 3       | 1       | 100    | 2                 |                   |
| 1       | 7       | 120    | 3                 | 2                 |
| 3       | 8       | 130    | 2                 | 2                 |
| 4       | 3       | 200    | 1                 | 1                 |

As shown in Table 9-11, the database retrieves only those rows from <code>sales\_online</code> with non-null values for both dense grouping keys, indicating rows that satisfy all the filtering criteria.

Table 9-11 Filtered Rows from sales\_online Table

| geog_id | prod_id | amount | dense_gr_key_prod | dense_gr_key_geog |
|---------|---------|--------|-------------------|-------------------|
| 2       | 8       | 100    | 4                 | 1                 |
| 3       | 4       | 110    | 1                 | 1                 |
| 3       | 4       | 200    | 1                 | 1                 |
| 7       | 1       | 120    | 3                 | 2                 |
| 8       | 3       | 130    | 2                 | 2                 |

Step 5: Aggregation Using an Array

The database uses a multidimensional array to perform the aggregation.

In Table 9-12, the <code>geography</code> grouping keys are horizontal, and the <code>products</code> grouping keys are vertical. The database adds the values in the intersection of each dense grouping key combination. For example, for the intersection of the <code>geography</code> grouping key <code>1</code> and the <code>products</code> grouping key <code>1</code>, the sum of <code>110</code> and <code>200</code> is <code>310</code>.

**Table 9-12 Aggregation Array** 

| dgkp/dgkg | 1       | 2   |
|-----------|---------|-----|
| 1         | 110,200 |     |
| 2         |         | 130 |
| 3         |         | 120 |
| 4         | 100     |     |

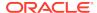

#### Step 6: Join Back to Temporary Tables

In the final stage of processing, the database uses the dense grouping keys to join back the rows to the temporary tables to obtain the names of the regions and categories.

The results look as follows:

| CATE | GORY | SUBCATEGORY | COUNTRY | STATE | AMOUNT |
|------|------|-------------|---------|-------|--------|
|      |      |             |         |       |        |
| elec | tric | bulb        | USA     | CA    | 120    |
| elec | tric | switch      | USA     | WA    | 100    |
| spor | rt   | ball        | USA     | CA    | 130    |
| spor | it   | bike        | USA     | WA    | 310    |

### Controls for IM Aggregation

IM aggregation is integrated with the optimizer.

No new SQL or initialization parameters are required. IM aggregation does not need additional indexes, foreign keys, or dimensions.

To control IM aggregation manually, you can use the following pairs of hints:

Query block hints

VECTOR\_TRANSFORM enables the vector transformation on the specified query block, regardless of costing. NO\_VECTOR\_TRANSFORM disables the vector transformation from engaging on the specified query block.

Table hints

You can use the following pairs of hints:

- VECTOR\_TRANSFORM\_FACT includes the specified FROM expressions in the fact table generated by the vector transformation. NO\_VECTOR\_TRANSFORM\_FACT excludes the specified FROM expressions from the fact table generated by the vector transformation.
- VECTOR\_TRANSFORM\_DIMS includes the specified FROM expressions
  in enabled dimensions generated by the vector transformation.
   NO\_VECTOR\_TRANSFORM\_DIMS excludes the specified FROM expressions from enabled dimensions generated by the vector transformation.

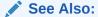

Oracle Database SQL Language Reference to learn more about the VECTOR\_TRANSFORM\_FACT and VECTOR\_TRANSFORM\_DIMS hints

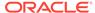

## In-Memory Aggregation: Example

In this example, the business question is "How many products were sold in each category in each calendar year?"

You write the following query, which joins the times, products, and sales tables:

```
SELECT t.calendar_year, p.prod_category, SUM(quantity_sold)
FROM times t, products p, sales s
WHERE t.time_id = s.time_id
AND p.prod_id = s.prod_id
GROUP BY t.calendar_year, p.prod_category;
```

#### **Example 9-3 VECTOR GROUP BY Execution Plan**

The following example shows the execution plan contained in the current cursor. Steps 4 and 8 show the creation of the key vectors for the dimension tables times and products. Steps 17 and 18 show the use of the previously created key vectors. Step 15 shows the VECTOR GROUP BY operation.

```
Execution Plan
Plan hash value: 2093829546
|Id| Operation
                                            Name
                                                                    |Rows|Bytes|Cost(%CPU)|Time |Pstart|
Pstop
                                                                     | 18 | 1116|302(90)|0:00:01|
0 | SELECT STATEMENT
| 1 | TEMP TABLE TRANSFORMATION
2 LOAD AS SELECT (CURSOR DURATION MEMORY)|SYS_TEMP_0FD9D6608_F6A13|
3 |
      HASH GROUP BY
                                                                    | 5 | 80 | 3 (67)|0:00:01|
                                                                    | 5 | 80 | 2 (50)|0:00:01|
 4
       KEY VECTOR CREATE BUFFERED
                                            :KV0000
                                                                     |1826|21912| 2 (50)|0:00:01|
5 |
        TABLE ACCESS INMEMORY FULL
                                            TIMES
     LOAD AS SELECT (CURSOR DURATION MEMORY) | SYS TEMP 0FD9D6607 F6A13 | |
6
                                                                     | 5 | 125 | 2 (50)|0:00:01|
7 |
      HASH GROUP BY
                                                                     | 5 | 125 | 1 (0)|0:00:01|
8
       KEY VECTOR CREATE BUFFERED
                                            :KV0001
9 |
        TABLE ACCESS INMEMORY FULL
                                            PRODUCTS
                                                                     | 72 | 1512 | 1 (0) | 0:00:01 |
10|
     HASH GROUP BY
                                                                     | 18 | 1116 | 297(91) | 0:00:01 |
      HASH JOIN
                                                                     | 18 |1116 |296(91)|0:00:01|
111
                                                                     | 18 | 666 | 294(91) | 0:00:01 |
12
       HASH JOIN
        TABLE ACCESS FULL
                                            |SYS_TEMP_0FD9D6608_F6A13| 5 | 80 | 2 (0)|0:00:01|
13|
14
                                            | VW_VT_0737CF93
                                                                    | 18 | 378 |291(92)|0:00:01|
        VIEW
         VECTOR GROUP BY
                                                                     | 18 | 414 |291(92)|0:00:01|
|15|
```

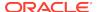

```
16|
          HASH GROUP BY
                                                                  | 18 | 414 | 291(92) | 0:00:01 |
17
                                           | :KV0000
                                                                  |918K| 20M |285(92)|0:00:01|
           KEY VECTOR USE
                                                                  |918K| 16M |284(92)|0:00:01|
18
            KEY VECTOR USE
                                           | :KV0001
|19|
            PARTITION RANGE ITERATOR
                                                                  |918K| 13M |282(92)|
0:00:01|:KV0000|:KV0000|
       TABLE ACCESS INMEMORY FULL
                                          SALES
                                                                  |918K| 13M |282(92)|
0:00:01|:KV0000|:KV0000|
                                          |SYS_TEMP_0FD9D6607_F6A13| 5 | 125 | 2 (0)|0:00:01|
21
       TABLE ACCESS FULL
Predicate Information (identified by operation id):
_____
11 - access("ITEM_9"=INTERNAL_FUNCTION("C0"))
12 - access("ITEM_8"=INTERNAL_FUNCTION("C0"))
20 - inmemory(SYS_OP_KEY_VECTOR_FILTER("S"."PROD_ID",:KV0001) AND
SYS_OP_KEY_VECTOR_FILTER("S"."TIME_ID",:KV0000))
      filter(SYS_OP_KEY_VECTOR_FILTER("S"."PROD_ID",:KV0001) AND
SYS_OP_KEY_VECTOR_FILTER("S"."TIME_ID",:KV0000))
Note
  - vector transformation used for this statement
Statistics
        26 recursive calls
        13 db block gets
       124 consistent gets
        67 physical reads
      2200 redo size
      1454 bytes sent via SQL*Net to client
       634 bytes received via SQL*Net from client
         3 SQL*Net roundtrips to/from client
         2 sorts (memory)
         0 sorts (disk)
        20 rows processed
```

# **Optimizing In-Memory Arithmetic**

In-Memory Optimized Arithmetic uses an optimized NUMBER format for fast calculations using SIMD hardware.

### **About In-Memory Optimized Arithmetic**

The In-Memory optimized  ${\tt NUMBER}$  format enables fast calculations using SIMD hardware.

For tables compressed with QUERY LOW, NUMBER columns are encoded using an optimized format that enables native calculations in hardware. SIMD vector processing enables simple aggregations, GROUP BY aggregations, and arithmetic operations to benefit significantly. The performance improvement depends on the amount of time the aggregation spends on arithmetic computation. Some aggregations may benefit by up to a factor of 9.

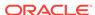

Not all row sources in the query processing engine have support for the In-Memory optimized number format. Therefore, the IM column store must store both the traditional Oracle Database NUMBER data type and the In-Memory optimized number type. This dual storage increases space overhead, sometimes up to 15%.

See Also:

"Estimating the Required Size of the IM Column Store"

### **Enabling and Disabling In-Memory Optimized Arithmetic**

Control the feature by setting the initialization parameter INMEMORY\_OPTIMIZED\_ARITHMETIC to DISABLE (default) or ENABLE.

When set to ENABLE, Oracle Database uses an In-Memory optimized encoding for NUMBER columns in tables that use FOR QUERY LOW compression. When set to DISABLE, the database does not use the optimized encoding.

Switching from ENABLE to DISABLE does not drop the optimized number encoding for existing IMCUs immediately. Instead, as the IM column store repopulates IMCUs, the new IMCUs do not use the optimized encoding.

#### To enable and disable In-Memory Optimized Arithmetic:

- 1. In SQL\*Plus or SQL Developer, log in to the database as a user with the necessary privileges.
- 2. Specify INMEMORY\_OPTIMIZED\_ARITHMETIC using the ALTER SYSTEM statement.

The following example enables In-Memory Optimized Arithmetic:

ALTER SYSTEM SET INMEMORY\_OPTIMIZED\_ARITHMETIC = 'ENABLE' SCOPE=BOTH;

See Also:

Oracle Database Reference to learn more about the INMEMORY\_OPTIMIZED\_ARITHMETIC initialization parameter

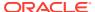

10

# Optimizing Repopulation of the IM Column Store

The IM column store periodically refreshes objects that have been modified. You can control this behavior using initialization parameters and the DBMS INMEMORY package.

# About Repopulation of the IM Column Store

The automatic refresh of columnar data after significant modifications is called **repopulation**.

#### Row Modifications and the Transaction Journal

An In-Memory Compression Unit (IMCU) is a read-only structure that does not modify data in place when DML occurs on an internal table.

The Snapshot Metadata Unit (SMU) associated with each IMCU tracks row modifications in a transaction journal. If a query accesses the data, and discovers modified rows, then it can obtain the corresponding rowids from the transaction journal, and then retrieve the modified rows from the buffer cache.

As the number of modifications increase, so do the size of SMUs, and the amount of data that must be fetched from the transaction journal or database buffer cache. To avoid degrading query performance through journal access, background processes repopulate modified objects.

### **Automatic Repopulation**

When DML occurs for objects in the IM column store, the database repopulates them automatically.

Automatic repopulation takes the following forms:

· threshold-based repopulation

This form depends on the percentage of stale entries in the transaction journal for an IMCU.

trickle repopulation

This form supplements threshold-based repopulation by periodically refreshing columnar data even when the staleness threshold has not been reached.

During automatic repopulation, traditional access mechanisms are available. Data is always accessible from the buffer cache or disk. Additionally, the IM column store is always transactionally consistent with the data on disk. No matter where the query accesses the data, the database always returns consistent results.

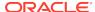

#### See Also:

- "Transaction Journal"
- "In-Memory Process Architecture"

### Manual Repopulation of External Tables

External tables are not eligible for automatic repopulation.

The IM column store manages external tables differently from internal tables. Because external tables are read-only, they are not updated through DML, and thus do not rely on the transaction journal. For this reason, the database does not repopulate external tables automatically. However, you can refresh external tables manually by using DBMS\_INMEMORY.REPOPULATE. In-Memory scans of external tables are only supported when the tables are completely populated in the IM column store.

#### Note:

Sessions that query In-Memory external tables must have the initialization parameter QUERY\_REWRITE\_INTEGRITY set to stale\_tolerated.

It is important to keep in mind that if an external table is modified, then the results from the IM column store are undefined. Results are also undefined if a partition is altered (by dropping or adding values). This may lead to differences in results between IM and non-IM based scans. You can run <code>DBMS\_INMEMORY.REPOPULATE</code> to refresh the IM store so that it is resynchronized with the table data.

### See Also:

- "Populating an In-Memory External Table Using DBMS\_INMEMORY.POPULATE: Example"
- Oracle Database Reference to learn more about the QUERY\_REWRITE\_INTEGRITY initialization parameter

# How Data Loading Works with the IM Column Store

The IM column store uses different mechanisms depending on the type of data loading: conventional DML, direct path loads, and partition exchange loads.

### How Conventional DML Works with the IM Column Store

Conventional DML processes one row or array of rows at a time, and inserts rows below the high water mark. Regardless of whether the IM column store is enabled, the database processes DML using the buffer cache.

IMCUs are read-only. When a statement modifies a row in an IMCU, the IM column store records the rowid in the associated SMU.

A Column Compression Unit (CU) entry becomes stale when its value differs from the value in its corresponding journal entry. For example, a transaction may change an employee's weekly salary from 1000 to 1200, but the actual value in the IMCU is still 1000. The transaction journal records the rowid of the stale row and its SCN.

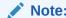

The transaction journal does not record the new value. Rather, it indicates the corresponding row as stale as of a specific SCN.

#### Staleness Threshold

As the number of stale entries in an IMCU increases, the speed of the IMCU scan decreases.

Performance decreases because the database must fetch the modified rows from the buffer cache or disk, rather than from the IM column store. For this reason, Oracle Database repopulates an IMCU when the number of stale entries in an IMCU reaches an internal staleness threshold.

The database determines the threshold using heuristics that consider the frequency of IMCU access and the number of stale rows. Repopulation is more frequent for IMCUs that are accessed frequently or have a higher percentage of stale rows.

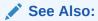

- "In-Memory Compression Units (IMCUs)"
- Oracle Database Concepts to learn more about the database buffer cache

### **Double Buffering**

In double buffering, background processes create new IMCU versions by combining the original rows with the latest modified rows.

When the database begins either threshold-based repopulation or trickle repopulation, the IM column store uses double buffering. As shown in the following figure, the IM column store maintains two versions of an IMCU simultaneously, with the original stale IMCU remaining accessible to queries.

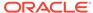

Figure 10-1 Double Buffering

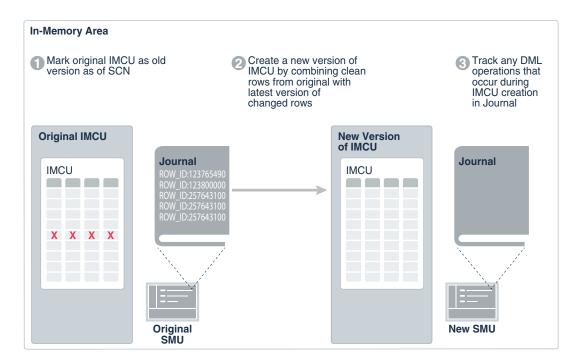

The basic steps of double buffering are:

- 1. In the original SMU, the database marks the existing IMCU as the original version as of a specific SCN.
- 2. Background processes create a new version of the IMCU by combining the original rows with the latest versions of the modified rows.
- 3. In the journal of the new SMU, the database tracks DML operations that occur during IMCU creation.

In this way, the original IMCU stays online. The database keeps both old and new IMCUs versions for as long as they are useful, or until the IM column store is under space pressure.

### How Direct Path Loads Work with the IM Column Store

A direct path load is an INSERT /\*+APPEND\*/ statement or a SQL\*Loader operation in which DIRECT=true .

In a direct path load, the database writes formatted data blocks directly to the data files, bypassing the database buffer cache. The database appends the data above the high water mark, which is the boundary between used and unused space in a segment. Direct path loads operate are "all or nothing" operations: the operation either inserts all data or no data.

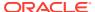

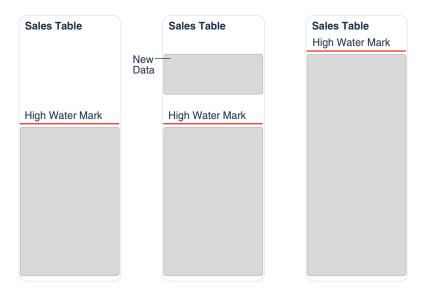

Figure 10-2 Direct Path Loads and the High Water Mark

When the segment is populated in the IM column store, a direct path load works as follows:

- You load data using a CREATE TABLE AS SELECT OR INSERT /\*+APPEND\*/ statement. Only the current session is aware of the DML.
- 2. You commit the statement.
- 3. The high water mark moves to encompass the new data, which alerts the IMCU that data is missing. V\$IM\_SEGMENTS.BYTES\_NOT\_POPULATED now indicates the size of the newly inserted data.
- 4. The IM column store manages repopulation based on the following algorithm:
  - If the affected object has a PRIORITY set to a value other than NONE, then the database repopulates the data.
  - If the affected object has a PRIORITY set to NONE, then the database repopulates at the next full scan of the object.

### How a Partition Exchange Load Works with the IM Column Store

A **partition exchange load** is a technique that exchanges a table for a partition. An exchange load is almost instantaneous because it modifies metadata instead of data.

To perform an exchange load, follow these steps:

- Create a nonpartitoned table, called a source table.
- 2. Load rows into the source table.
- 3. Exchange an existing table partition, called the *target partition*, with the table.

For the target partition to be populated in the IM column store after the exchange, the source table must be populated in the IM column store *before* the exchange. The following scenarios are possible, depending on the whether the target partition is populated:

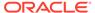

- Before the exchange, the target partition is not populated in the IM column store. For example, the partition is empty.
  - After the exchange, the source table is no longer populated in the IM column store. The source IMCUs are now associated with the target partition.
- Before the exchange, the target partition is populated in the IM column store.
   After the exchange, the source table remains populated in the IM column store.

#### **Example 10-1 INMEMORY Partition Exchange Load**

In this example, the sales table, which is partitioned, has the INMEMORY attribute set at the table level. All non-empty partitions in this table are currently populated. The sales\_p042616 partition is currently empty. Your goal is to populate the empty partition sales\_p042616 with data contained in text files. The following figure illustrates the before and after scenarios.

Figure 10-3 Partition Exchange

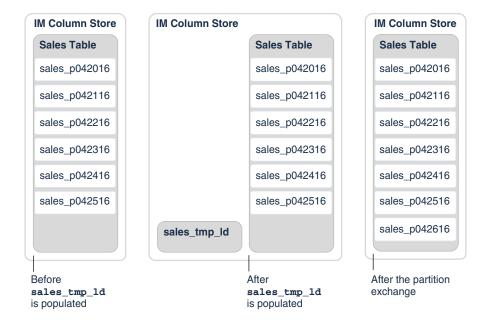

To perform the exchange, do the following:

- 1. Create an external table sales\_tmp\_ext using the CREATE TABLE ... ORGANIZATION EXTERNAL statement.
  - The external table does not reside in the database, and can be in any format for which an access driver is provided. The table is read-only.
- 2. Create a nonpartitioned table named sales\_tmp\_ld using CREATE TABLE ... AS SELECT \* FROM sales\_tmp\_ext.
  - The sales\_tmp\_ld table is not external, which means it stores rows in the data files.
- 3. Set the INMEMORY attribute in sales\_tmp\_ld using an ALTER TABLE statement.

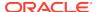

The  $sales\_tmp\_ld$  table is now marked as INMEMORY, but it is not yet populated into the IM column store.

4. Populate sales\_tmp\_ld into the IM column store by forcing a full table scan.

For example, the following query forces a full scan:

```
SELECT /*+ FULL(s) NO_PARALLEL(s) */ COUNT(*) FROM sales_tmp_ld s;
```

**5.** Exchange the sales\_p042616 partition with the sales\_tmp\_ld table.

For example, alter the sales table as follows:

```
ALTER TABLE sales EXCHANGE PARTITION sales_p042616 WITH TABLE sales_tmp_ld;
```

After the exchange completes, the sales\_p042616 partition is populated in the IM column store, and the sales\_tmp\_ld is no longer populated.

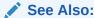

Oracle Database VLDB and Partitioning Guide to learn more about partition exchange loads

# When the Database Repopulates the IM Column Store

The database repopulates the IM column store automatically according to an internal algorithm. You can manually disable repopulation, and influence its aggressiveness.

Note:

This section describes automatic repopulation. You can force repopulation manually by using the <code>DBMS\_INMEMORY.REPOPULATE</code> procedure.

See Also:

Oracle Database PL/SQL Packages and Types Reference to learn about the DBMS\_INMEMORY.REPOPULATE procedure

### Threshold-Based and Trickle Repopulation

Automatic repopulation takes two forms: **threshold-based repopulation** and **trickle repopulation**.

Automatic repopulation always checks stale journal entries and uses double buffering. However, repopulation has different triggers:

Threshold-based repopulation

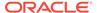

The database repopulates IMCUs when the number of changes recorded in the transaction journal reaches an internal staleness threshold. Threshold-based repopulation occurs automatically when INMEMORY\_MAX\_POPULATE\_SERVERS initialization parameter is set to a value other than 0.

Trickle repopulation

The IMCO (In-Memory Coordinator) background process periodically checks whether stale rows exist, and then adds IMCUs to a repopulation queue. This mechanism does *not* depend on meeting the staleness threshold. The INMEMORY\_TRICKLE\_REPOPULATE\_SERVERS\_PERCENT initialization parameter limits the number of background processes used for trickle repopulation. Setting this parameter to 0 disables trickle repopulation.

Trickle repopulation is analogous to Java garbage collection. The mechanism works as follows:

- 1. IMCO wakes up.
- IMCO determines whether any population tasks need to be performed, including whether any stale entries exist in the transaction journal associated with an IMCU.
- 3. If IMCO finds stale entries, then it triggers a Space Management Worker Process (Wnnn) to create a new version of the IMCU.
  - During IMCU creation, the database records the rowids of modified rows in the transaction journal.
- 4. IMCO sleeps for two minutes, and then returns to Step 1.

In-Memory Area Create a new version of the Wake IMCO every two Track DML in IMCU by combining original minutes to check journal journal while rows with latest versions IMCU is being for stale entries created **Original IMCU New Version** of IMCU Journal Journal **IMCU IMCU** X X X X

Figure 10-4 Trickle Repopulation

For example, a database may be busy for 8 hours per day. Most SMUs contain a small number of transaction journal entries (below the staleness threshold). When the

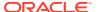

database is quiet, IMCO wakes up, checks the journals to determine which IMCUs have stale entries, and then uses trickle repopulation to refresh the IMCUs.

#### See Also:

- "In-Memory Process Architecture"
- "Transaction Journal"
- Oracle Database Reference to learn about In-Memory background processes

### **Factors Affecting Repopulation**

The algorithm that triggers repopulation is internal, and depends on several factors.

The principal factors affecting repopulation are as follows:

Rate of DML changes

As the number of modified rows increases, the percentage of stale columnar data increases. The transaction journal grows, increasing the need to use the buffer cache to satisfy queries.

Type of DML operations

Typically, inserts have less performance overhead than deletes and updates because inserts often go into a new data block.

Location of modified rows within a data block

Changes grouped within the same database block or table partition have less effect then changes distributed across an entire table. Versioning every IMCU has a greater impact than versioning a small number of IMCUs.

Compression level applied to INMEMORY objects

Because of double buffering, tables with higher compression levels incur more query and DML overhead during repopulation. For example, MEMCOMPRESS FOR CAPACITY HIGH incurs more overhead than MEMCOMPRESS FOR DML.

Number of active worker processes

As the number of worker processes increases, more work occurs in parallel. Consequently, the rate of repopulation increases.

#### See Also:

- "Compression Levels for In-Memory Objects"
- Oracle Database Reference to learn about the INMEMORY\_TRICKLE\_REPOPULATE\_SERVERS\_PERCENT initialization parameter

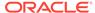

# Controls for Repopulation of the IM Column Store

Repopulation occurs automatically by default, but you can control its aggressiveness, or disable it altogether.

#### **Initialization Parameters**

The following initialization parameters influence background process behavior:

INMEMORY\_MAX\_POPULATE\_SERVERS

This parameter limits the maximum number of Wnnn processes available for population and repopulation (threshold-based and trickle). The default value is half the CPU\_COUNT. This parameter acts as a throttle, preventing these server processes from overloading the rest of the database. Setting this parameter to 0 disables both population and repopulation.

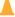

#### Caution:

Be careful not to set the value of this parameter too high. If it is set close to the number of cores or higher, then no CPU may be available for the rest of the system to run.

INMEMORY\_TRICKLE\_REPOPULATE\_SERVERS\_PERCENT

This parameter limits the percentage of the total population and repopulation processes that perform trickle repopulation. Its effect is to limit the number of IMCUs repopulated through trickle repopulation within a two-minute interval.

The value for this parameter is a percentage of the INMEMORY\_MAX\_POPULATE\_SERVERS value. For example, if INMEMORY\_TRICKLE\_REPOPULATE\_SERVERS\_PERCENT is 5 percent, and if INMEMORY\_MAX\_POPULATE\_SERVERS is 20, then the IM column store uses an average of 1 core (.05 \* 20) for trickle repopulation.

To increase throughput at the expense of increased background CPU, set this parameter to higher values such as 5 or 10. A value greater than 50 is not allowed, so that at least half of the INMEMORY\_MAX\_POPULATE\_SERVERS processes are available for other tasks.

Setting this parameter to 0 disables trickle population.

#### See Also:

- Oracle Database Reference to learn about INMEMORY\_TRICKLE\_REPOPULATE\_SERVERS\_PERCENT
- Oracle Database Reference to learn about INMEMORY\_MAX\_POPULATE\_SERVERS

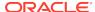

#### DBMS\_INMEMORY.REPOPULATE Procedure

To manually repopulate a table, partition, or subpartition, use the DBMS\_INMEMORY.REPOPULATE procedure. Only objects that are currently populated in the IM column store are eligible for repopulation.

The following values are possible for the force parameter:

- FALSE The database repopulates only IMCUs containing modified rows. This is the default.
- TRUE The database drops the segment, and then rebuilds it. The database
  increments the statistics and performs all other tasks related to initial population.

For example, IMCU 1 contains rows 1 to 500,000, and IMCU 2 contains rows 500,001 to 1,000,000. A statement modifies row 600,000. When force is FALSE, the database only repopulates IMCU 2. When force is TRUE, the database repopulates both IMCUs.

Consider further that the INMEMORY\_VIRTUAL\_COLUMNS initialization parameter is set to ENABLE, and an application creates a new virtual column. When force is FALSE, the database only repopulates IMCU 2 with the new column. When force is TRUE, the database repopulates both IMCUs with the new column.

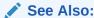

Oracle Database PL/SQL Packages and Types Reference to learn more about DBMS\_INMEMORY.REPOPULATE

# Optimizing Trickle Repopulation: Tutorial

In this tutorial, you increase the percentage of background processes available for trickle repopulation.

#### **Assumptions**

This tutorial assumes the following:

- The IM column store is enabled.
- You want to devote more CPU to the Space Management Worker Processes (Wnnn) that perform trickle repopulation.
- The database server has 12 CPU cores.

#### To increase the aggressiveness of repopulation:

- In SQL\*Plus or SQL Developer, log in to the database as a user with administrative privileges.
- Show the settings for the initialization parameters relating to repopulation (sample output included):

SHOW PARAMETER POPULATE\_SERVERS

NAME TYPE VALUE

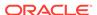

inmemory\_max\_populate\_servers integer 12 inmemory\_trickle\_repopulate\_servers\_percent integer 1

The preceding output indicates that 12 cores are available for population and repopulation tasks. The <code>INMEMORY\_TRICKLE\_REPOPULATE\_SERVERS\_PERCENT</code> is 1% of the <code>INMEMORY\_MAX\_POPULATE\_SERVERS</code> value. Of the server processes available for population and repopulation tasks, the IM column store can use a maximum of .12 CPU cores (.01 \* 12) for trickle repopulation.

3. Increase the trickle repopulation maximum to 25% of the INMEMORY MAX POPULATE SERVERS initialization parameter value.

For example, use the following statement:

```
ALTER SYSTEM

SET INMEMORY_TRICKLE_REPOPULATE_SERVERS_PERCENT=25

SCOPE=BOTH;
```

As a result, the IM column store now uses a maximum of 3 CPU cores (.25 \* 12) for trickle repopulation, out of a total of 12 that are available for population and repopulation work.

#### See Also:

- Oracle Database Reference to learn about INMEMORY\_TRICKLE\_REPOPULATE\_SERVERS\_PERCENT
- Oracle Database Reference to learn about INMEMORY MAX POPULATE SERVERS

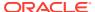

# Part IV

# High Availability and the IM Column Store

This part explains how to use the IM column store with high availability features such as In-Memory FastStart (IM FastStart), Oracle Data Guard, and Oracle Real Application Clusters (Oracle RAC).

This section contains the following topics:

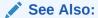

The MAA white paper Oracle Database In-Memory High Availability Best Practices

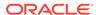

11

# Managing IM FastStart for the IM Column Store

When the IM column store is enabled, In-Memory FastStart (IM FastStart) enables the database to open faster by storing columnar data on disk.

This chapter contains the following topics:

## About IM FastStart

IM FastStart optimizes the population of database objects in the IM column store by storing IMCUs directly on disk.

The database can read from the IM FastStart area after instance failure and recovery, or during duplication to a different Oracle RAC instance.

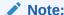

IM FastStart is not supported in a standby database, which is read-only.

This section contains the following topics:

# Purpose of IM FastStart

The IM column store is populated whenever a database instance restarts, which can be a slow operation that is I/O-intensive and CPU-intensive.

When IM FastStart is enabled, the database periodically saves a copy of columnar data to disk for faster repopulation during instance restarts. If the database re-opens after being closed, then the database reads columnar data from the FastStart area, and then populates it into the IM column store, ensuring that all transactional consistencies are maintained.

An IM FastStart tablespace requires intermittent I/O while the database is open and operational. The performance gain occurs when the database re-opens because the database avoids the CPU-intensive compression and formatting of data.

## How IM FastStart Works

A FastStart area is a designated tablespace where IM FastStart stores and manages data for INMEMORY objects. Oracle Database manages the FastStart tablespace without DBA intervention.

Only one FastStart area, and one designated FastStart tablespace, is allowed for each PDB. You cannot alter or drop the tablespace while it is the designated IM FastStart tablespace. In an Oracle RAC database, all nodes share the FastStart data.

Enable a FastStart tablespace using the DBMS\_INMEMORY\_ADMIN.FASTSTART\_ENABLE procedure. The Space Management Worker Processes (Wnnn) creates an empty SecureFiles LOB named SYSDBinstance\_name\_LOBSEG\$.

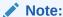

Enabling the IM FastStart area is not sufficient to create the FastStart area. Data population or repopulation is required.

#### See Also:

- "Space Management Worker Processes (Wnnn)"
- "About Repopulation of the IM Column Store"
- Oracle Database PL/SQL Packages and Types Reference to learn about the DBMS\_INMEMORY\_ADMIN.FASTSTART\_ENABLE procedure

## How the Database Manages the FastStart Area

During the first population or repopulation after the FastStart area is enabled, the database creates the FastStart area.

The database manages the FastStart area automatically as follows:

 Whenever population or repopulation of an object occurs, the database writes its columnar data to the FastStart area.

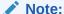

The database writes segments from encrypted tablespaces to the FastStart area only if the FastStart tablespace is also encrypted.

The Space Management Worker Processes (Wnnn) write IMCUs (not IMEUs or SMUs) to the SecureFiles LOB named SYSDBinstance\_name\_LOBSEG\$. The database writes FastStart metadata to the SYSAUX tablespace, which must be online.

Depending on how much DML activity occurs for a CU, a lag can exist between the CUs in the FastStart area and the CUs in the IM column store. The "hotter" a CU is, the less frequently the database populates it in the IM column store and writes it to the FastStart area. If the database crashes, then some CUs that were populated in the IM column store may not exist in the FastStart area.

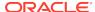

#### Note:

If the FastStart area becomes temporarily inaccessible, then In-Memory population is unaffected.

- If you define an ADO policy on a segment, then the database manages the segment in the FastStart area based on the rule in the policy. For example, if ADO specifies that an object changes its attribute to NO INMEMORY based on a policy, then the IM column store removes its data from the FastStart area.
- If the attribute of a populated object is changed to NOINMEMORY, then the database automatically removes its IMCUs from the FastStart area.
- If the FastStart tablespace runs out of space, then the database uses an internal algorithm to drop the oldest segments, and continues writing to the FastStart area. If no space remains, then the database stops writing to the FastStart area.

The following figure shows products, customers, and sales populated in the IM column store.

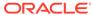

Figure 11-1 FastStart Area

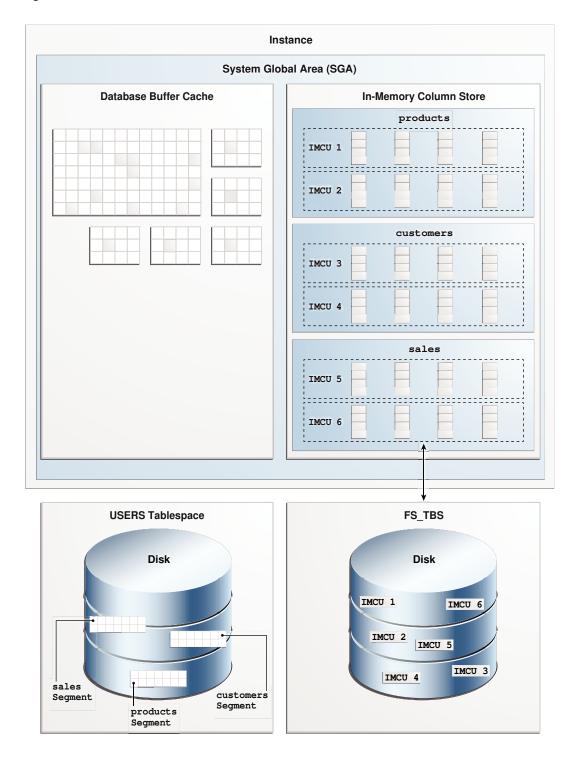

When the FastStart area is enabled, the database also writes the IMCUs for these segments to the FastStart area in  $fs_tbs$ . If the database re-opens or if the instance restarts, then the database can validate the IMCUs for modifications to ensure the transactional consistency, and reuse the IMCUs. Regardless of whether the FastStart

area is enabled, the database stores data blocks and segments on disk in the  ${\tt users}$  tablespace.

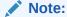

You cannot manually force the IM column store to write data to the FastStart tablespace.

#### See Also:

- "Enabling ADO for the IM Column Store"
- "FastStart Area in Oracle RAC"
- "About Repopulation of the IM Column Store"
- Oracle Database VLDB and Partitioning Guide to learn more about ADO

### How the Database Reads from the FastStart Area

The FastStart area defines *what* data is loaded when the database reopens, but not *when* it is loaded. Population is controlled by the priority settings.

When the database reopens, the standard PRIORITY rules determine population. For example, the database populates objects with PRIORITY NONE on demand. Objects with priority CRITICAL are higher in the automatic population queue than objects with priority LOW.

For example, in a single-instance database, the sales, customers, and product tables are populated with PRIORITY NONE in the IM column store. At every repopulation, the database saves the IMCUs for these tables to the FastStart area. Assume that the instance unexpectedly terminates. When you reopen the database, the IM column store is empty. If a query scans the sales, customers, or product table, then the database loads the IMCUs for this table from the FastStart area into the IM column store.

In most cases, the FastStart area increases the speed of population. However, if any CU stored in the FastStart area reaches an internal threshold of DML activity, then the database populates the row data from data files instead of from the FastStart area.

#### See Also:

- "Prioritization of In-Memory Population"
- "FastStart Area in Oracle RAC"
- Oracle Database SQL Language Reference for INMEMORY clause semantics

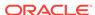

# Enabling IM FastStart for the IM Column Store

Specify a tablespace for the FastStart area using the DBMS\_INMEMORY\_ADMIN.FASTSTART\_ENABLE procedure.

Optionally, set the logging mode of the LOB created for the FastStart area. If the nologging parameter is set to TRUE (default), then the database creates the LOB with the NOLOGGING option. If nologging is set to FALSE, then the database creates the FastStart LOB with the LOGGING option.

#### **Prerequisites**

To create a FastStart area, you must meet the following prerequisites:

- The tablespace that will be designated as the FastStart area must exist.
- This tablespace must have enough space to store data for the IM column store, and it must not contain any other data before you designate it as the FastStart area. Oracle recommends that you create the FastStart tablespace with twice the size of the INMEMORY SIZE setting.
- You must have administrator privileges.

#### To create the IM FastStart area:

- In SQL\*Plus or SQL Developer, log in to the database as a user with the necessary privileges.
- 2. Use the DBMS\_INMEMORY\_ADMIN.FASTSTART\_ENABLE procedure.

#### Example 11-1 Designating an IM FastStart Area

This example creates a tablespace and designates it as the FastStart area.

- 1. In SQL\*Plus or SQL Developer, log in to the database as a user with administrative privileges.
- 2. Create a tablespace named fs\_tbs:

```
CREATE TABLESPACE fs_tbs

DATAFILE 'fs_tbs.dbf' SIZE 500M REUSE

AUTOEXTEND ON NEXT 500K MAXSIZE 1G;
```

3. Enable IM FastStart, and designate the  $fs\_tbs$  tablespace as the FastStart area, using the default NOLOGGING option for the FastStart LOB:

```
EXEC DBMS_INMEMORY_ADMIN.FASTSTART_ENABLE('fs_tbs');
```

4. Query the status and size of the FastStart area:

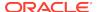

| TABLESPACE_NAME | STATUS | ALLOC_MB | USED_MB |
|-----------------|--------|----------|---------|
|                 |        |          |         |
| FS TBS          | ENABLE | 500      | .0625   |

At this stage, no user data is in the FastStart area.

5. Query the logging mode of the FastStart LOB:

6. Force the IM column store to repopulate any currently populated objects.

The following queries force the repopulation of the sales, products, and customers tables:

```
SELECT /*+ FULL(s) NO_PARALLEL(s) */ COUNT(*) FROM sh.sales s;
SELECT /*+ FULL(p) NO_PARALLEL(p) */ COUNT(*) FROM sh.products p;
SELECT /*+ FULL(c) NO_PARALLEL(c) */ COUNT(*) FROM sh.customers c;
```

7. Query the size of the FastStart area:

Now the same query shows that 2.25 MB of the FastStart area has been filled.

### **✗** See Also:

Oracle Database PL/SQL Packages and Types Reference to learn about the DBMS\_INMEMORY\_ADMIN package

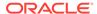

# Retrieving the Name of the Current IM FastStart Tablespace

Obtain the name of the tablespace that is currently designated as the FastStart area by querying V\$INMEMORY\_FASTSTART\_AREA view.

If no FastStart tablespace is enabled, then the STATUS column shows NOT ENABLED; otherwise, the column shows the tablespace name.

#### **Prerequisites**

To retrieve the name of the FastStart tablespace, you must have administrator privileges.

#### To retrieve the name of the FastStart tablespace:

- In SQL\*Plus or SQL Developer, log in to the database as a user with the necessary privileges.
- 2. Query the V\$INMEMORY\_FASTSTART\_AREA view.

#### Example 11-2 Getting the Name of the Current IM FastStart Tablespace

This example queries the name and status of the FastStart tablespace (sample output included):

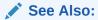

Oracle Database Reference to learn about the V\$INMEMORY\_FASTSTART\_AREA view

# Migrating the FastStart Area to a Different Tablespace

You can migrate the FastStart area to a different tablespace by running the FASTSTART\_MIGRATE\_STORAGE procedure in the DBMS\_INMEMORY\_ADMIN package.

In a PDB, you can designate only one tablespace at a time as the FastStart area.

#### **Prerequisites**

To migrate a FastStart area, you must meet the following prerequisites:

The tablespace that will be designated as the new FastStart area must exist.

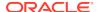

- This tablespace must have enough space to store data for the IM column store, and it must not contain any other data before it is designated as the FastStart area.
- You must have administrator privileges.

#### To migrate the IM FastStart area:

- 1. In SQL\*Plus or SQL Developer, log in to the database as a user with the necessary privileges.
- 2. Run the DBMS\_INMEMORY\_ADMIN.FASTSTART\_MIGRATE\_STORAGE procedure.

#### Example 11-3 Migrating the FastStart Area to a Different Tablespace

This example migrates the IM FastStart area to the new\_fs\_tbs tablespace.

- In SQL\*Plus or SQL Developer, log in to the database as a user with administrative privileges.
- 2. Query the name of the current FastStart tablespace:

3. Create a tablespace named new\_fs\_tbs:

```
CREATE TABLESPACE new_fs_tbs

DATAFILE 'new_fs_tbs.dbf' SIZE 500M REUSE
AUTOEXTEND ON NEXT 500K MAXSIZE 1G;
```

4. Migrate the FastStart area to the new tablespace:

```
EXEC DBMS_INMEMORY_ADMIN.FASTSTART_MIGRATE_STORAGE('new_fs_tbs');
```

5. Query the name of the current FastStart tablespace:

```
TABLESPACE_NAME STATUS
------
NEW_FS_TBS ENABLE
```

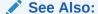

Oracle Database PL/SQL Packages and Types Reference to learn about the FASTSTART\_MIGRATE\_STORAGE procedure

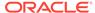

# Disabling IM FastStart for the IM Column Store

When you disable IM FastStart, the database no longer maintains the FastStart area. The database does not use IM FastStart to populate the IM column store when the database reopens.

#### **Prerequisites**

To disable the FastStart area, the following conditions must be true:

- The FastStart area must be enabled.
- You must have administrator privileges.

#### To disable the FastStart tablespace:

- In SQL\*Plus or SQL Developer, log in to the database as a user with the necessary privileges.
- 2. Query V\$INMEMORY\_FASTSTART\_AREA to confirm that the IM FastStart area is enabled.
- 3. Execute the DBMS\_INMEMORY\_ADMIN.FASTSTART\_DISABLE procedure.
- 4. Optionally, drop the FastStart tablespace.

#### Example 11-4 Disabling IM FastStart

This example disables the IM FastStart area, and then drops the fs\_tbs tablespace.

- In SQL\*Plus or SQL Developer, log in to the database as a user with administrative privileges.
- 2. Query the status of the FastStart area:

3. Disable the FastStart area:

```
EXEC DBMS_INMEMORY_ADMIN.FASTSTART_DISABLE;
```

Query the status of the FastStart area:

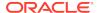

When IM FastStart is not enabled, the value of <code>TABLESPACE\_NAME</code> is <code>INVALID\_TABLESPACE</code> and the value of <code>STATUS</code> is <code>DISABLE</code>.

**5.** Drop the former FastStart tablespace:

DROP TABLESPACE fs\_tbs INCLUDING CONTENTS AND DATAFILES;

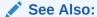

Oracle Database PL/SQL Packages and Types Reference to learn about the FASTSTART\_DISABLE procedure

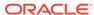

12

# Deploying IM Column Stores in Oracle RAC

This chapter explains how to enable IM column stores in an Oracle Real Application Clusters (Oracle RAC) environment, and configure objects for population.

This section contains the following topics:

# Overview of Database In-Memory and Oracle RAC

Every Oracle RAC node has its own In-Memory (IM) column store. By default, populated objects are distributed across all IM column stores in the cluster.

Oracle recommends that you size the IM column stores equally on every Oracle RAC node. If an Oracle RAC node does not require an IM column store, then set the INMEMORY\_SIZE parameter to 0.

It is possible to have completely different objects populated on every node, or to have larger objects distributed across all of the IM column stores in the cluster. On Oracle Engineered Systems, it is also possible for the same objects to appear in the IM column store on every node. The distribution of objects across the IM column stores in a cluster is controlled by two subclauses to the INMEMORY attribute: DISTRIBUTE and DUPLICATE.

In an Oracle RAC environment, an object that only has the INMEMORY attribute specified is automatically distributed across the IM column stores in the cluster. You can use the DISTRIBUTE clause to specify how an object is distributed across the cluster. By default, the type of partitioning used (if any) determines how the object is distributed. If the object is not partitioned, then it is distributed by rowid range. Alternatively, you can specify the DISTRIBUTE clause to override the default behavior.

On an Oracle Engineered System, you can duplicate or mirror populated objects across the IM column stores in the cluster. This technique provides the highest level of redundancy. The <code>DUPLICATE</code> clause controls how an object is duplicated. If you specify only <code>DUPLICATE</code>, then one mirrored copy of the data is distributed across the IM column stores in the cluster. To duplicate the entire object in each IM column store, specify <code>DUPLICATE</code> ALL.

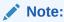

When you deploy Oracle RAC on a non-Engineered System, the DUPLICATE clause is treated as NO DUPLICATE.

# Multiple IM Column Stores

In Oracle RAC, each database instance has its own IM column store.

Conceptually, the IM column store in Oracle RAC environment uses a shared-nothing architecture. On each database instance, you size and manage the IM column stores separately. The database instances do *not* use Cache Fusion to transfer IMCUs back and forth.

Figure 12-1 IM Column Stores in an Oracle RAC Database

This figure shows a two-node Oracle RAC cluster. Each instance has a separately configured IM column store.

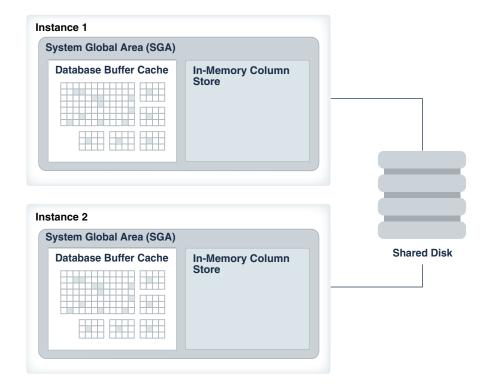

Oracle recommends that you set the size of the IM column stores on every Oracle RAC node to an equal value. For example, you might assign every IM column store 100 GB of memory. For any node that does not require an IM column store, set the INMEMORY\_SIZE initialization parameter on this node to 0.

#### Figure 12-2 Three-Node Oracle RAC Database with Two IM Column Stores

In this example, instance 1 and instance 2 both have IM column stores. Instance 3 does not require an IM column store, so the INMEMORY\_SIZE initialization parameter on this node is set to 0.

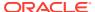

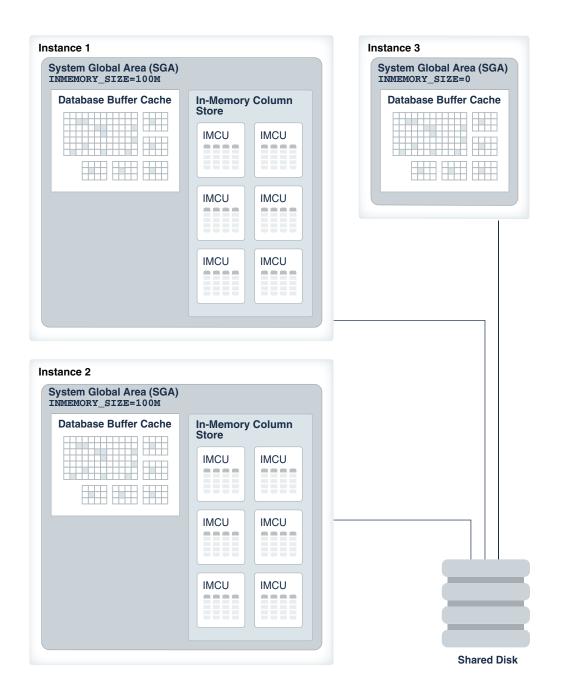

#### **✓ See Also:**

- "Enabling the IM Column Store for a CDB or PDB"
- Oracle Database Reference for more information about the INMEMORY\_SIZE initialization parameter
- Oracle Real Application Clusters Administration and Deployment Guide for an introduction to Oracle RAC

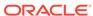

# Distribution and Duplication of Columnar Data in Oracle RAC

When INMEMORY is specified, the DISTRIBUTE and DUPLICATE keywords control the distribution of objects.

Oracle RAC provides multiple distribution options. You can have different objects populated on each node, or have larger objects distributed across all IM column stores in the Oracle RAC cluster. You can also have the same objects populated in the IM column store on every node (Oracle Engineered Systems only).

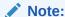

If a table is currently populated in the IM column store, and if you change any INMEMORY attribute of the table *other than* PRIORITY, then the database evicts the table from the IM column store. The repopulation behavior depends on the PRIORITY setting.

This section contains the following topics:

#### Distribution of Columnar Data in Oracle RAC

The DISTRIBUTE clause of INMEMORY controls how table data in the IM column store is distributed across Oracle RAC instances.

When the default option of AUTO is set, the Oracle RAC instances distribute data automatically. While populating a segment, Space Management Slave Processes (Wnnn) processes attempt to put an equal amount of data on each instance. Distribution depends on access patterns and object size. Alternatively, you can manually specify how the database must distribute partitions, subpartitions, or rowid ranges across instances.

Equal data distribution is important for performance. The goal is for parallel query processes to work on equal data set sizes so that they all finish in the minimum amount of time. If data distribution is skewed, then a long-running process delays the completion of the query.

If an Oracle RAC instance fails, then the IMCUs on the failed instance are unavailable. Consequently, a query that needs data stored in the inaccessible IMCUs must read it from somewhere else: the database buffer cache, flash storage, disk, or mirrored IMCUs in other IM column stores.

The DBA\_TABLES.INMEMORY\_DISTRIBUTE column indicates how IMCUs are distributed. When the AUTO option is set, the column value is AUTO-DISTRIBUTE.

#### **Example 12-1** Default Distribution

This example shows the database distributing a sales table that contains only partitions: sales\_2013\_pt and sales\_2014\_pt. The database automatically places the sales 2013 pt partition in Instance 1, and sales 2014 pt in Instance 2.

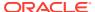

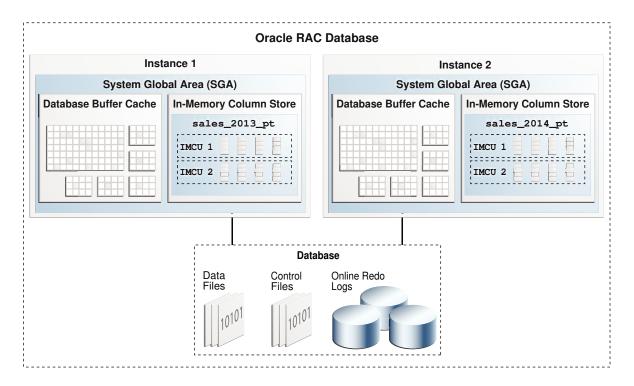

Figure 12-3 Automatic In-Memory Distribution in Oracle RAC

This section contains the following topics:

#### See Also:

- "Space Management Worker Processes (Wnnn)"
- Oracle Real Application Clusters Administration and Deployment Guide to learn how to manage the IM column store on Oracle RAC
- Oracle Database SQL Language Reference to learn more about the DISTRIBUTE clause
- Oracle Database Reference to learn about the Wnnn background processes

## Distribution by Partition

You can use the  ${ t DISTRIBUTE}$  BY PARTITION clause to distribute data in partitions to different Oracle RAC instances.

This technique is ideal for hash partitions. For example, to distribute partitions in the orders table equally, you could partition by hash on the order\_id column. As shown in the following figure, Oracle Database distributes partitions among four instances by hashing on the order\_id column.

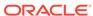

ORDERS

PARTITION BY
HASH ON
ORDER\_ID

1
2
3
4

Figure 12-4 Distributing Partitions by Hash

This technique is suitable for other partitioning schemes when the partitions are uniformly accessed. The DISTRIBUTE BY PARTITION clause also supports partitionwise joins.

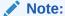

If your partitioned strategy results in a large data skew, that is, one partition is much larger than the others, then Oracle recommends that you override the default distribution (BY PARTITION) by manually specifying DISTRIBUTE BY ROWID RANGE.

#### See Also:

- Oracle Database SQL Language Reference to learn more about the DISTRIBUTE BY PARTITION subclause
- Oracle Database VLDB and Partitioning Guide for an introduction to partitioned tables

## Distribution by Subpartition

In tables with a composite partitioning scheme, you can use the DISTRIBUTE BY SUBPARTITION clause to distribute data in subpartitions to different instances.

This technique is ideal for hash subpartitions. For example, to distribute partitions in the orders table equally, you could partition by range on the order\_date column and by hash on the order\_id column.

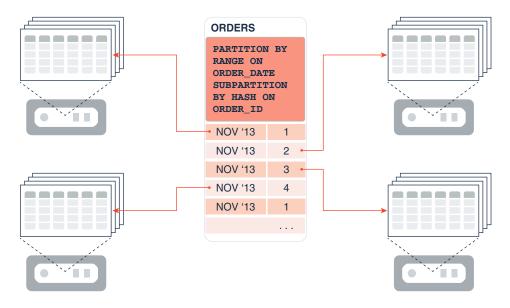

Figure 12-5 Distributing Partitions by Range and Subpartitions by Hash

This technique is suitable for other partitioning schemes when the subpartitions are uniformly accessed. The <code>DISTRIBUTE BY PARTITION ...</code> SUBPARTITION clause also supports partition-wise joins.

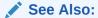

- Oracle Database VLDB and Partitioning Guide to learn more about composite partitioning
- Oracle Database SQL Language Reference to learn more about the DISTRIBUTE BY PARTITION ... SUBPARTITION subclause

## Distribution by Rowid Range

You can use the DISTRIBUTE BY ROWID RANGE clause to distribute data in specific ranges of rowids to different Oracle RAC instances.

This technique distributes IMCUs by uniform hash on the first rowid. For example, Oracle Database might distribute rows 1-105 in the orders table to one database instance, rows 106-121 to a different instance, and so on.

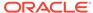

ORDERS

Rowid\_Ranges

1-105
106-201
202-310
311-421
422-535
...

Figure 12-6 Distribution by Rowid Range

The rowid distribution technique is most useful for nonpartitioned tables. However, if your partitioned strategy results in a large data skew, for example, one partition is much larger than the others, then Oracle recommends overriding the default distribution (BY PARTITION) by manually specifying DISTRIBUTE BY ROWID RANGE.

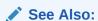

Oracle Database SQL Language Reference to learn more about the DISTRIBUTE BY ROWID RANGE Subclause

# Duplication of Columnar Data in Oracle RAC

The DUPLICATE clause controls how an Oracle RAC database duplicates columnar data across Oracle RAC instances.

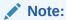

The DUPLICATE clause is only available with Oracle RAC on an Oracle Engineered System. When Oracle RAC does *not* run on an Oracle Engineered System, the DUPLICATE clause is functionally equivalent to NO DUPLICATE.

To provide IM column store fault tolerance, you may choose to mirror the IMCUs. With IMCU mirroring, the same IMCU resides in multiple IM column stores. This technique is analogous to storage mirroring.

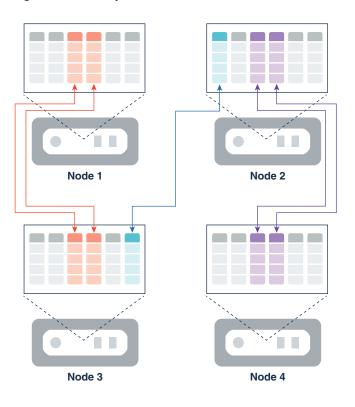

Figure 12-7 Duplication of IMCUs in Oracle RAC

Using the DUPLICATE clause to mirror data at the tablespace or object (table, partition, or subpartition) level provides the following benefits:

- Provides fault tolerance because if one node fails, then the mirrored columnar data is accessible from a different node
- Improves performance because queries can access data locally, thus avoiding buffer cache or disk access
  - For example, in a star query, the fact table might be partitioned, whereas the dimension tables use <code>DUPLICATE</code> ALL. In this scenario, all joins take place fully on the local nodes.
- Enhances manageability because you can duplicate a subset of objects
   For example, you can duplicate this year's partitions while leaving others partitions from the same table not duplicated.

A disadvantage of IMCU mirroring is that when an object is duplicated *n* times, its memory requirements increase by a factor of *n*. For example, a 500 MB table that is duplicated in 4 instances occupies a total of 2000 MB of memory.

This section contains the following topics:

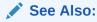

Oracle Database SQL Language Reference to learn more about the DUPLICATE clause

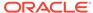

#### **DUPLICATE Clause in Oracle RAC**

The DUPLICATE clause specifies that the database maintain a copy of every IMCU in a second database instance. Thus, the same segment is populated in exactly two Oracle RAC instances.

For each object, one IMCU is primary. A secondary IMCU resides on a different database instance. The database can use either copy to satisfy a query. If the database instance with the primary copy of the IMCU fails, then the database can use the surviving IMCU to satisfy the query.

For example, you might specify <code>DUPLICATE</code> for the partition <code>sales\_q1\_2014</code>. The IM column stores in instance 1 and instance 2 both have an identical copy of the data. If instance 1 terminates, then the IM column store on instance 2 can satisfy requests for  $sales_q1_2014$ .

#### See Also:

- "In-Memory Compression Units (IMCUs)"
- Oracle Database SQL Language Reference to learn more about the DUPLICATE clause

#### **DUPLICATE ALL Clause in Oracle RAC**

The DUPLICATE ALL clause specifies that every In-Memory object is mirrored on every database instance.

This setting provides the highest level of redundancy and provides linear scalability because queries can execute completely within a single node. For example, every IMCU for the sales table is populated in the IM column store in instance 1, instance 2, and instance 3. Thus, any database instance can retrieve the data requested by a query of sales.

A consequence of the DUPLICATE ALL clause is that the DISTRIBUTE subclause has no application because all IMCUs for the object are distributed. You specify duplication at the object level, which means that not all objects in the IM column store required the DUPLICATE ALL clause.

The primary advantages of the DUPLICATE ALL technique are:

High availability

When you use <code>DUPLICATE</code> ALL clause for all In-Memory objects, an Oracle RAC database with n instances can sustain n-1 Oracle RAC instance failures. If you need take one database instance out of service for maintenance, then critical data is available in at least one IM column store. The only scenario in which all data is inaccessible is a failure of all database instances in the cluster.

Performance of star queries

If queries join smaller dimension tables to a large partitioned fact table, then you can use <code>DUPLICATE</code> ALL to mirror dimension tables in every Oracle RAC instance. The fact table is distributed by partition or subpartition. In this strategy, the IM column store in every database instance has the data necessary for a star join.

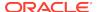

This technique is analogous to a partition-wise join because the entire dimension table is populated in every IM column store.

See Also:

Oracle Database SQL Language Reference to learn more about the DUPLICATE ALL clause

#### NO DUPLICATE Clause in Oracle RAC

The default NO DUPLICATE clause specifies that the database maintain only one copy of an object.

For example, a three-node Oracle RAC database might store the 2012 partition of a sales table in instance 1, the 2013 partition in instance 2, and the 2014 partition in instance 3. Each table partition resides in exactly one database instance.

If an Oracle RAC node does not duplicate the columnar data, then the columnar data on the failed node is not available in the IM column store on the cluster. Queries issued against missing data do not fail. Instead, queries access the data either from the database buffer cache or permanent storage, which may negatively affect performance. If the node remains down for some time, and if space exists in the surviving IM column stores, then Oracle RAC populates the missing objects or pieces of the objects on the remaining nodes in the cluster.

See Also:

Oracle Database SQL Language Reference to learn more about the  ${\tt NO}$  DUPLICATE clause

## Parallelism in Oracle RAC

A database instance must access the IMCUs in the IM column store in which they reside. Population and access of IM column stores in Oracle RAC must occur in parallel so that all IM column stores are accessible from any instance.

## Serial and Parallel Queries in Oracle RAC

Database In-Memory in Oracle RAC is a shared-nothing architecture. Unless at least one parallel server process runs on every active instance, a query is not guaranteed to access all necessary data from the IM column stores.

#### **Serial Queries**

A serial query that runs on one node in an Oracle RAC database cannot access IMCUs in the other IM column stores. For example, a serial query running on instance 1 requests a full scan of sales. Some sales partitions are populated in the IM column store in instance 1, whereas the others are populated in the IM column store in instance 2. The query can only access the IMCUs in the IM column store on instance 1: the remaining data must come from on-disk storage.

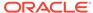

#### **Parallel Queries**

When parallel execution is enabled, but the PARALLEL\_DEGREE\_POLICY initialization parameter is not set to AUTO, the situation is similar to the serial query case. The query coordinator runs on the database instance where the query executes. The PQ processes send data to the coordinator. In this case, the database starts multiple PQ processes. However, unless the DOP is greater than or equal to the number of IM column stores containing IMCUs populated for objects referenced in the query, not all data is accessible from the IM column store. When Auto DOP is not enabled, ensure that the DOP is at least as great as the IM column stores with IMCUs for the populated objects in the query.

#### **In-Memory Dynamic Scans**

Both serial and parallel queries can perform an In-Memory Dynamic Scan (IM dynamic scan) and use the lightweight thread infrastructure. The parallel execution infrastructure co-exists with the new thread infrastructure, which is dynamically managed by Oracle Database Resource Manager (the Resource Manager). The Resource Manager is enabled by default when INMEMORY\_SIZE is greater than 0.

A table scan process can be either a foreground process in a serial query or a parallel server process in a parallel query. When a parallel query performs an IM dynamic scan, every table scan process can own a pool of threads.

#### See Also:

- "In-Memory Dynamic Scans"
- Oracle Database Administrator's Guide to learn more about the Resource Manager
- Oracle Database VLDB and Partitioning Guide to learn more about parallel gueries in Oracle RAC
- Oracle Database Reference to learn more about the PARALLEL\_DEGREE\_POLICY initialization parameter

#### Auto DOP in Oracle RAC

With Automatic Degree of Parallelism (Auto DOP), the optimizer performs a cost-based calculation to determine the degree of parallelism for a SQL statement.

Enable Auto DOP by setting the PARALLEL\_DEGREE\_POLICY initialization parameter to AUTO. When the optimizer parses a SQL statement, it estimates the execution time. It checks this estimate against the setting of the PARALLEL\_MIN\_TIME\_THRESHOLD initialization parameter, which is automatically set when the IM column store is enabled. The optimizer then makes the following cost-based decision:

- If the estimated time is less than PARALLEL\_MIN\_TIME\_THRESHOLD, then the statement executes serially.
- If the estimated time is greater than PARALLEL\_MIN\_TIME\_THRESHOLD, then the statement executes in parallel.

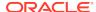

The optimizer calculates the degree of parallelism based on resource requirements. The calculation is limited by the PARALLEL\_DEGREE\_LIMIT initialization parameter and, if configured, the Database Resource Manager.

When using IM column stores in an Oracle RAC environment, the goal is to avoid disk or buffer cache access. To this end, you must *guarantee* that at least one parallel server process runs on every active database instance. Auto DOP is the recommended way to achieve this goal.

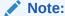

If you do not use Auto DOP, then you must ensure that the DOP is greater than or equal to the number of IM column stores containing the IMCUs required by the query.

Auto DOP guarantees an adequate distribution of processes because every shared pool stores metadata that indicates where all the IMCUs are located, how large they are, and so on. The same map is in every shared pool. No matter where the query originates in the cluster, the parallel query coordinator is aware of the home location (instance of residence) of the IMCUs.

For example, the PQ coordinator knows that the sales partitions for 2016 are in instance 1, whereas the partitions for 2015 are in instance 2. If a query running on instance 1 requests both 2015 and 2016 partitions, then the query coordinator uses the home location to determine which IM column stores to access. If the DOP has been set sufficiently high, then the coordinator automatically starts PQ processes on both instances, and the processes send the requested data back to the query coordinator.

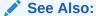

Oracle Database VLDB and Partitioning Guide to learn about Auto DOP

# FastStart Area in Oracle RAC

The FastStart area is shared across all Oracle RAC nodes. This feature enables maximum sharing and reusability across the cluster.

Only one copy of an IMCU resides in the FastStart area. For example, if <code>DUPLICATE</code> <code>ALL</code> is specified for an object in a four-node cluster, then four copies of the object exist in the IM column stores. However, the database saves only one copy to the FastStart area.

Any database instance in an Oracle RAC cluster can use an IMCU in the FastStart area. This feature improves performance of instance restarts in an Oracle RAC environment.

For example, the sales table might have three partitions: sales\_2014, sales\_2015, and sales\_2016, with each partition populated in a different instance. An instance failure occurs, with one instance unable to restart. If sufficient space is available in the IM column stores, then the surviving instances can read the IMCUs that were

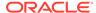

previously populated in the inaccessible instance. Thus, all three sales table partitions are available to applications.

#### See Also:

- "FastStart Area in Oracle RAC"
- Oracle Database SQL Language Reference to learn more about the DUPLICATE ALL clause

# Configuring In-Memory Services in Oracle RAC

A **service** represents a set of instances. In Oracle RAC, you can use services to direct connections or applications to a subset of nodes in the cluster.

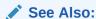

Oracle Real Application Clusters Administration and Deployment Guide to learn more about services in Oracle RAC

### Instance-Level Service Controls

In Oracle RAC, the population and access of IM column stores must occur in parallel so that all IM column stores are accessible from any database instance.

The PARALLEL\_INSTANCE\_GROUP initialization parameter restricts parallel query operations to the specified service. For example, if three out of four database instances in a cluster have an IM column store, then you might create a service named dbmperf and use PARALLEL\_INSTANCE\_GROUP to assign these three instances to this service. You can then restrict all client connections to the dbmperf service. Parallel operations spawn parallel execution processes only on the instances defined in the service.

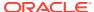

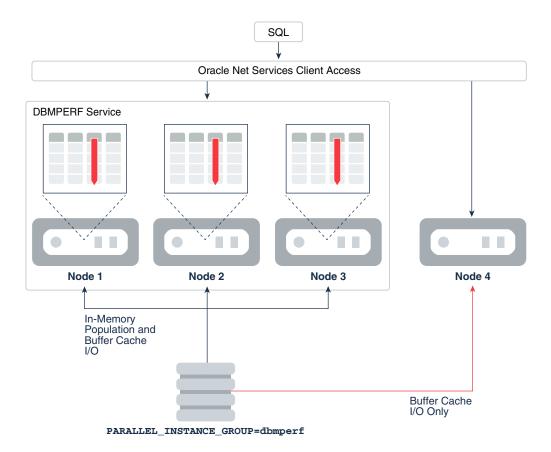

Figure 12-8 Assigning a Subset of Instances to a Service

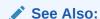

Oracle Database Reference to learn more about the PARALLEL\_INSTANCE\_GROUP initialization parameter

# Object-Level Service Controls

For an individual object, the INMEMORY ... DISTRIBUTE clause has a FOR SERVICE subclause that limits population to the database instance where this service can run.

The PARALLEL\_INSTANCE\_GROUP initialization parameter controls segments at the service level, where a service represents one or more instances. In contrast, INMEMORY ... DISTRIBUTE FOR SERVICE controls distribution at the segment level. For example, you can configure an INMEMORY object to be populated in the IM column store on instance 1 only, or on instance 2 only, or in both instances.

The DISTRIBUTE FOR SERVICE options are:

• DEFAULT - If PARALLEL\_INSTANCE\_GROUP is set, then the object is populated in all database instances that have an IM column store specified in PARALLEL\_INSTANCE\_GROUP. If PARALLEL\_INSTANCE\_GROUP is not set, then the object is populated in all instances that have an IM column store.

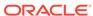

Specifying FOR SERVICE is equivalent to specifying FOR SERVICE DEFAULT.

 ALL - The database populates the object in all instances that have an IM column store.

#### Note:

If  ${\tt PARALLEL\_INSTANCE\_GROUP}$  is not set, then  ${\tt DEFAULT}$  and  ${\tt ALL}$  are functionally equivalent.

service\_name - As part of its duties, IMCO triggers the removal of the object from
the database instances assigned to the previous service, and populates it into the
instances assigned to the new service.

When redistributing segments, the database does the minimum work necessary. For example, service <code>dbmperf</code> is assigned to instance 1 and instance 2. The <code>sales</code> partitions are evenly distributed between instance 1 and instance 2. You add instance 3 to this service. The database only populates IMCUs in instance 3 and then removes them from instance 1 or instance 2 when necessary for even distribution. Some IMCUs remain in their original location.

 NONE - IMCO removes the object from the IM column stores of the currently specified services.

If the object has a PRIORITY value other than NONE, then Wnnn processes populate the object during the next IMCO cycle after the DDL executes or the service starts. If the object has PRIORITY set to NONE, however, then the object is only populated during a full table scan. The scan triggers In-Memory population on all database instances on which the specified service for the table is active and not blocked. Note that this service can be different from the scan of the issuing service.

If a service used for In-Memory population stops, then the database removes the segment from the IM column stores represented by this service. In this respect, stopping the service is like shutting down the instances. The INMEMORY attributes of this object do not change. If the service starts again, then the database populates the object according to its INMEMORY attributes. To remove an object from the IM column store, specify NO INMEMORY in a DDL statement.

You can combine DUPLICATE with DISTRIBUTE FOR SERVICE. For example, you might specify that an object use DUPLICATE ALL for service dbmperf, which is assigned to three nodes out of four. In this case, the IM column store on each of these three nodes has a copy of the object.

#### See Also:

- "Prioritization of In-Memory Population"
- Oracle Database SQL Language Reference to learn more about the DISTRIBUTE FOR SERVICE subclause

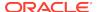

# Benefits of Services for Database In-Memory in Oracle RAC

The combination of services and DUPLICATE enables you to control node access and In-Memory population.

Benefits of services include the following:

Rolling patches and upgrades

Suppose you set up an Oracle RAC service to direct client queries to the instances that contain an IM column store. If you use the DUPLICATE clause, then you can selectively remove an instance without affecting query response time. This approach assumes that sufficient resources exist on the other instances in the service to handle the workload of the removed instance.

For example, in a four-node cluster, you could remove each node in turn, patch it, and then make it available again. The IMCUs for the temporarily inaccessible node are available on at least one other node, depending on whether you use the <code>DUPLICATE</code> or <code>DUPLICATE</code> ALL clause. Thus, application access to columnar data remains uninterrupted.

Application affinity

You can restrict application access to a single node based on service name. For example, service <code>dbmperf1</code> is restricted to node 1, service <code>dbmperf2</code> is restricted to node 2, and so on. When an application connects to a specific service and submits a parallel query, the query uses processes on the nodes belonging to the same service. For example, an application that connects to service <code>dbmperf1</code> only uses processes on node 1.

Applications can coexist in an Oracle RAC database independently and access columnar data. Completely different objects can be populated in each node. For example, you could direct an HR application to service <code>dbmperf1</code>, and direct a sales history application to service <code>dbmperf2</code>.

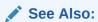

- "About Manually Enabling Objects for In-Memory Population"
- Oracle Database SQL Language Reference for DUPLICATE semantics

# Configuring an In-Memory Service for a Subset of Nodes: Example

This task explains how to assign an In-Memory service to a subset of nodes in an Oracle RAC database.

The goal is the following:

- Create IM column stores on a subset of nodes in a RAC database
- Define a service to allow access to only the nodes that have an IM column store

#### **Assumptions**

This task assumes the following:

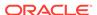

- The Oracle RAC database named dbmm has four instances: dbm1, dbm2, dbm3, and dbm4. See "Figure 12-8".
- All instances except dbm4 have INMEMORY\_SIZE set to a nonzero value.
- You want to add a service named dbmperf and assign it to the three nodes that have an IM column store.
- You want to populate the sales table in the IM column stores attached to the service.

#### To configure an In-Memory service for a subset of nodes:

1. Create a service that represents the three nodes running IM column stores.

On the operating system command line, use the  ${\tt srvctl}$  command using the following form:

```
srvctl add service -db db_name -s service_name
-preferred "instance_names"
```

For example, enter the following command:

```
srvctl add service -db dbmm -s dbmperf -preferred "dbm1, dbm2, dbm3"
```

2. Start the service.

For example, to start the <code>dbmperf</code> service, use the following command:

```
srvctl start service -db dbmm -service "dbmperf"
```

3. Create a net service name for a connection to the service.

For example, update the tnsnames.ora file as follows:

**4.** Assign the INMEMORY attribute to the tables that you intend to populate, using the DISTRIBUTE FOR SERVICE subclause.

For example, alter sales as follows:

```
ALTER TABLE sales INMEMORY DISTRIBUTE FOR SERVICE "dbmperf";
```

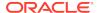

The preceding statement uses the default PRIORITY setting of NONE for the sales table. Therefore, population of this table occurs on demand rather than automatically.

5. To populate the sales table, connect to the dbmperf service, and then initiate a full scan of the table.

For example, force a full scan by querying sales as follows:

```
SELECT /*+ FULL(s) */ COUNT(*) FROM sales s;
```

#### See Also:

- Oracle Database SQL Language Reference to learn more about the INMEMORY DISTRIBUTE FOR SERVICE clause of ALTER TABLE
- Oracle Database Administrator's Guide to learn more about the srvctl utility
- Oracle Database Net Services Administrator's Guide to learn more about net service names

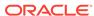

13

# Deploying an IM Column Store with Oracle Active Data Guard

This chapter explains how Database In-Memory feature works in an Oracle Active Data Guard environment.

# About Database In-Memory and Active Data Guard

Starting in Oracle Database 12c Release 2 (12.2.0.1), Oracle Database In-Memory is supported in an Oracle Active Data Guard environment using Oracle Engineered Systems or Oracle Cloud Platform as a Service.

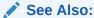

*Oracle Data Guard Concepts and Administration* for an introduction to Oracle Active Data Guard

# Purpose of IM Column Stores in Oracle Active Data Guard

You can configure an IM column store only on the primary database, only on a standby database, or on both the primary and standby databases.

If you configure an IM column store for both databases, then you can populate the same or a different set of objects on the two instances. This technique effectively increases the IM column store size.

## Identical IM Column Stores in Primary and Standby Databases

In the simplest scenario, the primary and standby databases both contain an IM column store with the same size (which is not required). The IM column stores contain the same objects.

The advantage of this scenario is that analytic queries can access the IM column store on either database. Therefore, you can direct analytic queries to the standby database and not consume resources on the primary database. As a result, the primary database can support the transactional workload, while the standby database supports the analytic workload.

The primary tasks are as follows:

- Set the INMEMORY\_SIZE initialization parameter on both the primary and standby database instances.
- Ensure that the INMEMORY\_ADG\_ENABLED initialization parameter is set to TRUE (default) on the standby database instance.

 Set the INMEMORY attribute on all objects to be populated in the two IM column stores.

If you change the INMEMORY attributes of an object, then the primary database propagates the change to the standby database. For example, if you set the NO INMEMORY attribute on the sales table, then both IM column stores evict sales.

On the primary database, you can enable a subset of columns of a table for population into the IM column store. You can also specify different compression levels for different columns. Enabling specific columns involves a dictionary change. DDL on the primary database is propagated to the Oracle Active Data Guard database.

#### See Also:

- "Enabling the IM Column Store for a CDB or PDB"
- Oracle Database SQL Language Reference for information about the CREATE TABLE statement
- Oracle Database Reference for more information about the INMEMORY\_SIZE and INMEMORY\_ADG\_ENABLED initialization parameters

## IM Column Store in Standby Database Only

In this scenario, an IM column store exists in the standby database, but not in the primary database.

In this scenario, the primary database can function as a pure OLTP database. No extra memory is required in the primary database for an IM column store. You can direct analytic reporting applications to the standby database without sacrificing performance or consuming resources on the primary database.

The primary tasks are as follows:

- Set the INMEMORY\_SIZE initialization parameter to a non-zero value in the standby database instance, and set it to 0 in the primary database instance.
- Ensure that the INMEMORY\_ADG\_ENABLED initialization parameter is set to TRUE (default) on the standby database instance.
- Set the INMEMORY attribute with the DISTRIBUTE FOR SERVICE clause on all objects to be populated in the IM column store in the standby database.

For example, if you log in to the primary database, and if you set the INMEMORY attribute on the sh.sales table, then this table will not be populated in the IM column store on the primary database—because no IM column store exists on this database. However, the standby database will inherit the INMEMORY attribute on the sh.sales table. The table will be populated in the IM column store in the standby database.

# Different Objects in the Primary and Standby IM Column Stores

The most flexible scenario is separately configuring the IM column stores for primary and standby databases.

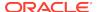

The advantage of this scenario is that you can run different workloads in each database. For example, an HR application runs reports in the primary database, while a sales history application runs reports in the standby database. Thus, neither database bears the full burden of analytic reporting.

The primary tasks are as follows:

- Set the INMEMORY\_SIZE initialization parameter to a non-zero value on the standby and primary database instance. The values do not need to be identical.
- Ensure that the INMEMORY\_ADG\_ENABLED initialization parameter is set to TRUE (default) on the standby database instance.
- Set the INMEMORY ... DISTRIBUTE FOR SERVICE clause on all objects to be populated in the two IM column stores. The service specifies the instance into which the object is populated.

#### **Three-Service Configuration**

In a typical configuration, you create three services: standby-only, primary-only, and primary-and-standby. For example, you may want the latest month of sales fact table data in the primary instance, but the previous sales data in the standby instance. You want the dimension tables populated in both instances. For each sales partition, you use INMEMORY ... DISTRIBUTE FOR SERVICE to specify either the standby or primary service. For each dimension table, you specify the service that includes both primary and standby database instances.

#### Note:

As long as the service name is defined for both the primary and standby instances, you can specify the same service name in DISTRIBUTE FOR SERVICE to populate the same tables in the primary and standby databases.

#### Oracle RAC and Oracle Active Data Guard

In Oracle RAC, you can combine the FOR SERVICE clause, which specifies the instance for population, with the DISTRIBUTE AUTO OF DISTRIBUTE BY clause, which controls the distribution of IMCUs. However, in Oracle Active Data Guard, the FOR SERVICE clause specifies the primary or standby instances in which to *populate* the specified object: you cannot use DISTRIBUTE AUTO OF DISTRIBUTE BY to distribute IMCUs between the primary and standby instances. For example, you cannot divide the population of the sales table between the primary instance and standby instance, so that half the IMCUs are in the primary instance and half the IMCUs are in the standby instance.

#### See Also:

- "Object-Level Service Controls"
- Oracle Database SQL Language Reference to learn more about the DISTRIBUTE FOR SERVICE subclause

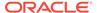

### How IM Column Stores Work in Oracle Active Data Guard

In an Oracle Active Data Guard environment, the object-level PRIORITY attribute governs population. An object is only populated in the database instances on which the service is active.

Population is either on-demand or priority-based, depending on the PRIORITY value. When a role change or switchover occurs, the database repopulates the tables according to the set of database instances to which the service is newly mapped.

The following graphic illustrates the internal mechanism for updating a standby database with redo from the primary database.

Figure 13-1 Updating a Standby Database

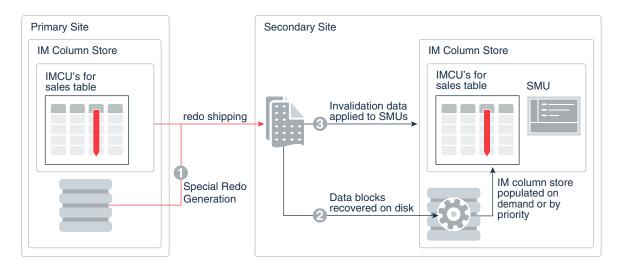

The process is as follows:

- 1. The primary database generates redo, and then transfers the redo to the standby database.
  - The redo generated on the primary database for all DML statements includes metadata indicating whether the change is to an INMEMORY object.
- 2. The standby database applies the redo to the data blocks stored in disk.
  - As the standby database applies redo generated from ongoing operations on the primary database, the standby database keeps them transactionally consistent.
- 3. If an INMEMORY object is modified, then the standby database invalidates the modified rows just as it does on the primary database, using the transaction journal and Snapshot Metadata Unit (SMU) to track the changes.

The repopulation mechanism works the same way in a standby database as it does in a primary database. When sufficient DML occurs on an object to reach an internal threshold, the standby database repopulates the object in the IM column store.

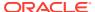

#### See Also:

- "About Repopulation of the IM Column Store"
- "About Join Groups"
- Oracle Data Guard Concepts and Administration to learn more about multi-instance redo apply

# In-Memory Restrictions in Active Data Guard

Most In-Memory features are supported in Active Data Guard.

Standby databases do not support the following In-Memory features:

- IM FastStart
- Join groups
- IM expression capture
- Heat Map (which reflects the primary database only)

Data Guard Multi-Instance Redo Apply is supported for the IM column store on an Active Data Guard standby database, but only when the initialization parameter <code>ENABLE\_IMC\_WITH\_MIRA</code> is set to <code>TRUE</code>. By default, <code>ENABLE\_IMC\_WITH\_MIRA</code> is <code>FALSE</code>.

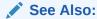

Oracle Database Reference to learn more about ENABLE\_IMC\_WITH\_MIRA

# Configuring IM Column Stores in an Oracle Active Data Guard Environment

Configuring IM column stores in Oracle Active Data Guard requires setting INMEMORY\_SIZE, and setting the INMEMORY attribute appropriately for the objects to be populated.

This task assumes knowledge of Oracle Active Data Guard concepts and procedures.

#### **Prerequisites**

You must meet the following requirements:

- The standby database must run on an Oracle Engineered System or in Oracle Cloud Platform as a Service.
- The COMPATIBLE initialization parameter must be 12.2.0 or greater.
- To populate different objects in each database, configure the appropriate services.

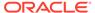

#### To configure IM column stores in an Oracle Active Data Guard environment:

1. Set the INMEMORY\_SIZE initialization parameter on the database instances that will contain an IM column store.

Follow these guidelines:

- To configure IM column stores on the primary and standby databases, set INMEMORY SIZE on both database instances.
- To configure IM column stores on the standby database only, set INMEMORY SIZE on the standby database instance.
- 2. Ensure that the INMEMORY\_ADG\_ENABLED initialization parameter is set to TRUE (default) on the standby database instance.
- 3. Optionally, if you want to enable Multi-Instance Redo Apply with the IM column store, set the ENABLE IMC WITH MIRA initialization parameter to TRUE.
- 4. On the primary database, execute DDL statements with the INMEMORY attribute.

The task depends on where the IM column stores exist, and in which IM column stores you want the objects to be populated:

- To populate an object on the standby database only, then set the INMEMORY attribute with a DISTRIBUTE FOR SERVICE clause that specifies a valid service running only on the standby database.
  - During redo transfer, the standby database receives this DDL statement from the primary database. Population occurs on the standby database in the normal way. For example, if sales has the INMEMORY attribute and priority NONE, then the table must undergo a full scan for population to occur.
- To populate an object on the primary database only, then set the INMEMORY attribute with a DISTRIBUTE FOR SERVICE clause that specifies a valid service running only on the primary database.
- To populate an object on both primary and standby databases, then perform one of the following actions:
  - Do not set the DISTRIBUTE FOR SERVICE clause.
  - Set DISTRIBUTE FOR SERVICE servicename, where servicename is a service that is running on both the primary and standby databases.
  - Set DISTRIBUTE FOR SERVICE DEFAULT so that the object is eligible for population on all instances specified with the PARALLEL\_INSTANCE\_GROUP initialization parameter.
  - Set DISTRIBUTE FOR SERVICE ALL so that the object is eligible for population on all instances, regardless of the setting of the PARALLEL\_INSTANCE\_GROUP initialization parameter.

Population of an object occurs on the primary or standby database according to the priority setting. For example, if sales on the standby database has priority NONE, then a query of the standby database that triggers a full scan of sales populates this table in the standby IM column store.

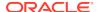

#### Note:

A full scan of sales on the *standby* database does not populate this table in the IM column store in the *primary* database.

#### See Also:

- "Prioritization of In-Memory Population"
- Oracle Data Guard Concepts and Administration
- Oracle Database SQL Language Reference to learn more about the DISTRIBUTE FOR SERVICE subclause
- Oracle Database Reference for more information about the INMEMORY\_SIZE, INMEMORY\_ADG\_ENABLED, and ENABLE\_IMC\_WITH\_MIRA initialization parameters

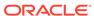

### Part V

## Database In-Memory Reference

The Part contains initialization parameters and views relevant for the In-Memory Column Store (IM column store).

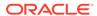

14

### **In-Memory Initialization Parameters**

Several initialization parameters control the behavior of the IM column store.

This chapter is a summary only. *Oracle Database Reference* contains complete information for all database views.

Table 14-1 Initialization Parameters Related to the IM Column Store

| Initialization Parameter | Description                                                                                                    |
|--------------------------|----------------------------------------------------------------------------------------------------|
| INMEMORY_ADG_ENABLED     | Indicates whether In-Memory for Oracle Active Data Guard is enabled (TRUE) or disabled (FALSE) on the standby database. The default is TRUE.                                                                                                    |
|                          | For Active Data Guard, media recovery must retrieve In-<br>Memory objects when applying redo and invalidate the<br>related objects after the query advance. This parameter<br>controls whether media recovery performs the retrieving and<br>invalidating.                                      |
|                          | You can only modify this system-level parameter when standby recovery is not running. If the standby database uses Oracle RAC, then this parameter must be set to the same value on every instance.                                                                                             |
| INMEMORY_AUTOMATIC_LEVEL | Automates the management of the IM column store by helping to ensure that the working data set is always in the IM column store.                                                                                                    |
|                          | You can set the following values:                                                                                                    |
|                          | OFF: When this value is set, Automatic In-Memory is disabled. This value returns the IM column store to the behavior that existed before Oracle Database 18c. If you do not expect a stable working data set, then set the parameter to DISABLE.                                                |
|                          | <ul> <li>LOW: When this value is set, the database evicts cold<br/>segments from the IM column store when it is under<br/>memory pressure.</li> </ul>                                                                                                    |
|                          | MEDIUM: This level includes an additional optimization<br>that ensures that any hot segment that was not<br>populated because of memory pressure is populated<br>first.                                                                                                    |
|                          | HIGH: This level fully automates management of<br>the IM column store. Oracle Database automatically<br>decides the optimal set of segments and the optimal<br>columns to populate in the IM column store, evicting<br>infrequently accessed segments. No user decision-<br>making is required. |

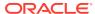

Table 14-1 (Cont.) Initialization Parameters Related to the IM Column Store

| Initialization Parameter | Description                                                                                                    |
|--------------------------|----------------------------------------------------------------------------------------------------|
| INMEMORY_CLAUSE_DEFAULT  | Specifies a default IM column store clause for new tables and materialized views.                                                                                                    |
|                          | This parameter supports the following options:                                                                                                    |
|                          | <ul> <li>To specify that there is no default IM column store clause for new tables and materialized views, leave this parameter unset or set it to an empty string. Setting this parameter to NO INMEMORY has the same effect as setting it to the default value (the empty string).</li> <li>To specify that the clause is the default for all new tables and materialized views, set this parameter to a valid INMEMORY clause. The clause can include valid clauses for IM column store compression methods and data population options. The options are:</li> </ul> |
|                          | <ul> <li>If the clause starts with INMEMORY, then all new tables and materialized views, including those without an INMEMORY clause, are populated in the IM column store.</li> <li>If the clause omits INMEMORY, then it only applies to new tables and materialized views that are enabled for the IM column store with an INMEMORY clause during creation.</li> </ul>                                                                                                    |

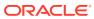

Table 14-1 (Cont.) Initialization Parameters Related to the IM Column Store

| Initialization Parameter   | Description                                                                                                    |
|----------------------------|----------------------------------------------------------------------------------------------------|
| INMEMORY_EXPRESSIONS_USAGE | Controls which IM expressions are eligible to be populated in the IM column store.                                                                                                    |
|                            | This parameter supports the following options:                                                                                                    |
|                            | • ENABLE                                                                                                    |
|                            | The database populates both static and dynamic IM expressions into the IM column store. Setting this value increases the In-Memory footprint for some tables. This is the default.                                   |
|                            | • STATIC_ONLY                                                                                                    |
|                            | A static configuration enables the IM column store to cache OSON (binary JSON) columns, which are marked with an IS_JSON check constraint. Internally, an OSON column is a hidden virtual column named SYS_IME_OSON. |
|                            | DYNAMIC_ONLY                                                                                                    |
|                            | The database only populates frequently used or "hot" expressions that have been added to the table as SYS_IME hidden virtual columns. Setting this value increases the In-Memory footprint for some tables.          |
|                            | • DISABLE                                                                                                    |
|                            | The database does not populate any IM expressions, whether static or dynamic, into the IM column store.                                                                                                    |
|                            | Note:  IM expressions do not support NLS-dependent data types.                                                                                                    |
|                            |                                                                                                    |

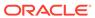

Table 14-1 (Cont.) Initialization Parameters Related to the IM Column Store

| Initialization Parameter      | Description                                                                                                    |
|-------------------------------|----------------------------------------------------------------------------------------------------|
| INMEMORY_FORCE                | Enables or disables tables and materialized views for the IM column store.                                                                                                    |
|                               | This parameter supports the following options:                                                                                                    |
|                               | <ul> <li>To allow the INMEMORY or NO INMEMORY attributes to determine population, set this parameter to DEFAULT (the default value). You can set this value dynamically.</li> <li>To disable all tables and materialized views for the IM column store, set this parameter to OFF. You can set this value dynamically.</li> <li>To enable the Database In-Memory Base Level, set this</li> </ul> |
|                               | parameter to BASE_LEVEL in the CDB root initialization parameter file (not at the PDB level). You cannot set this value dynamically.                                                                                                    |
|                               | When the CDB uses the Base Level, Automatic In-<br>Memory is disabled, and the compression level for<br>INMEMORY objects and columns is automatically set to<br>QUERY LOW.                                                                                                    |
|                               | To use the CellMemory feature without incurring the overhead of creating an IM column store, set this parameter to CELLMEMORY_LEVEL. This option is valid only for on-premises Oracle Exadata systems.                                                                                                    |
|                               | You cannot set this value dynamically.                                                                                                    |
|                               | Note that if the value of INMEMORY_SIZE is greater than 0, then setting INMEMORY_FORCE=CELLMEMORY_LEVEL is equivalent to setting INMEMORY_FORCE=DEFAULT. In this case, the Database In-Memory option is enabled, even if you use CellMemory only.                                                                                                    |
| INMEMORY_MAX_POPULATE_SERVERS | Specifies the maximum number of Space Management Worker Processes (Wnnn) to use for population so that the processes do not overload the rest of the system.                                                                                                    |
|                               | Set this parameter to an appropriate value based on the number of cores in the system. The default is half the effective CPU thread count or the PGA_AGGREGATE_TARGET value divided by 512 MB, whichever is less.  Note: When INMEMORY_MAX_POPULATE_SERVERS is set to                                                                                                    |
|                               | 0, objects cannot be populated in the IM column store                                                                                                    |
| INMEMORY_OPTIMIZED_ARITHMETIC | Controls whether NUMBER columns are stored in an In-Memory optimized format.                                                                                                    |
|                               | This parameter supports the following options:                                                                                                    |
|                               | <ul> <li>DISABLE (the default) does not use the optimized encoding.</li> <li>ENABLE encodes numbers in an optimized format that enables native calculations using SIMD hardware. This optimization is available for tables with FOR QUERY LOW compression.</li> </ul>                                                                                                    |

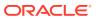

Table 14-1 (Cont.) Initialization Parameters Related to the IM Column Store

| Initialization Parameter                     | Description                                                                                                    |
|----------------------------------------------|----------------------------------------------------------------------------------------------------|
| INMEMORY_QUERY                               | Specifies whether In-Memory queries are allowed.  This parameter supports the following options:  ENABLE (the default) allows queries to access populated objects.  DISABLE blocks access to populated objects.                                                                                                    |
| INMEMORY_SIZE                                | Sets the size of the IM column store in a database instance. The default is 0, which disables the IM column store. The minimum non-zero setting is 100M.  For the Database In-Memory Base Level option, the size must not exceed 16 GB for a CDB. In an Oracle RAC database, the INMEMORY_SIZE setting in each database instance must not exceed 16 GB.                                                                                              |
| INMEMORY_TRICKLE_REPOPULATE_SERVERS_PERC ENT | Limits the percentage of the total population and repopulation processes that perform trickle repopulation.  The value for this parameter is a percentage of the INMEMORY_MAX_POPULATE_SERVERS initialization parameter value. For example, if INMEMORY_TRICKLE_REPOPULATE_SERVERS_PERCENT is 5 percent, and if INMEMORY_MAX_POPULATE_SERVERS is 20, then the IM column store uses an average of 1 core (.05 * 20) for trickle repopulation.         |
| INMEMORY_VIRTUAL_COLUMNS                     | Controls which expressions are populated in the IM column store.  This parameter supports the following options:  MANUAL (the default) permits population of IM virtual columns explicitly specified as INMEMORY.  ENABLE permits population of all IM virtual columns in an INMEMORY table, unless these columns have been explicitly excluded from the IM column store.  DISABLE specifies that no IM virtual columns are eligible for population. |
| OPTIMIZER_INMEMORY_AWARE                     | Controls the optimizer cost model enhancements for Database In-Memory.  This parameter supports the following options:  TRUE (default) optimizes SQL statements that reference INMEMORY objects.  FALSE ignores the INMEMORY attribute of tables during optimization.                                                                                                    |

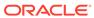

15

## **In-Memory Views**

This topic describes data dictionary and dynamic performance views related to the In-Memory Column Store (IM column store).

**Table 15-1 In-Memory Views** 

| Initialization Parameter     | Description                                                                                                    |
|------------------------------|----------------------------------------------------------------------------------------------------|
| DBA_EXPRESSION_STATISTICS    | Provides expression usage tracking statistics for all the tables in the database.                                                                                                    |
| DBA_EXTERNAL_TABLES          | Describes all external tables in the database. The INMEMORY column indicates whether the table is enabled for INMEMORY, and INMEMORY_COMPRESSION indicates the compression level.             |
|                              | Related views include ALL_XTERNAL_PART_TABLES, ALL_XTERNAL_TAB_PARTITIONS, and ALL_XTERNAL_TAB_SUBPARTITIONS.                                                                                 |
| DBA_FEATURE_USAGE_STATISTICS | Displays information about database feature usage statistics.  When the IM column store is accessed, the NAME column shows In-Memory Column Store.                                            |
| DBA_HEAT_MAP_SEGMENT         | Displays the latest segment access time for all segments. The timestamps in the view are coarse with a granularity of a day reflecting the flush times of the heat map.                       |
| DBA_INMEMORY_AIMTASKS        | Describes the status of tasks created by Automatic In-Memory.                                                                                                    |
| DBA_INMEMORY_AIMTASKDETAILS  | Describes the object and action taken by Automatic In-Memory.                                                                                                    |
| DBA_ILMDATAMOVEMENTPOLICIES  | Contains information specific to data movement-related attributes of an Automatic Data Optimization policy in a database.                                                                     |
| DBA_IM_EXPRESSIONS           | Describes the IM expressions, which have the column prefix SYS_IME, that have the INMEMORY attribute.                                                                                         |
| DBA_JOINGROUPS               | Describes join groups in the database. A <b>join group</b> is a usercreated object that lists two columns that can be meaningfully joined.                                                    |
| DBA_SEGMENTS                 | Describes the storage allocated for all segments in the database. Several columns, including INMEMORY and INMEMORY_PRIORITY, describe In-Memory attributes of the segment.                    |
| DBA_TABLES                   | Indicates which tables have the INMEMORY attribute set (the INMEMORY column is ENABLED) or not set (DISABLED).                                                                                |
| V\$ACTIVE_SESSION_HISTORY    | Displays sampled session activity. Several columns, including INMEMORY_QUERY and INMEMORY_POPULATE, describe session activity relating to the In-Memory Column Store at the time of sampling. |
| V\$HEAT_MAP_SEGMENT          | Displays real-time segment access information.                                                                                                    |
| V\$IM_COLUMN_LEVEL           | Presents the selective column compression levels that are defined using the INMEMORY clause of the CREATE TABLE statement. SYS_IME hidden virtual columns are not shown in this view.         |

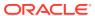

Table 15-1 (Cont.) In-Memory Views

| Initialization Parameter   | Description                                                                                                    |
|----------------------------|----------------------------------------------------------------------------------------------------|
| V\$IM_SEGMENTS             | Presents information about all In-Memory segments in the database. Only segments that have an In-Memory representation are displayed. If a segment is marked for the IM column store but is not populated, the view does not contain a corresponding row for this segment. |
| V\$INMEMORY_AREA           | Displays information about the space allocation inside the In-<br>Memory Area.                                                                                                    |
| V\$INMEMORY_FASTSTART_AREA | Provides information about the In-Memory FastStart (IM FastStart) area.                                                                                                    |
| V\$SGA                     | Displays the size of the In-Memory Area.                                                                                                    |

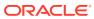

A

### Using IM Column Store in Cloud Control

You can configure and manage the IM column store in Oracle Enterprise Manager Cloud Control (Cloud Control).

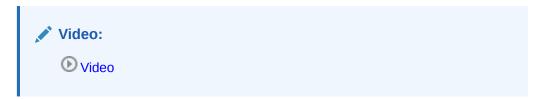

# Meeting Prerequisites for Using IM Column Store in Cloud Control

Before you can enable a database to use the IM column store, ensure that the COMPATIBLE is set to 12.1.0.0 or higher.

To set the compatibility level, follow these steps:

From the Database Home page in Enterprise Manager, choose Initialization
 Parameters from the Administration menu to navigate to the Initialization
 Parameters page.

You can use this page to set or change the compatibility level.

- 2. Search for the COMPATIBLE initialization parameter.
  - The category for the parameter is Miscellaneous.
- 3. Change the value to 12.1.0.0 and click **Apply**.

Cloud Control prompts you to restart the database. After the database is restarted, the new value takes effect.

To set or change the size of the IM column store, follow these steps:

- From the Database Home page in Enterprise Manager, choose Initialization
   Parameters from the Administration menu to navigate to the Initialization
   Parameters page.
- Search for the parameter INMEMORY\_SIZE. The category for the parameter is In-Memory.
- 3. Change the value and click Apply.

You can set the value to any value above the minimum size of 100 MB.

You will then be prompted to restart the database.

# Using the In-Memory Column Store Central Home Page to Monitor In-Memory Support for Database Objects

Use the In-Memory Column Store Central Home page to monitor In-Memory support for database objects such as tables, indexes, partitions and tablespaces. You can view in-memory functionality for objects and monitor their In-Memory usage statistics.

You can complete the following actions on the In-Memory Column Store Central Home page:

- The In-Memory Object Access Heatmap displays the top 100 objects in the IM column store with their relative sizes and shows you how frequently objects are accessed, represented by different colors. To activate the heat map, you must turn on the option for the Heat Map in the initialization parameter file. Typically, there is a one day wait period before the map is activated. You can use the date selector to pick the date range for objects displayed in the Heat Map. You can also use the slider to control the granularity of the color.
- Use the Configuration section to view the status settings such as In-Memory Query, In-Memory Force, and Default In-Memory Clause. Click Edit to navigate to the Initialization Parameters page where you can change the values and settings displayed in this section. Use the Performance section to view the metrics for Active Sessions.
- Use the Objects Summary section to view the Compression Factor and data about the memory used by the populated objects. The In-Memory Enabled Object Statistics are available in a pop-up window through a drill-down from the View In-Memory Enabled Object Statistics link on the page.
- Use the In-Memory Objects Distribution section to view the distribution on a
  percentage basis of the various objects used in memory. The section includes
  a chart showing the distribution of Partitions, Subpartitions, Non-partitioned Tables,
  and Non-partitioned Materialized Views. The numerical values for each are
  displayed above the chart.
- Use the In-Memory Objects Search section to search for objects designated for In-Memory use. Click Search after you enter the parameters by which you want to search. The results table shows the Name of each object found along with its Size, Size in Memory, Size on Disk, In-Memory percentage, and its In-Memory parameters. You can also search for accessed objects that are either in-memory or not in-memory. If the Heat Map is enabled, then the Accessed Objects option appears in the drop-down list in the View field of the In-Memory Objects Search box. When you select Accessed Objects, you can filter based on the top 100 objects with access data that are either in-memory or not in-memory. You can select a time range and search for objects within that range. If you select the All Objects In-Memory option, you can view the list of top 100 objects that are in-memory based on their in-memory size.

If you are working in an Oracle RAC environment, you can quickly move between instances by selecting the instance in the Instances selection box above and on the right side of the Heat Map.

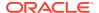

# Specifying In-Memory Details When Creating a Table or Partition

You can specify IM column store details when creating a table or partition.

- From the Schema menu, choose Database Objects, then select the Tables
  option.
- Click Create to create a table.
  - The Create Table page is shown. Select the In-Memory Column Store tab to specify the in-memory options for the table.
- 3. Choose to override the column level in-memory details (if required) in the table below where the columns are specified.
- 4. Optionally, you can click on the **Partitions** tab.
- 5. Create table partitions as needed using the wizard.
  - To specify IM column store details for a partition, select it from the table in the Partitions tab, and then click **Advanced Options**.
- 6. After entering all necessary IM column store details at the table level, column level, and partitions level, click **Show SQL** to see the generated SQL. Click **OK** to create the table.

### Viewing or Editing IM Column Store Details of a Table

You can view or edit IM column store details of a table.

- From the Schema menu, choose Database Objects, and then select the Tables option.
- 2. Search for the desired table, and then click **View** to view its details.
- 3. Click **Edit** to launch the Edit Table page.
  - Alternatively, on the Search page, click **Edit**. Click the **In-Memory Column Store** tab to specify In-Memory options for the table.
- 4. Edit the required details.
- 5. Click Apply.

### Viewing or Editing IM Column Store Details of a Partition

You can view or edit IM column store details of a partition.

- From the Schema menu, choose Database Objects, then select the Tables option.
- Search for the table that contains the desired partition, select it, and then click View.
- 3. Click Edit to launch the Edit Table page.
  - Alternatively, on the Table Search page, click **Edit**.
- 4. Click the **Partitions** tab, and then select the desired partition.

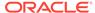

- 5. Click Advanced Options.
- Edit the required details.
- Click OK to return to the Partitions tab.
- 8. After making similar changes to all desired partitions of the table, click Apply.

# Specifying IM Column Store Details During Tablespace Creation

You can specify IM column store details when creating a tablespace.

- 1. From the Administration menu, choose Storage, and then select Tablespaces.
- Click Create to create a tablespace.
- 3. Enter the details that appear on the General tab.
- 4. Click the In-Memory Column Store tab.
- **5.** Enter all required IM column store details for the tablespace.
- 6. Click Show SQL.
- In the Show SQL page, click Return. Another page appears.
- 8. Click OK.
- 9. Click **OK** to create the tablespace.

The IM column store settings of a tablespace apply for any new table created in the tablespace. IM column store configuration details must be specified at the individual table level if a table must override the configuration of the tablespace.

# Viewing and Editing IM Column Store Details of a Tablespace

You can view or edit IM column store details of a tablespace.

- From the Administration menu, choose Storage, then select the Tablespaces
  option.
- 2. Search for the desired tablespace, select it, then click **View**.
- 3. Click **Edit** to launch the Edit Tablespace page, then click the **In-Memory Column Store** tab.
- 4. Edit the required details and click Apply.

# Specifying IM Column Store Details During Materialized View Creation

You can specify IM column store details when creating a materialized view.

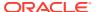

- From the Schema menu, choose Materialized Views, then select the Materialized Views option.
- 2. Click Create to create a materialized view.
- 3. Enter the materialized view name, and specify its query.
- Click the In-Memory Column Store tab to specify IM column store options for the materialized view.
- 5. After entering all necessary IM column store details, click **Show SQL**. Click **Return** from the Show SQL page, and then in the resulting page click **OK**.
- 6. Click **OK** to create the materialized view.

## Viewing or Editing IM Column Store Details of a Materialized View

You can view or edit IM column store details of a materialized view.

- 1. From the **Schema** menu, choose **Materialized Views**, then select the **Materialized Views** option.
- 2. Search for the desired materialized view, and click **View** to view its details.
- 3. Click Edit to launch the Edit Materialized View page.
- 4. Click the **In-Memory Column Store** tab to specify IM column store options for the materialized view.
- 5. Edit the required details, and click Apply.

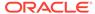

### Glossary

#### **ADO policy**

A policy that specifies a rule and condition for Automatic Data Optimization (ADO). For example, an ADO policy may specify that an object is marked NOINMEMORY (action) 30 days after creation (condition). Specify ADO policies using the ILM clause of CREATE TABLE and ALTER TABLE statements.

#### **Automatic Data Optimization (ADO)**

A technology that creates policies, and automates actions based on those policies, to implement an Information Lifecycle Management (ILM) strategy.

#### **Automatic In-Memory**

A feature that automatically evicts cold (infrequently accessed) segments from the IM column store to ensure that the working data set is always populated.

#### availability

The degree to which an application, service, or function is accessible on demand.

#### **Bloom filter**

A low-memory data structure that tests membership in a set. The database uses Bloom filters to improve the performance of hash joins.

#### **Column Compression Unit (CU)**

Contiguous storage for a column in an In-Memory Compression Unit (IMCU).

#### columnar data pool

The subpool in the In-Memory Area that stores columnar data. It is also known as the 1 MB pool.

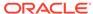

#### columnar format

The column-based format for objects that reside in the In-Memory Column Store. The columnar format contrasts with the row format used in data blocks.

#### common dictionary

A segment-level, instance-specific set of master dictionary codes, created from local dictionaries. A local dictionary is a sorted list of dictionary codes specific to a Column Compression Unit (CU). A join group uses a common dictionary to optimize joins.

#### compression tiering

The application of different levels of compression to data based on its access pattern. For example, administrators may compress inactive data at a higher rate of compression at the cost of slower access.

#### data flow operator (DFO)

The unit of work between data redistribution stages in a parallel query.

#### dense grouping key

A key that represents all grouping keys whose grouping columns come from a specific fact table or dimension.

#### dense join key

A key that represents all join keys whose join columns come from a particular fact table or dimension.

#### dense key

A numeric key that is stored as a native integer and has a range of values.

#### double buffering

A repopulation mechanism in which background processes create new In-Memory Compression Unit (IMCU) versions by combining the original rows with the latest modified rows. During repopulation, the stale IMCUs remain accessible for queries.

#### expression

A combination of one or more values, operators, and SQL functions that resolves to a value.

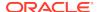

#### expression capture interval

The time interval within which the database considers IM expressions for possible capture.

#### expression capture window

An expression capture interval defined by invocation of the <code>IME\_OPEN\_CAPTURE\_WINDOW</code> and <code>IME\_OPEN\_CAPTURE\_WINDOW</code> procedures in the <code>DBMS\_INMEMORY\_ADMIN</code> package.

#### **Expression Statistics Store (ESS)**

A repository maintained by the optimizer to store statistics about expression evaluation. For each segment, the ESS monitors statistics such as frequency of execution, cost of evaluation, timestamp evaluation, and so on. The ESS is persistent in nature and has an SGA representation for fast lookup of expressions.

#### FastStart area

A designated tablespace to which the database periodically writes In-Memory columnar data.

#### **Heat Map**

Heat Map shows the popularity of data blocks and rows. Automatic Data Optimization (ADO) to decide which segments are candidates for movement to a different storage tier.

#### home location

The database instance in which an IMCU resides. When auto DOP is enabled on Oracle RAC, the parallel query coordinator uses home location to determine where each IMCU is located, how large it is, and so on.

#### In-Memory hybrid scan

A query that scans both the IM column store and the row store. The optimizer considers an In-Memory hybrid scan automatically when all predicate columns have the INMEMORY attribute, and some columns in the SELECT list do not have the INMEMORY attribute.

#### hybrid partitioned table

A table in which some partitions are stored in data file segments and some are stored in external data source.

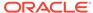

#### **IM** aggregation

An optimization that accelerates aggregation for queries that join from a single large table to multiple small tables. The transformation uses KEY VECTOR and VECTOR GROUP BY operators, which is why it is also known as VECTOR GROUP BY aggregation.

#### IM column store

An optional SGA area that stores copies of tables and partitions in a columnar format optimized for rapid scans.

#### IM dynamic scan

The use of lightweight threads to automatically parallelize In-Memory table scans.

#### IM expression

A SQL expression whose results are stored in the In-Memory Column Store. If last\_name is a column stored in the IM column store, then an IM expression might be UPPER(last\_name).

#### **IMCU** mirroring

In Oracle RAC, the duplication of an IMCU in multiple IM column stores. For example, the IM column stores on instance 1 and instance 2 are populated with the same sales table.

#### **IMCU** pruning

In a query of the In-Memory Column Store, the elimination of IMCUs based on the high and low values in each IMCU. For example, if a statements filters product IDs greater than 100, then the database avoids scanning IMCUs that contain values less than 100.

#### IM storage index

A data structure in an IMCU header that stores the minimum and maximum for all columns within the IMCU.

#### **In-Memory Advisor**

A downloadable PL/SQL package that analyzes the analytical processing workload in your database. This advisor recommends a size for the IM column store and a list of objects that would benefit from In-Memory population.

#### **In-Memory Aggregation**

See IM aggregation.

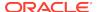

#### **In-Memory Area**

An optional SGA component that contains the IM column store.

#### **In-Memory Column Store**

See IM column store.

#### In-Memory Compression Unit (IMCU)

A storage unit in the In-Memory Column Store that is optimized for faster scans. The In-Memory Column Store stores each column in table separately and compresses it. Each IMCU contains all columns for a subset of rows in a specific table segment. A one-to-many mapping exists between an IMCU and a set of database blocks. For example, if a table contains columns c1 and c2, and if its rows are stored in 100 database blocks on disk, then IMCU 1 might store the values for both columns for blocks 1-50, and IMCU 2 might store the values for both columns for blocks 51-100.

#### In-Memory Coordinator Process (IMCO)

A background process whose primary task is to initiate background population and repopulation of columnar data.

#### **In-Memory Dynamic Scan**

See IM dynamic scan.

#### **In-Memory Expression**

See IM expression.

#### **In-Memory Expression Unit (IMEU)**

A container that stores the computed result of an In-Memory Expression (IM expression). Each IMEU is linked to its own parent In-Memory Compression Unit (IMCU).

#### In-Memory FastStart

A feature that significantly reduces the time to populate data into the IM column store when a database instance restarts.

#### In-Memory population

See population.

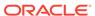

#### In-Memory virtual column

A virtual column that is eligible to be populated in the In-Memory Column Store.

#### Information Lifecycle Management (ILM)

A set of processes and policies for managing data throughout its useful life.

#### join group

A user-defined object that specifies frequently joined columns from the same table or different tables. External tables are not supported.

A typical join group candidate is a set of columns used to join fact and dimension tables. Join groups are only supported when INMEMORY\_SIZE is a nonzero value.

#### key vector

A data structure that maps between dense join keys and dense grouping keys.

#### local dictionary

A sorted list of dictionary codes specific to a Column Compression Unit (CU).

#### lightweight thread

An execution entity used in an In-Memory Dynamic Scan. Lightweight threads help to parallelize scans of IMCUs.

#### metadata pool

A subpool of the In-Memory Area that stores metadata about the objects that reside in the IM column store. The metadata pool is also known as the *64 KB pool*.

#### on-demand population

When INMEMORY PRIORITY is set to NONE, the IM column store *only* populates the object when it is accessed through a full scan. If the object is never accessed, or if it is accessed only through an index scan or fetch by rowid, then it is never populated.

#### **OSON**

Oracle's optimized binary JSON format. OSON enables fast queries and updates of the JSON data model in Oracle database server and Oracle database clients.

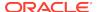

#### **OZIP**

A proprietary compression technique that offers extremely fast decompression. OZIP is tuned specifically for Oracle Database.

#### partition exchange load

A technique in which you create a table, load data into it, and then exchange an existing table partition with the table. This exchange process is a DDL operation with no actual data movement.

#### population

The operation of reading existing data blocks from data files, transforming the rows into columnar format, and then writing the columnar data to the IM column store. In contrast, *loading* refers to bringing new data into the database using DML or DDL.

#### priority-based population

When PRIORITY is set to a value other than NONE, Oracle Database adds the object to a prioritized population queue. The database populates objects based on their queue position, from CRITICAL to LOW. It is "priority-based" because the IM column store automatically populates objects using the prioritized list whenever the database re-opens. Unlike in on-demand population, objects do not require a full scan to be populated.

#### repopulation

The automatic refresh of a currently populated In-Memory Compression Unit (IMCU) after its data has been significantly modified. In contrast, population is the initial creation of IMCUs in the IM column store.

#### service

The logical representation of an application workload that shares common attributes, performance thresholds, and priorities. A single service can be associated with one or more instances of an Oracle RAC database, and a single instance can support multiple services.

#### SIMD

Single Instruction, Multiple Data. An instruction that processes data as a single unit, called a **vector**, rather than as separate instructions. SIMD processing is known as **vectorization**.

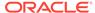

#### **Snapshot Metadata Unit (SMU)**

A storage unit in the In-Memory Area that contains metadata and transactional information for an associated In-Memory Compression Unit (IMCU).

#### Space Management Worker Process (Wnnn)

A process that populates or repopulates data in the IM column store on behalf of In-Memory Coordinator Process (IMCO).

#### staleness threshold

An internally set percentage of entries in the transaction journal for an IMCU that initiates repopulation.

#### storage tiering

The deployment of data on different tiers of storage depending on its level of access. For example, administrators migrate inactive data from high-performance, high-cost storage to low-cost storage.

#### table scan process

A foreground or PQ process that coordinates an IM dynamic scan.

#### threshold-based repopulation

The automatic repopulation of an IMCU when the number of stale entries in an IMCU reaches an internal staleness threshold.

#### transaction journal

Metadata in a Snapshot Metadata Unit (SMU) that keeps the IM column store transactionally consistent.

#### trickle repopulation

A supplement to threshold-based repopulation. The In-Memory Coordinator Process (IMCO) may instigate trickle repopulation automatically for any IMCU in the IM column store that has stale entries but does not meet the staleness threshold.

#### vector aggregation

See IM aggregation.

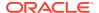

#### virtual column

A column that is not stored on disk. The database derives the values in virtual columns on demand by computing a set of expressions or functions.

#### working data set

The subset of INMEMORY objects that is actively queried at a given time. Typically, the work working data set changes over time.

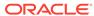

### Index

| A                                               | Column Compression Units (CUs) (continued)      |
|-------------------------------------------------|-------------------------------------------------|
|                                                 | row modifications, 10-2                         |
| Active Data Guard                               | columnar data pool, 2-3                         |
| about, 13-1                                     | columnar format, 2-1, 2-8                       |
| configuring IM column store, 13-5               | benefits, 1-7                                   |
| how IM column store works, 13-4                 | single-format approach, 1-3                     |
| purpose, <b>13-1</b>                            | common dictionaries, 8-4, 8-7                   |
| Active Session History (ASH), 1-18              | COMPATIBLE initialization parameter, 3-3, 4-15, |
| advisors                                        | 5-22, 5-29                                      |
| In-Memory Advisor, 1-18                         | compression, 3-1                                |
| Oracle Compression Advisor, 1-19, 3-1           | effect on repopulation, 10-9                    |
| ALL_HEAT_MAP_SEGMENT view, 4-14                 | Hybrid Columnar Compression, 2-12               |
| ALL_JSON_COLUMNS view, 7-3                      | In-Memory Column Store, 2-12                    |
| ALTER MATERIALIZED VIEW statement, 5-5,         | levels, 5-8                                     |
| 5-39                                            | conventional DML, 10-2                          |
| ALTER TABLE statement, 2-8, 5-2, 5-4, 5-8, 5-11 | CPU architecture, 10-11                         |
| ALTER TABLESPACE statement, 5-6                 | SIMD vector processing, 1-7, 9-1                |
| analytic indexes, 1-10                          | CPU_COUNT initialization parameter, 6-5         |
| analytic queries, 1-2, 1-4, 1-7, 1-10           | CREATE MATERIALIZED VIEW statement, 5-5,        |
| Auto DOP, 12-12                                 | 5-39                                            |
| Automatic Data Optimization (ADO), 4-1          | CREATE TABLE AS SELECT statement, 10-4          |
| Automatic In-Memory, 4-1                        | CREATE TABLE statement, 5-2, 5-4, 5-8           |
| enabling, <i>4-11</i>                           | CREATE TABLESPACE statement, 5-6                |
| Heat Map, <i>4-14</i>                           | CUs                                             |
| how policies work, 4-14                         | See Column Compression Units (CUs)              |
| In-Memory Column Store, 4-17                    |                                                 |
| policies, 4-11                                  | D                                               |
| purpose, <i>4-12</i>                            |                                                 |
| user interface, 4-15                            | data flow operator (DFO), 9-4                   |
| Automatic In-Memory                             | data loading, into IM column store, 10-2        |
| , setting the time interval, 4-10               | database buffer cache, 2-5                      |
| configuring, 4-1                                | Database In-Memory, 1-1, 1-4                    |
| controlling, 4-9                                | about, <b>1-4</b>                               |
| how it works, 4-5                               | introduction, 1-1                               |
| purpose, 4-1                                    | principal tasks, 1-14                           |
| • •                                             | tools for, 1-18                                 |
| В                                               | database instances                              |
|                                                 | multiple IM column stores, 12-1                 |
| Bloom filters, 1-9, 8-1, 9-1, 9-4               | Database Resource Manager, 2-24                 |
|                                                 | DBA_EXPRESSION_STATISTICS view, 15-1            |
|                                                 | DBA_FEATURE_USAGE_STATISTICS view,              |
| C                                               | 15-1                                            |
| Column Compression Units (CUs), 2-14            | DBA_HEAT_MAP_SEGMENT view, 4-11, 15-1           |
| FastStart area, 11-2                            | DBA_ILMDATAMOVEMENTPOLICIES view,               |
|                                                 | 15-1                                            |
| local dictionary, 2-14                          | <del></del>                                     |

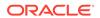

| DBA_IM_EXPRESSIONS view, 7-1, 15-1                                        | expressions, In-Memory, 2-20, 7-1, 7-9       |
|---------------------------------------------------------------------------|----------------------------------------------|
| DBA_INMEMORY_AIMTASKDETAILS, 15-1                                         | external tables                              |
| DBA INMEMORY AIMTASKDETAILS view, 4-7                                     | INMEMORY subclause, 5-4                      |
| DBA_INMEMORY_AIMTASKS, 15-1                                               | populating, 5-13, 5-14, 6-15                 |
| DBA_INMEMORY_AIMTASKS view, 4-7                                           |                                              |
| DBA_JOINGROUPS view, 15-1                                                 | Г                                            |
| DBA_TABLES view, 5-2, 12-4, 15-1                                          | F                                            |
| DBMS_COMPRESSION PL/SQL package, 3-1,                                     | FactStart area 11 2 11 F                     |
| 5-10                                                                      | FastStart area, 11-2, 11-5                   |
| DBMS_HEATMAP PL/SQL package, 4-15                                         | disabling, 11-10                             |
| DBMS_ILM PL/SQL package, 4-15, 4-17                                       | migrating, 11-8                              |
| DBMS_ILM_ADMIN PL/SQL package, 4-15                                       | FASTSTART_DISABLE procedure, 11-10           |
| DBMS_INMEMORY package, 7-1, 7-10, 7-17                                    | FASTSTART_ENABLE procedure, 11-1, 11-6       |
|                                                                           | FASTSTART_MIGRATE_STORAGE procedure,         |
| POPULATE procedure, 6-1, 6-6, 6-9                                         | 11-8                                         |
| REPOPULATE procedure, 6-1, 6-8, 6-9,                                      | FOR SERVICE subclause of CREATE TABLE,       |
| 10-7, 10-10                                                               | 12-17                                        |
| DBMS_INMEMORY_ADMIN package, 7-1, 7-5, 7-10, 7-11, 7-13, 7-17, 11-1, 11-8 | FULL hint, 6-6                               |
| AIM_GET_PARAMETER procedure, 4-10                                         | 0                                            |
| AIM_SET_PARAMETER procedure, 4-7,                                         | G                                            |
| 4-10                                                                      | granules, 2-13                               |
| FASTSTART_DISABLE procedure, 11-10                                        | granules, 2-15                               |
| POPULATE_WAIT function, 6-1, 6-7, 6-9                                     |                                              |
| DBMS SQLTUNE PL/SQL package, 8-12                                         | Н                                            |
| dense keys, 9-5                                                           | <del></del>                                  |
| dense grouping keys, 9-4, 9-5                                             | Heat Map, 4-1, 4-12, 4-14                    |
| dense join keys, 9-5                                                      | HEAT_MAP initialization parameter, 4-15      |
| dictionaries                                                              | High Availability, 1-12                      |
| common, 8-4                                                               | benefits of the DUPLICATE ALL clause,        |
| local, 2-15                                                               | 12-10                                        |
| direct path loads                                                         | benefits of the NO DUPLICATE clause, 12-11   |
| into IM column store, 10-4                                                | IM column store, 1-6, 1                      |
| DISTRIBUTE clause of CREATE TABLE, 12-4-                                  | hints                                        |
| 12-7                                                                      | VECTOR_TRANSFORM_DIMS, 9-13                  |
| DISTRIBUTE FOR SERVICE subclause of                                       | VECTOR_TRANSFORM_FACT, 9-13                  |
|                                                                           | Hybrid Columnar Compression, 2-12            |
| CREATE TABLE, <i>12-15</i> , <i>13-5</i>                                  |                                              |
| DML                                                                       | 1                                            |
| conventional, 10-2                                                        |                                              |
| direct path loads, 10-4                                                   | ILM clause of ALTER TABLE, 4-17              |
| double buffering, 10-3                                                    | IM column store                              |
| staleness threshold, 10-3                                                 | See In-Memory Column Store                   |
| double buffering, 10-3, 10-9                                              | IM dynamic scans, 2-23                       |
| DUPLICATE clause of CREATE TABLE, 12-4,                                   | See also In-Memory Dynamic Scans             |
| 12-8, 12-10, 12-13, 12-17                                                 | IM expressions, 7-1, 7-3                     |
| duplication, Oracle RAC, 12-8, 12-10, 12-11                               | administering, 7-10                          |
|                                                                           | basic tasks, 7-11                            |
| E                                                                         | benefits, 7-2                                |
|                                                                           | capturing, 7-5, 7-13                         |
| Enterprise Manager Cloud Control (Cloud                                   | capturing, 7-3, 7-13 configuring, 7-12       |
| Control), 1-19                                                            |                                              |
| Exadata Smart Flash Cache, 2-30                                           | dropping, 7-17                               |
| Exadata Smart Scan, 2-28                                                  | Expression Statistics Store (ESS), 2-21, 7-6 |
| execution plans                                                           | JSON columns, 7-9                            |
| In-Memory Dynamic Scans, 2-26                                             | JSON optimizations, 7-3                      |
| Expression Statistics Store (ESS), 2-7, 2-21, 7-6                         | materialized views, 7-2                      |

| IM expressions (continued)                 | In-Memory Column Store (continued)             |
|--------------------------------------------|------------------------------------------------|
| modes of operation, 7-9                    | compression, 2-12, 3-1, 5-8                    |
| overview, 2-20, 7-1                        | compression units, 1-7, 2-8                    |
| populating, 7-8, 7-13                      | consistency with buffer cache, 2-5             |
| storage in IMEUs, 7-9                      | disabling, 3-6                                 |
| user interfaces, 7-9                       | disabling tables, 5-11                         |
| virtual columns, 7-3                       | dual memory formats, 2-1, 2-5                  |
| IM FastStart                               | enabling existing tables, 5-11                 |
| See In-Memory FastStart                    | enabling for a CDB or PDB, 3-3                 |
| IM storage indexes, 2-17                   | enabling for materialized views, 5-39          |
| IMCO                                       |                                                |
| See In-Memory Coordinator Process (IMCO)   | enabling for tablespaces, 5-38                 |
| IMCU                                       | enabling new tables, 5-10                      |
| See In-Memory Compression Units (IMCUs)    | estimating size, 3-1                           |
| IME_CAPTURE_EXPRESSIONS procedure, 7-8,    | FastStart tablespace, 11-1                     |
| 7-10, 7-13                                 | High Availability, 1                           |
|                                            | IM expressions, 2-20, 7-1, 7-2, 7-5, 7-9       |
| IME_CLOSE_CAPTURE_WINDOW procedure,        | IM FastStart, 11-1, 11-6, 11-8, 11-10          |
| 7-10                                       | IM storage indexes, 2-17                       |
| IME_DROP_ALL_EXPRESSIONS procedure,        | In-Memory Advisor, 1-18                        |
| 7-5, 7-10, 7-17                            | In-Memory Area, 1-4, 2-1, 3-1, 5-29            |
| IME_DROP_EXPRESSIONS procedure, 7-5,       | increasing dynamically, 3-5                    |
| 7-10, 7-17                                 | initialization parameters, 14-1                |
| IME_GET_CAPTURE_STATE procedure, 7-10      | join groups, 8-1                               |
| IME_OPEN_CAPTURE_WINDOW procedure,         | JSON optimizations, 7-3                        |
| 7-10                                       | Oracle Data Pump, 1-20                         |
| IME_POPULATE_EXPRESSIONS procedure,        | Oracle Enterprise Manager Cloud Control,       |
| 7-10                                       | A-1                                            |
| IMEUs                                      | Oracle RAC, 12-1, 12-4–12-8, 12-10, 12-11      |
| See In-Memory Expression Units (IMEUs)     |                                                |
| In-Memory Advisor, 1-18                    | overview, 12-1                                 |
| In-Memory Aggregation, 1-4, 1-10, 9-1, 9-3 | performance benefits, 1-7                      |
| about, 9-1                                 | population, 5-1, 6-1, 6-5                      |
| controls, 9-13                             | population of data at startup, 11-1            |
| how it works, 9-4                          | population of external tables, 5-13, 5-14,     |
| phases, 9-6                                | 6-15                                           |
| purpose, 9-1                               | prioritization of data population, 5-6, 11-5   |
|                                            | prioritization of In-Memory population, 6-1    |
| scenario, 9-7                              | priority options, 5-6, 11-5                    |
| when it occurs, 9-4                        | repopulation, <i>10-1</i> , <i>10-4</i>        |
| In-Memory Area                             | SIMD vector processing, 2-28, 9-1              |
| columnar data pool, 2-3                    | storage units, 2-7                             |
| estimating size, 3-1                       | trickle repopulation, 10-7                     |
| metadata pool, <del>2-3</del>              | VECTOR GROUP BY, 9-1, 9-3                      |
| setting size, 3-3                          | vector joins, 8-1                              |
| size, 2-2                                  | virtual columns, 5-22, 7-5                     |
| Snapshot Metadata Units (SMUs), 2-19       | In-Memory Compression Units (IMCUs), 1-7, 2-8, |
| In-Memory column store                     | 6-5, 11-1                                      |
| ineligible for population, 5-2             | Column Compression Units (CUs), 2-14           |
| In-Memory Column Store, 1-1, 1-2, 12-1     | •                                              |
| about, 1-2                                 | common dictionaries, 8-4, 8-7                  |
| Active Data Guard, 13-1, 13-2, 13-5        | double buffering, 10-3                         |
| advantages, 1-4                            | FastStart area, 11-2                           |
| architecture, 2-7                          | In-Memory Expression Units (IMEUs), 2-20       |
| Automatic Data Optimization, <i>4-17</i>   | mirroring, 12-8, 12-10, 12-11                  |
| benefits, 1-12                             | relationship to IMEUs, 7-9                     |
| columnar format, 2-1                       | row subsets, 2-13                              |
| Columna Tormat, 2-1                        | schema objects and, 2-8                        |
|                                            |                                                |

| In-Memory Compression Units (IMCUs) (continued)             | INMEMORY_FORCE initialization parameter,      |
|-------------------------------------------------------------|-----------------------------------------------|
| Snapshot Metadata Units (SMUs), 2-19                        | 14-1                                          |
| transaction journals, 2-19                                  | INMEMORY_MAX_POPULATE_SERVERS                 |
| In-Memory Coordinator Process (IMCO), 2-22,                 | initialization parameter, 6-5, 10-7, 10-10,   |
| 4-14, 7-8, 10-7                                             | 14-1                                          |
| In-Memory data affinity                                     | INMEMORY_OPTIMIZED_ARITHMETIC                 |
| Oracle RAC, 12-11                                           | initialization parameter, 9-16, 14-1          |
| In-Memory Dynamic Scans, 2-23                               | INMEMORY_QUERY initialization parameter,      |
| execution plans, 2-26                                       | 14-1                                          |
| ·                                                           |                                               |
| how they work, 2-24                                         | INMEMORY_SIZE initialization parameter, 1-12, |
| lightweight threads, 2-24, 2-25                             | 2-2, 3-1, 3-3, 3-5, 3-6, 4-15, 4-17, 7-9,     |
| parallel queries, 12-11                                     | 7-12, 9-1, 12-17, 13-1, 13-2, 14-1            |
| purpose, <i>2-24</i>                                        | INMEMORY_TRICKLE_POPULATE_SERVERS             |
| In-Memory Expression Units (IMEUs), 2-20, 7-8,              | _PERCENT initialization parameter, 14-1       |
| 7-9                                                         | INMEMORY_TRICKLE_REPOPULATE_SERVE             |
| In-Memory Expressions                                       | RS_PERCENT initialization parameter,          |
| See IM expressions                                          | 10-7, 10-9–10-11                              |
| In-Memory FastStart, <i>1-4</i> , <i>11-1</i> , <i>12-1</i> | INMEMORY_VIRTUAL_COLUMNS initialization       |
| disabling, <i>11-10</i>                                     | parameter, 5-22, 5-29, 7-8, 14-1              |
| enabling, 11-6                                              | •                                             |
| FastStart area, 11-1, 11-2, 11-5                            | 1                                             |
| managing, 11-1                                              | J                                             |
| migrating tablespace, 11-8                                  | ioin groupe 0.1                               |
| Oracle RAC, 12-13                                           | join groups, 8-1                              |
| purpose, 11-1                                               | benefits, 8-2                                 |
| retrieving tablespace name, 11-8                            | common dictionaries, 8-4, 8-7                 |
| See also IM FastStart                                       | creating, 8-9                                 |
| In-Memory Optimized Arithmetic, 9-15                        | how they work, 8-4                            |
|                                                             | In-Memory Column Store, 8-1                   |
| about, 9-15                                                 | monitoring, 8-12                              |
| enabling and disabling, 9-16                                | scan optimization, 8-5                        |
| INMEMORY_OPTIMIZED_ARITHMETIC                               | single-column, 8-1                            |
| initialization parameter, 14-1                              | joins                                         |
| SIMD vector processing, 2-28, 2-30                          | Bloom filters, 1-9, 8-1, 9-4                  |
| In-Memory process architecture, 2-22                        | join groups, 8-1                              |
| In-Memory Coordinator Process (IMCO),                       | star queries, 8-1, 12-10                      |
| 2-22                                                        | JSON, 7-9                                     |
| Space Management Worker Processes                           | IM expressions infrastructure, 7-3            |
| (Wnnn), <i>2-23</i>                                         | in expressions initiatitation, 7              |
| In-Memory virtual columns, 5-22, 7-5                        |                                               |
| enabling, 5-29                                              | K                                             |
| indexes, analytic, 1-10                                     |                                               |
| INMEMORY clause of ALTER TABLE, 5-11, 13-1,                 | key vectors, 9-5                              |
| 13-2                                                        |                                               |
| INMEMORY clause of CREATE TABLE, 5-10                       |                                               |
| INMEMORY clause of CREATE TABLESPACE,                       |                                               |
| 5-38                                                        | lightweight threads, 2-24                     |
|                                                             | LOBs, 2-28, 2-29                              |
| INMEMORY subclause, 5-2                                     | local dictionaries, <i>2-14</i> , <i>2-15</i> |
| INMEMORY_AUTOMATIC_LEVEL initialization                     | 10001 0101101100, 2 14, 2 10                  |
| parameter, 1-12, 4-7, 4-9                                   |                                               |
| INMEMORY_CLAUSE_DEFAULT initialization                      | M                                             |
| parameter, 14-1                                             |                                               |
| INMEMORY_EXPRESSIONS_USAGE                                  | materialized views                            |
| initialization parameter, 7-3, 7-8, 7-9,                    | IM expressions, 7-2                           |
| 7-11, 7-12, 14-1                                            | In-Memory Column Store, 5-39                  |
|                                                             | INMEMORY subclause, 5-5                       |

| metadata pool, 2-3 Snapshot Metadata Units (SMUs), 2-19  N NO DUPLICATE clause of CREATE TABLE, 12-11 NUMBER data type, 2-28, 2-30, 9-15, 9-16, 14-1  O Optimizer ESS statistics, 7-6 OPTIMIZER_INMEMORY_AWARE initialization parameter, 14-1 Oracle Compression Advisor, 3-1, 5-10 Oracle Data Guard, 1-12 configure IM column store, 13-5 Oracle Data Dump In-Memory Column Store, 1-20 Oracle Database In-Memory See Database In-Memory See Database In-Memory See Database In-Memory Coracle Enterprise Manager Cloud Control In-Memory Column Store, 4-1 Oracle RAC, 12-1 Auto DOP, 12-12 deploying IM column stores, 12-1 distribution of partitions, 12-4, 12-5 distribution of partition of data, 12-4 distribution of subpartitions, 12-4 duplication, 12-8, 12-10, 12-11 IM Column store, 12-1 IM FastStart, 12-13 In-Memory data affinity, 12-11 services, 12-14, 12-15, 12-17 shared-nothing architecture, 12-1 Oracle RACA (Application Clusters (Oracle RAC), 1-12, 12-1 See also Oracle RAC  Terpopulating in Oracle RAC populatin in Oracle atolo, 4-1, 4-11, 4-14 POPULATE procedure, 6-1, 6-6, 6-9 population, In-Memory population, 5-6, 6-1 repopulating, 10-5 policies, ADO, 4-1, 4-11, 4-14 POPULATE procedure, 6-1, 6-7, 6-9 porting, 6-9 ineligible objects, 5-2 initiating, 6-1, 6-6-6-9 purpose, 5-1 primary databases, Active Data Guard, 13-1, 13-2, 13-5 PRIORITY clause of CREATE TABLE, 5-6, 11  Q queries, analytic, 1-2, 1-4, 1-7, 1-10 query transformations In-Memory Aggregation, 9-1  R REPOPULATE procedure, 6-1, 6-8, 6-9 repopulation, In-Memory population, 10-10 data loading, 10-10 data loading, 10-10 data loading, 10-10 direct path loads, 10-4 double buffering, 10-3, 10-9 factors affecting, 10-3 in-Endord based, 10-5 staleness threshold, 10-3 threshold-based, 10-3, 10-7 tutorial, 10-11 when it cours, 10-7 REPORT_SQL_MONITOR_XML function, 8-1 POPULATE procedure, 6-1, 6-6, 6-9 porting, 10-6, 6-6-9 porting, 6-9 ineligible objects, 5-2 initiating, 6-1, 6-6-6-9 prioring, 10-6, 6-1 repopulation, In-Memory population, 15-6, 6-11-5 repopulation, In-Memory and | 5-8, 5-34                                      | PARALLEL_MIN_TIME_THRESHOLD initialization parameter, 12-12 |
|----------------------------------------------------------------------------------------------------|------------------------------------------------|-------------------------------------------------------------|
| Snapshot Metadata Units (SMUs), 2-19  N  N  NO DUPLICATE clause of CREATE TABLE, 12-11  NUMBER data type, 2-28, 2-30, 9-15, 9-16, 14-1  O  optimizer ESS statistics, 7-6  OPTIMIZER_INMEMORY_AWARE initialization parameter, 14-1  Oracle Compression Advisor, 3-1, 5-10  Oracle Data Guard, 1-12  configure IM column store, 13-5  Oracle Database In-Memory Column Store, 1-20  Oracle Database In-Memory See Database In-Memory Column Store, 4-1  Oracle Enterprise Manager Cloud Control In-Memory Column Store, A-1  Oracle Enterprise Manager Cloud Control In-Memory Column Store, A-1  Oracle Enterprise Manager Cloud Control In-Memory Column Store, A-1  Oracle Enterprise Manager Cloud Control In-Memory Column Store, 1-2-6 distribution of partitions, 12-4, 12-5 distribution of partitions, 12-4, 12-5 distribution of partitions, 12-4 ill Serial queries, 12-11  Serial queries, 12-11  Serial queries, 12-11  Serial queries, 12-11  Serial queries, 12-11  Serial queries, 12-11  Serial queries, 12-11  Serial queries, 12-11  Serial queries, 12-11  Serial queries, 12-11  Serial queries, 12-11  Serial queries, 12-11  Serial queries, 12-10  Oracle ReaC, 12-4-12-6  repopulation; In-Memory about, 6-1, 6-6, 6-9  population, In-Memory about, 6-1, 6-6-6-9  purpose, 5-1  primary databases, Active Data Guard, 13-1, 13-2, 13-5  PRIORITY clause of CREATE TABLE, 5-6, 11  Q  Q  queries, analytic, 1-2, 1-4, 1-7, 1-10  query transformations  In-Memory Aggregation, 9-1  R  REPOPULATE procedure, 6-1, 6-6, 6-9  purpose, 5-1  primary databases, Active Data Guard, 13-1, 11-2, 12-4, 1-7, 1-10  query transformations  In-Memory Aggregation, 9-1  R  REPOPULATE procedure, 6-1, 6-6, 6-9  purpose, 5-1  Primary databases, Active Data Guard, 13-1, 1-12-1-10  query transformations  In-Memory Aggregation, 9-1  R  REPOPULATE procedure, 6-1, 6-6, 6-9  purpose, 5-1  Primary databases, Active Data Guard, 13-1, 1-2, 1-4, 1-7, 1-10  query transformations  In-Memory Aggregation, 9-1  MEUS, 7-9  partitioned tynk 1-4-2-6  data loading, 10-2  data loading, 10-2  definition, 10-1 |                                                | ·                                                           |
| distributing in Oracle RAC, 12-4-12-6 repopulating, 10-5 policies, ADO, 4-1, 4-11, 4-14  POPULATE procedure, 6-1, 6-6, 6-9 population, In-Memory about, 6-1, 6-6-6-9 forcing, 6-9 ineligible objects, 5-2 initiating, 6-1, 6-6-6-9 portional formal properties of the properties of the proposed of the proposed of the proposed o | ·                                              | •                                                           |
| NO DUPLICATE clause of CREATE TABLE, 12-11 NUMBER data type, 2-28, 2-30, 9-15, 9-16, 14-1 O Optimizer ESS statistics, 7-6 OPTIMIZER_INMEMORY_AWARE initialization parameter, 14-1 Oracle Compression Advisor, 3-1, 5-10 Oracle Data Guard, 1-12 configure IM column store, 13-5 Oracle Database In-Memory See Database In-Memory Oracle Engineered Systems, 12-3, 12-10 Oracle Engineered Systems, 12-3, 12-10 Oracle Engineered Systems, 12-3, 12-10 distribution and duplication of data, 12-4 distribution of partitions, 12-4, 12-5 distribution of partitions, 12-4, 12-5 distribution of partitions, 12-4, 12-1 IM FastStart, 12-13 In-Memory data affinity, 12-11 serial queries, 12-11 services, 12-14, 12-15, 12-17 shared-nothing architecture, 12-1 Oracle Real Application Clusters (Oracle RAC), 1-12, 12-1 See also Oracle RAC  REPOPILATE procedure, 6-1, 6-6, 6-9 population, In-Memory about, 6-1, 6-6-6-9 poritization, in-In-Memory about, 6-1, 6-6-6-9 poritization, of In-Memory about, 6-1, 6-6-6-9 poritization, of In-Memory appropriation, 5-6, 6- 11-5 PRIORITY clause of CREATE TABLE, 5-6, 11  Q queries, analytic, 1-2, 1-4, 1-7, 1-10 query transformations In-Memory Aggregation, 9-1  R REPOPULATE procedure, 6-1, 6-6-6-9 population, In-Memory about, 6-1, 6-6-6-9 poritization, of In-Memory appropriation, 5-10-6-9 poritization, of In-Memory appropriation, 5-6, 6- 11-5 PRIORITY clause of CREATE TABLE, 5-6, 11  R REPOPULATE procedure, 6-1, 6-6-9 population, In-Memory about, 6-1, 6-6-6-9 primitiang, 6-9 ineligible objects, 5-2 initiating, 6-1, 6-6-6-9 purpose, 5-1 primary databases, Active Data Guard, 13-1, 13-2, 13-5 PRIORITY clause of CREATE TABLE, 5-6, 11  R REPOPULATE procedure, 6-1, 6-6-9 population, In-Memory about, 6-1, 6-6-6-9 purpose, 5-1 primary databases, Active Data Guard, 12-1 primary databases, Active Data Guard, 12-1 primary databases, Active Data Guard, 13-1, 13-2, 13-5 PRIORITY clause of CREATE TABLE, 6-6, 9 purpose, 5-1 Primary databases, Active Data Guard, 12-1 primary databases, Active Data Guard, 12-1 primary databases, Acti |                                                | •                                                           |
| policies, ADO, 4-1, 4-11, 4-14  NO DUPLICATE clause of CREATE TABLE, 12-11  NUMBER data type, 2-28, 2-30, 9-15, 9-16, 14-1  O  O  O  optimizer     ESS statistics, 7-6 OPTIMIZER_INMEMORY_AWARE initialization parameter, 14-1 Oracle Compression Advisor, 3-1, 5-10 Oracle Data Guard, 1-12     configure IM column store, 13-5 Oracle Data Pump     In-Memory Column Store, 1-20 Oracle Engineered Systems, 12-8, 12-10 Oracle Engineered Systems, 12-8, 12-10 Oracle Enterprise Manager Cloud Control In-Memory Column Store, A-1 Oracle RAC, 12-1     Auto DOP, 12-12     deploying IM column stores, 12-1     distribution of partitions, 12-4, 12-5     distribution of subpartitions, 12-6     duplication, 12-8, 12-10, 12-11     IM FastStart, 12-13     In-Memory data affinity, 12-11     serial queries, 12-11     services, 12-14, 12-15, 12-17     shared-nothing architecture, 12-1 Oracle Real Application Clusters (Oracle RAC), 1-12, 12-1     See also Oracle RAC  O  policies, ADO, 4-1, 4-11, 4-14 POPULATE procedure, 6-1, 6-6, 6-9 population, In-Memory about, 6-1, 6-6-6-9 prioring, 6-9 ineligible objects, 5-2 initiating, 6-1, 6-6-6-9 prioring, 6-9 ineligible objects, 5-2 initiating, 6-1, 6-6-6-9 priorize, 6-9 priorize, 6-9 priorize, 6-9 ineligible objects, 5-2 initiating, 6-1, 6-6-6-9 priorize, 6-9 priorize, 6-1, 6-6-6-9 priorize, 6-9 priorize, 6-9 priorize, 6-9 priorize, 6-1 primary databases, Memory  11-2, 1-4, 1-7, 1-10 query transformations In-Memory Aggregation, 9-1  R  REPOPULATE procedure, 6-1, 6-8, 6-9 repopulation, In-Memory Agregation, 6-1, 6-6-6-9 priorize, 6-2 priorize, 6-2 priorize, 6-2 priorize, 6-2 priorize, 6-2 priorize, 6-9 priorize, 6-2 priorize, 6-2 priorize, 6-2 priorize, 6-2 priorize, 6-2 priorize, 6-2 priorize, 6-2 priorize, 6-2 priorize, 6-2  | N.I.                                           |                                                             |
| NO DUPLICATE clause of CREATE TABLE, 12-11  NUMBER data type, 2-28, 2-30, 9-15, 9-16, 14-1  O  optimizer     ESS statistics, 7-6 OPTIMIZER_INMEMORY_AWARE initialization parameter, 14-1 Oracle Compression Advisor, 3-1, 5-10 Oracle Data Guard, 1-12 configure IM column store, 13-5 Oracle Data Pump In-Memory Column Store, 1-20 Oracle Database In-Memory See Database In-Memory Oracle Engineered Systems, 12-8, 12-10 Oracle Enterprise Manager Cloud Control In-Memory Column Store, A-1 Oracle RAC, 12-1 Auto DOP, 12-12 deploying IM column stores, 12-4 distribution of subpartitions, 12-4, 12-5 distribution of partitions, 12-4, 12-5 distribution, 12-8, 12-10, 12-11 IM column store, 12-1 IM FastStart, 12-13 In-Memory data affinity, 12-11 serial queries, 12-11 serial queries, 12-11 serial queries, 12-11 serial queries, 12-11 Seve also Oracle RAC  See also Oracle RAC  Toracle Real Application Clusters (Oracle RAC), 1-12, 12-1 See also Oracle RAC  Toracle Rac Application Clusters (Oracle RAC), 1-12, 12-1 See also Oracle RAC  Toracle Rac Application Clusters (Oracle RAC), 1-12, 12-1 See also Oracle RAC  Toracle Rac Application Clusters (Oracle RAC), 1-12, 12-1 See also Oracle RAC  Toracle Rac Application Clusters (Oracle RAC), 1-12, 12-1 See also Oracle RAC  Toracle Rac Application Clusters (Oracle RAC), 1-12, 12-1 See also Oracle RAC  Toracle Rac Application Clusters (Oracle RAC), 1-12, 12-1 See also Oracle RAC  Toracle Rac Application Clusters (Oracle RAC), 1-14 See also Oracle RAC  Toracle Rac Application Clusters (Oracle RAC), 1-14 See also Oracle RAC  Toracle Rac Application Clusters (Oracle RAC), 1-14 See also Oracle RAC  Toracle Rac Application Clusters (Oracle RAC), 1-15 See also Oracle RAC  Toracle Rac Application Clusters (Oracle RAC), 1-16 See also Oracle RAC  Toracle Rac Application Clusters (Oracle RAC), 1-16 See also Oracle RAC  Toracle Rac Rac Application Clusters (Oracle RAC), 1-16 See also Oracle RAC  Toracle Rac Rac Application Clusters (Oracle RAC), 1-17 See also Oracle RAC  Toracle Rac Rac Rac Rac Rac Rac Rac | IN                                             |                                                             |
| NUMBER data type, 2-28, 2-30, 9-15, 9-16, 14-1  Optimizer    ESS statistics, 7-6 OPTIMIZER_INMEMORY_AWARE initialization parameter, 14-1 Oracle Compression Advisor, 3-1, 5-10 Oracle Data Guard, 1-12    configure IM column store, 13-5 Oracle Data Pump In-Memory Column Store, 1-20 Oracle Enterprise Manager Cloud Control In-Memory Column Store, A-1 Oracle Enterprise Manager Cloud Control In-Memory Column Store, A-1 Oracle RAC, 12-1    Auto DOP, 12-12    deploying IM column stores, 12-4, 12-5    distribution of partitions, 12-4, 12-5    distribution of partitions, 12-4, 12-10 IM FastStart, 12-13 In-Memory data affinity, 12-11    serial queries, 12-11    services, 12-14, 12-15, 12-17    shared-nothing architecture, 12-1 Oracle Real Application Clusters (Oracle RAC), 1-12, 12-1    See also Oracle RAC                                                                                                    | NO DUDUICATE clause of CDEATE TABLE            |                                                             |
| O Optimizer  ESS statistics, 7-6 OPTIMIZER_INMEMORY_AWARE initialization parameter, 14-1 Oracle Compression Advisor, 3-1, 5-10 Oracle Data Guard, 1-12 configure IM column store, 13-5 Oracle Data Pump In-Memory Column Store, 1-20 Oracle Database In-Memory See Database In-Memory Oracle Enterprise Manager Cloud Control In-Memory Column Store, 4-1 Oracle Enterprise Manager Cloud Control In-Memory Column Store, 1-2-1 distribution of partitions, 12-4, 12-5 distribution of partitions, 12-4, 12-5 distribution of partitions, 12-4, 12-5 distribution of partitions, 12-11 serial queries, 12-11 serial queries, 12-11 serial queries, 12-11 Serial queries, 12-11 Serial queries, 12-11 Serial queries, 12-11 See also Oracle RAC  Population, in-Memory about, 6-1, 6-6-6-9 ineligible objects, 5-2 initiating, 6-1, 6-6-6-9 purpose, 5-1 primary databases, Active Data Guard, 13-1, 13-2, 13-5 prioritization, of In-Memory population, 5-6, 6-11-5 PRIORITY clause of CREATE TABLE, 5-6, 11  Q queries, analytic, 1-2, 1-4, 1-7, 1-10 query transformations In-Memory Aggregation, 9-1  R REPOPULATE procedure, 6-1, 6-8, 6-9 repopulation controlling, 10-10 data loading, 10-2 definition, 10-1 direct path loads, 10-4 double buffering, 10-3, 10-9 factors affecting, 10-9 IMEUS, 7-9 partition exchange load, 10-5 staleness threshold, 10-3 threshold-based, 10-3, 10-7 trickle, 10-3, 10-7 trickle, 10-3, 10-7 trickle, 10-3, 10-7 REPORT_SQL_MONITOR_XML function, 8-1                                                                                                    |                                                | ·                                                           |
| about, 6-1, 6-6-6-9 forcing, 6-9 ineligible objects, 5-2 initiating, 6-1, 6-6-6-9 purpose, 5-1 primary databases, Active Data Guard, 13-1, 13-2, 13-5 prioritization, of In-Memory population, 5-6, 6- 11-5 PRIORITY clause of CREATE TABLE, 5-6, 11 PRIORITY clause of CREATE TABLE, 5-6, 11  Q queries, analytic, 1-2, 1-4, 1-7, 1-10 query transformations In-Memory Column Store, 4-1 Oracle Enterprise Manager Cloud Control In-Memory Column Store, A-1 Oracle Enterprise Manager Cloud Control In-Memory Column Store, A-1 Oracle RAC, 12-1 Auto DOP, 12-12 deploying IM column stores, 12-1 distribution and duplication of data, 12-4 distribution of partitions, 12-4, 12-5 distribution of partitions, 12-4, 12-5 distribution of partitions, 12-6 duplication, 12-8, 12-10, 12-11 IM Column store, 12-1 IM FastStart, 12-13 In-Memory data affinity, 12-11 services, 12-14, 12-15, 12-17 shared-nothing architecture, 12-1 Oracle Real Application Clusters (Oracle RAC), 1-12, 12-1 See also Oracle RAC  about, 6-1, 6-6-6-9 purpose, 5-1 primary databases, Active Data Guard, 13-1, 13-2, 13-5 prioritization, of In-Memory population, 5-6, 6- 11-5 PRIORITY clause of CREATE TABLE, 5-6, 11  PRIORITY clause of CREATE TABLE, 5-6, 11  R REPOPULATE procedure, 6-1, 6-8, 6-9 repopulation controlling, 10-10 data loading, 10-2 definition, 10-1 direct path loads, 10-4 double buffering, 10-3, 10-9 factors affecting, 10-9 IMEUS, 7-9 partition exchange load, 10-5 staleness threshold, 10-3 threshold-based, 10-3, 10-7 trickle, 10-3, 10-7 trickle, 10-3, 10-7 REPORT_SQL_MONITOR_XML function, 8-1                                                                                                    |                                                | <del>_</del>                                                |
| optimizer ESS statistics, 7-6 OPTIMIZER_INMEMORY_AWARE initialization parameter, 14-1 Oracle Compression Advisor, 3-1, 5-10 Oracle Data Guard, 1-12     configure IM column store, 13-5 Oracle Data Pump In-Memory Column Store, 1-20 Oracle Database In-Memory See Database In-Memory Oracle Engineered Systems, 12-8, 12-10 Oracle Enterprise Manager Cloud Control In-Memory Column Store, A-1 Oracle RAC, 12-1     Auto DOP, 12-12     deploying IM column stores, 12-1     distribution and duplication of data, 12-4     distribution of partitions, 12-4, 12-5     distribution of subpartitions, 12-6     duplication, 12-8, 12-10, 12-11     IM FastStart, 12-13     In-Memory data affinity, 12-11     serial queries, 12-14, 12-15, 12-17     shared-nothing architecture, 12-1 Oracle Real Application Clusters (Oracle RAC), 1-12, 12-1     See also Oracle RAC  Toracle RAC  forcing, 6-9 intitating, 6-1, 6-6-6-9 purpose, 5-1 primary databases, Active Data Guard, 13-1, 13-2, 13-5 prioritization, of In-Memory population, 5-6, 6-11-5 prioritization, of In-Memory population, 5-6, 6-11-5  REPOPULATE procedure, 6-1, 6-8, 6-9 repopulation controlling, 10-10     data loading, 10-2     definition, 10-1     direct path loads, 10-4     double buffering, 10-3, 10-9     factors affecting, 10-9     IMEUS, 7-9     partition exchange load, 10-5     staleness threshold, 10-3     threshold-based, 10-3, 10-7     trickle, 10-3, 10-7     trickle, 1 | NOMBER data type, 2-28, 2-30, 9-15, 9-16, 14-1 |                                                             |
| optimizer ESS statistics, 7-6 OPTIMIZER_INMEMORY_AWARE initialization parameter, 14-1 Oracle Compression Advisor, 3-1, 5-10 Oracle Data Guard, 1-12 configure IM column store, 13-5 Oracle Data Pump In-Memory Column Store, 1-20 Oracle Engineered Systems, 12-8, 12-10 Oracle Enterprise Manager Cloud Control In-Memory Column Store, A-1 Oracle RAC, 12-1 Auto DOP, 12-12 deploying IM column stores, 12-1 distribution and duplication of data, 12-4 distribution of partitions, 12-4, 12-5 distribution of partitions, 12-4, 12-5 distribution of partitions, 12-11 IM FastStart, 12-13 In-Memory data affinity, 12-11 serial queries, 12-11 services, 12-14, 12-15, 12-17 shared-nothing architecture, 12-1 Oracle Real Application Clusters (Oracle RAC), 1-12, 12-1 See also Oracle RAC  intitating, 6-1, 6-6-6-9 purpose, 5-1 primary databases, Active Data Guard, 13-1, 13-2, 13-5 prioritization, of In-Memory population, 5-6, 6- 11-5 PRIORITY clause of CREATE TABLE, 5-6, 11  Q  queries, analytic, 1-2, 1-4, 1-7, 1-10 query transformations In-Memory Aggregation, 9-1  R  REPOPULATE procedure, 6-1, 6-8, 6-9 repopulation controlling, 10-10 data loading, 10-2 definition, 10-1 direct path loads, 10-4 double buffering, 10-3, 10-9 factors affecting, 10-9 IMEUS, 7-9 partition exchange load, 10-5 staleness threshold, 10-3 threshold-based, 10-3, 10-7 trickle, 10-3, 10-7 REPORT_SQL_MONITOR_XML function, 8-1                                                                                                    |                                                |                                                             |
| optimizer    ESS statistics, 7-6 OPTIMIZER_INMEMORY_AWARE initialization parameter, 14-1 Oracle Compression Advisor, 3-1, 5-10 Oracle Data Guard, 1-12    configure IM column store, 13-5 Oracle Data Pump    In-Memory Column Store, 1-20 Oracle Enterprise Manager Cloud Control In-Memory Column Store, A-1 Oracle Enterprise Manager Cloud Control In-Memory Column Store, A-1 Oracle RAC, 12-1    Auto DOP, 12-12    deploying IM column stores, 12-1    distribution and duplication of data, 12-4    distribution of partitions, 12-4, 12-5    distribution of subpartitions, 12-6    duplication, 12-8, 12-10, 12-11    IM Column store, 12-1    IM FastStart, 12-13    In-Memory data affinity, 12-11    services, 12-14, 12-15, 12-17    shared-nothing architecture, 12-1 Oracle Real Application Clusters (Oracle RAC), 1-12, 12-1    See also Oracle RAC                                                                                                    | 0                                              | 3,                                                          |
| ESS statistics, 7-6 OPTIMIZER_INMEMORY_AWARE initialization parameter, 14-1 Oracle Compression Advisor, 3-1, 5-10 Oracle Data Guard, 1-12     configure IM column store, 13-5 Oracle Data Pump In-Memory Column Store, 1-20 Oracle Engineered Systems, 12-8, 12-10 Oracle Enterprise Manager Cloud Control In-Memory Column Store, A-1 Oracle RAC, 12-1     Auto DOP, 12-12     deploying IM column stores, 12-1     distribution of partitions, 12-4, 12-5     distribution of subpartitions, 12-6     duplication, 12-8, 12-10, 12-11     IM Column store, 12-1     IM FastStart, 12-13     In-Memory data affinity, 12-11     services, 12-14, 12-15, 12-17     shared-nothing architecture, 12-1     Oracle Real Application Clusters (Oracle RAC), 1-12, 12-1     See also Oracle RAC  Oracle Data Pump In-Memory Column Store, 1-20  Q  Q  Q  queries, analytic, 1-2, 1-4, 1-7, 1-10 query transformations In-Memory Aggregation, 9-1  REPOPULATE procedure, 6-1, 6-8, 6-9 repopulation controlling, 10-10 data loading, 10-2 definition, 10-1 direct path loads, 10-4 double buffering, 10-3, 10-9 factors affecting, 10-9 IMEUs, 7-9 partition exchange load, 10-5 staleness threshold, 10-3 threshold-based, 10-3, 10-7 tickle, 10-3, 10-7 tickle, 10-3, 10-7 tickle, 10-3, 10-7 tickle, 10-3, 10-7 tickle, 10-3, 10-7 tickle, 10-3, 10-7 tickle, 10-3, 10-7 tickle, 10-3, 10-7 tickle, 10-3, 10-7 tickle, 10-3, 10-7 tickle, 10-3, 10-7 tickle, 10-3 therefore Data Guard, 13-1, 13-2, 13-5 prioritization, of In-Memory population, 5-6, 6- 11-5 PRIORITY clause of CREATE TABLE, 5-6, 11  Q  Q  REPOPULATE procedure, 6-1, 6-8, 6-9 repopulation controlling, 10-10 data loading, 10-2 definition, 10-1 direct path loads, 10-4 double buffering, 10-3, 10-9 factors affecting, 10-9 factors affecting, 10-9 partition exchange load, 10-5 staleness threshold, 10-3 threshold-based, 10-3, 10-7 tickle, 10-3 threshold-based, 10-3, 10-7 tickle, 10-3 threshold-based, 10-3, 10-7 tickle, 10-3 threshold-based, 10-3, 10-7 tickle, 10-3 threshold-based, 10-3, 10-7 tickle, 10-3 threshold-based, 10-3, 10-7 tick |                                                |                                                             |
| OPTIMIZER_INMEMORY_AWARE initialization parameter, 14-1 Oracle Compression Advisor, 3-1, 5-10 Oracle Data Guard, 1-12 configure IM column store, 13-5 Oracle Data Pump In-Memory Column Store, 1-20 Oracle Database In-Memory See Database In-Memory Oracle Engineered Systems, 12-8, 12-10 Oracle Enterprise Manager Cloud Control In-Memory Column Store, 4-1 Auto DOP, 12-12 deploying IM column stores, 12-1 distribution and duplication of data, 12-4 distribution of partitions, 12-4, 12-5 distribution of subpartitions, 12-6 duplication, 12-8, 12-10, 12-11 IM Column store, 12-1 IM FastStart, 12-13 In-Memory data affinity, 12-11 services, 12-14, 12-15, 12-17 shared-nothing architecture, 12-1 Oracle Real Application Clusters (Oracle RAC), 1-12, 12-1 See also Oracle RAC                                                                                                    |                                                |                                                             |
| parameter, 14-1 Oracle Compression Advisor, 3-1, 5-10 Oracle Data Guard, 1-12 configure IM column store, 13-5 Oracle Data Pump In-Memory Column Store, 1-20 Oracle Database In-Memory See Database In-Memory Oracle Engineered Systems, 12-8, 12-10 Oracle Enterprise Manager Cloud Control In-Memory Column Store, A-1 Oracle RAC, 12-1 Auto DOP, 12-12 deploying IM column stores, 12-1 distribution of partitions, 12-4, 12-5 distribution of partitions, 12-6 duplication, 12-8, 12-10, 12-11 IM column store, 12-1 IM FastStart, 12-13 In-Memory data affinity, 12-11 services, 12-14, 12-15, 12-17 shared-nothing architecture, 12-1 Oracle Rac Aso Oracle RAC  Table PRIORITY clause of CREATE TABLE, 5-6, 11 PRIORITY clause of CREATE TABLE, 5-6, 11  Requeries, analytic, 1-2, 1-4, 1-7, 1-10 query transformations In-Memory Aggregation, 9-1  REPOPULATE procedure, 6-1, 6-8, 6-9 repopulation controlling, 10-10 data loading, 10-2 definition, 10-1 direct path loads, 10-4 double buffering, 10-3, 10-9 factors affecting, 10-9 IMEUS, 7-9 partition exchange load, 10-5 staleness threshold, 10-3 threshold-based, 10-3, 10-7 trickle, 10-3, 10-7 tutorial, 10-11 when it occurs, 10-7 REPORT_SQL_MONITOR_XML function, 8-1                                                                                                    |                                                |                                                             |
| Oracle Compression Advisor, 3-1, 5-10 Oracle Data Guard, 1-12     configure IM column store, 13-5 Oracle Data Pump In-Memory Column Store, 1-20 Oracle Database In-Memory See Database In-Memory Oracle Enterprise Manager Cloud Control In-Memory Column Store, A-1 Oracle RAC, 12-1 Auto DOP, 12-12 deploying IM column stores, 12-1 distribution and duplication of data, 12-4 distribution of partitions, 12-4, 12-5 distribution of subpartitions, 12-6 duplication, 12-8, 12-10, 12-11 IM column store, 12-1 IM FastStart, 12-13 In-Memory data affinity, 12-11 services, 12-14, 12-15, 12-17 shared-nothing architecture, 12-1 Oracle Real Application Clusters (Oracle RAC), 1-12, 12-1 See also Oracle RAC  Oracle Data Guard, 1-12 PRIORITY clause of CREATE TABLE, 5-6, 11  11-5 PRIORITY clause of CREATE TABLE, 5-6, 11  11-5 PRIORITY clause of CREATE TABLE, 12-1  queries, analytic, 1-2, 1-4, 1-7, 1-10 query transformations  In-Memory Aggregation, 9-1  REPOPULATE procedure, 6-1, 6-8, 6-9 repopulation controlling, 10-10 data loading, 10-2 definition, 10-1 direct path loads, 10-3 stare propopulation controlling, 10-10 |                                                |                                                             |
| Oracle Data Guard, 1-12     configure IM column store, 13-5 Oracle Data Pump     In-Memory Column Store, 1-20 Oracle Database In-Memory     See Database In-Memory Oracle Engineered Systems, 12-8, 12-10 Oracle Enterprise Manager Cloud Control In-Memory Column Store, A-1 Oracle RAC, 12-1 Auto DOP, 12-12 deploying IM column stores, 12-1 distribution and duplication of data, 12-4 distribution of subpartitions, 12-4, 12-5 distribution of subpartitions, 12-6 duplication, 12-8, 12-10, 12-11 IM column store, 12-1 IM FastStart, 12-13 In-Memory data affinity, 12-11 services, 12-14, 12-15, 12-17 shared-nothing architecture, 12-1 Oracle Pata Guards (Oracle RAC), 1-12, 12-1 See also Oracle RAC  11-5 PRIORITY clause of CREATE TABLE, 5-6, 11 Q queries, analytic, 1-2, 1-4, 1-7, 1-10 query transformations In-Memory Aggregation, 9-1  R REPOPULATE procedure, 6-1, 6-8, 6-9 repopulation controlling, 10-10 data loading, 10-2 definition, 10-1 direct path loads, 10-4 double buffering, 10-3, 10-9 factors affecting, 10-9 IMEUS, 7-9 partition exchange load, 10-5 staleness threshold, 10-3 threshold-based, 10-3, 10-7 trickle, 10-3, 10-7 tutorial, 10-11 when it occurs, 10-7 REPORT_SQL_MONITOR_XML function, 8-1                                                                                                    | ·                                              |                                                             |
| Oracle Data Pump In-Memory Column Store, 1-20 Oracle Database In-Memory See Database In-Memory Oracle Enterprise Manager Cloud Control In-Memory Column Store, A-1 Oracle RAC, 12-1 Auto DOP, 12-12 deploying IM column stores, 12-4 distribution and duplication of data, 12-4 distribution of partitions, 12-4, 12-5 distribution of subpartitions, 12-6 duplication, 12-8, 12-10, 12-11 IM column store, 12-1 IM FastStart, 12-13 In-Memory data affinity, 12-11 services, 12-14, 12-15, 12-17 shared-nothing architecture, 12-1 Oracle RAC In-Memory Aggregation, 9-1  REPOPULATE procedure, 6-1, 6-8, 6-9 repopulation controlling, 10-10 data loading, 10-2 definition, 10-1 direct path loads, 10-4 double buffering, 10-3, 10-9 factors affecting, 10-9 IMEUs, 7-9 partition exchange load, 10-5 staleness threshold, 10-3 threshold-based, 10-3, 10-7 trickle, 10-3, 10-7 trickle, 10-3, 10-7 trickle, 10-3, 10-7 REPORT_SQL_MONITOR_XML function, 8-1                                                                                                    | ·                                              |                                                             |
| Oracle Data Pump In-Memory Column Store, 1-20 Oracle Database In-Memory See Database In-Memory Oracle Engineered Systems, 12-8, 12-10 Oracle Enterprise Manager Cloud Control In-Memory Column Store, A-1 Oracle RAC, 12-1 Auto DOP, 12-12 deploying IM column stores, 12-1 distribution and duplication of data, 12-4 distribution of partitions, 12-4, 12-5 distribution of subpartitions, 12-6 duplication, 12-8, 12-10, 12-11 IM column store, 12-1 IM FastStart, 12-13 In-Memory data affinity, 12-11 services, 12-14, 12-15, 12-17 shared-nothing architecture, 12-1 Oracle RaC In-Memory Aggregation, 9-1  REPOPULATE procedure, 6-1, 6-8, 6-9 repopulation controlling, 10-10 data loading, 10-2 definition, 10-1 direct path loads, 10-4 double buffering, 10-3, 10-9 factors affecting, 10-9 IMEUs, 7-9 partition exchange load, 10-5 staleness threshold, 10-3 threshold-based, 10-3, 10-7 trickle, 10-3, 10-7 trickle, 10-3, 10-7 trickle, 10-3, 10-7 REPORT_SQL_MONITOR_XML function, 8-1                                                                                                    |                                                | ——————————————————————————————————————                      |
| In-Memory Column Store, 1-20 Oracle Database In-Memory See Database In-Memory Oracle Engineered Systems, 12-8, 12-10 Oracle Enterprise Manager Cloud Control In-Memory Column Store, A-1 Oracle RAC, 12-1 Auto DOP, 12-12 deploying IM column stores, 12-1 distribution and duplication of data, 12-4 distribution of partitions, 12-4, 12-5 distribution of subpartitions, 12-6 duplication, 12-8, 12-10, 12-11 IM column store, 12-1 IM FastStart, 12-13 In-Memory data affinity, 12-11 serial queries, 12-11 services, 12-14, 12-15, 12-17 shared-nothing architecture, 12-1 Oracle Real Application Clusters (Oracle RAC), 1-12, 12-1 See also Oracle RAC  Oracle RAC  Oracle RAC  REPOPULATE procedure, 6-1, 6-8, 6-9 repopulation controlling, 10-10 data loading, 10-2 definition, 10-1 direct path loads, 10-4 double buffering, 10-3, 10-9 factors affecting, 10-9 IMEUs, 7-9 partition exchange load, 10-5 staleness threshold, 10-3 threshold-based, 10-3, 10-7 trickle, 10-3, 10-7 trickle, 10-3, 10-7 tutorial, 10-11 when it occurs, 10-7 REPORT_SQL_MONITOR_XML function, 8-1                                                                                                    | configure IM column store, 13-5                | PRIORITY clause of CREATE TABLE, 5-6, 11-5                  |
| Oracle Database In-Memory See Database In-Memory Oracle Engineered Systems, 12-8, 12-10 Oracle Enterprise Manager Cloud Control In-Memory Column Store, A-1 Oracle RAC, 12-1 Auto DOP, 12-12 deploying IM column stores, 12-1 distribution and duplication of data, 12-4 distribution of partitions, 12-4, 12-5 distribution of subpartitions, 12-6 duplication, 12-8, 12-10, 12-11 IM column store, 12-1 IM FastStart, 12-13 In-Memory data affinity, 12-11 serial queries, 12-11, 12-17 shared-nothing architecture, 12-1 Oracle Real Application Clusters (Oracle RAC), 1-12, 12-1 See also Oracle RAC                                                                                                    | Oracle Data Pump                               |                                                             |
| Oracle Database In-Memory See Database In-Memory Oracle Engineered Systems, 12-8, 12-10 Oracle Enterprise Manager Cloud Control In-Memory Column Store, A-1 Oracle RAC, 12-1 Auto DOP, 12-12 deploying IM column stores, 12-1 distribution and duplication of data, 12-4 distribution of partitions, 12-4, 12-5 duplication, 12-8, 12-10, 12-11 IM column store, 12-1 IM FastStart, 12-13 In-Memory data affinity, 12-11 services, 12-14, 12-15, 12-17 shared-nothing architecture, 12-1 Oracle Real Application Clusters (Oracle RAC), 1-12, 12-1 See also Oracle RAC  Queries, analytic, 1-2, 1-4, 1-7, 1-10 query transformations In-Memory Aggregation, 9-1  REPOPULATE procedure, 6-1, 6-8, 6-9 repopulation controlling, 10-10 data loading, 10-2 definition, 10-1 direct path loads, 10-4 double buffering, 10-3, 10-9 factors affecting, 10-9 IMEUs, 7-9 partition exchange load, 10-5 staleness threshold, 10-3 threshold-based, 10-3, 10-7 tutorial, 10-11 when it occurs, 10-7 REPORT_SQL_MONITOR_XML function, 8-1                                                                                                    | In-Memory Column Store, 1-20                   | 0                                                           |
| Oracle Engineered Systems, 12-8, 12-10 Oracle Enterprise Manager Cloud Control In-Memory Column Store, A-1 Oracle RAC, 12-1 Auto DOP, 12-12 deploying IM column stores, 12-1 distribution and duplication of data, 12-4 distribution of partitions, 12-4, 12-5 distribution of subpartitions, 12-6 duplication, 12-8, 12-10, 12-11 IM column store, 12-1 IM FastStart, 12-13 In-Memory data affinity, 12-11 services, 12-14, 12-15, 12-17 shared-nothing architecture, 12-1 Oracle Real Application Clusters (Oracle RAC), 1-12, 12-1 See also Oracle RAC  query transformations In-Memory Aggregation, 9-1  REPOPULATE procedure, 6-1, 6-8, 6-9 repopulation controlling, 10-10 data loading, 10-2 definition, 10-1 direct path loads, 10-4 double buffering, 10-3, 10-9 IMEUs, 7-9 partition exchange load, 10-5 staleness threshold, 10-3 threshold-based, 10-3, 10-7 trickle, 10-3, 10-7 tutorial, 10-11 when it occurs, 10-7 REPORT_SQL_MONITOR_XML function, 8-1                                                                                                    | Oracle Database In-Memory                      |                                                             |
| Oracle Enterprise Manager Cloud Control In-Memory Column Store, A-1 Oracle RAC, 12-1 Auto DOP, 12-12 deploying IM column stores, 12-1 distribution and duplication of data, 12-4 distribution of partitions, 12-4, 12-5 distribution of subpartitions, 12-6 duplication, 12-8, 12-10, 12-11 IM column store, 12-1 IM FastStart, 12-13 In-Memory Aggregation, 9-1  REPOPULATE procedure, 6-1, 6-8, 6-9 repopulation controlling, 10-10 data loading, 10-2 definition, 10-1 direct path loads, 10-4 double buffering, 10-3, 10-9 factors affecting, 10-9 IMEUs, 7-9 partition exchange load, 10-5 staleness threshold, 10-3 threshold-based, 10-3, 10-7 trickle, 10-3, 10-7 tutorial, 10-11 when it occurs, 10-7 REPORT_SQL_MONITOR_XML function, 8-1                                                                                                    | See Database In-Memory                         | queries, analytic, 1-2, 1-4, 1-7, 1-10                      |
| In-Memory Column Store, <i>A-1</i> Oracle RAC, <i>12-1</i> Auto DOP, <i>12-12</i> deploying IM column stores, <i>12-1</i> distribution and duplication of data, <i>12-4</i> distribution by rowid, <i>12-7</i> distribution of partitions, <i>12-4</i> , <i>12-5</i> distribution of subpartitions, <i>12-6</i> duplication, <i>12-8</i> , <i>12-10</i> , <i>12-11</i> IM column store, <i>12-1</i> IM FastStart, <i>12-13</i> In-Memory data affinity, <i>12-11</i> services, <i>12-14</i> , <i>12-15</i> , <i>12-17</i> shared-nothing architecture, <i>12-1</i> Oracle Real Application Clusters (Oracle RAC),  1-12, 12-1 See also Oracle RAC  REPOPULATE procedure, <i>6-1</i> , <i>6-8</i> , <i>6-9</i> repopulation controlling, <i>10-10</i> data loading, <i>10-2</i> definition, <i>10-1</i> direct path loads, <i>10-4</i> double buffering, <i>10-3</i> , <i>10-9</i> IMEUS, <i>7-9</i> partition exchange load, <i>10-5</i> staleness threshold, <i>10-3</i> threshold-based, <i>10-3</i> , <i>10-7</i> trickle, <i>10-3</i> , <i>10-7</i> trickle, <i>10-3</i> , <i>10-7</i> trickle, <i>10-11</i> when it occurs, <i>10-7</i> REPORT_SQL_MONITOR_XML function, <i>8-1</i>                                                                                                    | Oracle Engineered Systems, 12-8, 12-10         | query transformations                                       |
| Oracle RAC, 12-1 Auto DOP, 12-12 deploying IM column stores, 12-1 distribution and duplication of data, 12-4 distribution by rowid, 12-7 distribution of partitions, 12-4, 12-5 distribution of subpartitions, 12-6 duplication, 12-8, 12-10, 12-11 IM column store, 12-1 IM FastStart, 12-13 In-Memory data affinity, 12-11 services, 12-14, 12-15, 12-17 shared-nothing architecture, 12-1 Oracle Real Application Clusters (Oracle RAC), 1-12, 12-1 See also Oracle RAC  REPOPULATE procedure, 6-1, 6-8, 6-9 repopulation controlling, 10-10 data loading, 10-2 definition, 10-1 direct path loads, 10-4 double buffering, 10-3, 10-9 factors affecting, 10-9 IMEUs, 7-9 partition exchange load, 10-5 staleness threshold, 10-3 threshold-based, 10-3, 10-7 trickle, 10-3, 10-7 tutorial, 10-11 when it occurs, 10-7 REPORT_SQL_MONITOR_XML function, 8-1                                                                                                    | Oracle Enterprise Manager Cloud Control        | In-Memory Aggregation, 9-1                                  |
| Oracle RAC, 12-1 Auto DOP, 12-12 deploying IM column stores, 12-1 distribution and duplication of data, 12-4 distribution by rowid, 12-7 distribution of partitions, 12-4, 12-5 distribution of subpartitions, 12-6 duplication, 12-8, 12-10, 12-11 IM column store, 12-1 IM FastStart, 12-13 In-Memory data affinity, 12-11 services, 12-14, 12-15, 12-17 shared-nothing architecture, 12-1 Oracle Real Application Clusters (Oracle RAC), 1-12, 12-1 See also Oracle RAC  REPOPULATE procedure, 6-1, 6-8, 6-9 repopulation controlling, 10-10 data loading, 10-2 definition, 10-1 direct path loads, 10-4 double buffering, 10-3, 10-9 factors affecting, 10-9 IMEUs, 7-9 partition exchange load, 10-5 staleness threshold, 10-3 threshold-based, 10-3, 10-7 trickle, 10-3, 10-7 tutorial, 10-11 when it occurs, 10-7 REPORT_SQL_MONITOR_XML function, 8-1                                                                                                    | In-Memory Column Store, A-1                    |                                                             |
| Auto DOP, 12-12 deploying IM column stores, 12-1 distribution and duplication of data, 12-4 distribution by rowid, 12-7 distribution of partitions, 12-4, 12-5 distribution of subpartitions, 12-6 duplication, 12-8, 12-10, 12-11 IM column store, 12-1 IM FastStart, 12-13 In-Memory data affinity, 12-11 services, 12-14, 12-15, 12-17 shared-nothing architecture, 12-1 Oracle Real Application Clusters (Oracle RAC), 1-12, 12-1 See also Oracle RAC  REPOPULATE procedure, 6-1, 6-8, 6-9 repopulation controlling, 10-10 data loading, 10-2 definition, 10-1 direct path loads, 10-4 double buffering, 10-3, 10-9 factors affecting, 10-9 IMEUs, 7-9 partition exchange load, 10-5 staleness threshold, 10-3 threshold-based, 10-3, 10-7 trickle, 10-3, 10-7 tutorial, 10-11 when it occurs, 10-7 REPORT_SQL_MONITOR_XML function, 8-1                                                                                                    |                                                | D                                                           |
| deploying IM column stores, 12-1 distribution and duplication of data, 12-4 distribution by rowid, 12-7 distribution of partitions, 12-4, 12-5 distribution of subpartitions, 12-6 duplication, 12-8, 12-10, 12-11 IM column store, 12-1 IM FastStart, 12-13 In-Memory data affinity, 12-11 services, 12-14, 12-15, 12-17 shared-nothing architecture, 12-1 Oracle Real Application Clusters (Oracle RAC), 1-12, 12-1 See also Oracle RAC  REPOPULATE procedure, 6-1, 6-8, 6-9 repopulation controlling, 10-10 data loading, 10-2 definition, 10-1 direct path loads, 10-4 double buffering, 10-3, 10-9 IMEUs, 7-9 partition exchange load, 10-5 staleness threshold, 10-3 threshold-based, 10-3, 10-7 ttrickle, 10-3, 10-7 tutorial, 10-11 when it occurs, 10-7 REPORT_SQL_MONITOR_XML function, 8-1                                                                                                    |                                                | Γ                                                           |
| distribution and duplication of data, 12-4 distribution by rowid, 12-7 distribution of partitions, 12-4, 12-5 distribution of subpartitions, 12-6 duplication, 12-8, 12-10, 12-11 IM column store, 12-1 IM FastStart, 12-13 In-Memory data affinity, 12-11 services, 12-14, 12-15, 12-17 shared-nothing architecture, 12-1 Oracle Real Application Clusters (Oracle RAC), 1-12, 12-1 See also Oracle RAC  repopulation controlling, 10-10 data loading, 10-2 definition, 10-1 direct path loads, 10-4 double buffering, 10-3, 10-9 factors affecting, 10-9 IMEUs, 7-9 partition exchange load, 10-5 staleness threshold, 10-3 threshold-based, 10-3, 10-7 trickle, 10-3, 10-7 tutorial, 10-11 when it occurs, 10-7 REPORT_SQL_MONITOR_XML function, 8-1                                                                                                    |                                                | REPOPULATE procedure 6-1 6-8 6-9                            |
| distribution by rowid, 12-7 distribution of partitions, 12-4, 12-5 distribution of subpartitions, 12-6 distribution of subpartitions, 12-6 duplication, 12-8, 12-10, 12-11 IM column store, 12-1 IM FastStart, 12-13 In-Memory data affinity, 12-11 services, 12-14, 12-15, 12-17 shared-nothing architecture, 12-1 Oracle Real Application Clusters (Oracle RAC), 1-12, 12-1 See also Oracle RAC  controlling, 10-10 data loading, 10-2 definition, 10-1 direct path loads, 10-4 double buffering, 10-3, 10-9 factors affecting, 10-9 IMEUs, 7-9 partition exchange load, 10-5 staleness threshold, 10-3 threshold-based, 10-3, 10-7 trickle, 10-3, 10-7 tutorial, 10-11 when it occurs, 10-7 REPORT_SQL_MONITOR_XML function, 8-1                                                                                                    |                                                |                                                             |
| distribution of partitions, 12-4, 12-5 distribution of subpartitions, 12-6 duplication, 12-8, 12-10, 12-11 IM column store, 12-1 IM FastStart, 12-13 In-Memory data affinity, 12-11 services, 12-14, 12-15, 12-17 shared-nothing architecture, 12-1 Oracle Real Application Clusters (Oracle RAC), 1-12, 12-1 See also Oracle RAC  data loading, 10-2 definition, 10-1 direct path loads, 10-4 double buffering, 10-3, 10-9 factors affecting, 10-9 IMEUs, 7-9 partition exchange load, 10-5 staleness threshold, 10-3 threshold-based, 10-3, 10-7 trickle, 10-3, 10-7 tutorial, 10-11 when it occurs, 10-7 REPORT_SQL_MONITOR_XML function, 8-1                                                                                                    | ·                                              | · ·                                                         |
| distribution of subpartitions, 12-6 duplication, 12-8, 12-10, 12-11 IM column store, 12-1 IM FastStart, 12-13 In-Memory data affinity, 12-11 services, 12-14, 12-15, 12-17 shared-nothing architecture, 12-1 Oracle Real Application Clusters (Oracle RAC), 1-12, 12-1 See also Oracle RAC  definition, 10-1 direct path loads, 10-4 double buffering, 10-3, 10-9 factors affecting, 10-9 IMEUs, 7-9 partition exchange load, 10-5 staleness threshold, 10-3 threshold-based, 10-3, 10-7 trickle, 10-3, 10-7 tutorial, 10-11 when it occurs, 10-7 REPORT_SQL_MONITOR_XML function, 8-1                                                                                                    | · · · · · · · · · · · · · · · · · · ·          |                                                             |
| duplication, 12-8, 12-10, 12-11 IM column store, 12-1 IM FastStart, 12-13 In-Memory data affinity, 12-11 services, 12-14, 12-15, 12-17 shared-nothing architecture, 12-1 Oracle Real Application Clusters (Oracle RAC), 1-12, 12-1 See also Oracle RAC  direct path loads, 10-4 double buffering, 10-3, 10-9 factors affecting, 10-9 IMEUs, 7-9 partition exchange load, 10-5 staleness threshold, 10-3 threshold-based, 10-3, 10-7 trickle, 10-3, 10-7 tutorial, 10-11 when it occurs, 10-7 REPORT_SQL_MONITOR_XML function, 8-1                                                                                                    | ·                                              |                                                             |
| IM column store, 12-1 IM FastStart, 12-13 In-Memory data affinity, 12-11 services, 12-14, 12-15, 12-17 shared-nothing architecture, 12-1 Oracle Real Application Clusters (Oracle RAC), 1-12, 12-1 See also Oracle RAC  In double buffering, 10-3, 10-9 factors affecting, 10-9 IMEUs, 7-9 partition exchange load, 10-5 staleness threshold, 10-3 threshold-based, 10-3, 10-7 trickle, 10-3, 10-7 tutorial, 10-11 when it occurs, 10-7 REPORT_SQL_MONITOR_XML function, 8-1                                                                                                    |                                                |                                                             |
| IM FastStart, 12-13 In-Memory data affinity, 12-11 serial queries, 12-11 services, 12-14, 12-15, 12-17 shared-nothing architecture, 12-1 Oracle Real Application Clusters (Oracle RAC), 1-12, 12-1 See also Oracle RAC  IMEUs, 7-9 partition exchange load, 10-5 staleness threshold, 10-3 threshold-based, 10-3, 10-7 trickle, 10-3, 10-7 tutorial, 10-11 when it occurs, 10-7 REPORT_SQL_MONITOR_XML function, 8-1                                                                                                    | ·                                              |                                                             |
| In-Memory data affinity, 12-11  serial queries, 12-11  services, 12-14, 12-15, 12-17  shared-nothing architecture, 12-1  Oracle Real Application Clusters (Oracle RAC),  1-12, 12-1  See also Oracle RAC  IMEUs, 7-9  partition exchange load, 10-5  staleness threshold, 10-3  threshold-based, 10-3, 10-7  trickle, 10-3, 10-7  tutorial, 10-11  when it occurs, 10-7  REPORT_SQL_MONITOR_XML function, 8-1                                                                                                    |                                                |                                                             |
| serial queries, 12-11 services, 12-14, 12-15, 12-17 shared-nothing architecture, 12-1 Oracle Real Application Clusters (Oracle RAC), 1-12, 12-1 See also Oracle RAC partition exchange load, 10-5 staleness threshold, 10-3 threshold-based, 10-3, 10-7 trickle, 10-3, 10-7 tutorial, 10-11 when it occurs, 10-7 REPORT_SQL_MONITOR_XML function, 8-1                                                                                                    |                                                |                                                             |
| services, 12-14, 12-15, 12-17 shared-nothing architecture, 12-1 Oracle Real Application Clusters (Oracle RAC), 1-12, 12-1 See also Oracle RAC See also Oracle RAC See also Oracle RAC See also Oracle RAC See also Oracle RAC See also Oracle RAC See also Oracle RAC See also Oracle RAC See also Oracle RAC See also Oracle RAC See also Oracle RAC See also Oracle RAC See also Oracle RAC See also Oracle RAC                                                                                                    |                                                |                                                             |
| shared-nothing architecture, 12-1  Oracle Real Application Clusters (Oracle RAC),  1-12, 12-1  See also Oracle RAC  threshold-based, 10-3, 10-7  trickle, 10-3, 10-7  tutorial, 10-11  when it occurs, 10-7  REPORT_SQL_MONITOR_XML function, 8-1                                                                                                    | •                                              | •                                                           |
| Oracle Real Application Clusters (Oracle RAC), trickle, 10-3, 10-7  1-12, 12-1 tutorial, 10-11  See also Oracle RAC when it occurs, 10-7  REPORT_SQL_MONITOR_XML function, 8-1                                                                                                    |                                                |                                                             |
| 1-12, 12-1 tutorial, 10-11 See also Oracle RAC when it occurs, 10-7 REPORT_SQL_MONITOR_XML function, 8-1                                                                                                    |                                                |                                                             |
| See also Oracle RAC when it occurs, 10-7  REPORT_SQL_MONITOR_XML function, 8-1                                                                                                    |                                                |                                                             |
| REPORT_SQL_MONITOR_XML function, 8-1                                                                                                    |                                                |                                                             |
|                                                                                                    | See also Oracle RAC                            |                                                             |
|                                                                                                    |                                                |                                                             |
| P row format, 2-1                                                                                                    | P                                              |                                                             |
| rowids                                                                                                    |                                                |                                                             |
| parallel queries, 1-18, 12-11, 12-12 distributing by in Oracle RAC, 12-7 Oracle RAC, 12-11                                                                                                    |                                                | distributing by in Oracle RAC, 12-7                         |
| PARALLEL_DEGREE_LIMIT initialization parameter,                                                                                                    |                                                | S                                                           |
|                                                                                                    | ·                                              |                                                             |
| parameter, 12-11, 12-12 services, Oracle RAC, 12-14, 12-15, 12-17                                                                                                    | 12-12                                          | SecureFiles LORs 11-1 11-2                                  |
| PARALLEL_INSTANCE_GROUP initialization                                                                                                    | 12-12 PARALLEL_DEGREE_POLICY initialization    | SecureFiles LOBs, 11-1, 11-2                                |

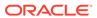

| SGA (system global area)<br>In-Memory Area, 1-4, 2-1, 3-1, 5-29                                                                                                    | transaction journals, 2-19, 10-1–10-3, 10-7 transformations                                                                                                    |
|----------------------------------------------------------------------------------------------------|----------------------------------------------------------------------------------------------------|
| In-Memory Column Store, <i>2-1</i> SGA_TARGET initialization parameter, <i>2-2</i> SIMD, <i>2-30</i>                                                                                                    | VECTOR GROUP BY, 1-10, 9-1 trickle repopulation, 10-7, 10-11 factors affecting repopulation, 10-9                                                                                                    |
| SIMD vector processing, 1-7, 2-28, 2-29, 5-29, 9-1                                                                                                    |                                                                                                    |
| SMUs                                                                                                    | V                                                                                                    |
| See Snapshot Metadata Units (SMUs) Snapshot Metadata Units (SMUs), 2-18, 2-19, 10-1-10-3, 10-7 In-Memory Compression Units (IMCUs), 2-19 transaction journals, 2-19 Space Management Slave Processes (Wnnn),                                                                                               | V\$HEAT_MAP_SEGMENT view, 15-1 V\$IM_COLUMN_LEVEL view, 5-34, 15-1 V\$IM_SEGMENTS view, 6-1, 10-4, 15-1 estimating memory, 3-1 V\$INMEMORY_AREA view, 2-2, 2-3, 15-1 V\$INMEMORY_FASTSTART_AREA view, 11-8,                                                                                                    |
| 12-4, 12-6                                                                                                    | 11-10                                                                                                    |
| Space Management Worker Processes (Wnnn), 2-23, 6-5, 7-8, 10-7, 10-11, 11-1, 11-2 SRVCTL, 12-17 standby databases, Active Data Guard, 13-1, 13-2, 13-5 star queries, 8-1, 9-8, 12-10, 12-11 storage mirroring, 12-8 subpartitioned tables, 12-6 SYS_IME virtual columns, 7-5, 7-13 SYSAUX tablespace, 11-2 | V\$SESSION view, 8-12 V\$SGA view, 2-2, 15-1 vector aggregation See In-Memory Aggregation VECTOR GROUP BY aggregation IM column store, 9-3 scenarios, 9-2 VECTOR GROUP BY transformations, 1-10 vector joins In-Memory Column Store, 8-1 vector processing, SIMD, 2-28, 5-29 VECTOR_TRANSFORM_DIMS hint, 9-13 VECTOR_TRANSFORM_FACT hint, 9-13 |
| TABLE ACCESS IN MEMORY FULL operation, 2-5                                                                                                    | virtual columns, 5-22, 7-9, 7-13<br>hidden, 7-5, 7-6                                                                                                    |
| table scan processes, 2-24                                                                                                    | IM expressions infrastructure, 7-3                                                                                                    |
| tables                                                                                                    | IMEU storage, 7-9                                                                                                    |
| external, 5-4, 5-13, 5-14, 6-15<br>In-Memory Column Store, 5-10, 5-11<br>INMEMORY subclause, 5-2                                                                                                    | W                                                                                                    |
| tablespaces In-Memory Column Store, 5-38 INMEMORY subclause, 5-6 threshold-based repopulation, 10-3, 10-7                                                                                                    | Wnnn processes  See Space Management Worker Processes (Wnnn)                                                                                                    |

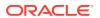